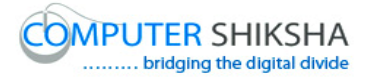

# **Help Manual for Facilitators (Paint 1)**

# **Computer Shiksha**

G-576, Florence Homes, Sushant Lok II, Sector 57, Gurgaon 122011, Haryana Contact for Support: 9910623004 (whatsapp) E-mail id: [connect@computershiksha.org](mailto:connect@computershiksha.org) Skype: computer.shiksha Contact for Admin Info: 0124-4112926 Version no 08-08-2017

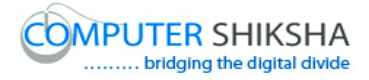

# **Table of contents for Paint 1**

 **Page no**

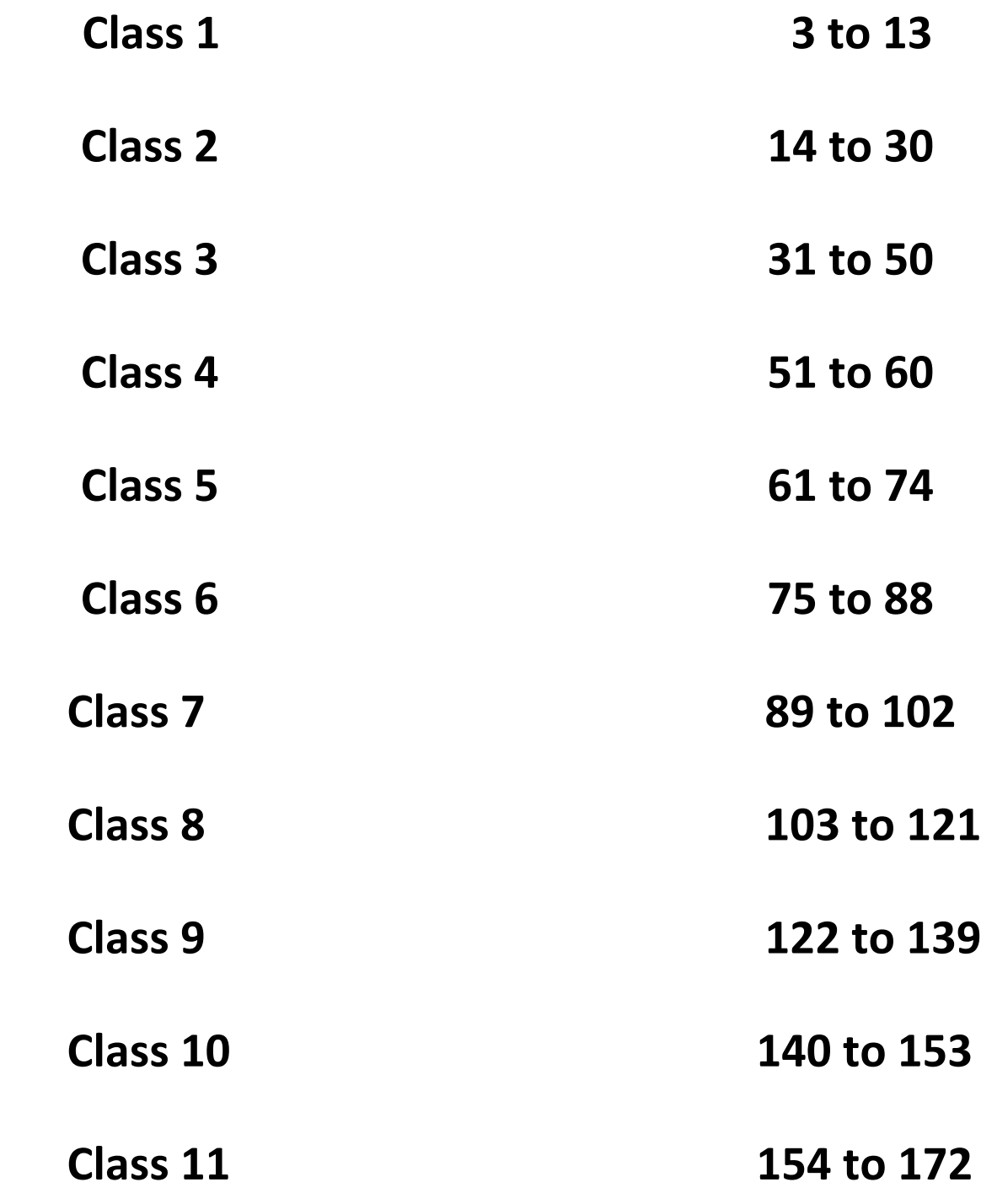

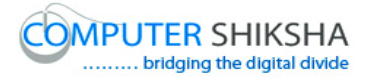

## **Complete teacher's manual for Paint 1 Class 1 Class 1 Summaries**

- $\checkmark$  What is a computer? କମ୍ପିଉଟଯ କଣ ?
- $\checkmark$  Working with Computer. କମ୍ପିଉଟର ର ବ୍ୟବହାର ।
- $\checkmark$  Parts of computer. କମ୍ପିଉଟର ର ଭାଗ ଗଡିକ ।
- $\checkmark$  How to switch on Desktop, laptop or notebook computer. ଡେସ୍କଟପ , ଲ୍ୟାପଟପ କିମ୍ଦା ନୋଟ୍ଟବୁକ କମ୍ପିଉଟର କୁ କିପରି ସୁଇଚ ଅନ କରାଯାଏ ?
- $\checkmark$  Difference between mouse and touchpad. ମାଉସ ଏବଂ ଟଚପେଡ଼ ମଧ୍ୟରେ ପାର୍ଥକ୍ୟ କଣ ?
- $\checkmark$  How to operate desktop, laptop or notebook. ଡେସ୍କଟପ , ଲ୍ୟାପଟପ କିମ୍ଦା ନୋଟ୍ୱବକ କୁ କିପରି ବ୍ୟବହାର କରାଯାଏ ?
- $\checkmark$  How to shut down computer. କମ୍ପିଉଟଯ କୁକିଯିଶଟ-ଡାଉନ କିମ୍ବା ଫନ୍ଦ କଯନ୍ତି ? Explain about this class before start. Now let's start video! ଆରୟ କରିବା ପୂର୍ବ ରୁ ଏହି କ୍ଳାସ ବିଷୟରେ ବୁଝାଅ । ଏବେ ଭିନ୍ନିଓ ଆରମ୍ଭ କର ।
- 1. To stop video time at 1 minute 21 seconds in VLC Media Player.

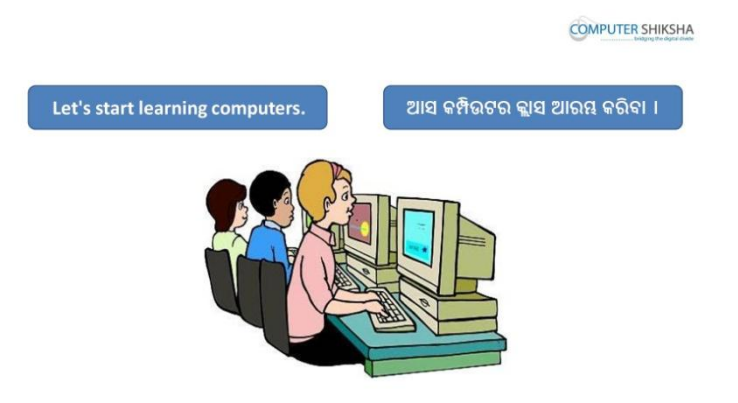

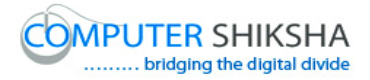

Stop video here and ask what will we learn today? ଏହିଠାରେ ଭିଡିଓ କୁ ବନ୍ଦ କର ଏବଂ ଆଜି ଆମେ କଣ ଶିଖିବୁ ପଚାର । Just listen to the answers and play the video again for the correct answer. ଉତ୍ତର ଶୁଣ ଏବଂ ସଠିକ୍ ଉତ୍ତର ପାଇଁ ଭିଡିଓ କୁ ପୁନର୍ବାର ଚଲାଅ ।

2. To stop video time at 1 minute 48 seconds in VLC Media Player.

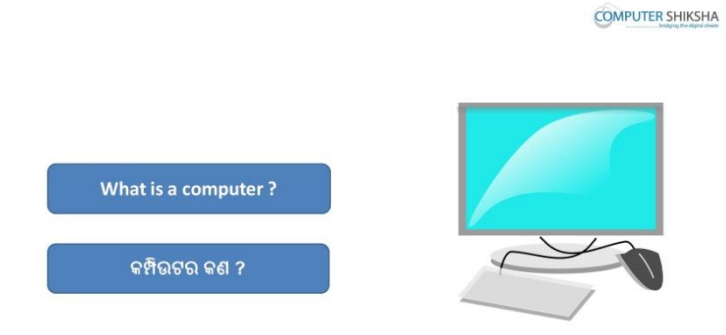

Stop video on given time and ask what is a computer? ଦିଆଯାଇଥିବା ସମୟରେ ଭିଡିଓ କୁ ବନ୍ଦ କର ଏବଂ କମ୍ପିଉଟର କଣ ଅଟେ ପଚାର । Just listen to the answers and play the video again for the correct answer. ଉତ୍ତର ଶୁଣ ଏବଂ ସଠିକ୍ ଉତ୍ତର ପାଇଁ ଭିଡିଓ କୁ ପୁନର୍ବାର ଚଲାଅ ।

3. To stop video time at 2 minute 24 seconds in VLC Media Player.

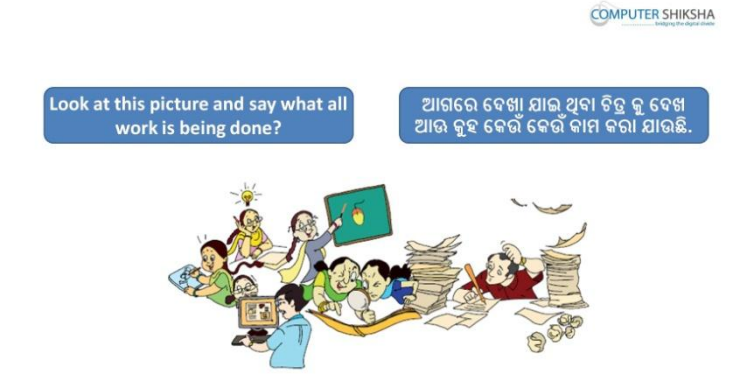

Stop the video here and ask, what are people doing people in this picture. ଏହିଠାରେ ଭିଡିଓ କ ବନ୍ଦ କର ଏବଂ ଏହି ଚିତ୍ର ରେ ଲୋକ ମାନେ କଣ କରଛନ୍ତି ପଚାର । Just listen to the answers and play the video again for the correct answer. ଉତ୍ତର ଶୁଣ ଏବଂ ସଠିକ୍ ଉତ୍ତର ପାଇଁ ଭିଡିଓ କୁ ପୁନର୍ବାର ଚଲାଅ ।

4. To stop video time at 3 minute 15 seconds in VLC Media Player.

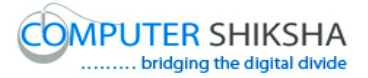

**COMPUTER SHIKSHA** 

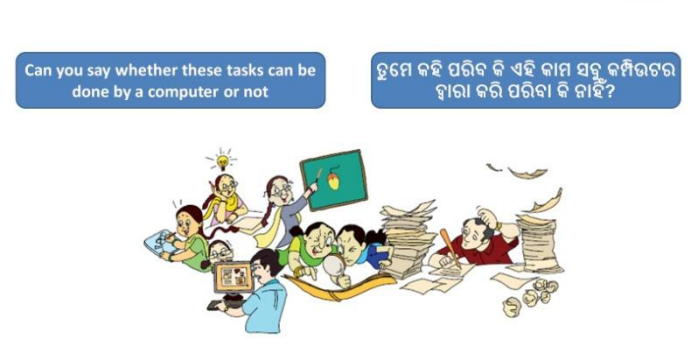

Stop video here and ask can we use computers for these tasks?

ଏହିଠାରେ ଭିଡିଓ କୁ ବନ୍ଦ କର ଏବଂ କମ୍ପିଉଟର ମାଧ୍ୟମ ରେ ଆମେ ଏହି ସବୁ କାର୍ଯ୍ୟ କରିପାରିବୁ କି ନାହି ଁ ଚାଯ ।

Just listen to the answers and play the video again for the correct answer. ଉତ୍ତର ଶୁଣ ଏବଂ ସଠିକ୍ ଉତ୍ତର ପାଇଁ ଭିଡିଓ କୁ ପୁନର୍ବାର ଚଲାଅ ।

5. To stop video time at 3 minute 34 seconds in VLC Media Player.

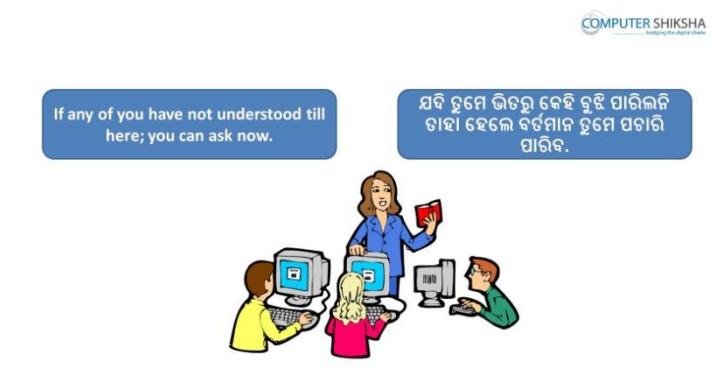

Stop video here and ask students if they have any doubt. ଏହିଠାରେ ଭିଡିଓ କୁ ବନ୍ଦ କର ଏବଂ ଛାତ୍ର ମାନଙ୍କୁ ପଚାର କିଛି ସନ୍ଦେହ ଅଛି କି ? Just listen to the answers and play the video again for the correct answer. ଉତ୍ତର ଶୁଣ ଏବଂ ସଠିକ୍ ଉତ୍ତର ପାଇଁ ଭିଡିଓ କୁ ପୁନର୍ବାର ଚଲାଅ ।

6. To stop video time at 3 minute 37 seconds in VLC Media Player.

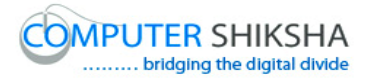

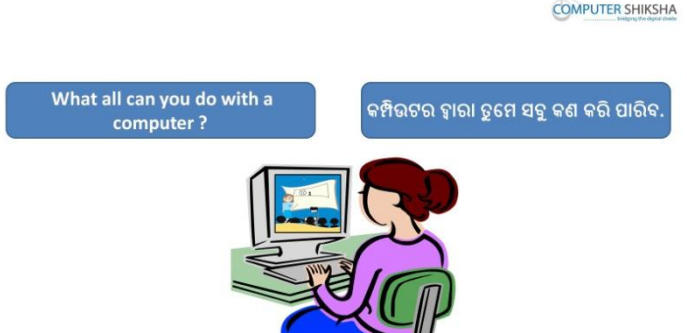

Stop video here and ask what all can one do with computers? ଏହିଠାରେ ଭିଡିଓ କୁ ବନ୍ଦ କର ଏବଂ କମ୍ପିଉଟର ଦ୍ୱାରା ଆମେ କଣ ସବୁ କରିପାରିବା ପଚାର । Just listen to the answers and play the video again for the correct answer. ଉତ୍ତର ଶୁଣ ଏବଂ ସଠିକ୍ ଉତ୍ତର ପାଇଁ ଭିଡିଓ କୁ ପୁନର୍ବାର ଚଲାଅ ।

7. To stop video time at 4 minute 30 seconds in VLC Media Player.

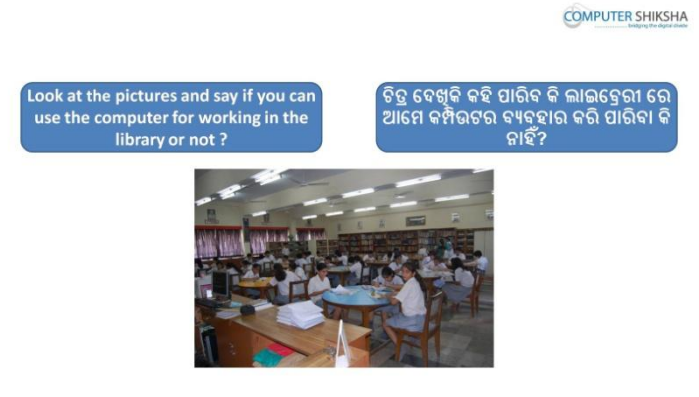

Stop video here and ask if one can use computers in a 'Library' or not? ଏହିଠାରେ ଭିଡିଓ କୁ ବନ୍ଦ କର ଏବଂ ଜଣେ କମ୍ପିଉଟର କୁ ଲାଇବ୍ରେରୀ ରେ ବ୍ୟବହାର କରି ପାରିବ କି ନାହିଁ ପଚାର ।

Just listen to the answers and play the video again for the correct answer. ଉତ୍ତର ଶୁଣ ଏବଂ ସଠିକ୍ ଉତ୍ତର ପାଇଁ ଭିଡିଓ କୁ ପୁନର୍ବାର ଚଲାଅ ।

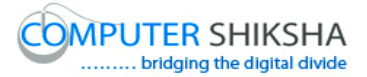

8. To stop video time at 5 minute 06 seconds in VLC Media Player.

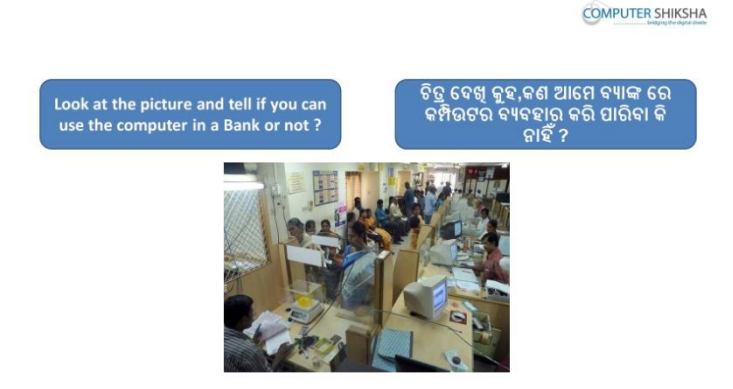

Stop video here and ask if one can use computers in a 'Bank' or not? ଏହିଠାରେ ଭିଡିଓ କୁ ବନ୍ଦ କର ଏବଂ ଜଣେ କମ୍ପିଉଟର କୁ ବ୍ୟାଙ୍କ ରେ ବ୍ୟବହାର କରି ପାରିବ କି ନାହି ଁ ଚାଯ । Just listen to the answers and play the video again for the correct answer. ଉତ୍ତର ଶୁଣ ଏବଂ ସଠିକ୍ ଉତ୍ତର ପାଇଁ ଭିଡିଓ କୁ ପୁନର୍ବାର ଚଲାଅ ।

9. To stop video time at 5 minute 40 seconds in VLC Media Player.

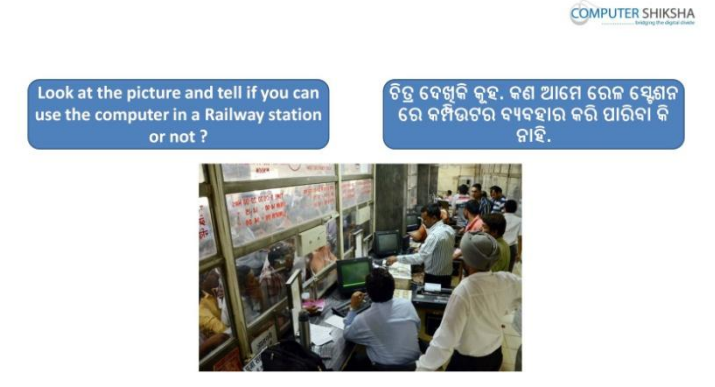

Stop video here and ask if one can use computers in a 'Railway station' or not? ଏହିଠାରେ ଭିଡିଓ କୁ ବନ୍ଦ କର ଏବଂ ଜଣେ କମ୍ପିଉଟର କୁ ରେଳ ଷ୍ଟେସନ ରେ ବ୍ୟବହାର କରି ପାରିବ କି ନାହିଁ ପଚାର ।

Just listen to the answers and play the video again for the correct answer. ଉତ୍ତର ଶୁଣ ଏବଂ ସଠିକ୍ ଉତ୍ତର ପାଇଁ ଭିଡିଓ କୁ ପୁନର୍ବାର ଚଲାଅ ।

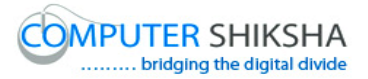

10.To stop video time at 6 minute 38 seconds in VLC Media Player.

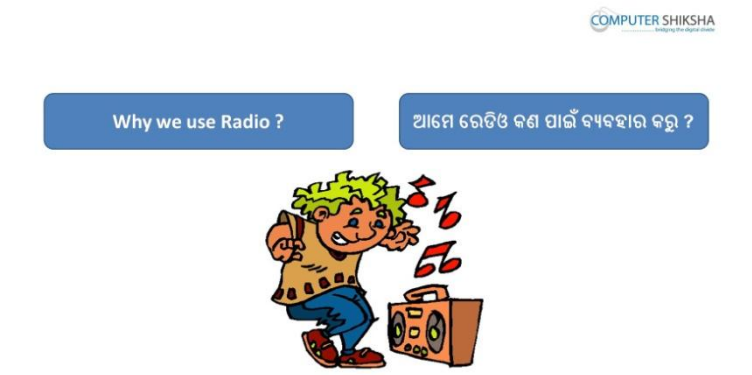

Stop video here and ask why we use a 'Radio'? ଏହିଠାରେ ଭିଡିଓ କୁ ବନ୍ଦ କର ଏବଂ ଆମେ ରେଡିଓ କାହିଁକି ବ୍ୟବହାର କରୁ ପଚାର । Just listen to the answers and play the video again for the correct answer. ଉତ୍ତର ଶୁଣ ଏବଂ ସଠିକ୍ ଉତ୍ତର ପାଇଁ ଭିଡିଓ କୁ ପୁନର୍ବାର ଚଲାଅ ।

11.To stop video time at 7 minute 06 seconds in VLC Media Player.

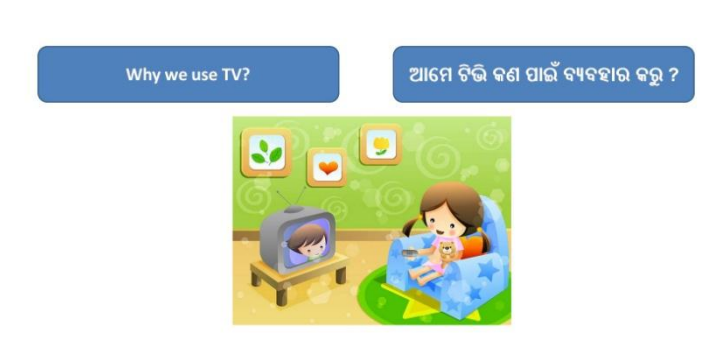

**COMPUTER SHIKSHA** 

Stop video here and ask why we use 'TV'?

ଏହିଠାରେ ଭିଡିଓ କୁ ବନ୍ଦ କର ଏବଂ ଆମେ ଟିଭି କାହିଁକି ବ୍ୟବହାର କରୁ ପଚାର । Just listen to the answers and play the video again for the correct answer. ଉତ୍ତର ଶୁଣ ଏବଂ ସଠିକ୍ ଉତ୍ତର ପାଇଁ ଭିଡିଓ କୁ ପୁନର୍ବାର ଚଲାଅ ।

12.To stop video time at 7 minute 30 seconds in VLC Media Player.

Stop video here and ask what all of you use for drawing? ଏହିଠାରେ ଭିଡିଓ କୁ ବନ୍ଦ କର ଏବଂ ଆମେ ଡ୍ରଇଂ କରିବା ପାଇଁ କଣ ସବୁ ବ୍ୟବହାର କରୁ ପଚାର ।

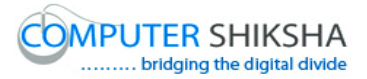

Just listen to the answers and play the video again for the correct answer. ଉତ୍ତର ଶୁଣ ଏବଂ ସଠିକ୍ ଉତ୍ତର ପାଇଁ ଭିଡିଓ କୁ ପୁନର୍ବାର ଚଲାଅ ।

13.To stop video time at 9 minute 08 seconds in VLC Media Player.

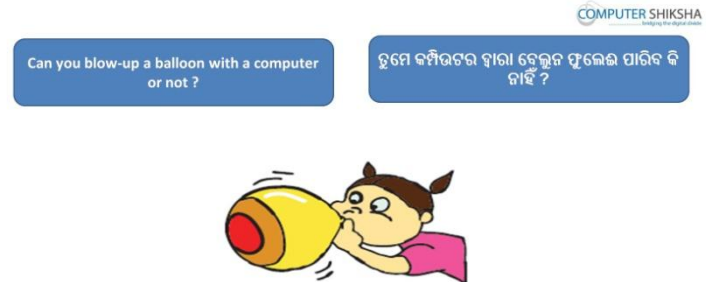

Stop video here and ask if you can blow a balloon with help of computers or not?

ଏହିଠାରେ ଭିଡିଓ କୁ ବନ୍ଦ କର ଏବଂ ପଚାର କି ଆମେ କମ୍ପିଉଟର ଦ୍ୱାରା ବେଲୁନ କୁ ଫୁଲାଇ ପାରିବା କି ନାହିଁ ?

Just listen to the answers and play the video again for the correct answer.

ଉତ୍ତର ଶ୍ରଣ ଏବଂ ସଠିକ୍ ଉତ୍ତର ପାଇଁ ଭିଡିଓ କୁ ପୁନର୍ବାର ଚଲାଅ ।

14.To stop video time at 9 minute 27 seconds in VLC Media Player.

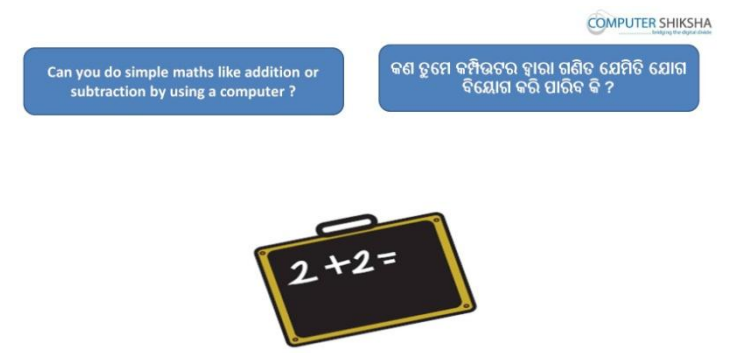

Stop video here and ask them if they can do simple math like addition or subtraction by using computers?

ଏହିଠାରେ ଭିଡିଓ କୁ ବନ୍ଦ କର ଏବଂ ସେମାନେ କମ୍ପିଉଟର ଦ୍ୱାରା ସରଳ ଗଣିତ ଯେପରି ଯୋଗ କିମ୍ବା ବିୟୋଗ କରିପାରିବେ କି ନାହିଁ ପଚାର ।

Just listen to the answers and play the video again for the correct answer.

ଉତ୍ତର ଶୁଣ ଏବଂ ସଠିକ୍ ଉତ୍ତର ପାଇଁ ଭିଡିଓ କୁ ପୁନର୍ବାର ଚଲାଅ ।

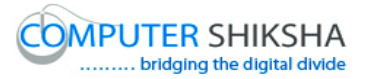

15.To stop video time at 9 minute 53 seconds in VLC Media Player.

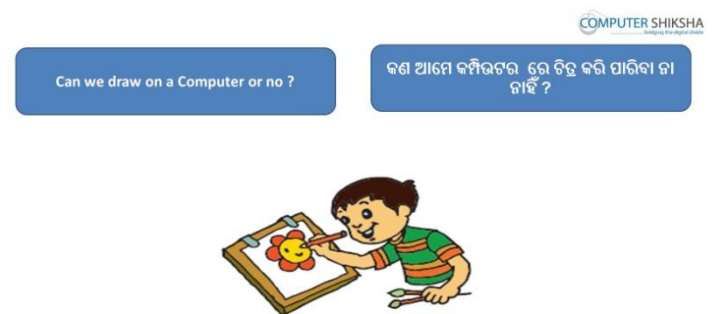

Stop video here and ask them if they can draw on computer or not? ଏହିଠାରେ ଭିଡିଓ କୁ ବନ୍ଦ କର ଏବଂ ପଚାର କି ସେମାନେ କମ୍ପିଉଟର ରେ ଚିତ୍ର ତିଆରି କରି ମାରିଚେ କି ନାହିଁ ? Just listen to the answers and play the video again for the correct answer. ଉତ୍ତର ଶୁଣ ଏବଂ ସଠିକ୍ ଉତ୍ତର ପାଇଁ ଭିଡିଓ କୁ ପୁନର୍ବାର ଚଲାଅ ।

16.To stop video time at 10 minute 18 seconds in VLC Media Player.

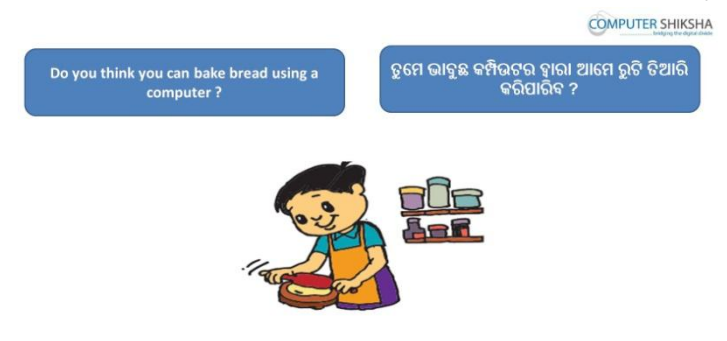

Stop video here and ask if they can bake bread by using computers? ଏହିଠାରେ ଭିଡିଓ କୁ ବନ୍ଦ କର ଏବଂ ପଚାର କି ସେମାନେ କମ୍ପିଉଟର ଦ୍ୱାରା ରଟି ତିଆରି କରି ାଯିଡଫ କି ନାହି ଁ ? Just listen to the answers and play the video again for the correct answer. ଉତ୍ତର ଶୁଣ ଏବଂ ସଠିକ୍ ଉତ୍ତର ପାଇଁ ଭିଡିଓ କୁ ପୁନର୍ବାର ଚଲାଅ ।

17.To stop video time at 10 minute 44 seconds in VLC Media Player.

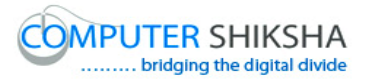

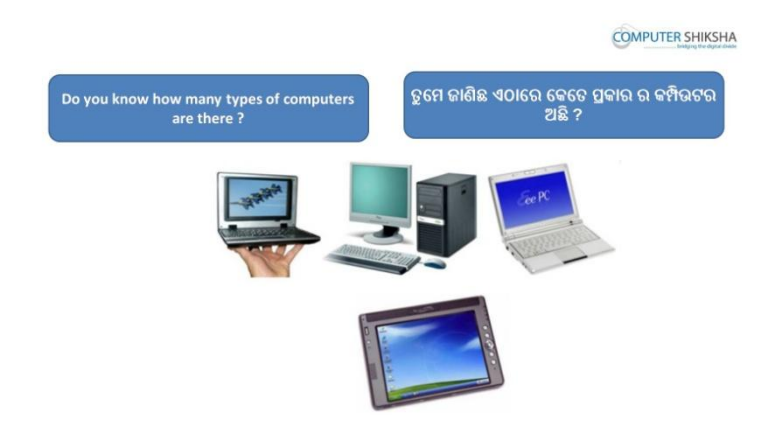

Stop video and ask there are how many types of computer? ଏହିଠାରେ ଭିଡିଓ କୁ ବନ୍ଦ କର ଏବଂ ପଚାର କମ୍ପିଉଟର କେତେ ପ୍ରକାର ଅଛି ? Just listen to the answers and play the video again for the correct answer. ଉତ୍ତର ଶୁଣ ଏବଂ ସଠିକ୍ ଉତ୍ତର ପାଇଁ ଭିଡିଓ କୁ ପୁନର୍ବାର ଚଲାଅ ।

18.To stop video time at 14 minute 22 seconds in VLC Media Player.

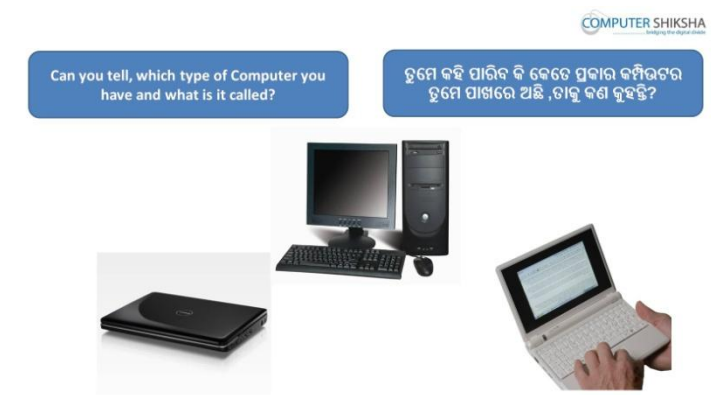

Stop video and ask which computer they have, on which they are working? ଏହିଠାରେ ଭିଡିଓ କୁ ବନ୍ଦ କର ଏବଂ ପଚାର କି ସେମାନଙ୍କ ପାଖରେ କେଉଁ ପ୍ରକାର କମ୍ପିଉଟର ଅଛି , ଯେଉଁଥିରେ ସେମାନେ କାମ କରୁଛନ୍ତି ।

Just listen to the answers and play the video again for the correct answer. ଉତ୍ତର ଶୁଣ ଏବଂ ସଠିକ୍ ଉତ୍ତର ପାଇଁ ଭିଡିଓ କୁ ପୁନର୍ବାର ଚଲାଅ ।

19.To stop video time at 14 minute 39 seconds in VLC Media Player.

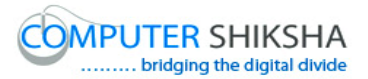

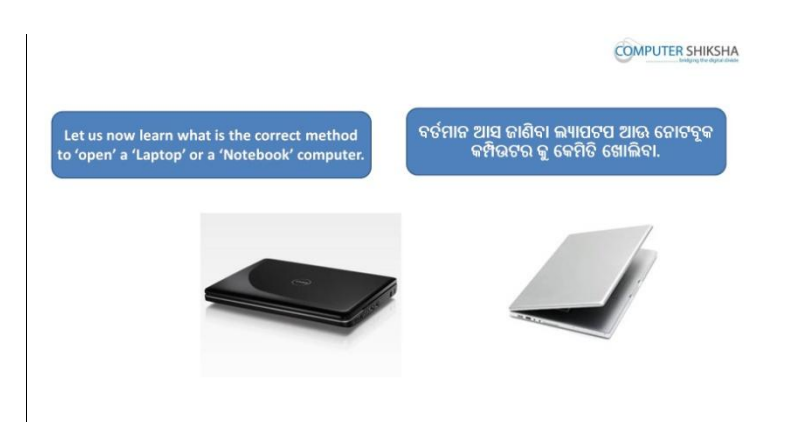

Stop video and ask how to open a laptop or a notebook?

ଏହିଠାରେ ଭିଡିଓ କୁ ବନ୍ଦ କର ଏବଂ ଗୋଟିଏ ଲ୍ୟାପଟପ କିମ୍ଦା ନୋଟ୍ଟବୃକ କୁ କିପରି ଓପେନ କରାଯାଏ ପଚାର ।

Just listen to the answers and play the video again for the correct answer. ଉତ୍ତର ଶୁଣ ଏବଂ ସଠିକ୍ ଉତ୍ତର ପାଇଁ ଭିଡିଓ କୁ ପୁନର୍ବାର ଚଲାଅ ।

20.To stop video time at 16 minute 17 seconds in VLC Media Player.

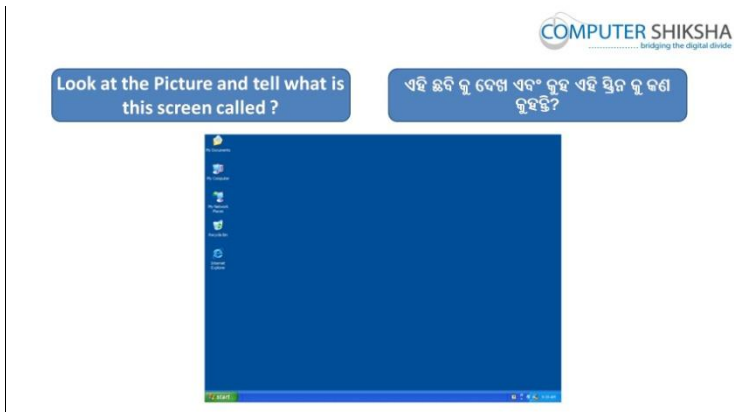

Stop video and ask what is this screen called which is shown in the given video? ଏହିଠାରେ ଭିଡିଓ କୁ ବନ୍ଦ କର ଏବଂ ପଚାର ଏହି ସ୍କୀନ କୁ କଣ କୁହାଯାଏ , ଯାହା ଏହି ଭିଡିଓ ଡଯ ଡଦଖାଗରା । Just listen to the answers and play the video again for the correct answer.

ଉତ୍ତର ଶୁଣ ଏବଂ ସଠିକ୍ ଉତ୍ତର ପାଇଁ ଭିଡିଓ କୁ ପୁନର୍ବାର ଚଲାଅ ।

21.To stop video time at 20 minute 22 seconds in VLC Media Player.

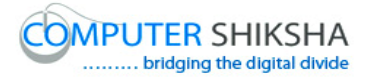

Stop video and ask students to move the pointer by using mouse/touchpad as explained in the video and then play the video again. ଭିଡିଓ କୁ ବନ୍ଦ କର ଏବଂ ଯେଉଁପରି ଭିଡିଓ ରେ ବୁଝାଯାଇଛି ; ସେହିପରି ମାଉସ କିମ୍ଦା ଟଚପେଡ ଦ୍ୱାରା ପୋଏଣ୍ଟର କୁ ଚଲାଇବା ପାଇଁ ଛାତ୍ର ମାନଙ୍କୁ କୁହ ଏବଂ ତାପରେ ଭିଡିଓ କୁ ପୁନର୍ବାର ଚଲାଅ ।

22.To stop video time at 21 minute 06 seconds in VLC Media Player.

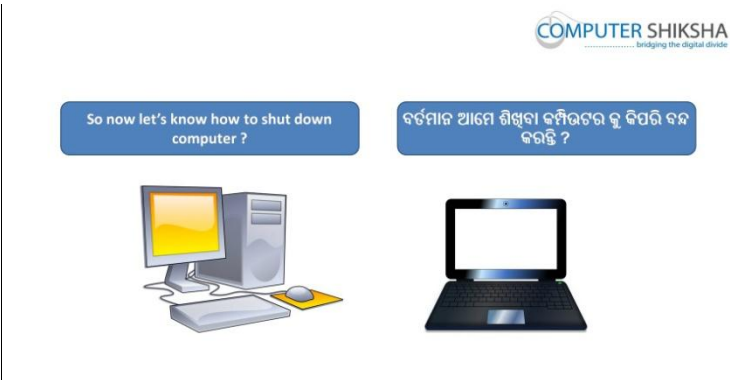

Stop video and ask how to shutdown the computer? ଏହିଠାରେ ଭିଡିଓ କୁ ବନ୍ଦ କର ଏବଂ କମ୍ପିଉଟର କୁ କିପରି ବନ୍ଦ କରାଯାଏ ପଚାର । Just listen to the answers and play the video again for the correct answer. ଉତ୍ତର ଶୁଣ ଏବଂ ସଠିକ୍ ଉତ୍ତର ପାଇଁ ଭିଡିଓ କୁ ପୁନର୍ବାର ଚଲାଅ ।

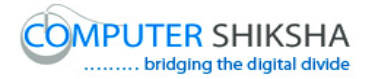

# **Complete teacher's manual for Paint 1 Class 2 Class 2 Summaries**

- $\checkmark$  What is a computer? କମ୍ପିଉଟଯ କଣ ?
- $\checkmark$  Working with Computer. କମ୍ପିଉଟର ର କାର୍ଯ୍ୟ
- $\checkmark$  Parts of computer କମ୍ପିଉଟଯ ଯ ବାଗ.
- $\checkmark$  How to switch on Desktop, laptop or notebook computer. ଡେସ୍କଟପ୍ ,ଲ୍ୟାପଟପ କିମ୍ଦା ନୋଟବୂକ୍ କୁ କେମିତି ସ୍ୱିଚ ଅନ କରାଯାଏ.
- $\checkmark$  Difference between mouse and touchpad. ମାଉସ ଏବଂ ଟଚପ୍ୟାଡ ମଧ୍ୟରେ ପାର୍ଥକ୍ୟ କଣ
- $\checkmark$  How to operate desktop, laptop or notebook ଡେସ୍କଟପ୍ ,ଲ୍ୟାପଟପ କିମ୍ଦା ନୋଟବୁକ୍ କୁ କେମିତି ବ୍ୟବହାର କରନ୍ତି
- $\checkmark$  How use 'Line tool'? "ଲାଇନ ଟଲ" କେମିତି ବ୍ୟବହାର କରାଯାଏ ?
- $\checkmark$  Draw some picture with help of 'Line tool'. "ଲାଇନ ଟଲ" ସାହାଯ୍ୟରେ କିଛି ଚିତ୍ର ତିଆରି କରିବା
- $\checkmark$  How to use 'Eraser tool'? ଇରେସର ଟଲ କ କେମିତି ବ୍ୟବହାର କରାଯାଏ ?
- $\checkmark$  How can shut down computer. କମ୍ପିଉଟଯ କୁକିଯିଶଟ-ଡାଉନ କିମ୍ବା ଫନ୍ଦ କଯନ୍ତି ? Explain about this class before start. Now let's start video.

ଆରୟ କରିବା ପୂର୍ବ ରୁ ଏହି କ୍ଳାସ ବିଷୟରେ ବୁଝାଅ । ଏବେ ଭିଡିଓ ଆରମ୍ଭ କର ।

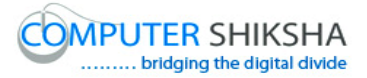

## **23.To stop video time at 23 seconds in VLC Media Player.**

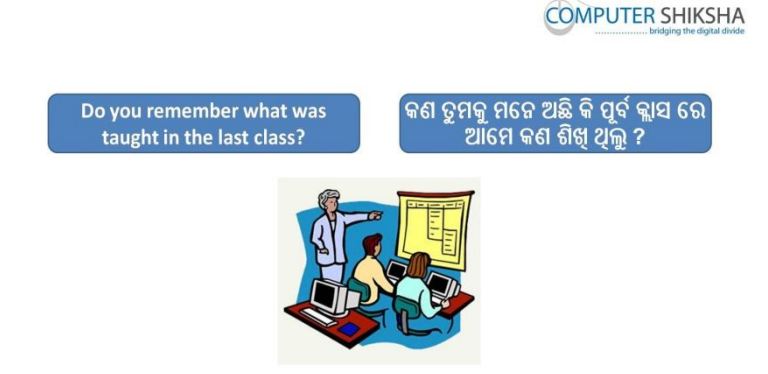

Stop video here and ask what have they learnt in previous class? ଏହିଠାରେ ଭିଡିଓ କୁ ବନ୍ଦ କରି ଆଜି ଆମେ କଣ ଶିଖିବୁ ପଚାର ।

Just listen to the answers and play the video again for the correct answer.

ଉତ୍ତର ଶୁଣ ଏବଂ ସଠିକ ଉତ୍ତର ପାଇଁ ଭିଡିଓ କୁ ପ୍ରନର୍ବାର ଚଲାଅ ।

**24.To stop video time at 40 seconds in VLC Media Player.**

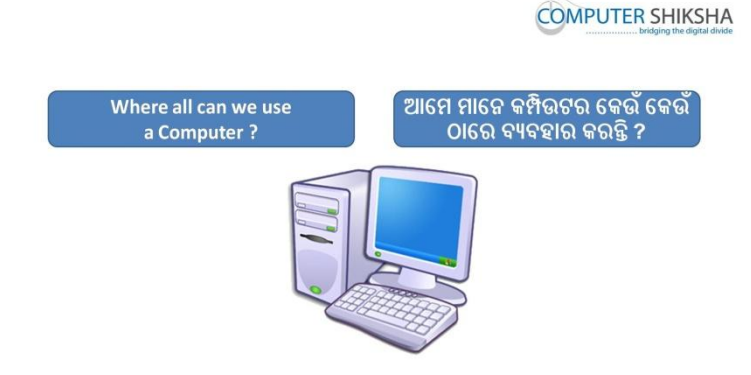

Stop video here and ask where all we can use a computer? ଏହିଠାରେ ଭିଡିଓ କୁ ବନ୍ଦ କର ଏବଂ ପଚାର ଆମେ କମ୍ପିଉଟର କୁ କେଉଁଠାରେ ବ୍ୟବହାର କରି ପାରିବ ?

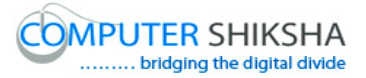

Just listen to the answers and play the video again for the correct answer. ଉତ୍ତର ଶୁଣ ଏବଂ ସଠିକ ଉତ୍ତର ପାଇଁ ଭିଡିଓ କୁ ପୁନର୍ବାର ଚଲାଅ ।

# **25.To stop video time at 1 minute 9 seconds in VLC Media Player.**

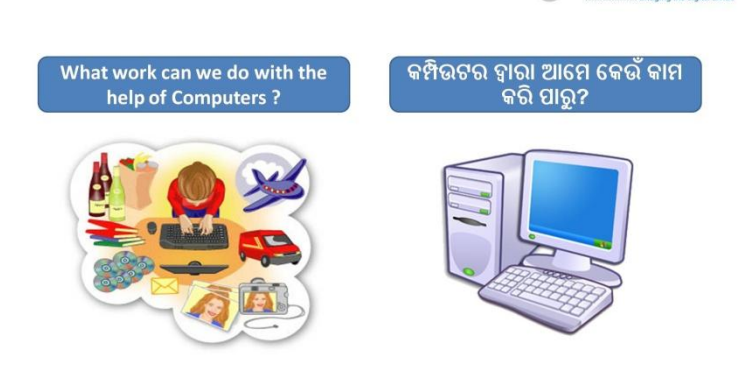

**COMPUTER SHIKSHA** 

Stop video here and ask what all work can we do with help of computers? ଏଠାରେ ଭିଡିଓ ବନ୍ଦ କର ଏବଂ ପଚାର ଆମେ କମ୍ପିଉଟର ସାହାଯ୍ୟରେ କେଉଁ ସବୁ କାମ କରି ମାରିଚ ?

Just listen to the answers and play the video again for the correct answer. ଉତ୍ତର ଶୁଣ ଏବଂ ସଠିକ ଉତ୍ତର ପାଇଁ ଭିଡିଓ କୁ ପୁନର୍ବାର ଚଲାଅ ।

#### **26.To stop video time at 1 minute 27 seconds in VLC Media Player.**

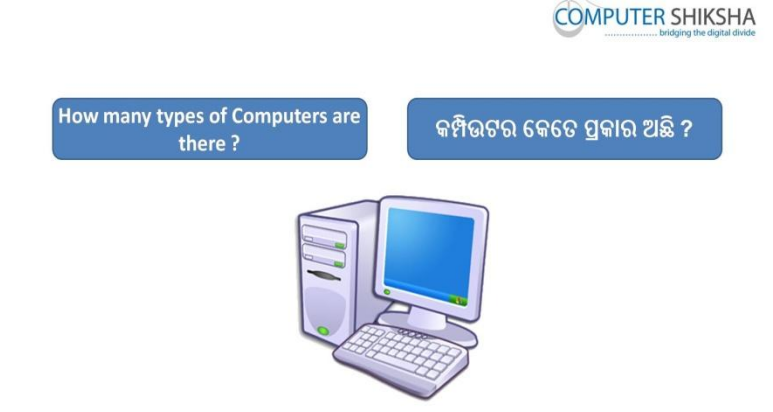

Stop video here and ask how many types of computers are there? ଏଠାରେ ଭିଡିଓ ବନ୍ଦ କର ଏବଂ କମ୍ପିଉଟର କେତେ ପକାର ଅଛି ?

Just listen to the answers and play the video again for the correct answer. ଉତ୍ତର ଶ୍ରଣ ଏବଂ ସଠିକ ଉତ୍ତର ପାଇଁ ଭିଡିଓ କୁ ପ୍ରନର୍ବାର ଚଲାଅ ।

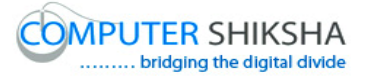

#### **27.To stop video time at 1 minute 43 seconds in VLC Media Player.**

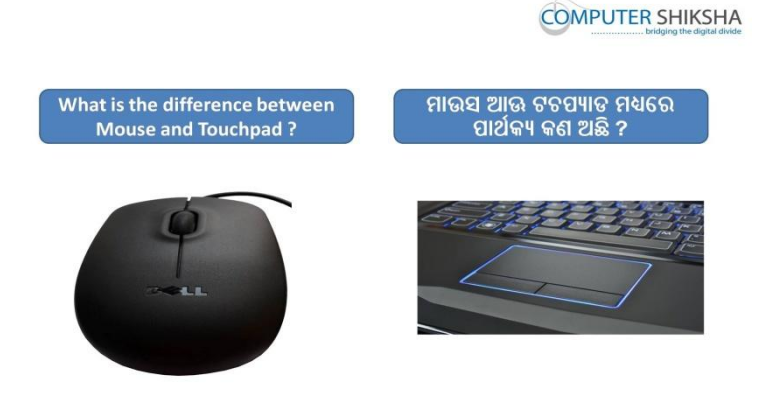

Stop video here and ask what is the difference between 'Mouse' and 'Touch pad'?

ଏଠାରେ ଭିଡିଓ ବନ୍ଦ କର ଏବଂ ପଚାର ମାଉସ ଏବଂ ଟଚପ୍ୟାଡ ମଧ୍ୟରେ ପାର୍ଥକ୍ୟ କଣ ?

Just listen to the answers and play the video again for the correct answer. ଉତ୍ତର ଶୁଣ ଏବଂ ସଠିକ ଉତ୍ତର ପାଇଁ ଭିଡିଓ କୁ ପୁନର୍ବାର ଚଲାଅ ।

#### **28.To stop video time at 2 minute 09 seconds in VLC Media Player.**

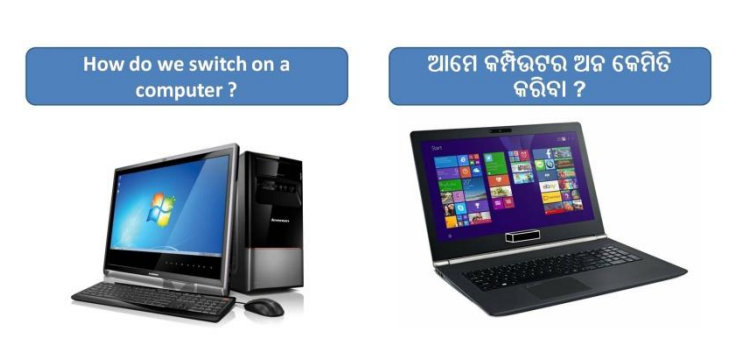

**COMPUTER SHIKSHA** 

Stop video here and ask how to switch on the computers? ଏଠାରେ ଭିଡିଓ ବନ୍ଦ କର ଏବଂ ପଚାର କମ୍ପିଉଟର କୁ ସ୍ୱିଚ ଅନ୍ କରାଯାଏ ? Just listen to the answers and play the video again for the correct answer. ଉତ୍ତର ଶ୍ରଣ ଏବଂ ସଠିକ ଉତ୍ତର ପାଇଁ ଭିଡିଓ କୁ ପ୍ରନର୍ବାର ଚଲାଅ ।

#### **29.To stop video time at 2 minute 31 seconds in VLC Media Player.**

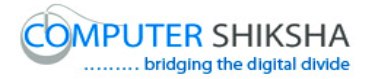

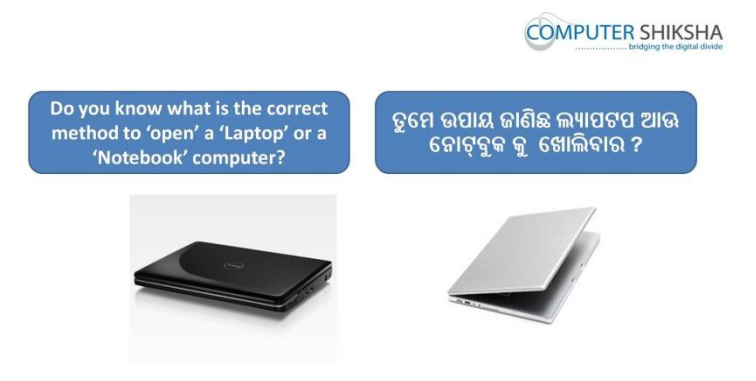

Stop video here and ask if they know what is the correct method to open Laptop/Notebook computer?

ଏଠାରେ ଭିଡିଓ ବନ୍ଦ କର ଏବଂ ପଚାର ଯଦି ସେମାନେ ଲ୍ୟାପଟପ ଏବଂ କମ୍ପିଉଟର କୁ ଓପନ୍ କଯିଫାଯ ଜାଣିଛନ୍ତି କି ?

Just listen to the answers and play the video again for the correct answer.

ଉତ୍ତର ଶୁଣ ଏବଂ ସଠିକ ଉତ୍ତର ପାଇଁ ଭିଡିଓ କୁ ପୁନର୍ବାର ଚଲାଅ ।

#### **30.To stop video time at 4 minute 04 seconds in VLC Media Player.**

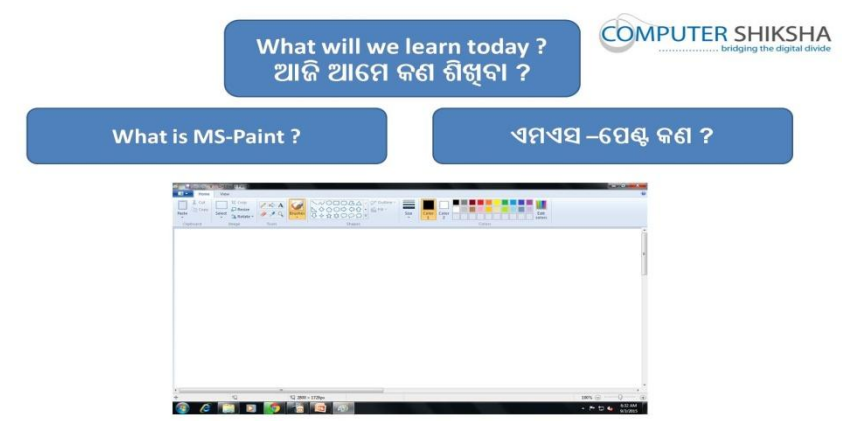

Stop video here and ask what will they learn today? ଏଠାରେ ଭିଡିଓ ବନ୍ଦ କର ଏବଂ ପଚାର ଆଜି ସେମାନେ କଣ ଶିଖୁବେ ? Just listen to the answers and play the video again for the correct answer. ଉତ୍ତର ଶୁଣ ଏବଂ ସଠିକ ଉତ୍ତର ପାଇଁ ଭିଡିଓ କୁ ପୁନର୍ବାର ଚଲାଅ ।

#### **31.To stop video time at 4 minute 44 seconds in VLC Media Player.**

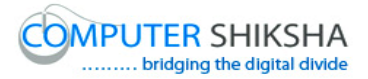

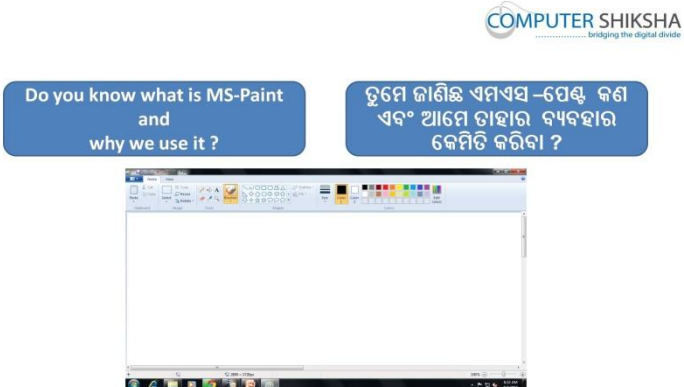

Stop video here and ask what is MS-Paint and why we use it?

ଏଠାରେ ଭିଡିଓ ବନ୍ଦ କର ଏବଂ ପଚାର ଏମଏସ-ପେଣ୍ଟ କଣ ଏବଂ ଆମେ ଏହାକୁ କଣ ପାଇଁ ଫୟଫହାଯ କଯିଥାଉ ?

Just listen to the answers and play the video again for the correct answer.

ଉତ୍ତର ଶୁଣ ଏବଂ ସଠିକ ଉତ୍ତର ପାଇଁ ଭିଡିଓ କୁ ପୁନର୍ବାର ଚଲାଅ ।

**32.To stop video time at 5 minute 19 seconds in VLC Media Player.**

**COMPUTER SHIKSHA** 

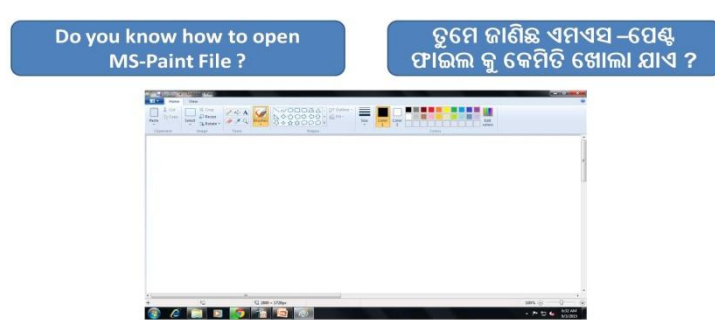

Stop video here and ask them if they can open MS-Paint file?

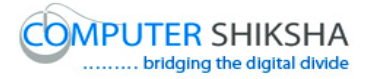

ଏଠାରେ ଭିଡିଓ ବନ୍ଦ କର ଏବଂ ପଚାର ଯଦି ସେମାନେ ଏମଏସ-ପେଣ୍ଟ ଫାଇଲ ଓପନ କରି ପାରିବେ କି ? Just listen to the answers and play the video again for the correct answer. ଉତ୍ତର ଶୁଣ ଏବଂ ସଠିକ ଉତ୍ତର ପାଇଁ ଭିଡିଓ କୁ ପୁନର୍ବାର ଚଲାଅ ।

## **33.To stop video time at 6 minute 43 seconds in VLC Media Player.**

Stop video here and ask students to click on the 'Start button' as shown in the video and then play the video again.

ଏଠାରେ ଭିଡିଓ ବନ୍ଦ କର ଏବଂ ଛାତ୍ର ମାନଙ୍କୁ ଷ୍ଟାର୍ଟ ବଟନ ଉପରେ କ୍ଲିକ୍ କରିବା ପାଇଁ କୁହ ଯେଉଁପରି ଭିଡିଓ ରେ ଦେଖାଯାଇଛି ଏବଂ ତାପରେ ଭିଡିଓ କ୍ ପ୍ରନର୍ବାର ଚଲାଅ

#### **34.To stop video time at 7 minute 16 seconds in VLC Media Player.**

Stop video here and ask students to click on the 'Accessory' option as shown in the video and then play the video again.

ଏଠାରେ ଭିଡିଓ ବନ୍ଦ କର ଏବଂ ଛାତ୍ର ମାନଙ୍କୁ "ଆସେସୋରି" ଅପସନ ଉପରେ କ୍ଲିକ୍ କରିବା ପାଇଁ କୁହ ଯେଉଁପରି ଭିଡିଓ ରେ ଦେଖାଯାଇଛି ଏବଂ ତାପରେ ଭିଡିଓ କୁ ପୁନର୍ବାର ଚଲାଅ

#### **35.To stop video time at 7 minute 37 seconds in VLC Media Player.**

Stop video here and ask students to click on the Paint option as shown in the video.

ଏଠାରେ ଭିଡିଓ ବନ୍ଦ କର ଏବଂ ଛାତ୍ର ମାନଙ୍କୁ ପେଣ୍ଟ ଅପସନ୍ ଉପରେ କ୍ଲିକ୍ କରିବା ପାଇଁ କୁହ ଯେଉଁପରି ଭିଡିଓ ରେ ଦେଖାଯାଇଛି .

Now just check and then play the video again.

ବର୍ତ୍ତମାନ ଟିକେ ଚେକ୍ କର ଏବଂ ଭିଡିଓ କୁ ପୁନର୍ବାର ଚଲାଅ

#### **36.To stop video time at 8 minute 51 seconds in VLC Media Player.**

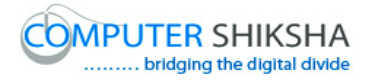

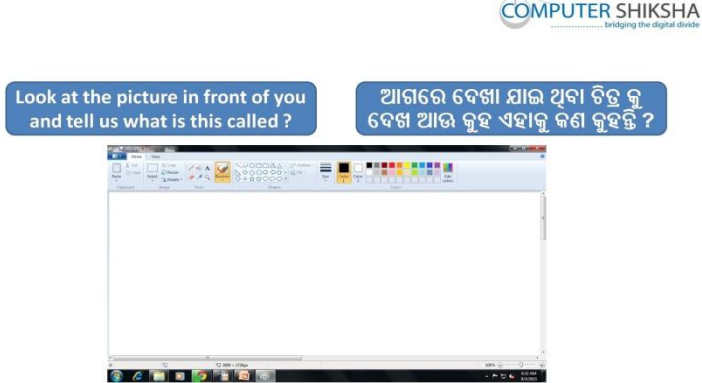

Stop video here and ask students to look in front on the screen and tell what is this called?

ଏଠାରେ ଭିଡିଓ ବନ୍ଦ କର ଏବଂ ଛାତ୍ର କୁ କୁହ ଆଗରେ ସ୍କ୍ରୀନ୍ କୁ ଦେଖିବେ ଏବଂ କହିବେ ଏହାକୁ କଣ କୁହାମାଏ ?

Just listen to the answers and play the video again for the correct answer. ଉତ୍ତର ଶୁଣ ଏବଂ ସଠିକ ଉତ୍ତର ପାଇଁ ଭିଡିଓ କୁ ପୁନର୍ବାର ଚଲାଅ ।

#### **37.To stop video time at 9 minute 42 seconds in VLC Media Player.**

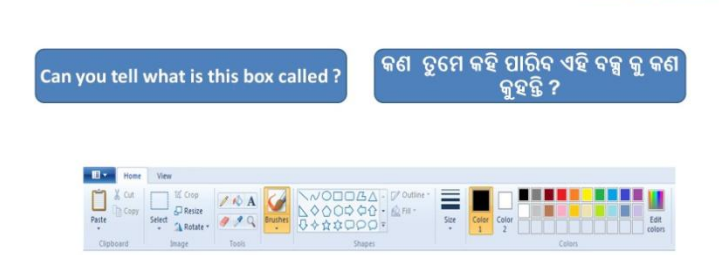

**COMPUTER SHIKSHA** 

Stop video here and ask them if they can tell what is this box called? ଏଠାରେ ଭିଡିଓ ବନ୍ଦ କର ଏବଂ ସେମାନଙ୍କୁ ପଚାର ଏହି ବକ୍ସ କୁ କଣ ହୁହାଯାଏ ? Just listen to the answers and play the video again for the correct answer. ଉତ୍ତର ଶ୍ରଣ ଏବଂ ସଠିକ ଉତ୍ତର ପାଇଁ ଭିଡିଓ କୁ ପୁନର୍ବାର ଚଲାଅ ।

#### **38.To stop video time at 10 minute 17 seconds in VLC Media Player.**

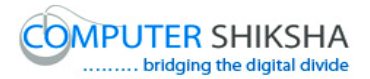

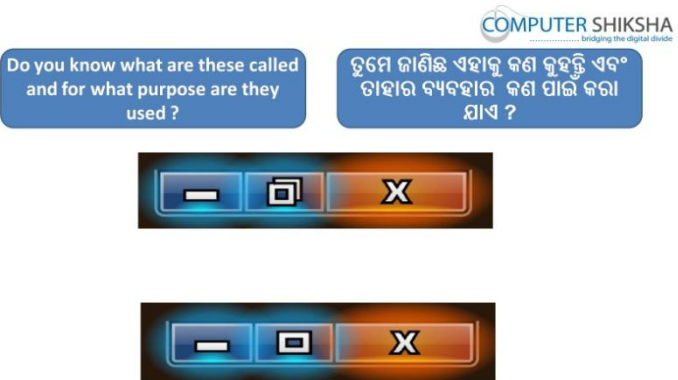

Stop video here and ask them if they know what are these buttons called and for what purpose are they used?

ଏଠାରେ ଭିଡିଓ ବନ୍ଦ କର ଏବଂ ତାଙ୍କୁ ପଚାର ଯଦି ସେ ଜାଣିଛନ୍ତି ଏହି ବଟନ କୁ କଣ କୁହାଯାଏ ଏବଂ ଏହାକୁ କେଉଁଥିରେ ବ୍ୟବହାର କରାଯାଏ ?

**39.To stop video time at 12 minute 17 seconds in VLC Media Player.**

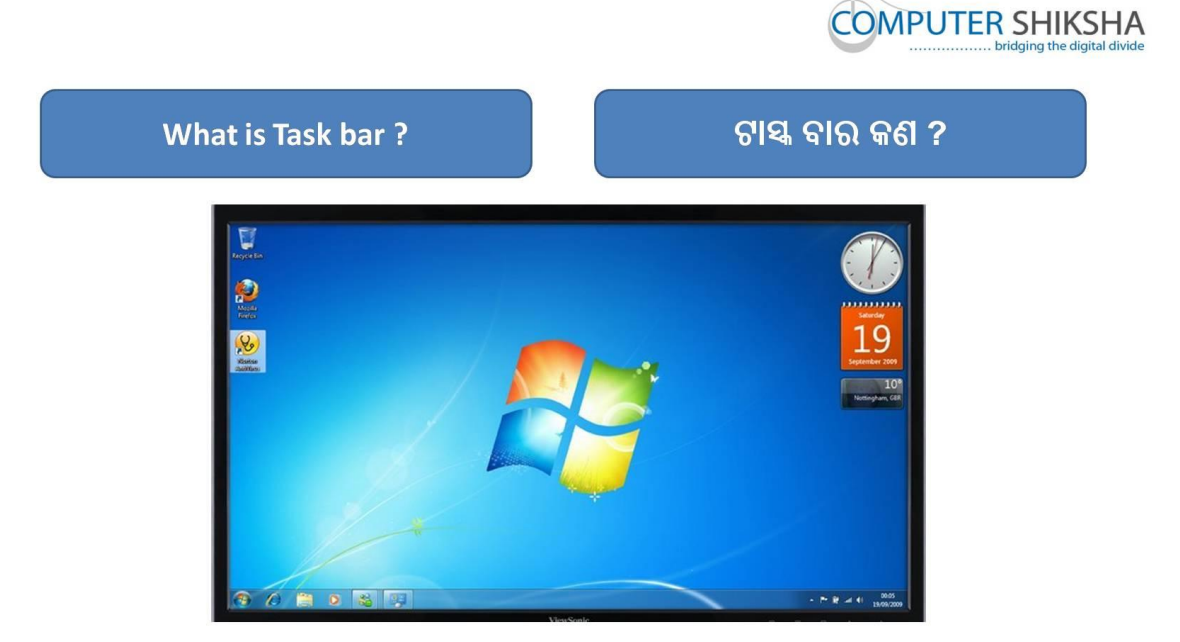

Stop video here and ask what is 'Task bar'? ଏଠାରେ ଭିଡିଓ ବନ୍ଦ କର ଏବଂ ପଚାର ଟାସ୍କ ବାର କଣ ?

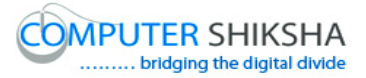

Just listen to the answers and play the video again for the correct answer. ଉତ୍ତର ଶୁଣ ଏବଂ ସଠିକ ଉତ୍ତର ପାଇଁ ଭିଡିଓ କୁ ପୁନର୍ବାର ଚଲାଅ ।

**40.To stop video time at 12 minute 58 seconds in VLC Media Player.**

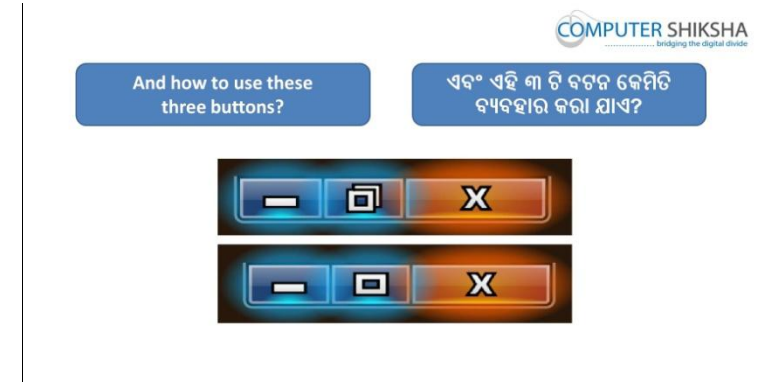

Stop video here and ask how to use these buttons? ଏଠାରେ ଭିଡିଓ ବନ୍ଦ କର ଏବଂ ପଚାର ଏହି ବଟନ ର କେମିତି ବ୍ୟବହାର କରାଯାଏ ? Just listen to the answers and play the video again for the correct answer. ଉତ୍ତର ଶୁଣ ଏବଂ ସଠିକ ଉତ୍ତର ପାଇଁ ଭିଡିଓ କୁ ପୁନର୍ବାର ଚଲାଅ ।

**41.To stop video time at 13 minute 43 seconds in VLC Media Player.**

Stop video here and ask students to minimize the MS-Paint file as shown in the video and then play the video again.

ଏଠାରେ ଭିଡିଓ ବନ୍ଦ କର ଏବଂ ଛାତ୍ର ଙ୍କୁ ଏମଏସ-ପେଣ୍ଟ ର ଫାଇଲ କୁ ମିନିମାଇଜ କରିବା ପାଇଁ କୁହ ,ଯେମିତି ଭିଡିଓ ରେ ଦେଖା ଯାଇଛି ଏବଂ ତାପରେ ଭିଡିଓ କୁ ପୁନର୍ବାର ଚଲାଅ

**42.To stop video time at 14 minute 21 seconds in VLC Media Player.** Stop video here and ask students to click on the 'Restore button' as shown in the video and then play the video again. ଏଠାରେ ଭିଡିଓ ବନ୍ଦ କର ଏବଂ ଛାତ୍ର ଙ୍କୁ କୁହ ରିଷ୍ଟୋର ବଟନ ରେ କ୍ଲିକ୍ କରିବାପାଇଁ ,ଯେମିତି ଭିଡିଓ ରେ ଦେଖା ଯାଇଛି ଏବଂ ତାହାପରେ ପ୍ରନର୍ବାର ଭିଡିଓ ଚଲାଅ

**43.To stop video time at 15 minute 06 seconds in VLC Media Player.**

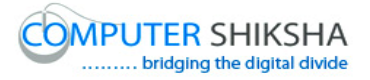

Stop video here and ask students to 'Maximize' the file as shown in the video and then play the video again.

ଏଠାରେ ଭିଡିଓ ବନ୍ଦ କର ଏବଂ ଛାତ୍ର ଙ୍କୁ କୁହ ମାକ୍ଷି ମାଇଜ ବଟନ ରେ କ୍ଲିକ୍ କରିବାପାଇଁ ,ଯେମିତି ଭିଡିଓ ରେ ଦେଖା ଯାଇଛି ଏବଂ ତାହାପରେ ପୁନର୍ବାର ଭିଡିଓ ଚଲାଅ

#### **44.To stop video time at 15 minute 20 seconds in VLC Media Player.**

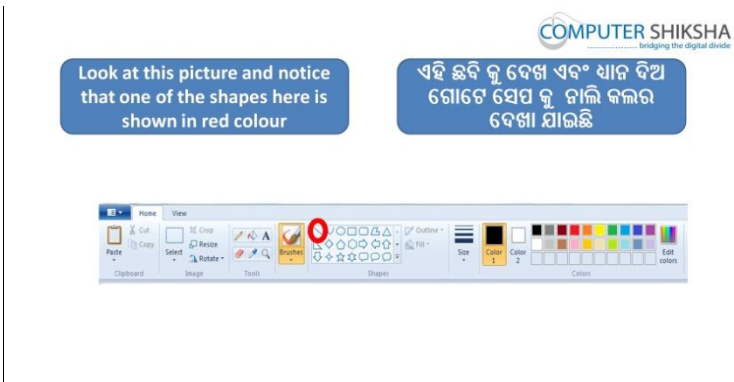

Stop video here and ask what is this tool called which is highlighted in red circle?

ଏଠାରେ ଭିଡିଓ ବନ୍ଦ କର ଏବଂ ପଚାର ଯେଉଁ ଟୁଲ କୁ ଲାଲ୍ କଲର ଗୁଳା ରେ ଆକର୍ଷିତ କରାଯାଇଛି ସେହି ଟୁଲ କୁ କଣ କୁହାଯାଏ ?

Just listen to the answers and play the video again for the correct answer. ଉତ୍ତର ଶ୍ରୁଣ ଏବଂ ସଠିକ ଉତ୍ତର ପାଇଁ ଭିଡିଓ କୁ ପୁନର୍ବାର ଚଲାଅ ।

**45.To stop video time at 15 minute 41 seconds in VLC Media Player.**

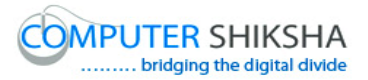

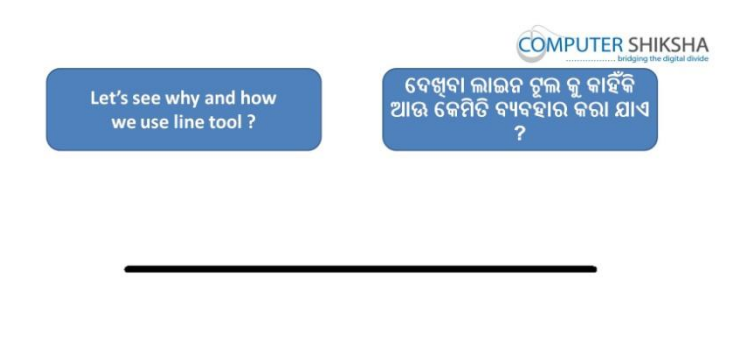

Stop video here and ask why we use 'Line tool'?

ଏଠାରେ ଭିଡିଓ ବନ୍ଦ କର ଏବଂ ପଚାର ଆମେ ଲାଇନ ଟୁଲ୍ କଣ ପାଇଁ ବ୍ୟବହାର କରିଥାଉ ? Just listen to the answers and play the video again for the correct answer. ଉତ୍ତର ଶୁଣ ଏବଂ ସଠିକ ଉତ୍ତର ପାଇଁ ଭିଡିଓ କୁ ପୁନର୍ବାର ଚଲାଅ ।

# **46.To stop video time at 17 minute 14 seconds in VLC Media Player.**

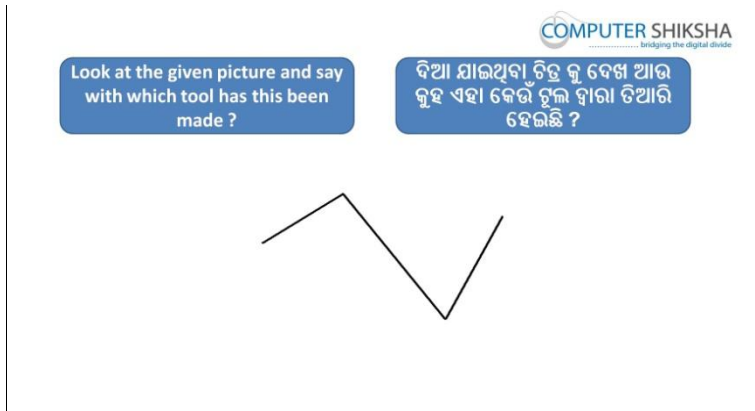

Stop video here and ask which tool will be used to draw this picture? ଏଠାରେ ଭିଡିଓ ବନ୍ଦ କର ଏବଂ ପଚାର ଏହି ଚିତ୍ର ତିଆରି କରିବା ପାଇଁ କେଉଁ ଟୂଲ କୁ ବ୍ୟବହାର

କରାଯିବ ?

Just listen to the answers and play the video again for the correct answer. ଉତ୍ତର ଶୁଣ ଏବଂ ସଠିକ ଉତ୍ତର ପାଇଁ ଭିଡିଓ କୁ ପୁନର୍ବାର ଚଲାଅ ।

#### **47.To stop video time at 18 minute 01 seconds in VLC Media Player.**

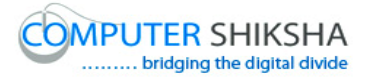

Stop video here and ask students to select 'Line tool' as shown in the video and then play the video again.

ଏଠାରେ ଭିଡିଓ ବନ୍ଦ କର ଏବଂ ଛାତ୍ର ଙ୍କୁ କୁହ ଲାଇନ ଟୁଲ କୁ ସିଲେକ୍ଟ କରିବା ପାଇଁ ଯେମିତି ଭିଡିଓ ରେ ଦେଖା ଯାଇଛି ଏବଂ ସଠିକ ଉତ୍ତର ପାଇଁ ଭିଡିଓ କୁ ପୁନର୍ବାର ଚଲାଅ ।

## **48. To stop video time at 1**8 **minute** 3**0 seconds in VLC Media Player.**

Stop video here and ask students to draw a line as shown in the video and then play the video again.

ଏଠାରେ ଭିଡିଓ ବନ୍ଦ କର ଏବଂ ଛାତ୍ର ଙ୍କୁ କୁହ ଲାଇନ ତିଆରି କରିବା ପାଇଁ ଯେମିତି ଭିଡିଓ ରେ ଦେଖା ଯାଇଛି ଏବଂ ସଠିକ ଉତ୍ତର ପାଇଁ ଭିଡିଓ କୁ ପୁନର୍ବାର ଚଲାଅ ।

# **49.To stop video time at** 19 **minute 0**4 **seconds in VLC Media Player.**

Stop video here and ask students to draw as shown in the video. Now just check and then play the video again. ଏଠାରେ ଭିଡିଓ ବନ୍ଦ କର ଏବଂ ଛାତ୍ର ଙ୍କୁ କୁହ ତିଆରି କରିବା ପାଇଁ ଯେମିତି ଭିଡିଓ ରେ ଦେଖା ଯାଇଛି ଏବଂ ସଠିକ ଉତ୍ତର ପାଇଁ ଭିଡିଓ କୁ ପ୍ରନର୍ବାର ଚଲାଅ ।

#### **50.To stop video time at 1**9 **minute** 11 **seconds in VLC Media Player.**

Stop video here and ask how to erase or rub out the pictures? Just listen to the answers and play the video again for the correct answer. ଏଠାରେ ଭିଡିଓ ବନ୍ଦ କର ଏବଂ ପଚାର ଏହି ଚିତ୍ର କୁ କେମିତି ହଟେଇବା କିମ୍ବା ଲିଭାଇବା ପାଇଁ ଯେମିତି ଭିଡିଓ ରେ ଦେଖା ଯାଇଛି ଏବଂ ସଠିକ ଉତ୍ତର ପାଇଁ ଭିଡିଓ କୁ ପ୍ରନର୍ବାର ଚଲାଅ ।

#### **51.To stop video time at** 20 **minute** 05 **seconds in VLC Media Player.**

Stop video here and ask students to select 'Eraser tool' as shown in the video and then play the video again.

ଏଠାରେ ଭିଡିଓ ବନ୍ଦ କର ଏବଂ ଛାତ୍ର ଙ୍କୁ କୁହ ଈରେଜର ଟୂଲ ସିଲେକ୍ଟ କରିବାକୁ ଯେମିତି ଭିଡିଓ ରେ ଦେଖା ଯାଇଛି ଏବଂ ସଠିକ ଉତ୍ତର ପାଇଁ ଭିଡିଓ କୁ ପୁନର୍ବାର ଚଲାଅ ।

#### **52.To stop video time at** 20 **minute** 34 **seconds in VLC Media Player.**

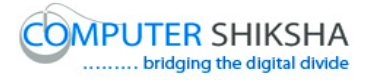

Stop video here and ask students to erase the line as shown in the video and then play the video again.

ଏଠାରେ ଭିଡିଓ ବନ୍ଦ କର ଏବଂ ଛାତ୍ର ଙ୍କୁ କୁହ ଲାଇନ ଟୂଲ କୁ ଲଭାଇବା ପାଇଁ ଯେମିତି ଭିଡିଓ ରେ ଦେଖା ଯାଇଛି ଏବଂ ସଠିକ ଉତ୍ତର ପାଇଁ ଭିଡିଓ କୁ ପୁନର୍ବାର ଚଲାଅ ।

#### **53.To stop video time at** 21 **minute 1**7 **seconds in VLC Media Player.**

Stop video here and ask students to do as shown in the video.

Now just check and then play the video again.

ଏଠାରେ ଭିଡିଓ ବନ୍ଦ କର ଏବଂ ଛାତ୍ର ଙ୍କୁ କୁହ ଏହା କରିବାକୁ ଯେମିତି ଭିଡିଓ ରେ ଦେଖା ଯାଇଛି ଏବଂ ସଠିକ ଉତ୍ତର ପାଇଁ ଭିଡିଓ କୁ ପୁନର୍ବାର ଚଲାଅ ।

#### **54.To stop video time at** 21 **minute 2**8 **seconds in VLC Media Player.**

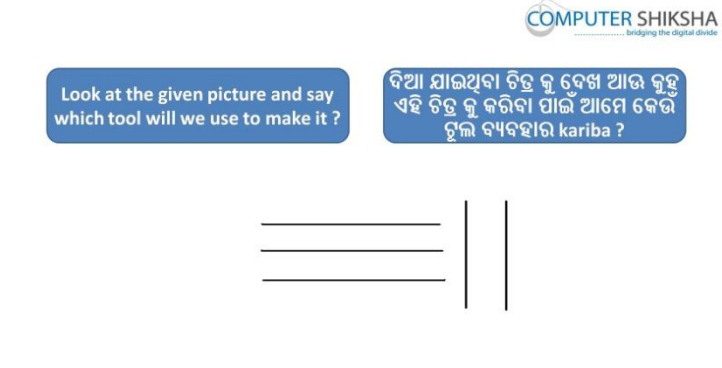

Stop video here and ask which tool will be used to draw this picture? ଏଠାରେ ଭିଡିଓ ବନ୍ଦ କର ଏବଂ ପଚାର କେଉଁ ଟୁଲ ବ୍ୟବହାର କରି ଏହି ଚିତ୍ର କୁ ତିଆରି କରିବ Just listen to the answers and play the video again for the correct answer. ଉତ୍ତର ଶୁଣ ଏବଂ ସଠିକ ଉତ୍ତର ପାଇଁ ଭିଡିଓ କୁ ପୁନର୍ବାର ଚଲାଅ ।

#### **55.To stop video time at** 22 **minute** 09 **seconds in VLC Media Player.**

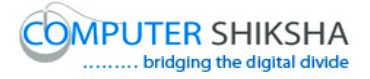

Stop video here and ask students to select 'Line tool' as shown in the video and then play the video again.

ଏଠାରେ ଭିଡିଓ ବନ୍ଦ କର ଏବଂ ଛାତ୍ର ଙ୍କୁ କୁହ "ଲାଇନ ଟୂଲ" କୁ ସିଲେକ୍ଟ କରିବେ ଯେମିତି ଭିଡିଓ ରେ ଦେଖା ଯାଇଛି ଏବଂ ସଠିକ ଉତ୍ତର ପାଇଁ ଭିଡିଓ କୁ ପୁନର୍ବାର ଚଲାଅ ।

#### **56.To stop video time at** 22 **minute** 28 **seconds in VLC Media Player.**

Stop video here and ask students to draw a line as shown in the video and then play the video again.

ଏଠାରେ ଭିଡିଓ ବନ୍ଦ କର ଏବଂ ଛାତ୍ର ଙ୍କୁ କୁହ ଏହି ଲାଇନ କୁ ତିଆରି କରିବେ ଯେମିତି ଭିଡିଓ ରେ ଦେଖା ଯାଇଛି ଏବଂ ସଠିକ ଉତ୍ତର ପାଇଁ ଭିଡିଓ କ୍ ପ୍ରନର୍ବାର ଚଲାଅ ।

#### **57.To stop video time at** 22 **minute 4**5 **seconds in VLC Media Player.**

Stop video here and ask students to draw a line as shown in the video and then play the video again.

ଏଠାରେ ଭିଡିଓ ବନ୍ଦ କର ଏବଂ ଛାତ୍ର ଙ୍କୁ କୁହ ଏହି ଲାଇନ କୁ ତିଆରି କରିବେ ଯେମିତି ଭିଡିଓ ରେ ଦେଖା ଯାଇଛି ଏବଂ ସଠିକ ଉତ୍ତର ପାଇଁ ଭିଡିଓ କୁ ପୁନର୍ବାର ଚଲାଅ ।

#### **58.To stop video time at** 23 **minute 0**1 **seconds in VLC Media Player.**

Stop video here and ask students to draw a line as shown in the video. ଏଠାରେ ଭିଡିଓ ବନ୍ଦ କର ଏବଂ ଛାତ୍ର ଙ୍କୁ କୁହ ଏହି ଲାଇନ କୁ ତିଆରି କରିବେ ଯେମିତି ଭିଡିଓ ଡଯ ଡଦଖା ମାଇଛି

Now just check and then play the video again.

ବର୍ତ୍ତମାନ ଏହାକ ଚେକ କର ଏବଂ ଭିଡିଓ କ ପ୍ରନର୍ବାର ଚଲାଅ ।

#### **59.To stop video time at** 23 **minute** 28 **seconds in VLC Media Player.**

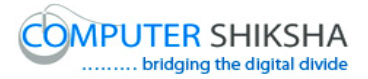

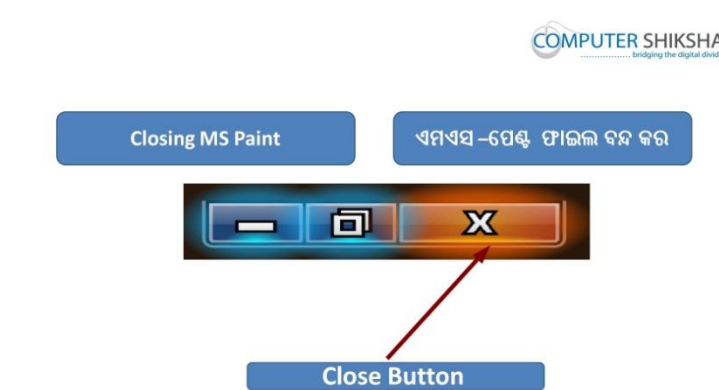

Stop video here and ask how to close MS-Paint file? ଏଠାରେ ଭିଡିଓ ବନ୍ଦ କର ଏବଂ ପଚାର ଏମ ଏସ-ପେଣ୍ଟ ଫାଇଲ କୁ କେମିତ ବନ୍ଦ କରାଯାଏ ? Just listen to the answers and play the video again for the correct answer. ଉତ୍ତର ଶୁଣ ଏବଂ ସଠିକ ଉତ୍ତର ପାଇଁ ଭିଡିଓ କୁ ପୁନର୍ବାର ଚଲାଅ ।

#### **60.To stop video time at** 24 **minute** 23 **seconds in VLC Media Player.**

Stop video here and ask students to click on the 'Close button' as shown in the video and then play the video again.

ଏଠାରେ ଭିଡିଓ ବନ୍ଦ କର ଏବଂ ଛାତ୍ର ଙ୍କୁ କୁହ କ୍ଲୋଜ ବଟନ ଉପରେ କ୍ଲିକ୍ କରିବାପାଇଁ ଯେମିତି ଭିଡିଓ ରେ ଦେଖା ଯାଇଛି ଏବଂ ସଠିକ ଉତ୍ତର ପାଇଁ ଭିଡିଓ କୁ ପୁନର୍ବାର ଚଲାଅ ।

#### **61.To stop video time at 2**4 **minute 2**4 **seconds in VLC Media Player.**

Stop video here and ask students to click on 'Don't save' button as shown in the video and then play the video again.

ଏଠାରେ ଭିଡିଓ ବନ୍ଦ କର ଏବଂ ଛାତ୍ର ଙ୍କୁ କୁହ ଡୋଣ୍ଟ ସେଫ ବଟନ ରେ କ୍ଲିକ୍ କରିବାପାଇଁ ଯେମିତି ଭିଡିଓ ରେ ଦେଖା ଯାଇଛି ଏବଂ ସଠିକ ଉତ୍ତର ପାଇଁ ଭିଡିଓ କୁ ପୁନର୍ବାର ଚଲାଅ ।

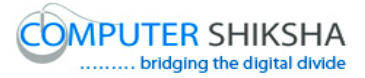

#### **62.To stop video time at 24 minute** 37 **seconds in VLC Media Player.**

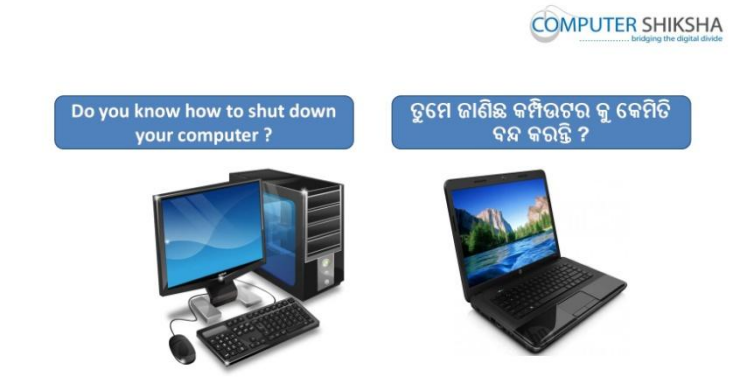

Stop video here and ask them if they know how to shut down the computer? ଏଠାରେ ଭିଡିଓ ବନ୍ଦ କର ଏବଂ ତାଙ୍କୁ ପଚାର ସେମାନେ କମ୍ପିଉଟର କେମିତି ବନ୍ଦ କରିବେ ? Just listen to the answers and play the video again for the correct answer. ଉତ୍ତର ଶୁଣ ଏବଂ ସଠିକ ଉତ୍ତର ପାଇଁ ଭିଡିଓ କୁ ପୁନର୍ବାର ଚଲାଅ ।

#### **63.To stop video time at 25 minute** 05 **seconds in VLC Media Player.**

Stop video here and ask students to click on the 'Start button' as shown in the video and then play the video again.

ଏଠାରେ ଭିଡିଓ ବନ୍ଦ କର ଏବଂ ଛାତ୍ର କୁ କୁହ ଷ୍ଟାର୍ଟ ବଟନ ରେ କ୍ଲିକ୍ କରିବାପାଇଁ ଯେମିତି ଭିଡିଓ ରେ ଦେଖା ଯାଇଛି ଏବଂ ସଠିକ ଉତ୍ତର ପାଇଁ ଭିଡିଓ କ୍ ପ୍ରନର୍ବାର ଚଲାଅ ।

#### **64.To stop video time at 2**5 **minute** 29 **seconds in VLC Media Player.**

Stop video here and ask students to click on the 'Shut down' option as shown in the video and then play the video again.

ଏଠାରେ ଭିଡିଓ ବନ୍ଦ କର ଏବଂ ଛାତ୍ର ଙ୍କୁ କୁହ "ସଟ ଡାଉନ" ବଟନ ଉପରେ କ୍ଲିକ୍ କରିବାପାଇଁ ଯେମିତି ଭିଡିଓ ରେ ଦେଖା ଯାଇଛି ଏବଂ ସଠିକ ଉତ୍ତର ପାଇଁ ଭିଡିଓ କୁ ପୁନର୍ବାର ଚଲାଅ ।

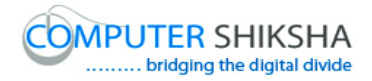

# **Complete teacher's manual for Paint 1 Class 3 Class 3 Summaries**

- $\checkmark$  Open your laptop/notebook and switch on. ତୁମର ଲ୍ୟାପଟପ / ନୋଟ୍ଟବ୍ନକ କୁ ଓପେନ କର ଏବଂ ତାହାକୁ ସୁଇଚ ଅନ କର ।  $\checkmark$  How to open MS-Paint file and operate it.
	- ଏମଏସ-ପେଣ୍ଟ ଫାଇଲ କୁ କିପରି ଓପେନ କରାଯାଏ ଏବଂ କିପରି ବ୍ୟବହାର କରାଯାଏ ।
- $\checkmark$  How to use line tool. ଲାଇନ ଟଲ କୁ କିପରି ବ୍ୟବହାର କରାଯାଏ ।
- $\checkmark$  Use of eraser tool ଈରେଜର ଟଲ ର ବ୍ୟବହାର ।
- $\checkmark$  How to make star, bat, home, sword, paper plane and plough. ତାରା ,ବ୍ୟାଟ ,ଘର ,ଖଣ୍ଡା ,କାଗଜ ଡଙ୍ଗା ଏବଂ ଲଙ୍ଗଳ କିପରି ତିଆରି କରାଯାଏ ।
- $\checkmark$  How to shut down computer. କମ୍ପିଉଟର କ କିପରି ବନ୍ଦ କରାଯାଏ । Now let's start class. ଏବେ ଆସ ଆଜିର କ୍ଳାସ ଆରୟ କରିବା ।

# **65.To stop video time at 29 seconds in VLC Media Player.**

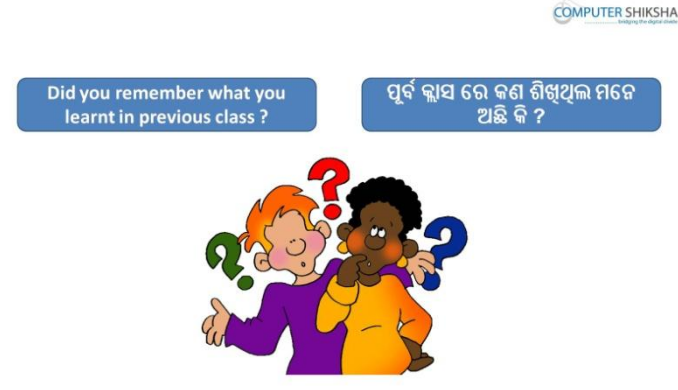

Stop video here and ask them if they remember what they learnt in previous class?

ଏହିଠାରେ ଭିଡିଓ କୁ ବନ୍ଦ କର ଏବଂ ପଚାର କି ପୂର୍ବ କ୍ଲାସ ରେ ଯାହା ସେମାନେ ଶିଖିଥିଲେ କଣ ଭଡନ ଯଖିଛନ୍ତି କି ?

Just listen to the answers and play the video again for the correct answer.

ଉତ୍ତର ଶୁଣ ଏବଂ ସଠିକ୍ ଉତ୍ତର ପାଇଁ ଭିଡିଓ କୁ ପୁନର୍ବାର ଚଲାଅ ।

# **66.To stop video time at 33 seconds in VLC Media Player.**

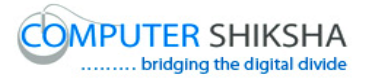

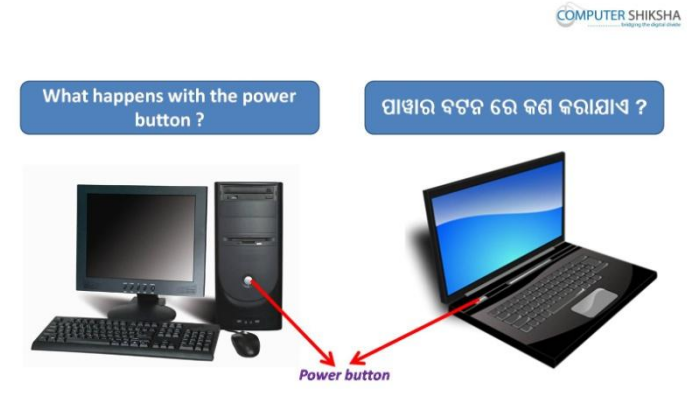

Stop video here and ask what happens with 'Power button'? ଏହିଠାରେ ଭିଡିଓ କୁ ବନ୍ଦ କର ଏବଂ "ପାୱାର ବଟନ" ଦ୍ୱାରା କଣ ହୁଏ ପଚାର ? Just listen to the answers and play the video again for the correct answer. ଉତ୍ତର ଶୁଣ ଏବଂ ସଠିକ୍ ଉତ୍ତର ପାଇଁ ଭିଡିଓ କୁ ପୁନର୍ବାର ଚଲାଅ ।

#### **67.To stop video time at 46 seconds in VLC Media Player.**

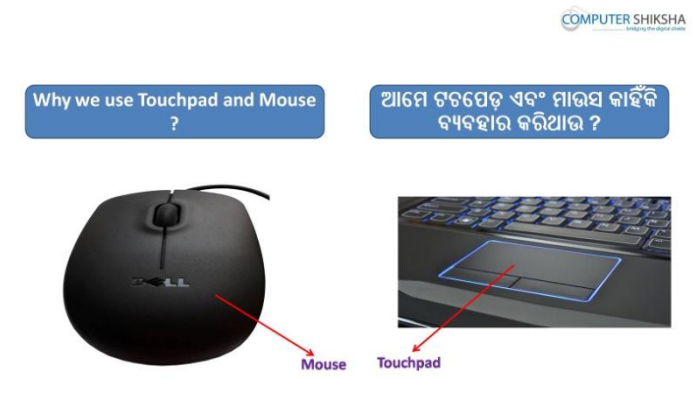

Stop video here and ask why we use 'Mouse and Touch pad'?

ଏହିଠାରେ ଭିଡିଓ କୁ ବନ୍ଦ କର ଏବଂ ପଚାର ଆମେ ମାଉସ ଏବଂ ଟଚପେଡ଼ କୁ କାହିଁକି ଫୟଫହାଯ କଯିଥାଉ ।

Just listen to the answers and play the video again for the correct answer. ଉତ୍ତର ଶୁଣ ଏବଂ ସଠିକ୍ ଉତ୍ତର ପାଇଁ ଭିଡିଓ କୁ ପୁନର୍ବାର ଚଲାଅ ।

#### **68.To stop video time at 1 minute 10 seconds in VLC Media Player.**

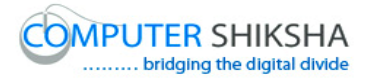

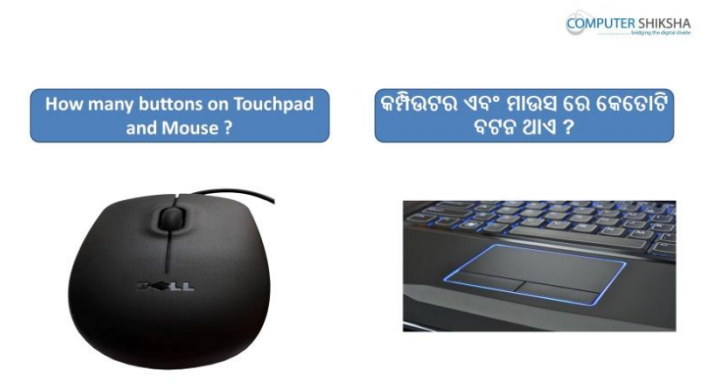

Stop video here and ask how many buttons are there in 'Mouse and Touch pad'? ଏହିଠାରେ ଭିଡିଓ କୁ ବନ୍ଦ କର ଏବଂ ପଚାର କି ମାଉସ ଏବଂ ଟଚପେଡ଼ ରେ କେତୋଟି ବଟନ ଯହିଛି ।

Just listen to the answers and play the video again for the correct answer. ଉତ୍ତର ଶୁଣ ଏବଂ ସଠିକ୍ ଉତ୍ତର ପାଇଁ ଭିଡିଓ କୁ ପୁନର୍ବାର ଚଲାଅ ।

#### **69.To stop video time at 1 minute 19 seconds in VLC Media Player.**

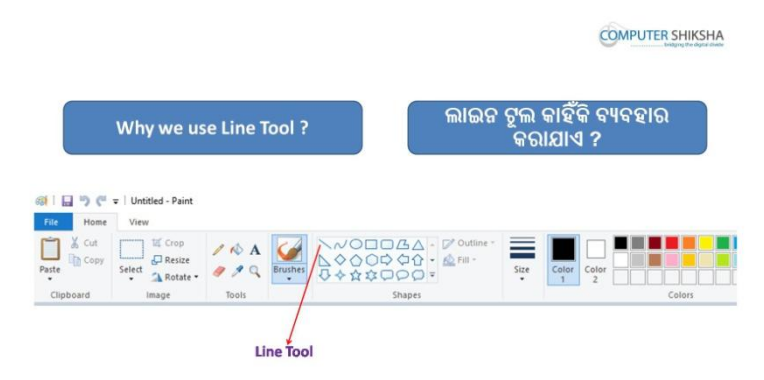

Stop video here and ask why do we use 'Line tool'?

ଏହିଠାରେ ଭିଡିଓ କୁ ବନ୍ଦ କର ଏବଂ ପଚାର ଲାଇନ ଟୂଲ କୁ ଆମେ କାହିଁକି ବ୍ୟବହାର କରୁ । Just listen to the answers and play the video again for the correct answer. ଉତ୍ତର ଶୁଣ ଏବଂ ସଠିକ୍ ଉତ୍ତର ପାଇଁ ଭିଡିଓ କୁ ପୁନର୍ବାର ଚଲାଅ ।

#### **70.To stop video time at 1 minute 29 seconds in VLC Media Player.**

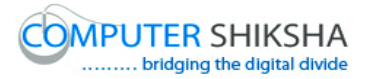

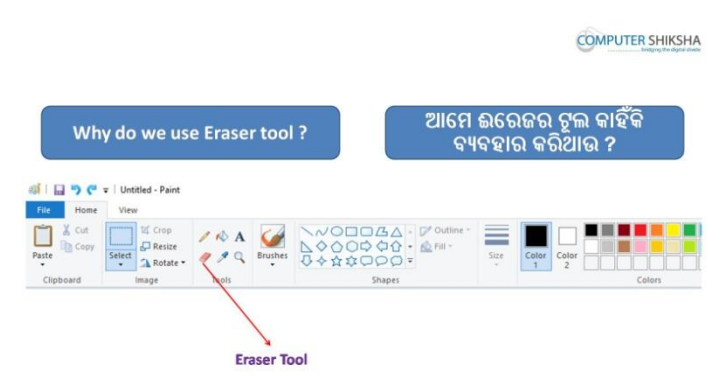

Stop video here and ask why do we use 'Eraser tool'?

ଏହିଠାରେ ଭିଡିଓ କୁ ବନ୍ଦ କର ଏବଂ ପଚାର ଆମେ ଈରେଜର ଟୂଲ କୁ କାହିଁକି ବ୍ୟବହାର କରୁ ।

Just listen to the answers and play the video again for the correct answer. ଉତ୍ତର ଶୁଣ ଏବଂ ସଠିକ୍ ଉତ୍ତର ପାଇଁ ଭିଡିଓ କୁ ପୁନର୍ବାର ଚଲାଅ ।

# **71.To stop video time at 1 minute 39 seconds in VLC Media Player.**

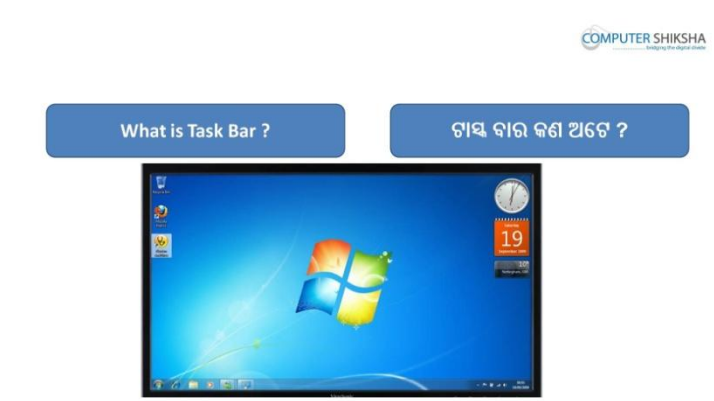

Stop video here and ask what is 'Task bar'? ଏହିଠାରେ ଭିଡିଓ କୁ ବନ୍ଦ କର ଏବଂ ପଚାର ଟାସ୍କ ବାର କଣ ? Just listen to the answers and play the video again for the correct answer. ଉତ୍ତର ଶୁଣ ଏବଂ ସଠିକ୍ ଉତ୍ତର ପାଇଁ ଭିଡିଓ କୁ ପୁନର୍ବାର ଚଲାଅ ।

#### **72.To stop video time at 2 minute 01 seconds in VLC Media Player.**

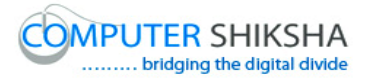

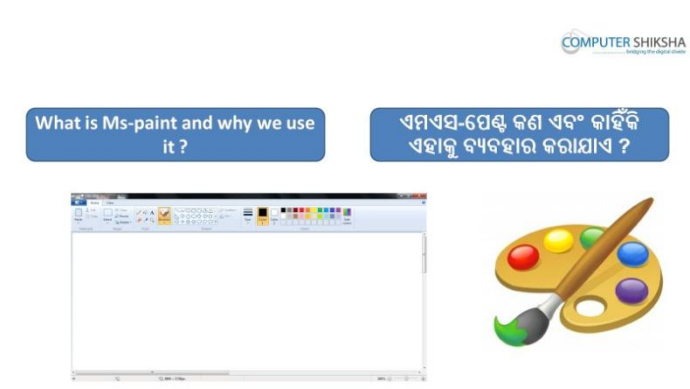

Stop video here and ask what is MS-Paint and why we use it?

ଏହିଠାରେ ଭିଡିଓ କୁ ବନ୍ଦ କର ଏବଂ ପଚାର ଏମଏସ-ପେଣ୍ଟ କଣ ଏବଂ ଆମେ କାହିଁକି ଏହାକୁ ବ୍ୟବହାର କରୁ ?

Just listen to the answers and play the video again for the correct answer. ଉତ୍ତର ଶୁଣ ଏବଂ ସଠିକ୍ ଉତ୍ତର ପାଇଁ ଭିଡିଓ କୁ ପୁନର୍ବାର ଚଲାଅ ।

# **73.To stop video time at 2 minute 12 seconds in VLC Media Player.**

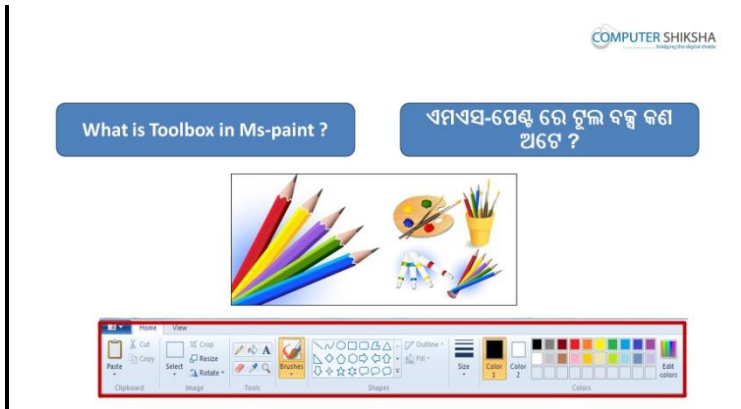

Stop video here and ask what is 'Toolbox'? ଏହିଠାରେ ଭିଡିଓ କ୍ ବନ୍ଦ କର ଏବଂ ପଚାର ଟଲ ବକ୍ସ କଣ ? Just listen to the answers and play the video again for the correct answer. ଉତ୍ତର ଶୁଣ ଏବଂ ସଠିକ୍ ଉତ୍ତର ପାଇଁ ଭିଡିଓ କୁ ପୁନର୍ବାର ଚଲାଅ ।

#### **74.To stop video time at 2 minute 28 seconds in VLC Media Player.**

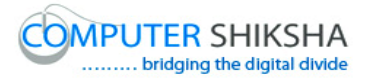

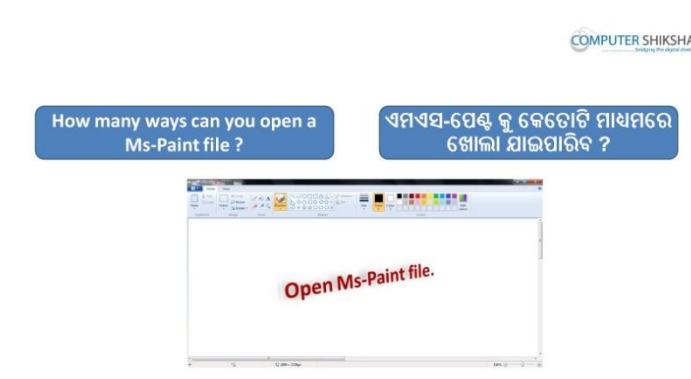

Stop video here and ask them if they know how many methods are there to open MS-Paint file?

ଏହିଠାରେ ଭିଡିଓ କୁ ବନ୍ଦ କର ଏବଂ ତାଙ୍କୁ ପଚାର ଯଦି ସେମାନେ ଜାଣିଛନ୍ତି ଏମଏସ-ପେଣ୍ଟ ଫାଇଲ କୁ ଓପେନ କରିବା ପାଇଁ କେତୋଟି ମାଧ୍ୟମ ଅଛି ।

Just listen to the answers and play the video again for the correct answer. ଉତ୍ତର ଶୁଣ ଏବଂ ସଠିକ୍ ଉତ୍ତର ପାଇଁ ଭିଡିଓ କୁ ପୁନର୍ବାର ଚଲାଅ ।

# **75.To stop video time at 2 minute 50 seconds in VLC Media Player.**

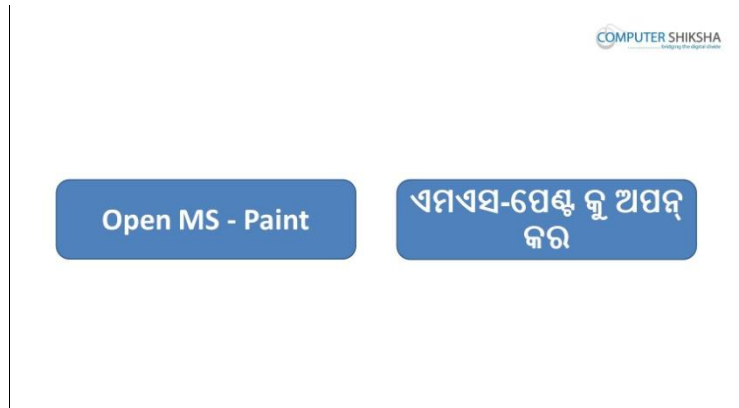

Stop video here and ask students to open the MS-Paint file and then play the video again.

ଏହିଠାରେ ଭିଡିଓ କୁ ବନ୍ଦ କର ଏବଂ ଛାତ୍ର ମାନଙ୍କୁ କୁହ କି ସେମାନେ ଏମଏସ-ପେଣ୍ଟ ଫାଇଲ ଓପେନ କରିବେ ଏବଂ ତାପରେ ଭିଡିଓ କୁ ପୁନର୍ବାର ଚଲାଅ ।

# **76.To stop video time at 3 minute 35 seconds in VLC Media Player.**

Stop video here and ask students to move the pointer to the 'Start button' and then ask them to click left button on it, a box will appear as shown in the video and then play the video again.
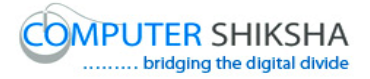

ଏହିଠାରେ ଭିଡିଓ କୁ ବନ୍ଦ କର ଏବଂ ଛାତ୍ର ମାନଙ୍କୁ ପୋଏଣ୍ଟର କୁ ଷ୍ଟାର୍ଟ ବଟନ କୁ ନେବା କୁ କୁହ ଆଉ ସେମାଙ୍କୁ ସେଠାରେ ବାମ ବଟନ କୁ କ୍ଲିକ୍ କରିବା ପାଇଁ କୁହ ; ଗୋଟିଏ ବକ୍ସ ଆସିବ ଯେଉଁପରି ଏହି ଭିଡିଓ ରେ ଦେଖା ଯାଇଛି ଏବଂ ତାପରେ ଭିଡିଓ କୁ ପୁନର୍ବାର ଚଲାଅ ।

## **77.To stop video time at** 4 **minute** 15 **seconds in VLC Media Player.**

Stop video here and ask students to click on the 'All program' and then click on 'Accessory' option as shown in the video and then play the video again. ଏହିଠାରେ ଭିଡିଓ କୁ ବନ୍ଦ କର ଏବଂ ଛାତ୍ର ମାନଙ୍କୁ " ଅଲ ପ୍ରୋଗ୍ରାମ " ଉପରେ କ୍ଲିକ୍ କରିବା ପାଇଁ କୁହ ଆଉ ତାପରେ "ଆସେସୋରୀ " ଉପରେ କ୍ଲିକ୍ କରିବା କୁ କୁହ , ଯେପରି ଭିଡିଓ ରେ ଦେଖା ଯାଇଛି ଏବଂ ତାପରେ ଭିଡିଓ କୁ ପୁନର୍ବାର ଚଲାଅ ।

## **78. To stop video time at 4 minute 35 seconds in VLC Media Player.**

Stop video here and ask students to click on the 'Paint' option as shown in the video.

Now just check whether MS-Paint file has opened or not and then play the video again.

ଏହିଠାରେ ଭିଡିଓ କୁ ବନ୍ଦ କର ଏବଂ ଛାତ୍ର ମାନଙ୍କୁ "ପେଣ୍ଟ "ଉପରେ କ୍ଲିକ୍ କରିବା କୁ କୁହ , ଯେପରି ଭିଡିଓ ରେ ଦେଖା ଯାଇଛି ।

ଏବେ ଦେଖ କି ଏମଏସ-ପେଣ୍ଟ ଫାଇଲ ଓପେନ ହୋଇଯାଇଛି କି ନାହିଁ ଏବଂ ତାପରେ ଭିଡିଓ କ୍ର ପ୍ରନର୍ବାର ଚଲାଅ ।

# **79.To stop video time at 5 minute 01 seconds in VLC Media Player.**

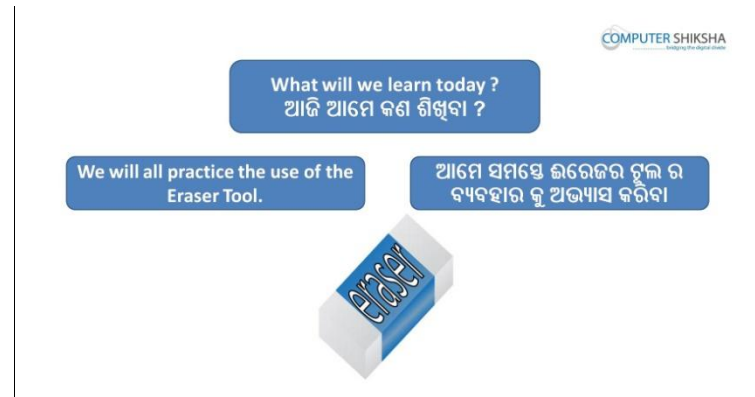

Stop video here and ask what will they learn today? ଏହିଠାରେ ଭିଡିଓ କୁ ବନ୍ଦ କର ଏବଂ ପଚାର ଆଜି ସେମାନେ କଣ ଶିଖିବେ ? Just listen to the answers and play the video again for the correct answer.

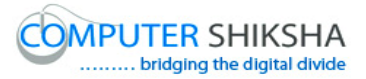

ଉତ୍ତର ଶୁଣ ଏବଂ ସଠିକ୍ ଉତ୍ତର ପାଇଁ ଭିଡିଓ କୁ ପୁନର୍ବାର ଚଲାଅ ।

## **80.To stop video time at 4 minute 46 seconds in VLC Media Player.**

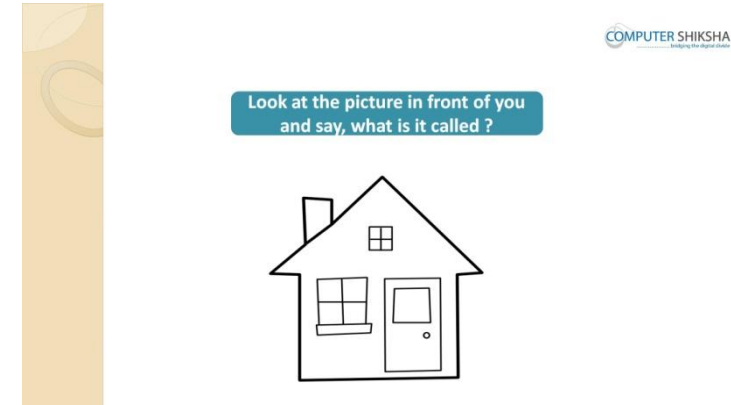

Stop video here and ask students to look at the picture in front of them and ask what the given picture is called?

ଏହିଠାରେ ଭିଡିଓ କୁ ବନ୍ଦ କର ଏବଂ ଛାତ୍ର ମାନଙ୍କୁ ତାଙ୍କ ଆଗରେ ଥିବା ଚିତ୍ର କୁ ଦେଖିବା ପାଇଁ କ୍ରହ ଏବଂ ପଚାର କି ଏହି ଚିତ୍ର ଟି କୁ କଣ କୁହନ୍ତି ?

Just listen to the answers and play the video again for the correct answer.

ଉତ୍ତର ଶୁଣ ଏବଂ ସଠିକ୍ ଉତ୍ତର ପାଇଁ ଭିଡିଓ କୁ ପୁନର୍ବାର ଚଲାଅ ।

## **81.To stop video time at 6 minute 35 seconds in VLC Media Player.**

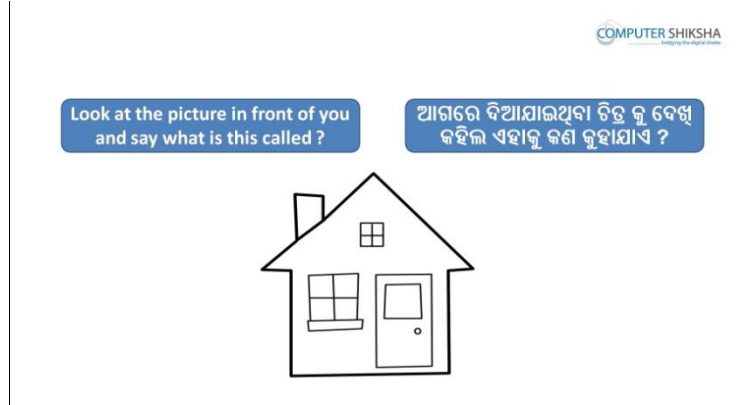

Stop video here and ask them if they can make this picture or not and what tool will be used to make this picture?

ଏହିଠାରେ ଭିଡିଓ କୁ ବନ୍ଦ କର ଏବଂ ତାଙ୍କୁ ପଚାର ସେମାନେ ଏହି ଚିତ୍ର ଟି କୁ ତିଆରି କରି ପାରିବେ କି ।ଆଉ ପଚାର ଏହି ଚିତ୍ର ଟି କୁ ତିଆରି କରିବା ପାଇଁ କେଉଁ ଟୂଲ ର ବ୍ୟବହାର କଯାମିଫ ।

Just listen to the answers and play the video again for the correct answer. ଉତ୍ତର ଶୁଣ ଏବଂ ସଠିକ୍ ଉତ୍ତର ପାଇଁ ଭିଡିଓ କୁ ପୁନର୍ବାର ଚଲାଅ ।

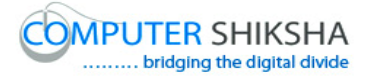

### **82.To stop video time at 7 minute 12 seconds in VLC Media Player.**

Stop video here and ask students to select 'Line tool' and draw line as shown in the video and then play the video again.

ଏହିଠାରେ ଭିଡିଓ କୁ ବନ୍ଦ କର ଏବଂ ଛାତ୍ର ମାନଙ୍କୁ ଲାଇନ ଟୂଲ କୁ ସିଲେକ୍ଟ କରିବା ପାଇଁ କୁହ ଆଉ ଭିଡିଓ ରେ ଦେଖାଯାଇଥିବା ଭଳି ଲାଇନ ତିଆରି କରିବାକୁ କୁହ । ଏବଂ ତାପରେ ଭିଡିଓ କୁ ପ୍ରନର୍ବାର ଚଲାଅ ।

#### **83.To stop video time at 7 minute 40 seconds in VLC Media Player.**

Stop video here and ask students to draw as shown in the video and then play the video again.

ଏହିଠାରେ ଭିଡିଓ କ ବନ୍ଦ କର ଏବଂ ଛାତ୍ର ମାନଙ୍କ ଭିଡିଓ ରେ ଦେଖାଯାଇଥିବା ଭଳି ଚିତ୍ର ତିଆରି କରିବା କ କହ ଏବଂ ତାପରେ ଭିଡିଓ କ ପ୍ରନର୍ବାର ଚଲାଅ ।

#### **84.To stop video time at 7 minute 55 seconds in VLC Media Player.**

Stop video here and ask students to draw as shown in the video and then play the video again.

ଏହିଠାରେ ଭିଡିଓ କୁ ବନ୍ଦ କର ଏବଂ ଛାତ୍ର ମାନଙ୍କୁ ଭିଡିଓ ରେ ଦେଖାଯାଇଥିବା ଭଳି ଚିତ୍ର ତିଆରି କରିବା କୁ କୁହ ଏବଂ ତାପରେ ଭିଡିଓ କୁ ପୁନର୍ବାର ଚଲାଅ ।

#### **85.To stop video time at 8 minute 22 seconds in VLC Media Player.**

Stop video here and ask students to draw as shown in the video and then play the video again.

ଏହିଠାରେ ଭିଡିଓ କୁ ବନ୍ଦ କର ଏବଂ ଛାତ୍ର ମାନଙ୍କୁ ଭିଡିଓ ରେ ଦେଖାଯାଇଥିବା ଭଳି ଚିତ୍ର ତିଆରି କରିବା କୁ କୁହ ଏବଂ ତାପରେ ଭିଡିଓ କୁ ପୁନର୍ବାର ଚଲାଅ ।

#### **86.To stop video time at 9 minute 01 seconds in VLC Media Player.**

Stop video here and ask students to draw as shown in the video and then play the video again.

ଏହିଠାରେ ଭିଡିଓ କ ବନ୍ଦ କର ଏବଂ ଛାତ୍ର ମାନଙ୍କ ଭିଡିଓ ରେ ଦେଖାଯାଇଥିବା ଭଳି ଚିତ୍ର ତିଆରି କରିବା କୁ କୁହ ଏବଂ ତାପରେ ଭିଡିଓ କୁ ପୁନର୍ବାର ଚଲାଅ ।

#### **87.To stop video time at 10 minute 02 seconds in VLC Media Player.**

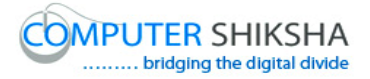

Stop video here and ask students to draw a window of the house as shown in the video and then play the video again.

ଏହିଠାରେ ଭିଡିଓ କୁ ବନ୍ଦ କର ଏବଂ ଛାତ୍ର ମାନଙ୍କୁ ଭିଡିଓ ରେ ଦେଖାଯାଇଥିବା ଭଳି ଚିତ୍ର ତିଆରି କରିବା କୁ କୁହ ଏବଂ ତାପରେ ଭିଡିଓ କୁ ପୁନର୍ବାର ଚଲାଅ ।

### **88.To stop video time at 11 minute 46 seconds in VLC Media Player.**

Stop video here and ask students to draw as shown in the video and then play the video again.

ଏହିଠାରେ ଭିଡିଓ କୁ ବନ୍ଦ କର ଏବଂ ଛାତ୍ର ମାନଙ୍କୁ ଭିଡିଓ ରେ ଦେଖାଯାଇଥିବା ଭଳି ଚିତ୍ର ତିଆରି କରିବା କୁ କୁହ ଏବଂ ତାପରେ ଭିଡିଓ କୁ ପ୍ରନର୍ବାର ଚଲାଅ ।

#### **89.To stop video time at 13 minute 24 seconds in VLC Media Player.**

Stop video here and ask students to draw as shown in the video and then play the video again.

ଏହିଠାରେ ଭିଡିଓ କୁ ବନ୍ଦ କର ଏବଂ ଛାତ୍ର ମାନଙ୍କୁ ଭିଡିଓ ରେ ଦେଖାଯାଇଥିବା ଭଳି ଚିତ୍ର ତିଆରି କରିବା କୁ କୁହ ଏବଂ ତାପରେ ଭିଡିଓ କୁ ପୁନର୍ବାର ଚଲାଅ ।

#### **90.To stop video time at 13 minute 43 seconds in VLC Media Player.**

Stop video here and ask students to draw as shown in the video and then play the video again.

ଏହିଠାରେ ଭିଡିଓ କୁ ବନ୍ଦ କର ଏବଂ ଛାତ୍ର ମାନଙ୍କୁ ଭିଡିଓ ରେ ଦେଖାଯାଇଥିବା ଭଳି ଚିତ୍ର ତିଆରି କରିବା କୁ କୁହ ଏବଂ ତାପରେ ଭିଡିଓ କୁ ପୁନର୍ବାର ଚଲାଅ ।

#### **91.To stop video time at 14 minute 07 seconds in VLC Media Player.**

Stop video here and ask students to draw as shown in the video.

Now just check and then play the video again.

ଏହିଠାରେ ଭିଡିଓ କୁ ବନ୍ଦ କର ଏବଂ ଛାତ୍ର ମାନଙ୍କୁ ଭିଡିଓ ରେ ଦେଖାଯାଇଥିବା ଭଳି ଚିତ୍ର ତିଆରି କରିବା କୁ କୁହ । ଏବେ ଥରେ ଦେଖିନିଅ / ଚେକ୍ କରିନିଅ ଏବଂ ତାପରେ ଭିଡିଓ କୁ ପନର୍ବାର ଚଲାଅ ।

#### **92.To stop video time at 14 minute 18 seconds in VLC Media Player.**

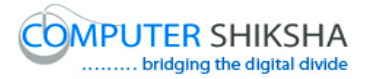

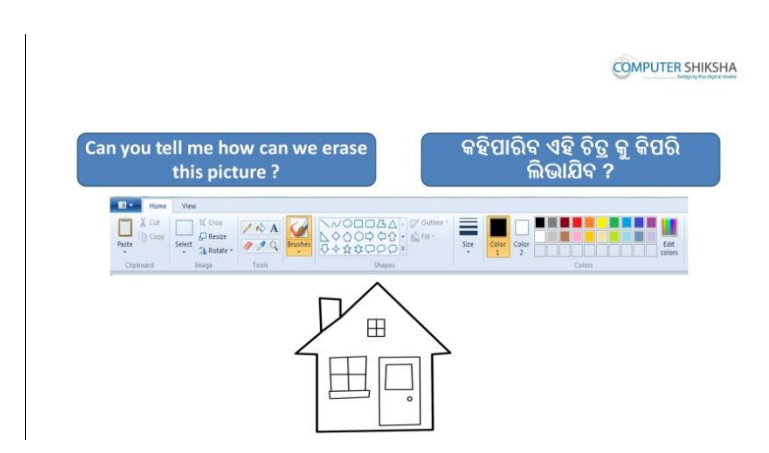

Stop video here and ask how to delete this picture? ଏହିଠାରେ ଭିଡିଓ କୁ ବନ୍ଦ କର ଏବଂ ଏହି ଚିତ୍ର ଟିକୁ କିପରି ଡ଼ିଲିଟ କରାଯିବ ପଚାର । Just listen to the answers and play the video again for the correct answer. ଉତ୍ତର ଶ୍ରଣ ଏବଂ ସଠିକ୍ ଉତ୍ତର ପାଇଁ ଭିଡିଓ କୁ ପ୍ରନର୍ବାର ଚଲାଅ ।

### **93.To stop video time at 15 minute 31 seconds in VLC Media Player.**

Stop video here and ask students to select all options as shown in the video and then play the video again.

ଏହିଠାରେ ଭିଡିଓ କୁ ବନ୍ଦ କର ଏବଂ ଛାତ୍ର ମାନଙ୍କୁ ସିଲେକ୍ଟ ଅଲ କରିବା ପାଇଁ କୁହ ଯେଉଁପରି ଭିଡିଓ ରେ ଦେଖାଯାଇଛି ଏବଂ ତାପରେ ଭିଡିଓ କୁ ପୁନର୍ବାର ଚଲାଅ ।

#### **94.To stop video time at 15 minute 49 seconds in VLC Media Player.**

Stop video here and ask students to delete the picture as shown in the video. Now just check and then play the video again. ଏହିଠାରେ ଭିଡିଓ କୁ ବନ୍ଦ କର ଏବଂ ଛାତ୍ର ମାନଙ୍କୁ ଚିତ୍ର ଟିକୁ ଡ଼ିଲିଟ କରିବା ପାଇଁ କୁହ

ଯେଉଁପରି ଭିଡିଓ ରେ ଦେଖାଯାଇଛି । ଏବେ ଥରେ ଦେଖିନିଅ / ଚେକ୍ କରିନିଅ ଏବଂ ତାପରେ ଭିଡିଓ କ ପ୍ରନର୍ବାର ଚଲାଅ ।

#### **95.To stop video time at 16 minute 01 seconds in VLC Media Player.**

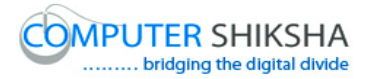

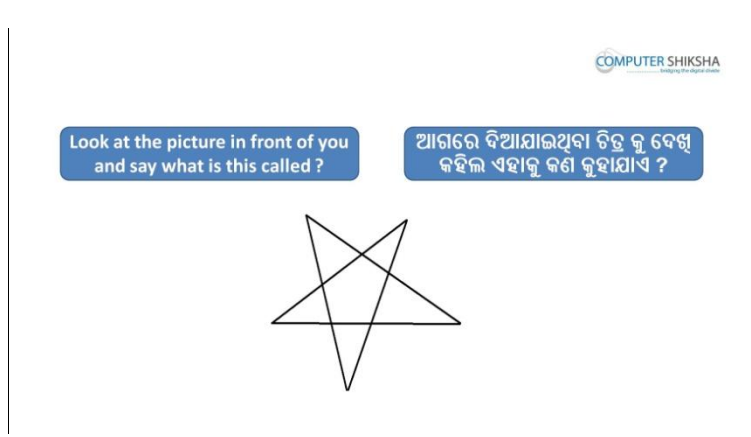

Stop video here and ask what is the given picture is called? ଏହିଠାରେ ଭିଡିଓ କୁ ବନ୍ଦ କର ଏବଂ ପଚାର ଦିଆଯାଇଥିବା ଚିତ୍ର ଟି କୁ କଣ କୁହନ୍ତି ? Just listen to the answers and play the video again for the correct answer. ଉତ୍ତର ଶୁଣ ଏବଂ ସଠିକ୍ ଉତ୍ତର ପାଇଁ ଭିଡିଓ କୁ ପୁନର୍ବାର ଚଲାଅ ।

## **96.To stop video time at 16 minute 10 seconds in VLC Media Player.**

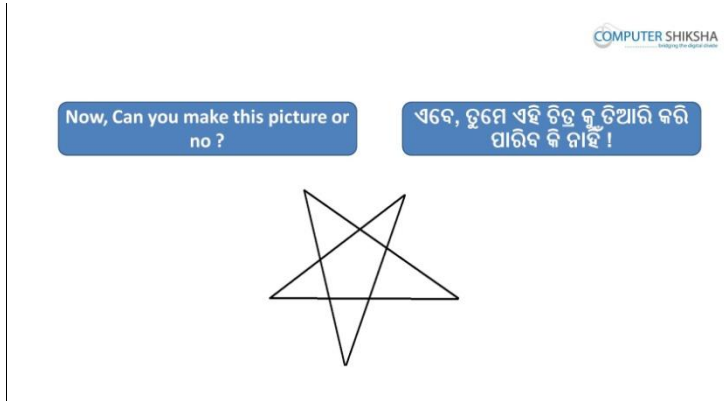

Stop video here and ask if they can make this picture?

ଏହିଠାରେ ଭିଡିଓ କୁ ବନ୍ଦ କର ଏବଂ ପଚାର ଏହି ଚିତ୍ର ଟି କୁ ସେମାନେ ତିଆରି କରି ପାରିବେ କି ?

Just listen to the answers and play the video again for the correct answer. ଉତ୍ତର ଶୁଣ ଏବଂ ସଠିକ୍ ଉତ୍ତର ପାଇଁ ଭିଡିଓ କୁ ପୁନର୍ବାର ଚଲାଅ ।

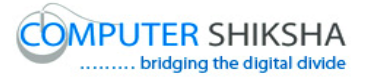

### **97.To stop video time at 16 minute 15 seconds in VLC Media Player.**

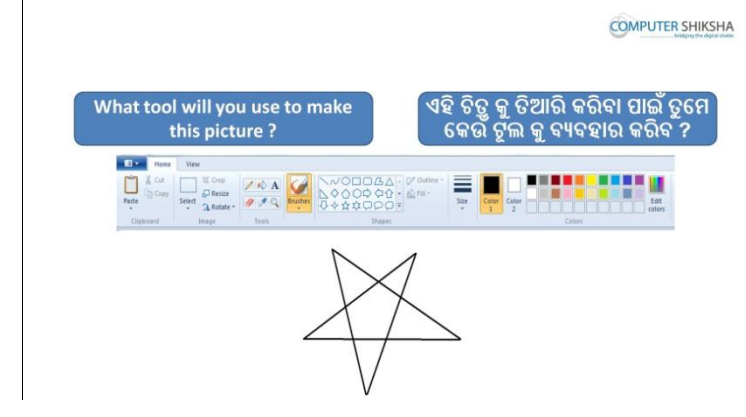

Stop video here and ask what tool will they use to make this picture? ଏହିଠାରେ ଭିଡିଓ କୁ ବନ୍ଦ କର ଏବଂ ପଚାର ଏହି ଚିତ୍ର ଟି କୁ ତିଆରି କରିବା ପାଇଁ ସେମାନେ କେଉଁ ଟୂଲ ବ୍ୟବହାର କରିବେ ?

Just listen to the answers and play the video again for the correct answer. ଉତ୍ତର ଶ୍ରୁଣ ଏବଂ ସଠିକ୍ ଉତ୍ତର ପାଇଁ ଭିଡିଓ କୁ ପୁନର୍ବାର ଚଲାଅ ।

### **98.To stop video time at 16 minute 53 seconds in VLC Media Player.**

Stop video here and ask students to select 'Line tool' and draw line as shown in the video and then play the video again.

ଏହିଠାରେ ଭିଡିଓ କୁ ବନ୍ଦ କର ଏବଂ ଛାତ୍ର ମାନଙ୍କୁ ଲାଇନ ଟୂଲ କୁ ସିଲେକ୍ଟ କରିବା ପାଇଁ କୁହ , ଯେଉଁପରି ଭିଡିଓ ରେ ଦେଖା ଯାଇଛି ଏବଂ ତାପରେ ଭିଡିଓ କୁ ପୁନର୍ବାର ଚଲାଅ ।

## **99.To stop video time at 17 minute 02 seconds in VLC Media Player.**

Stop video here and ask students to draw as shown in the video and then play the video again.

ଏହିଠାରେ ଭିଡିଓ କୁ ବନ୍ଦ କର ଏବଂ ଛାତ୍ର ମାନଙ୍କୁ ଚିତ୍ର ଅଙ୍କିବା ପାଇଁ କୁହ ଯେଉଁପରି ଭିଡିଓ ରେ ଦେଖା ଯାଇଛି ଏବଂ ତାପରେ ଭିଡିଓ କ ପ୍ରନର୍ବାର ଚଲାଅ ।

# **100. To stop video time at 17 minute 47 seconds in VLC Media Player.** Stop video here and ask students to draw as shown in the video. Now just check and then play the video again.

ଏହିଠାରେ ଭିଡିଓ କୁ ବନ୍ଦ କର ଏବଂ ଛାତ୍ର ମାନଙ୍କୁ ଚିତ୍ର ଅଙ୍କିବା ପାଇଁ କୁହ ଯେଉଁପରି ଭିଡିଓ ରେ ଦେଖା ଯାଇଛି । ଏବେ ଥରେ ଦେଖିନିଅ / ଚେକ୍ କରିନିଅ ଏବଂ ତାପରେ ଭିଡିଓ କୁ ପୁନର୍ବାର ଚଲାଅ ।

## **101. To stop video time at 18 minute 14 seconds in VLC Media Player.**

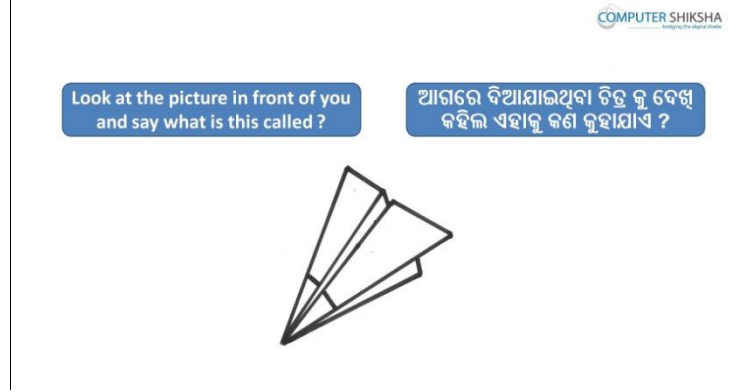

Stop video here and ask students to look on the screen and tell what the given picture is called?

ଏହିଠାରେ ଭିଡିଓ କୁ ବନ୍ଦ କର ଏବଂ ଛାତ୍ର ମାନଙ୍କୁ ସ୍କୀନ କୁ ଦେଖିବା ପାଇଁ କୁହ ଏବଂ ପଚାର ଦିଆମାଇଥିଫା ଚିତ୍ର କୁ କଣ କୁହାମାଏ ।

Just listen to the answers and play the video again for the correct answer. ଉତ୍ତର ଶୁଣ ଏବଂ ସଠିକ୍ ଉତ୍ତର ପାଇଁ ଭିଡିଓ କୁ ପୁନର୍ବାର ଚଲାଅ ।

## **102. To stop video time at 18 minute 30 seconds in VLC Media Player.**

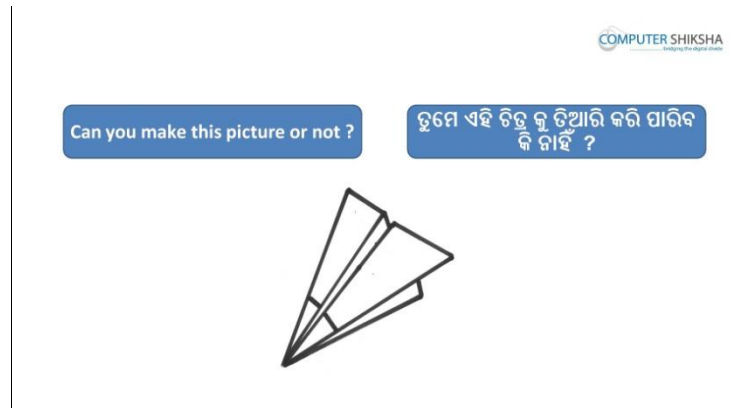

Stop video here and ask if they can make this picture?

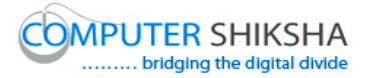

ଏହିଠାରେ ଭିଡିଓ କୁ ବନ୍ଦ କର ଏବଂ ପଚାର ସେମାନେ ଏହି ଚିତ୍ର ଟିକୁ ତିଆରି କରିପାରିବେ କି ନାହି ଁ?

Just listen to the answers and play the video again for the correct answer. ଉତ୍ତର ଶୁଣ ଏବଂ ସଠିକ୍ ଉତ୍ତର ପାଇଁ ଭିଡିଓ କୁ ପୁନର୍ବାର ଚଲାଅ ।

## **103. To stop video time at 18 minute 35 seconds in VLC Media Player.**

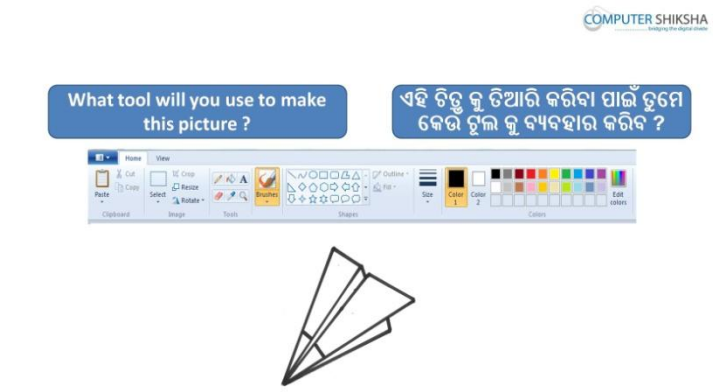

Stop video here and ask what tool will they use to make this picture? ଏହିଠାରେ ଭିଡିଓ କୁ ବନ୍ଦ କର ଏବଂ ପଚାର ଏହି ଚିତ୍ର କୁ ତିଆରି କରିବା ପାଇଁ କେଉ ଟଲ ସେମାନେ ବ୍ୟବହାର କରିବେ ?

Just listen to the answers and play the video again for the correct answer. ଉତ୍ତର ଶୁଣ ଏବଂ ସଠିକ୍ ଉତ୍ତର ପାଇଁ ଭିଡିଓ କୁ ପୁନର୍ବାର ଚଲାଅ ।

**104. To stop video time at 19 minute 18 seconds in VLC Media Player.** Stop video here and ask students to select 'Line tool' and draw line as shown in the video and then play the video again.

ଏହିଠାରେ ଭିଡିଓ କୁ ବନ୍ଦ କର ଏବଂ ଛାତ୍ର ମାନଙ୍କୁ ଲାଇନ ଟୂଲ କୁ ସିଲେକ୍ଟ କରିବା ପାଇଁ କୁହ ଏବଂ ଭିଡିଓ ରେ ଦେଖାଯାଇଥିବା ଭଳି ଚିତ୍ର ଆଙ୍କିବା ପାଇଁ କୁହ । ଏବଂ ତାପରେ ଭିଡିଓ କୁ ପୁନର୍ବାର ଚଲାଅ ।

**105. To stop video time at 19 minute 59 seconds in VLC Media Player.** Stop video here and ask students to draw as shown in the video and then play the video. ଏହିଠାରେ ଭିଡିଓ କୁ ବନ୍ଦ କର ଏବଂ ଛାତ୍ର ମାନଙ୍କୁ ଚିତ୍ର ଅଙ୍କିବା ପାଇଁ କୁହ ଯେଉଁପରି ଭିଡିଓ ରେ ଦେଖା ଯାଇଛି ଏବଂ ତାପରେ ଭିଡିଓ କୁ ପୁନର୍ବାର ଚଲାଅ ।

## **106. To stop video time at 20 minute 21 seconds in VLC Media Player.**

Stop video here and ask students to draw as shown in the video and then play the video.

ଏହିଠାରେ ଭିଡିଓ କୁ ବନ୍ଦ କର ଏବଂ ଛାତ୍ର ମାନଙ୍କୁ ଚିତ୍ର ଅଙ୍କିବା ପାଇଁ କୁହ ଯେଉଁପରି ଭିଡିଓ ରେ ଦେଖା ଯାଇଛି ଏବଂ ତାପରେ ଭିଡିଓ କୁ ପୁନର୍ବାର ଚଲାଅ ।

**107. To stop video time at 20 minute 50 seconds in VLC Media Player.** Stop video here and ask students to draw as shown in the video. Now just check and then play the video again. ଏହିଠାରେ ଭିଡିଓ କୁ ବନ୍ଦ କର ଏବଂ ଛାତ୍ର ମାନଙ୍କୁ ଚିତ୍ର ଅଙ୍କିବା ପାଇଁ କୁହ ଯେଉଁପରି ଭିଡିଓ ରେ ଦେଖା ଯାଇଛି । ଏବେ ଥରେ ଦେଖିନିଅ / ଚେକ୍ କରିନିଅ ଏବଂ ତାପରେ ଭିଡିଓ କୁ ପ୍ରନର୍ବାର ଚଲାଅ ।

## **108. To stop video time at 21 minute 24 seconds in VLC Media Player.**

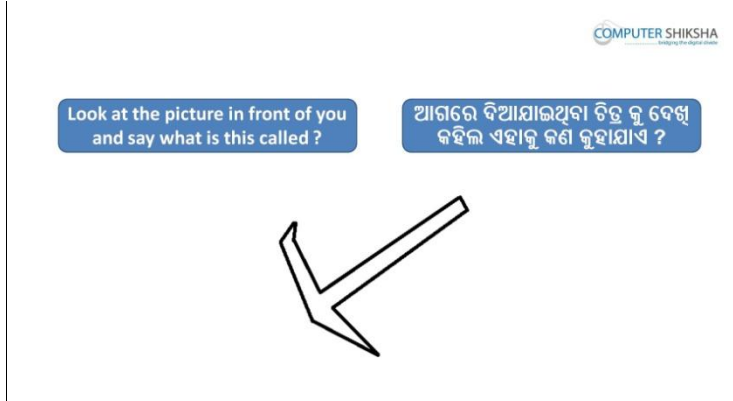

Stop video here and ask students to look in front on the screen and tell what the given picture is called?

ଏହିଠାରେ ଭିଡିଓ କୁ ବନ୍ଦ କର ଏବଂ ଛାତ୍ର ମାନଙ୍କୁ ସ୍କୀନ କୁ ଦେଖିବା ପାଇଁ କୁହ ଏବଂ ପଚାର ଦିଆମାଇଥିଫା ଚିତ୍ର କୁ କଣ କୁହାମାଏ ?

Just listen to the answers and play the video again for the correct answer.

ଉତ୍ତର ଶ୍ରଣ ଏବଂ ସଠିକ୍ ଉତ୍ତର ପାଇଁ ଭିଡିଓ କୁ ପ୍ରନର୍ବାର ଚଲାଅ ।

# **109. To stop video time at 22 minute 21 seconds in VLC Media Player.**

Stop video here and ask students to select 'Line tool' and draw line as shown in the video and then play the video again.

ଏହିଠାରେ ଭିଡିଓ କୁ ବନ୍ଦ କର ଏବଂ ଛାତ୍ର ମାନଙ୍କୁ ଲାଇନ ଟୂଲ କୁ ସିଲେକ୍ଟ କରିବା ପାଇଁ କୁହ ଏବଂ ଭିଡିଓ ରେ ଦେଖାଯାଇଥିବା ଭଳି ଚିତ୍ର ଆଙ୍କିବା ପାଇଁ କୁହ । ଏବଂ ତାପରେ ଭିଡିଓ କୁ ପନର୍ବାର ଚଲାଅ ।

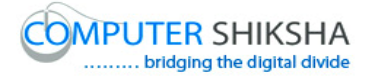

#### **110. To stop video time at 22 minute 52 seconds in VLC Media Player.**

Stop video here and ask students to draw as shown in the video and then play the video again.

ଏହିଠାରେ ଭିଡିଓ କୁ ବନ୍ଦ କର ଏବଂ ଛାତ୍ର ମାନଙ୍କୁ ଚିତ୍ର ଅଙ୍କିବା ପାଇଁ କୁହ ଯେଉଁପରି ଭିଡିଓ ରେ ଦେଖା ଯାଇଛି ଏବଂ ତାପରେ ଭିଡିଓ କୁ ପୁନର୍ବାର ଚଲାଅ ।

#### **111. To stop video time at 23 minute 00 seconds in VLC Media Player.**

Stop video here and ask students to draw as shown in the video.

Now just check and then play the video again.

ଏହିଠାରେ ଭିଡିଓ କୁ ବନ୍ଦ କର ଏବଂ ଛାତ୍ର ମାନଙ୍କୁ ଚିତ୍ର ଅଙ୍କିବା ପାଇଁ କୁହ ଯେଉଁପରି ଭିଡିଓ ରେ ଦେଖା ଯାଇଛି । ଏବେ ଥରେ ଦେଖିନିଅ / ଚେକ୍ କରିନିଅ ଏବଂ ତାପରେ ଭିଡିଓ କୁ ପ୍ରନର୍ବାର ଚଲାଅ ।

#### **112. To stop video time at 23 minute 17 seconds in VLC Media Player.**

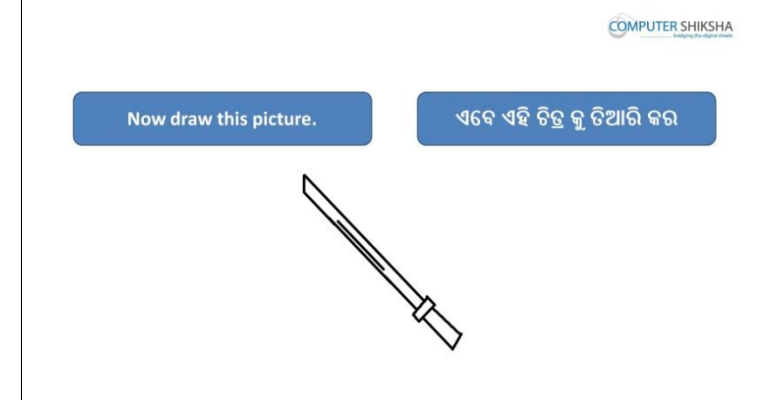

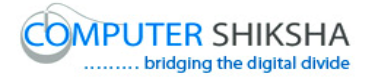

Stop video here and ask students to draw the picture of 'Sword' and then play the video again. ଏହିଠାରେ ଭିଡିଓ କୁ ବନ୍ଦ କର ଏବଂ ଛାତ୍ର ମାନଙ୍କୁ ଖଣ୍ଡା ର ଚିତ୍ର ଅଙ୍କିବା ପାଇଁ କୁହ । ଏବଂ ତାପରେ ଭିଡିଓ କୁ ପୁନର୍ବାର ଚଲାଅ ।

**113. To stop video time at 23 minute 54 seconds in VLC Media Player.**

Stop video here and ask students to select 'Line tool' and draw line as shown in the video and then play the video again.

ଏହିଠାରେ ଭିଡିଓ କୁ ବନ୍ଦ କର ଏବଂ ଛାତ୍ର ମାନଙ୍କୁ ଲାଇନ ଟୂଲ କୁ ସିଲେକ୍ଟ କରିବା ପାଇଁ କୁହ ଏବଂ ଭିଡିଓ ରେ ଦେଖାଯାଇଥିବା ଭଳି ଚିତ୍ର ଆଙ୍କିବା ପାଇଁ କ୍ରହ । ଏବଂ ତାପରେ ଭିଡିଓ କ୍ର ପନର୍ବାର ଚଲାଅ ।

**114. To stop video time at 24 minute 26 seconds in VLC Media Player.** Stop video here and ask students to draw as shown in the video and then play the video again.

ଏହିଠାରେ ଭିଡିଓ କୁ ବନ୍ଦ କର ଏବଂ ଛାତ୍ର ମାନଙ୍କୁ ଚିତ୍ର ଅଙ୍କିବା ପାଇଁ କୁହ ଯେଉଁପରି ଭିଡିଓ ରେ ଦେଖା ଯାଇଛି ଏବଂ ତାପରେ ଭିଡିଓ କୁ ପ୍ରନର୍ବାର ଚଲାଅ ।

**115. To stop video time at 25 minute 20 seconds in VLC Media Player.** Stop video here and ask students to draw as shown in the video. Now just check and then play the video again.

ଏହିଠାରେ ଭିଡିଓ କୁ ବନ୍ଦ କର ଏବଂ ଛାତ୍ର ମାନଙ୍କୁ ଚିତ୍ର ଅଙ୍କିବା ପାଇଁ କୁହ ଯେଉଁପରି ଭିଡିଓ ରେ ଦେଖା ଯାଇଛି । ଏବେ ଥରେ ଦେଖିନିଅ / ଚେକ୍ କରିନିଅ ଏବଂ ତାପରେ ଭିଡିଓ କୁ ପ୍ରନର୍ବାର ଚଲାଅ ।

**116. To stop video time at 25 minute 27 seconds in VLC Media Player.**

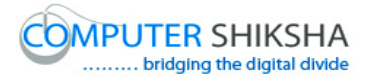

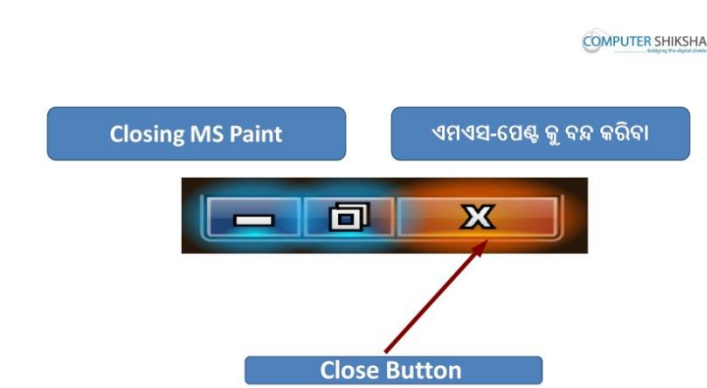

Stop video here and ask how to close the MS-Paint file? ଏହିଠାରେ ଭିଡିଓ କୁ ବନ୍ଦ କର ଏବଂ ଏମଏସ-ପେଣ୍ଟ ଫାଇଲ କୁ କିପରି ବନ୍ଦ କରାଯାଏ ପଚାର ।

Just listen to the answers and play the video again for the correct answer. ଉତ୍ତର ଶ୍ରଣ ଏବଂ ସଠିକ୍ ଉତ୍ତର ପାଇଁ ଭିଡିଓ କୁ ପ୍ରନର୍ବାର ଚଲାଅ ।

**117. To stop video time at 25 minute 57 seconds in VLC Media Player.** Stop video here and ask students to click on the close button as shown in the

video and then play the video again.

ଏହିଠାରେ ଭିଡିଓ କୁ ବନ୍ଦ କର ଏବଂ ଛାତ୍ର ମାନଙ୍କୁ କ୍ଲୋଜ ବଟନ କୁ କ୍ଲିକ୍ କରିବା ପାଇଁ କୁହ, ଯେଉଁପରି ଏହି ଭିଡିଓ ରେ ଦେଖାଯାଇଛି । ଏବଂ ତାପରେ ଭିଡିଓ କୁ ପ୍ରନର୍ବାର ଚଲାଅ ।

**118. To stop video time at 26 minute 08 seconds in VLC Media Player.**

Stop video here and ask students to click on 'Don't save' button as shown in the video.

Now just check and then play the video.

ଏହିଠାରେ ଭିଡିଓ କୁ ବନ୍ଦ କର ଏବଂ ଛାତ୍ର ମାନଙ୍କୁ "ଡୋଣ୍ଟ ସେଭ" ବଟନ କୁ କ୍ଲିକ୍ କରିବା ପାଇଁ କ୍ରହ, ଯେଉଁପରି ଏହି ଭିଡିଓ ରେ ଦେଖାଯାଇଛି । ଏବେ ଥରେ ଦେଖିନିଅ / ଚେକ୍ କରିନିଅ ଏବଂ ତାପରେ ଭିଡିଓ କୁ ପୁନର୍ବାର ଚଲାଅ ।

## **119. To stop video time at 26 minute 34 seconds in VLC Media Player.**

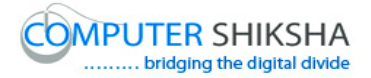

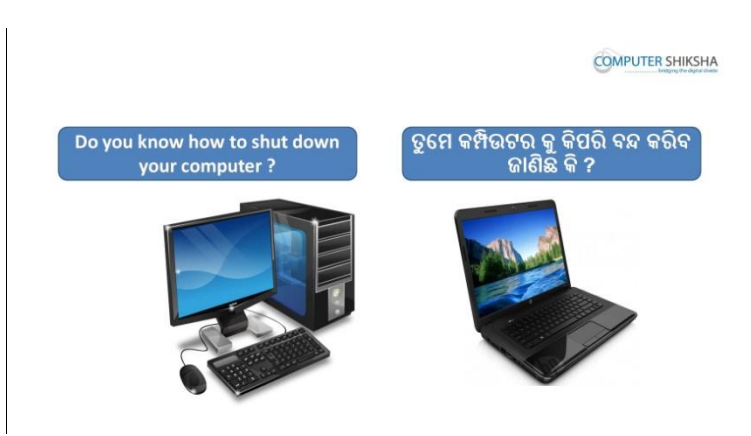

Stop video here and ask how to shut down the computer? ଏହିଠାରେ ଭିଡିଓ କୁ ବନ୍ଦ କର ଏବଂ କମ୍ପିଉଟର କୁ କିପରି ବନ୍ଦ କରାଯାଏ ପଚାର ? Just listen to the answers and play the video again for the correct answer. ଉତ୍ତର ଶୁଣ ଏବଂ ସଠିକ୍ ଉତ୍ତର ପାଇଁ ଭିଡିଓ କୁ ପୁନର୍ବାର ଚଲାଅ ।

**120. To stop video time at 27 minute 33 seconds in VLC Media Player.** Now just check whether the students have shut the down the computer or not and then play the video again.

ଏବେ ଥରେ ଦେଖିନିଅ / ଚେକ୍ କରିନିଅ ଛାତ୍ର ମାନେ କମ୍ପିଉଟର କୁ ବନ୍ଦ କରିଦେଇଛନ୍ତି କି ନାହିଁ ଏବଂ ତାପରେ ଭିଡିଓ କୁ ପୁନର୍ବାର ଚଲାଅ ।

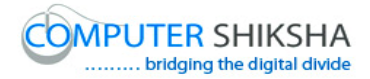

## **Complete teacher's manual for Paint 1 Class 4 Class 4 Summaries**

- $\checkmark$  Open your laptop/notebook and switch it on. ତୁମର ଲ୍ୟାପଟପ / ନୋଟବୁକ କୁ ଓପେନ କର ଏବଂ ତାହାକୁ ସୁଇଚ ଅନ କର ।
- $\checkmark$  How to open MS-Paint file and operate it? ଏମଏସ-ପେଣ୍ଟ ଫାଇଲ କୁ କିପରି ଓପେନ କରାଯାଏ ଏବଂ କିପରି ବ୍ୟବହାର କରାଯାଏ ।
- $\checkmark$  How to use 'Thickness of the Line'? "ଥିଲେ,ସ ଓଫ ଦି ଲାଇନ " କ କିପରି ବ୍ୟବହାର କରାଯାଏ ?
- $\checkmark$  Use of color palette. "କୋଲର ପାଲେଟ" ର ବ୍ୟବହାର ।
- $\checkmark$  You will draw some pictures with help of 'Line tool', Thickness of the line' and 'Color palette'.

ତୁମେ "ଲାଇନ ଟୂଲ" , "ଥିକ୍କ୍ନେସ୍ ଓଫ ଦି ଲାଇନ " ଏବଂ "କୋଲର ପାଲେଟ" ଦ୍ୱାରା କିଛି ଚିତ୍ର ତିଆଯି କଯିଫ ।

 $\checkmark$  How to shut down computer. କମ୍ପିଉଟର କୁ କିପରି ବନ୍ଦ କରାଯାଏ ।

Now let's start class. ଏବେ ଆସ ଆଜିର କ୍ଳାସ ଆରୟ କରିବା ।

# **121. To stop video time at 33 seconds in VLC Media Player.**

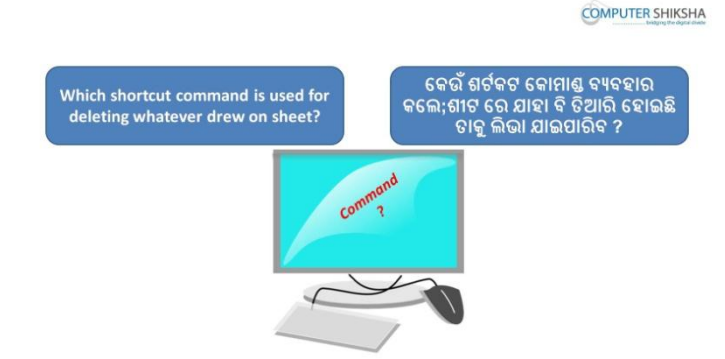

Stop video here and ask which shortcut command is used to delete the whole sheet?

ଏହିଠାରେ ଭିଡିଓ କୁ ବନ୍ଦ କର ଏବଂ ପଚାର କେଉଁ ଶର୍ଟକଟ କୋମାଣ୍ଡ କୁ ଶୀଟ୍ ରୁ ସମ୍ପୁର୍ଣ୍ଣ ହଟେଲବା ପାଇଁ ବ୍ୟବହାର କରାଯାଏ ।

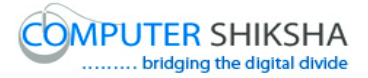

Just listen to the answers and play the video again for the correct answer. ଉତ୍ତର ଶୁଣ ଏବଂ ସଠିକ୍ ଉତ୍ତର ପାଇଁ ଭିଡିଓ କୁ ପୁନର୍ବାର ଚଲାଅ ।

## **122. To stop video time at 1 minute 10 seconds in VLC Media Player.**

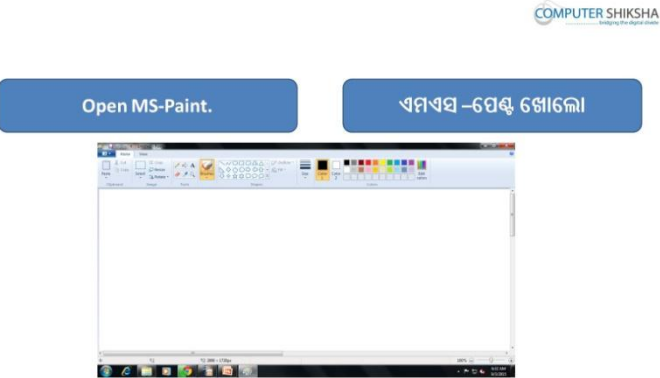

Stop video here and ask students to open the MS-Paint file and then play the video again.

ଏହିଠାରେ ଭିଡିଓ କୁ ବନ୍ଦ କର ଏବଂ ଛାତ୍ର ମାନଙ୍କୁ ଏମଏସ-ପେଣ୍ଟ ଫାଇଲ କୁ ଓପେନ କରିବା ପାଇଁ କୁହ । ଏବଂ ତାପରେ ଭିଡିଓ କୁ ପୁନର୍ବାର ଚଲାଅ ।

#### **123. To stop video time at 1 minute 16 seconds in VLC Media Player.**

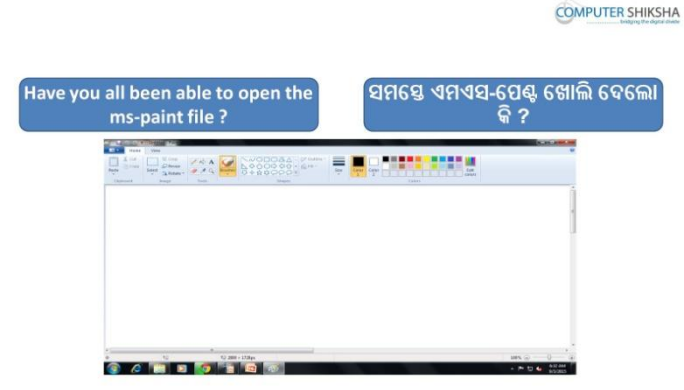

Stop video here and ask students whether they have opened MS-Paint or not? ଏହିଠାରେ ଭିଡିଓ କୁ ବନ୍ଦ କର ଏବଂ ଛାତ୍ର ମାନଙ୍କୁ ପଚାର ସେମାନେ ଏମଏସ-ପେଣ୍ଟ ଓପେନ କ୍ରରିନ୍ଦେଲେ କି ନାହିଁ ?

Just listen to the answers and play the video again for the correct answer. ଉତ୍ତର ଶୁଣ ଏବଂ ସଠିକ୍ ଉତ୍ତର ପାଇଁ ଭିଡିଓ କୁ ପୁନର୍ବାର ଚଲାଅ ।

## **124. To stop video time at 1 minute 46 seconds in VLC Media Player.**

Stop video here and ask students to move their pointer to 'Start button' and ask to click once at this button and then play the video again.

ଏହିଠାରେ ଭିଡିଓ କୁ ବନ୍ଦ କର ଏବଂ ଛାତ୍ର ମାନଙ୍କୁ କୁହ କି ସେମାନଙ୍କର ପୋଏଣ୍ଟର କୁ "ଷ୍ଟାର୍ଟ ବଟନ" ପାଖ କୁ ନିଅନ୍ତୁ ଏବଂ ସେଠାରେ ଗୋଟିଏ ଥର କ୍ଲିକ୍ କରନ୍ତୁ । ଏବଂ ତାପରେ ପାଇଁ ଭିଡିଓ କୁ ପୁନର୍ବାର ଚଲାଅ ।

**125. To stop video time at 2 minute 17 seconds in VLC Media Player.** Stop video here and ask students to click on the 'All program' and then 'Accessory' option and then play the video again. ଏହିଠାରେ ଭିଡିଓ କୁ ବନ୍ଦ କର ଏବଂ ଛାତ୍ର ମାନଙ୍କୁ " ଅଲ ପ୍ରଗ୍ରାମ " ଉପରେ କ୍ଲିକ୍ କରିବା ପାଇଁ କହ ଆଉ ତାପରେ "ଆସେସୋରୀ " ଉପରେ କ୍ଳିକ କରିବା କ କହ ଏବଂ ତାପରେ ଭିଡିଓ କ

ପନର୍ବାର ଚଲାଅ ।

**126. To stop video time at 2 minute 31 seconds in VLC Media Player.** Stop video here and ask students to click on the Paint option as shown in the

video.

ଏହିଠାରେ ଭିଡିଓ କୁ ବନ୍ଦ କର ଏବଂ ଛାତ୍ର ମାନଙ୍କୁ "ପେଣ୍ଟ "ଉପରେ କ୍ଲିକ୍ କରିବା କୁ କୁହ , ଯେପରି ଭିଡିଓ ରେ ଦେଖା ଯାଇଛି ।

Just check if they have done it and then play the video again.

ଏବେ ଥରେ ଦେଖନିଅ / ଚେକ କରିନିଅ ଯଦି ସେମାନେ କରିଛନ୍ତି କି ଏବଂ ତାପରେ ଭିଡିଓ କ ପନର୍ବାର ଚଲାଅ ।

## **127. To stop video time at 2 minute 35 seconds in VLC Media Player.**

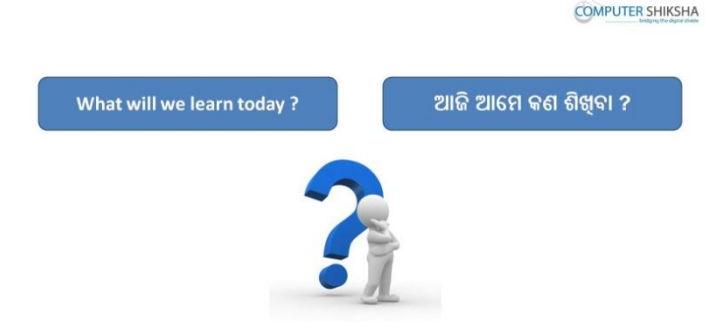

Stop video here and ask what will they learn today? ଏହିଠାରେ ଭିଡିଓ କୁ ବନ୍ଦ କର ଏବଂ ପଚାର ଆଜି ସେମାନେ କଣ ଶିଖବେ ?

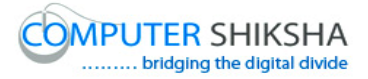

Just listen to the answers and play the video again for the correct answer. ଉତ୍ତର ଶୁଣ ଏବଂ ସଠିକ୍ ଉତ୍ତର ପାଇଁ ଭିଡିଓ କୁ ପୁନର୍ବାର ଚଲାଅ ।

## **128. To stop video time at 3 minute 15 seconds in VLC Media Player.**

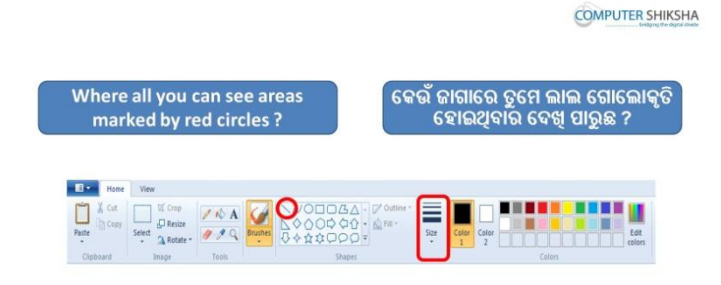

Stop video here and ask them if they can tell which option is highlighted by red circle?

ଏହିଠାରେ ଭିଡିଓ କୁ ବନ୍ଦ କର ଏବଂ ଯଦି ସେମାନେ କହି ପାରିବେ ; ପଚାର ଲାଲ ଗୋଲାକାର ରେ ଦେଖାଯାଇଥିବା ଜାଗାକ୍ କଣ କହନ୍ତି ?

Just listen to the answers and play the video again for the correct answer.

ଉତ୍ତର ଶୁଣ ଏବଂ ସଠିକ୍ ଉତ୍ତର ପାଇଁ ଭିଡିଓ କୁ ପୁନର୍ବାର ଚଲାଅ ।

## **129. To stop video time at 4 minute 39 seconds in VLC Media Player.**

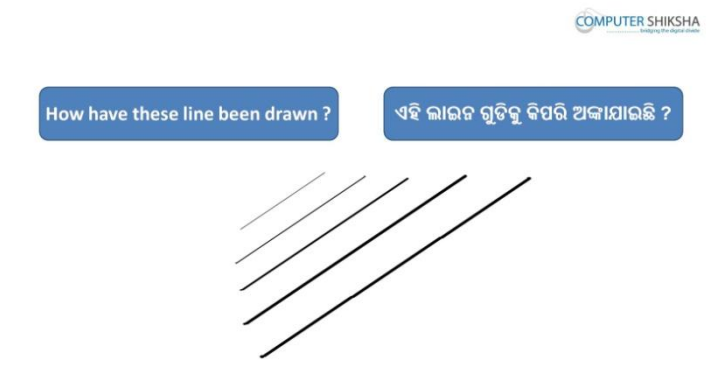

Stop video here and ask how have these line been drawn? ଏହିଠାରେ ଭିଡିଓ କ ବନ୍ଦ କର ଏବଂ ପଚାର ଏହି ଲାଇନ ଗଡିକ କିପରି ଅଙ୍କାଯାଇଛି ? Just listen to the answers and play the video again for the correct answer. ଉତ୍ତର ଶୁଣ ଏବଂ ସଠିକ୍ ଉତ୍ତର ପାଇଁ ଭିଡିଓ କୁ ପୁନର୍ବାର ଚଲାଅ ।

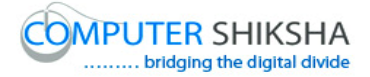

**130. To stop video time at 5 minute 01 seconds in VLC Media Player.** Stop video here and ask students to select the 'Line tool' and then select the thinnest size of the line as shown in the video and then play the video again. ଏହିଠାରେ ଭିଡିଓ କୁ ବନ୍ଦ କର ଏବଂ ଛାତ୍ର ମାନଙ୍କୁ "ଲାଇନ ଟୂଲ " କୁ ସିଲେକ୍ଟ କରିବା ପାଇଁ କୁହ ଏବଂ ତାପରେ ସବୁଠାରୁ ପତଳା ଲାଇନ କୁ ସିଲେକ୍ଟ କରିବା ପାଇଁ କୁହ ,ଯେଉଁପରି ଭିଡିଓ ରେ ଦେଖା ଯାଇଛି ଏବଂ ତାପରେ ଭିଡିଓ କ ପ୍ରନର୍ବାର ଚଲାଅ ।

**131. To stop video time at 5 minute 13 seconds in VLC Media Player.** Stop video here and ask students to draw a line as shown in the video and then play the video again.

ଏହିଠାରେ ଭିଡିଓ କ୍ ବନ୍ଦ କର ଏବଂ ଛାତ୍ର ମାନଙ୍କ ଏହି ଭିଡିଓ ରେ ଦେଖା ଯାଇଥିବା ପରି ଗୋଟିଏ ଲାଇନ ଆଙ୍କିବା ପାଇଁ କୁହ ଏବଂ ତାପରେ ଭିଡିଓ କୁ ପୁନର୍ବାର ଚଲାଅ ।

- **132. To stop video time at 5 minute 40 seconds in VLC Media Player.** Stop video here and ask students to select the second number of the size and draw the second line as shown in the video and then play the video again. ଏହିଠାରେ ଭିଡିଓ କୁ ବନ୍ଦ କର ଏବଂ ଛାତ୍ର ମାନଙ୍କୁ "ସାଈଜ" ରେ ଥିବା ଦ୍ୱିତୀୟ ଲାଇନ କୁ ସିଲେକ୍ଟ କରିବା ପାଇଁ କୁହ ଏବଂ ଏହି ଭିଡିଓ ରେ ଦେଖା ଯାଇଥିବା ପରି ଦ୍ୱିତୀୟ ଲାଇନ କୁ ଆଙ୍କିବା ପାଇଁ କୁହ ଏବଂ ତାପରେ ଭିଡିଓ କୁ ପୁନର୍ବାର ଚଲାଅ ।
- **133. To stop video time at 6 minute 08 seconds in VLC Media Player.** Stop video here and ask students to do as shown in the video and then play the video again.

ଏହିଠାରେ ଭିଡିଓ କୁ ବନ୍ଦ କର ଏବଂ ଛାତ୍ର ମାନଙ୍କୁ ଏହି ଭିଡିଓ ରେ ଦେଖାଯାଇଥିବା ପରି କରିବା ପାଇଁ କୁହ ଏବଂ ତାପରେ ଭିଡିଓ କୁ ପୁନର୍ବାର ଚଲାଅ ।

**134. To stop video time at 6 minute 23 seconds in VLC Media Player.** Stop video here and ask students to select the thickest size of the line and draw as shown in the video. ଏହିଠାରେ ଭିଡିଓ କୁ ବନ୍ଦ କର ଏବଂ ଛାତ୍ର ମାନଙ୍କୁ ସବୁଠାରୁ ମୋଟା ଲାଇନ ଟିକୁ ସିଲେକ୍ଟ କରିବା ପାଇଁ କୁହ ଏବଂ ଭିଡିଓ ରେ ଦେଖାଯାଇଥିବା ପରି ଅଙ୍କିବା ପାଇଁ କୁହ । Just check if they have done it and then play the video again. ଏବେ ଥରେ ଦେଖନିଅ / ଚେକ କରିନିଅ ଯଦି ସେମାନେ କରିଛନ୍ତି କି ଏବଂ ତାପରେ ଭିଡିଓ କ ପ୍ରନର୍ବାର ଚଲାଅ ।

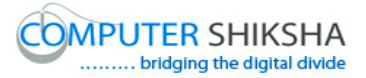

#### **135. To stop video time at 6 minute 48 seconds in VLC Media Player.**

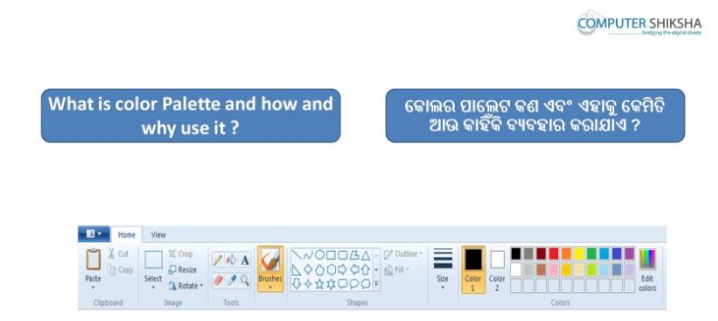

Stop video here and ask what is Color palette and why we use it? ଏହିଠାରେ ଭିଡିଓ କୁ ବନ୍ଦ କର ଏବଂ ପଚାର "କୋଲର ପାଲେଟ" କଣ ଏବଂ ଆମେ ଏହାକୁ କାହିଁକି ବ୍ୟବହାର କର ? Just listen to the answers and play the video again for the correct answer.

ଉତ୍ତର ଶ୍ରଣ ଏବଂ ସଠିକ୍ ଉତ୍ତର ପାଇଁ ଭିଡିଓ କୁ ପୁନର୍ବାର ଚଲାଅ ।

## **136. To stop video time at 8 minute 13 seconds in VLC Media Player.**

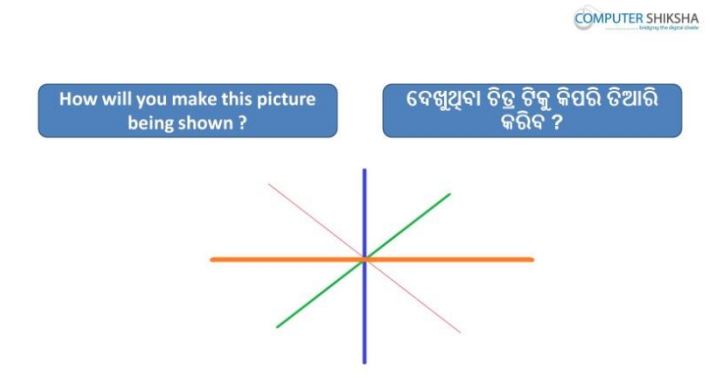

Stop video here and ask how will make this picture? ଏହିଠାରେ ଭିଡିଓ କୁ ବନ୍ଦ କର ଏବଂ ପଚାର ଆମେ ଏହି ଚିତ୍ର ଟିକୁ କିପରି ତିଆରି କରିବ ? Just listen to the answers and play the video again for the correct answer. ଉତ୍ତର ଶୁଣ ଏବଂ ସଠିକ୍ ଉତ୍ତର ପାଇଁ ଭିଡିଓ କୁ ପୁନର୍ବାର ଚଲାଅ ।

## **137. To stop video time at 9 minute 11 seconds in VLC Media Player.** Stop video here and ask students to select line tool and then select thinnest line size and draw a line as shown in the video and then play the video again.

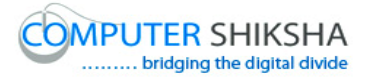

ଏହିଠାରେ ଭିଡିଓ କୁ ବନ୍ଦ କର ଏବଂ ଛାତ୍ର ମାନଙ୍କୁ "ଲାଇନ ଟୂଲ " କୁ ସିଲେକ୍ଟ କରିବା ପାଇଁ କୁହ ଏବଂ ତାପରେ ସବୁଠାରୁ ପତଳା ଲାଇନ କୁ ସିଲେକ୍ଟ କରିବା ପାଇଁ କୁହ ,ଯେଉଁପରି ଭିଡିଓ ରେ ଦେଖା ଯାଇଛି ଏବଂ ତାପରେ ଭିଡିଓ କୁ ପ୍ରନର୍ବାର ଚଲାଅ ।

#### **138. To stop video time at 9 minute 28 seconds in VLC Media Player.**

Stop video here and ask students to select another color from color palette and also select the second size of line as shown in the video and then play the video again.

ଏହିଠାରେ ଭିଡିଓ କୁ ବନ୍ଦ କର ଏବଂ ଛାତ୍ର ମାନଙ୍କୁ "କୋଲର ପାଲେଟ" ରୁ ଆଉ ଗୋଟିଏ କୋଲର କୁ ସିଲେକ୍ଟ କରିବା ପାଇଁ କୁହ ଏବଂ ଦ୍ୱିତୀୟ ସାଈଜ ର ଲାଇନ ଟିକୁ ସିଲେକ୍ଟ କରିବା ପାଇଁ କହ , ଯେଉଁପରି ଭିଡିଓ ରେ ଦେଖାଯାଇଛି । ଏବଂ ତାପରେ ଭିଡିଓ କ ପ୍ରନର୍ବାର ଚଲାଅ ।

#### **139. To stop video time at 9 minute 51 seconds in VLC Media Player.**

Stop video here and ask students to change the color and select the third size of the line and draw as shown in the video and then play the video again. ଏହିଠାରେ ଭିଡିଓ କୁ ବନ୍ଦ କର ଏବଂ ଛାତ୍ର ମାନଙ୍କୁ କୋଲର କୁ ବଦଳାଇବା ପାଇଁ କୁହ ଏବଂ ତୃତୀୟ ସାଈଜ ର ଲାଇନ ଟିକୁ ସିଲେକ୍ଟ କରିବା ପାଇଁ କ୍ରହ , ଯେଉଁପରି ଭିଡିଓ ରେ ଁ ବେଖାଯାଇଛି । ଏବଂ ତାପରେ ଭିଡିଓ କୁ ପୁନର୍ବାର ଚଲାଅ ।

# **140. To stop video time at 10 minute 18 seconds in VLC Media Player.** Stop video here and ask students to draw as shown in the video. Now just check and then play the video again.

ଏହିଠାରେ ଭିଡିଓ କୁ ବନ୍ଦ କର ଏବଂ ଛାତ୍ର ମାନଙ୍କୁ ଭିଡିଓ ରେ ଦେଖା ଯାଇଥିବା ପରି ଆଙ୍କିବା ପାଇଁ କୁହ । ଏବେ ଥରେ ଦେଖିନିଅ / ଚେକ୍ କରିନିଅ ଏବଂ ତାପରେ ଭିଡିଓ କୁ ପୁନର୍ବାର ଚରାଅ ।

# **141. To stop video time at 10 minute 52 seconds in VLC Media Player.**

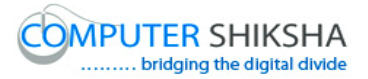

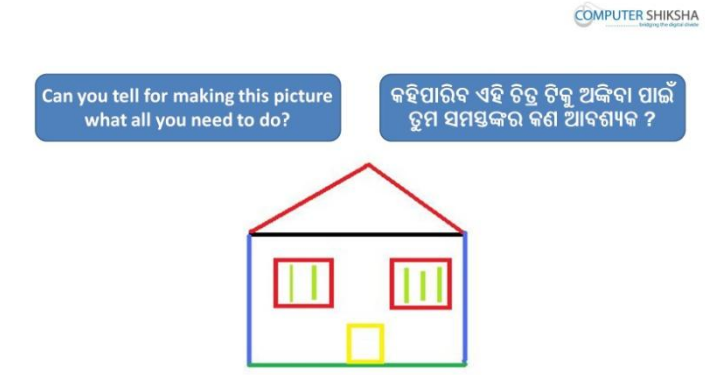

Stop video here and ask students to how to make this picture or which tool is required for drawing this picture?

ଏହିଠାରେ ଭିଡିଓ କୁ ବନ୍ଦ କର ଏବଂ ଛାତ୍ର ମାନଙ୍କୁ ପଚାର ; ଏହି ଚିତ୍ର ଟିକୁ କିପରି ତିଆରି କରାଯିବ କିମ୍ଦା ଏହି ଚିତ୍ର ଟିକୁ ଅଙ୍କିବା ପାଇଁ କେଉଁ ଟୂଲ ଆବଶ୍ୟକ ଅଟେ ? Just listen to the answers and play the video again for the correct answer. ଉତ୍ତର ଶ୍ରୁଣ ଏବଂ ସଠିକ୍ ଉତ୍ତର ପାଇଁ ଭିଡିଓ କୁ ପୁନର୍ବାର ଚଲାଅ ।

### **142. To stop video time at 11 minute 48 seconds in VLC Media Player.**

Stop video here and ask students to select the 'Line tool' and then select the appropriate size of the line and also change the color of the line and then draw a line as shown in the video.

ଏହିଠାରେ ଭିଡିଓ କୁ ବନ୍ଦ କର ଏବଂ ଛାତ୍ର ମାନଙ୍କୁ "ଲାଇନ ଟୂଲ " କୁ ସିଲେକ୍ଟ କରିବା ପାଇଁ କୁହ ଏବଂ ତାପରେ ଲାଇନ ର ସଠିକ ସାଈଜ କୁ ସିଲେକ୍ଟ କରିବା ପାଇଁ କହ । ଏବଂ ଲାଇନ ର କୋଲର କୁ ମଧ୍ୟ ବଦଳାଇବା ପାଇଁ କୁହ ଆଉ ତାପରେ ଭିଡିଓ ରେ ଦେଖାଯାଇଥିବା ପରି ଗୋଟିଏ ଲାଇନ ଅଙ୍କିବା ପାଇଁ କୁହ ।

**143. To stop video time at 12 minute 10 seconds in VLC Media Player.** Stop video here and ask students to change the color and draw as shown in the video and then play the video again.

ଏହିଠାରେ ଭିଡିଓ କ୍ ବନ୍ଦ କର ଏବଂ ଛାତ୍ର ମାନଙ୍କୁ ଲାଇନ ର କୋଲର କ୍ ବଦଳାଇବା ପାଇଁ କୁହ ଆଉ ତାପରେ ଭିଡିଓ ରେ ଦେଖାଯାଇଥିବା ପରି ଅଙ୍କିବା ପାଇଁ କୁହ ।

**144. To stop video time at 12 minute 25 seconds in VLC Media Player.** Stop video here and ask students to change the color and draw as shown in the video and then play the video again.

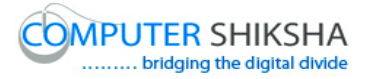

ଏହିଠାରେ ଭିଡିଓ କୁ ବନ୍ଦ କର ଏବଂ ଛାତ୍ର ମାନଙ୍କୁ ଲାଇନ ର କୋଲର କୁ ବଦଳାଇବା ପାଇଁ କୁହ ଆଉ ତାପରେ ଭିଡିଓ ରେ ଦେଖାଯାଇଥିବା ପରି ଅଙ୍କିବା ପାଇଁ କୁହ ।

# **145. To stop video time at 13 minute 08 seconds in VLC Media Player.**

Stop video here and ask students to change the color and draw as shown in the video and then play the video again.

ଏହିଠାରେ ଭିଡିଓ କୁ ବନ୍ଦ କର ଏବଂ ଛାତ୍ର ମାନଙ୍କୁ ଲାଇନ ର କୋଲର କୁ ବଦଳାଇବା ପାଇଁ କୁହ ଆଉ ତାପରେ ଭିଡିଓ ରେ ଦେଖାଯାଇଥିବା ପରି ଅଙ୍କିବା ପାଇଁ କୁହ ।

# **146. To stop video time at 13 minute 35 seconds in VLC Media Player.** Stop video here and ask students to change the color and draw the windows of the house as shown in the video and then play the video again. ଏହିଠାରେ ଭିଡିଓ କୁ ବନ୍ଦ କର ଏବଂ ଛାତ୍ର ମାନଙ୍କୁ ଲାଇନ ର କୋଲର କୁ ବଦଳାଇବା ପାଇଁ କୁହ ଆଉ ତାପରେ ଘର ର ଝରକା ଗୁଡିକୁ ତିଆରି କରିବା ପାଇଁ କୁହ , ଯେଉଁପରି ଭିଡିଓ ରେ ଦେଖାଯାଇଛି ଏବଂ ତାପରେ ଭିଡିଓ କୁ ପ୍ରନର୍ବାର ଚଲାଅ ।

**147. To stop video time at 14 minute 23 seconds in VLC Media Player.** Stop video here and ask students to do as shown in the video and then play the video again.

ଏହିଠାରେ ଭିଡିଓ କୁ ବନ୍ଦ କର ଏବଂ ଛାତ୍ର ମାନଙ୍କୁ ଭିଡିଓ ରେ ଦେଖା ଯାଇଥିବା ପରି କରିବା ପାଇଁ କୁହ । ଏବଂ ତାପରେ ଭିଡିଓ କୁ ପ୍ରନର୍ବାର ଚଲାଅ ।

# **148. To stop video time at 15 minute 56 seconds in VLC Media Player.** Stop video here and ask students to draw a door of the house as shown in the video.

ଏହିଠାରେ ଭିଡିଓ କୁ ବନ୍ଦ କର ଏବଂ ଛାତ୍ର ମାନଙ୍କୁ ଘର ର କବାଟ ତିଆରି କରିବା ପାଇଁ କୁହ, ଯେଉଁପରି ଭିଡିଓ ରେ ଦେଖାଯାଇଛି ।

Just check, if they have done it and then play the video again.

ଏବେ ଥରେ ଦେଖିନିଅ / ଚେକ୍ କରିନିଅ ଯଦି ସେମାନେ କରିଛନ୍ତି କି ଏବଂ ତାପରେ ଭିଡିଓ କୁ ପୁନର୍ବାର ଚଲାଅ ।

## **149. To stop video time at 16 minute 38 seconds in VLC Media Player.**

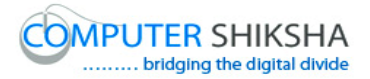

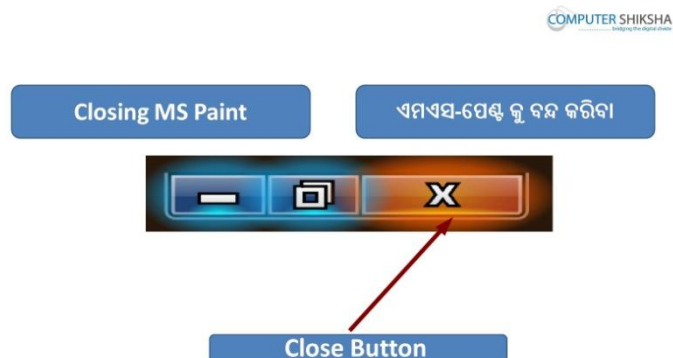

Stop video here and ask if they can close MS-Paint?

ଏହିଠାରେ ଭିଡିଓ କୁ ବନ୍ଦ କର ଏବଂ ପଚାର କି ଯଦି ସେମାନେ ଏମଏସ-ପେଣ୍ଟ କୁ ବନ୍ଦ କରି ପାରିବେ ?

Just listen to the answers and play the video again for the correct answer. ଉତ୍ତର ଶୁଣ ଏବଂ ସଠିକ୍ ଉତ୍ତର ପାଇଁ ଭିଡିଓ କୁ ପୁନର୍ବାର ଚଲାଅ ।

## **150. To stop video time at 16 minute 44 seconds in VLC Media Player.**

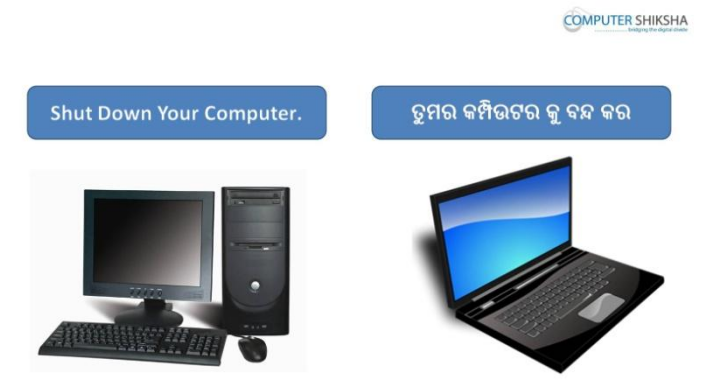

Stop video here and ask how to shut down the computer? ଏହିଠାରେ ଭିଡିଓ କୁ ବନ୍ଦ କର ଏବଂ କମ୍ପିଉଟର କୁ କିପରି ବନ୍ଦ କରାଯାଏ ପଚାର ? Just listen to the answers and play the video again for the correct answer. ଉତ୍ତର ଶୁଣ ଏବଂ ସଠିକ୍ ଉତ୍ତର ପାଇଁ ଭିଡିଓ କୁ ପୁନର୍ବାର ଚଲାଅ ।

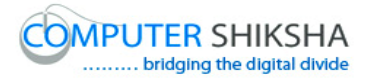

# **Complete teacher's manual for Paint 1 Class 5 Class 5 Summaries**

- $\checkmark$  Open your laptop/notebook and switch on. ତୁମର ଲ୍ୟାପଟପ୍/ନୋଟବୂକ୍ ଅପନ କର ଏବଂ ସ୍ୱିଚ ଅନ କର .
- $\checkmark$  How to open MS-Paint file and operate it. ଏମଏସ-ପେଣ୍ଟ ଫାଇଲ କୁ କେମିତ ଅପନ କରାଯାଏ ଏବଂ ଏହାର ବ୍ୟବହାର.
- $\checkmark$  How to use line tool. ଲାଇନ ଟଲ କ କେମିତି ବ୍ୟବହାର କରାଯାଏ .
- $\checkmark$  Use of Color palette. କଲର ପ୍ୟାଲେଟ୍ ର ବ୍ୟବହାର .
- $\checkmark$  How to make triangle, multiple triangles, and a house using color palette. କଲର ପ୍ୟାଲେଟ୍ କୁ ବ୍ୟବହାର କରି ତ୍ରିଭୁଜ,ଚତୃଭୂଜ ଏବଂ ଘର କେମିତି ତିଆରି କରାଯିବ.
- $\checkmark$  We will make a Mountain, River, Boat, Flag and Tree etc. ଆମେ ଗୋଟେ ପାହାଡ, ନଦୀ, ଡଙ୍ଗା ,ପତକା ଏବଂ ଗଛ ତିଆରି କରିବା .
- $\checkmark$  How to shut down computer. କମ୍ପିଉଟର କୁ କେମିତି ବନ୍ଦ କରାଯାଏ .

# **151. To stop video time at 46 seconds in VLC Media Player.**

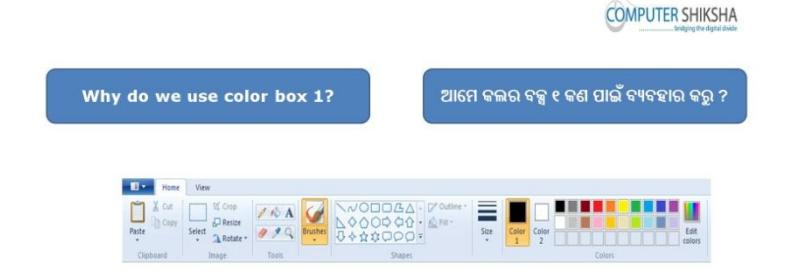

Stop video here and ask why we use 'Color box' 1?

ଏଠାରେ ଭିଡିଓ ବନ୍ଦ କର ଏବଂ ପଚାର ଆମେ "କଲର-ବକ୍ସ" ୧ ର ବ୍ୟବହାର କଣ ପାଇଁ କଯିଥାଉ?

Just listen to the answers and play the video again for the correct answer. ଉତ୍ତର ଶୁଣ ଏବଂ ସଠିକ ଉତ୍ତର ପାଇଁ ଭିଡିଓ କୁ ପୁନର୍ବାର ଚଲାଅ ।

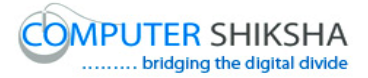

### 152. **To stop video time at 1 minute 00 seconds in VLC Media Player**.

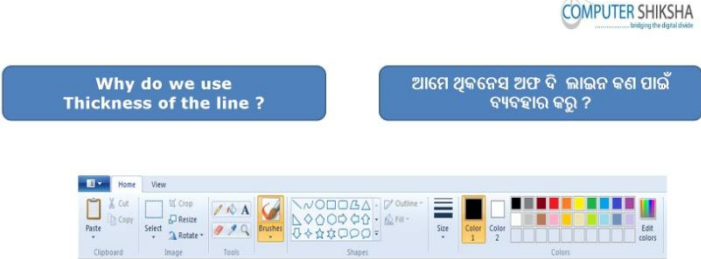

Stop video here and ask why we use 'Thickness of the Line'?

ଏଠାରେ ଭିଡିଓ ବନ୍ଦ କର ଏବଂ ପଚାର ଆମେ ଥୀକନେସ୍ ଅଫ୍ ଦି ଲାଇନ କଣ ପାଇଁ ବ୍ୟବହାର କଯିଥାଉ ?

Just listen to the answers and play the video again for the correct answer. ଉତ୍ତର ଶ୍ରୁଣ ଏବଂ ସଠିକ ଉତ୍ତର ପାଇଁ ଭିଡିଓ କୁ ପୁନର୍ବାର ଚଲାଅ ।

## **153. To stop video time at 1 minute 18 seconds in VLC Media Player.**

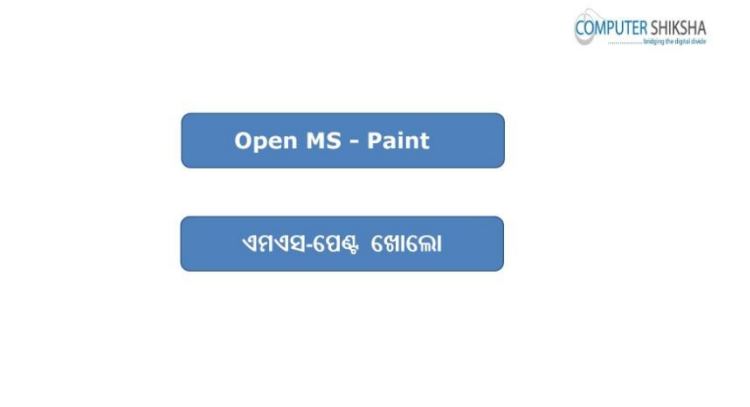

Stop video here and ask students to open MS-Paint file and then play the video again.

ଏଠାରେ ଭିଡିଓ ବନ୍ଦ କର ଏବଂ ଛାତ୍ର ମାନଙ୍କୁ କୁହ ଏମଏସ-ପେଣ୍ଟ ଫାଇଲ କୁ ଅପନ୍ କରିବେ ଏବଂ ଭିଡିଓ କୁ ପ୍ରନର୍ବାର ଚଲାଅ.

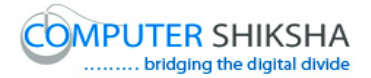

#### **154. To stop video time at 1 minute 25 seconds in VLC Media Player.**

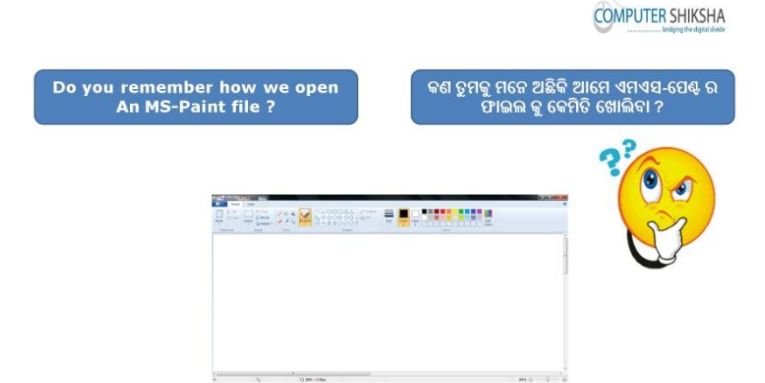

Stop video here and ask them if they remember how to open MS-Paint file? ଏଠାରେ ଭିଡିଓ ବନ୍ଦ କର ଏବଂ ସମସ୍ତଙ୍କୁ ପଚାର ସେମାନେ ଏମଏସ-ପେଣ୍ଟ ର ଫାଇଲ କୁ କେମିତି ଅପନ୍ କରିବେ ?

Just listen to the answers and play the video again for the correct answer. ଉତ୍ତର ଶୁଣ ଏବଂ ସଠିକ ଉତ୍ତର ପାଇଁ ଭିଡିଓ କୁ ପୁନର୍ବାର ଚଲାଅ ।

**155. To stop video time at 2 minute 06 seconds in VLC Media Player.** Stop video here and ask students to click on the 'Start button' as shown in the video and then play the video again. ଏଠାରେ ଭିଡିଓ ବନ୍ଦ କର ଏବଂ ଛାତ୍ର ମାନଙ୍କୁ କୁହ "ଷ୍ଟାର୍ଟ ବଟନ" ରେ କ୍ଲିକ୍ କରିବା ପାଇଁ ଯେମିତି ଭିଡିଓ ରେ ଦେଖା ଯାଇଛି ଏବଂ ସଠିକ ଉତ୍ତର ପାଇଁ ଭିଡିଓ କୁ ପ୍ରନର୍ବାର ଚଲାଅ ।

**156. To stop video time at 2 minute 41 seconds in VLC Media Player.** Stop video here and ask students to click on the 'All program' and then select 'Accessory' option as shown in the video and then play the video again.

ଏଠାରେ ଭିଡିଓ ବନ୍ଦ କର ଏବଂ ଛାତ୍ର ମାନଙ୍କୁ "ଅଲ୍ ପ୍ରୋଗ୍ରାମ" ରେ କ୍ଲିକ୍ କରିବା ପାଇଁ କୁହ ଏବଂ ତାହାପରେ ଆସେସୋରୀ ଅପସନ୍ ସିଲେକ୍ଟ କରିବା ପାଇଁ କ୍ରହ ଯେମିତି ଭିଡିଓ ରେ ଦେଖା ଯାଇଛି ଏବଂ ସଠିକ ଉତ୍ତର ପାଇଁ ଭିଡିଓ କୁ ପ୍ରନର୍ବାର ଚଲାଅ ।

**157. To stop video time at 3 minute 01 seconds in VLC Media Player.** Stop video here and ask students to click on the 'Paint' option as shown in the video. ଏଠାରେ ଭିଡିଓ ବନ୍ଦ କର ଏବଂ ଛାତ୍ର ମାନଙ୍କୁ ପେଣ୍ଟ ଅପସନ୍ ରେ କ୍ଲିକ୍ କରିବା ପାଇଁ କୁହ ଡମଭିତି ବିଡିଓ ଡଯ ଡଦଖା ମାଇଛି Now just check if everyone has done so and play the video again. ବର୍ତ୍ତମାନ ଟିକେ ଚେକ କରିନିଅ ଯଦି ତମେମାନେ ସବ କରି ସାରିଛ ଏବଂ ଭିଡିଓ କ ପ୍ରନର୍ବାର ଚରାଅ ।

**158. To stop video time at 3 minute 13 seconds in VLC Media Player.** Stop video here and ask what will they learn today?

ଏଠାରେ ଭିଡିଓ ବନ୍ଦ କର ଏବଂ ପଚାର ସେମାନେ ଆଜି କଣ ଶିଖିବେ ?

Just listen to the answers and play the video again for the correct answer. ଉତ୍ତର ଶୁଣ ଏବଂ ସଠିକ ଉତ୍ତର ପାଇଁ ଭିଡିଓ କୁ ପୁନର୍ବାର ଚଲାଅ ।

**159. To stop video time at 3 minute 45 seconds in VLC Media Player.**

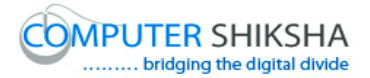

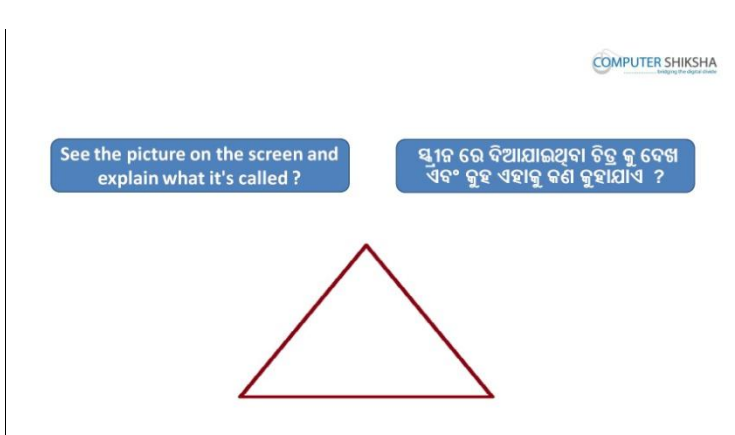

Stop video here and ask students to look at the picture in front of them and ask what is it?

ଏଠାରେ ଭିଡିଓ ବନ୍ଦ କର ଏବଂ ଛାତ୍ର ମାନଙ୍କୁ ପଚାର ଆଗରେ ଦିଆ ଯାଇଥିବା ଚିତ୍ର କୁ କଣ କୁହାମାଏ ? Just listen to the answers and play the video again for the correct answer. ଉତ୍ତର ଶୁଣ ଏବଂ ସଠିକ ଉତ୍ତର ପାଇଁ ଭିଡିଓ କୁ ପୁନର୍ବାର ଚଲାଅ ।

## **160. To stop video time at 3 minute 55 seconds in VLC Media Player.**

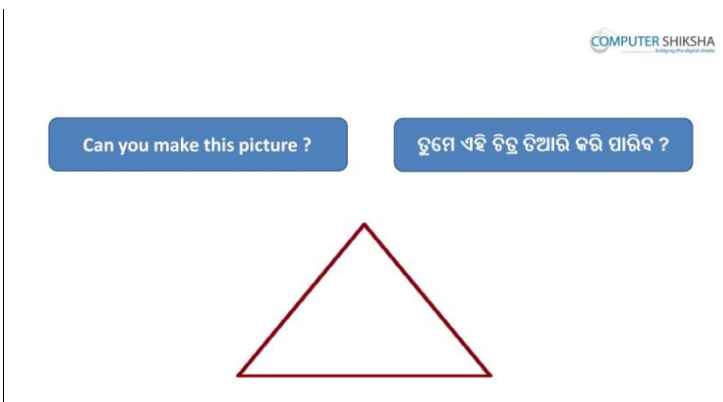

Stop video here and ask them if they can make this picture or not and what tool will be used to make this picture?

ଏଠାରେ ଭିଡିଓ ବନ୍ଦ କର ଏବଂ ସମସ୍ତଙ୍କୁ ପଚାର ସେମାନେ ଏହି ଚିତ୍ର ଟିକୁ ତିଆରି କରି ପାରିବେ କି ନାହିଁ ଏବଂ ଏହି ଚିତ୍ର କୁ ତିଆରି କରିବା ପାଇଁ କେଉଁ ଟୁଲ ବ୍ୟବହାର କରାଯିବ ?

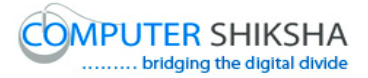

Just listen to the answers and play the video again for the correct answer. ଉତ୍ତର ଶୁଣ ଏବଂ ସଠିକ ଉତ୍ତର ପାଇଁ ଭିଡିଓ କୁ ପୁନର୍ବାର ଚଲାଅ ।

- **161. To stop video time at 4 minute 43 seconds in VLC Media Player.** Stop video here and ask students to select 'Line tool' and also ask to select any color from 'Color palette' and draw line as shown in the video and then play the video again. ଏଠାରେ ଭିଡିଓ ବନ୍ଦ କର ଏବଂ ଛାତ୍ର ମାନଙ୍କୁ ଲାଇନ ଟୁଲ ସିଲେକ୍ଟ କରିବା ପାଇଁ କୁହ ଏବଂ କଲର ପ୍ୟାଲେଟ୍ ରୁ ଯେକୌଣସି କଲର କୁ ସିଲେକ୍ଟ କରିବା ପାଇଁ କୁହ ଏବଂ ଲାଇନ ତିଆରି କରିବା ପାଇଁ କହ ଯେମିତି ଭିଡିଓ ରେ ଦେଖା ଯାଇଛି ଏବଂ ସଠିକ ଉତ୍ତର ପାଇଁ ଭିଡିଓ କ ପନର୍ବାର ଚଲାଅ ।
- **162. To stop video time at 4 minute 56 seconds in VLC Media Player.** Stop video here and ask students to draw as shown in the video. ଏଠାରେ ଭିଡିଓ ବନ୍ଦ କର ଏବଂ ଛାତ୍ର ମାନଙ୍କୁ କୁହ ଲାଇନ ତିଆରି କରିବା ପାଇଁ ଯେମିତି ଭିଡିଓ ଡଯ ଡଦଖା ମାଇଛି .

Now Just check if they have done so and then play the video again. ବର୍ତ୍ତମାନ ଟିକେ ଚେକ କରିନିଅ ଯଦି ସେମାନେ କରି ସାରିଛନ୍ତି ଏବଂ ତେବେ ଭିଡିଓ କ ପନର୍ବାର ଚରାଅ ।

**163. To stop video time at 5 minute 09 seconds in VLC Media Player.**

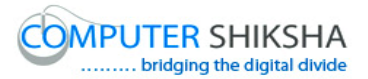

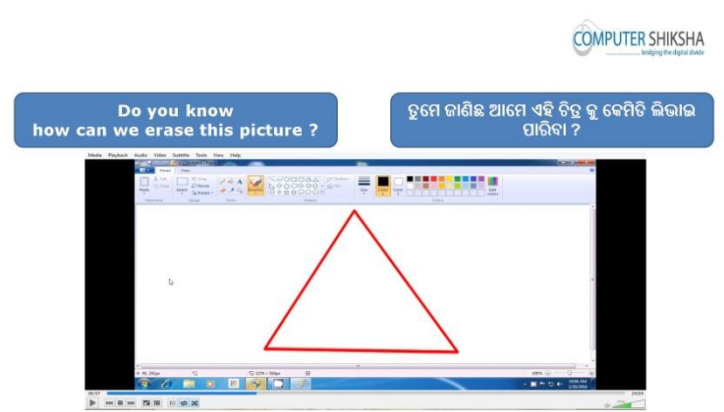

Stop video here and ask students how to delete/erase this picture? ଏଠାରେ ଭିଡିଓ ବନ୍ଦ କର ଏବଂ ଛାତ୍ର ମାନଙ୍କୁ ପଚାର ଏହି ଚିତ୍ର କୁ କେମିତି ହଟାଇବା ଏବଂ ଲିଭାଇବା ?

Just listen to the answers and play the video again for the correct answer. ଉତ୍ତର ଶୁଣ ଏବଂ ସଠିକ ଉତ୍ତର ପାଇଁ ଭିଡିଓ କୁ ପୁନର୍ବାର ଚଲାଅ ।

## **164. To stop video time at 5 minute 46 seconds in VLC Media Player.**

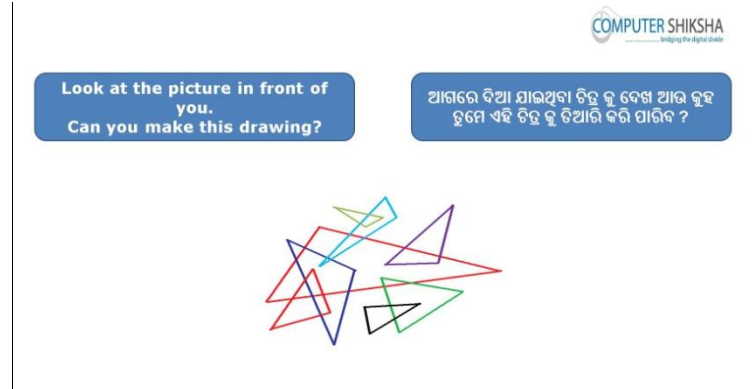

Stop video here and ask students to look at the picture in front of them and ask if they can make this Picture?

ଏଠାରେ ଭିଡିଓ ବନ୍ଦ କର ଏବଂ ଛାତ୍ର ମାନଙ୍କ ପଚାର ଆଗରେ ଦେଖା ଯାଇଥିବା ଚିତ୍ର କୁ କଣ ସେମାନେ ତିଆରି କରି ପାରିବେ ?

Just listen to the answers and play the video again for the correct answer. ଉତ୍ତର ଶ୍ରୁଣ ଏବଂ ସଠିକ ଉତ୍ତର ପାଇଁ ଭିଡିଓ କୁ ପୁନର୍ବାର ଚଲାଅ ।

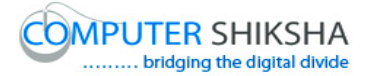

**165. To stop video time at 6 minute 43 seconds in VLC Media Player.** Stop video here and ask students to select 'Line tool' and then select any color from 'Color palette' and then draw line as shown in the video and then play the video again.

ଏଠାରେ ଭିଡିଓ ବନ୍ଦ କର ଏବଂ ଛାତ୍ର ମାନଙ୍କୁ କୁହ ଲାଇନ ଟୁଲ ସିଲେକ୍ଟ କରିବେ ଏବଂ କଲର ପ୍ୟାଲେଟ୍ ରୁ ଯେକୌଣସି କଲର ସିଲେକ୍ଟ କରିବେ ଏବଂ ଲାଇନ ତିଆରି କରିବେ ଯେମିତି ଭିଡିଓ ରେ ଦେଖା ଯାଇଛି ଏବଂ ସଠିକ ଉତ୍ତର ପାଇଁ ଭିଡିଓ କୁ ପୁନର୍ବାର ଚଲାଅ ।

**166. To stop video time at 7 minute 07 seconds in VLC Media Player.** Stop video here and ask students to draw as shown in the video and then play the video again.

ଏଠାରେ ଭିଡିଓ ବନ୍ଦ କର ଏବଂ ଛାତ୍ର ମାନଙ୍କୁ ଏହାକୁ ତିଆର କରିବା ପାଇଁ କୁହ ଯେମିତି ଭିଡିଓ ରେ ଦେଖା ଯାଇଛି ଏବଂ ସଠିକ ଉତ୍ତର ପାଇଁ ଭିଡିଓ କୁ ପୁନର୍ବାର ଚଲାଅ ।

**167. To stop video time at 7 minute 14 seconds in VLC Media Player.** Stop video here and ask students to change the color and then draw as shown in the video and then play the video again. ଏଠାରେ ଭିଡିଓ ବନ୍ଦ କର ଏବଂ ଛାତ୍ର ମାନଙ୍କୁ କୁହ କଲର କୁ ବଦଳାଇବା ପାଇଁ ଯେମିତି ଭିଡିଓ

ରେ ଦେଖା ଯାଇଛି ଏବଂ ସଠିକ ଉତ୍ତର ପାଇଁ ଭିଡିଓ କୁ ପୁନର୍ବାର ଚଲାଅ ।

**168. To stop video time at 7 minute 59 seconds in VLC Media Player.** Stop video here and ask students to change the color and then draw as shown in the video and then play the video again. ଏଠାରେ ଭିଡିଓ ବନ୍ଦ କର ଏବଂ ଛାତ୍ର ମାନଙ୍କୁ କୁହ କଲର ବଦଳାଇବା ପାଇଁ ଏବଂ ତାହାପରେ ଏହାକୁ ତିଆରି କରିବା ପାଇଁ ଯେମିତି ଭିଡିଓ ରେ ଦେଖା ଯାଇଛି ଏବଂ ସଠିକ ଉତ୍ତର ପାଇଁ ଭିଡିଓ କୁ ପୁନର୍ବାର ଚଲାଅ ।

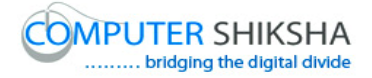

# **169. To stop video time at 8 minute 33 seconds in VLC Media Player.** Stop video here and ask students to change the color and then draw as shown in the video and then play the video again.

ଏଠାରେ ଭିଡିଓ ବନ୍ଦ କର ଏବଂ ଛାତ୍ର ମାନଙ୍କୁ କୁହ କଲର ବଦଳାଇବା ପାଇଁ ଏବଂ ତାହାପରେ ଏହାକୁ ତିଆରି କରିବା ପାଇଁ ଯେମିତି ଭିଡିଓ ରେ ଦେଖା ଯାଇଛି ଏବଂ ସଠିକ ଉତ୍ତର ପାଇଁ ଭିଡିଓ କ ପ୍ରନର୍ବାର ଚଲାଅ ।

**170. To stop video time at 9 minute 07 seconds in VLC Media Player.** Stop video here and ask students to change the color and then draw as shown in the video and then play the video again. ଏଠାରେ ଭିଡିଓ ବନ୍ଦ କର ଏବଂ ଛାତ୍ର ମାନଙ୍କୁ କୁହ କଲର ବଦଳାଇବା ପାଇଁ ଏବଂ ତାହାପରେ

ଏହାକୁ ତିଆରି କରିବା ପାଇଁ ଯେମିତି ଭିଡିଓ ରେ ଦେଖା ଯାଇଛି ଏବଂ ସଠିକ ଉତ୍ତର ପାଇଁ ଭିଡିଓ କୁ ପୁନର୍ବାର ଚଲାଅ ।

**171. To stop video time at 10 minute 41 seconds in VLC Media Player.** Stop video here and ask students to change the color and then draw as shown in the video.

ଏଠାରେ ଭିଡିଓ ବନ୍ଦ କର ଏବଂ ଛାତ୍ର ମାନଙ୍କୁ କୁହ କଲର ବଦଳାଇବା ପାଇଁ ଏବଂ ତାହାପରେ ଏହାକୁ ତିଆରି କରିବା ପାଇଁ ଯେମିତି ଭିଡିଓ ରେ ଦେଖା ଯାଇଛି ଏବଂ ସଠିକ ଉତ୍ତର ପାଇଁ ଭିଡିଓ କ ପନର୍ବାର ଚଲାଅ ।

Now just check whether the students have completed the drawing or not and then play the video again.

ବର୍ତ୍ତମାନ ଟିକେ ଚେକ୍ କରିନିଅ ଛାତ୍ର ମାନେ ଚିତ୍ର କରି ସାରିଛନ୍ତି କି ନାହିଁ ଏବଂ ଭିଡିଓ କୁ ପନର୍ବାର ଚଲାଅ ।

## **172. To stop video time at 11 minute 22 seconds in VLC Media Player.**

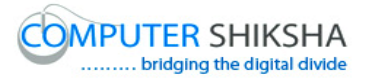

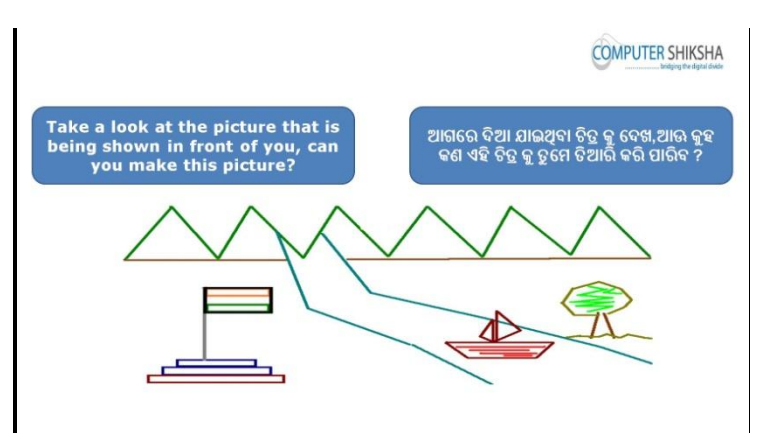

Stop video here and ask students to look at the picture in front of them and ask if they can make this Picture?

ଏଠାରେ ଭିଡିଓ ବନ୍ଦ କର ଏବଂ ଛାତ୍ର ମାନଙ୍କୁ ପଚାର ଆଗରେ ଦେଖା ଯାଇଥିବା ଚିତ୍ର କୁ କଣ ସେମାନେ ତିଆରି କରି ମାରିବେ ?

Just listen to the answers and play the video again for the correct answer. ଉତ୍ତର ଶୁଣ ଏବଂ ସଠିକ ଉତ୍ତର ପାଇଁ ଭିଡିଓ କୁ ପୁନର୍ବାର ଚଲାଅ ।

**173. To stop video time at 12 minute 29 seconds in VLC Media Player.**

Stop video here and ask students to select 'Line tool' and then select any color from 'Color palette' and then draw line as shown in the video and then play the video again.

ଏଠାରେ ଭିଡିଓ ବନ୍ଦ କର ଏବଂ ଛାତ୍ର ମାନଙ୍କୁ ଲାଇନ ଟୁଲ ଏବଂ କଲର ପ୍ୟାଲେଟ୍ ରୁ ଯେକୌଣସି କଲର ସିଲେକ୍ଟ କରିବାପାଇଁ କୁହ ଏବଂ ତାହାପରେ ଏହାକୁ ତିଆରି କର ଯେମିତି ଭିଡିଓ ରେ ଦେଖା ଯାଇଛି ଏବଂ ସଠିକ ଉତ୍ତର ପାଇଁ ଭିଡିଓ କୁ ପୁନର୍ବାର ଚଲାଅ ।

#### **174. To stop video time at 13 minute 38 seconds in VLC Media Player.**

Stop video here and ask students to draw as shown in the video and then play the video again.

ଏଠାରେ ଭିଡିଓ ବନ୍ଦ କର ଏବଂ ଛାତ୍ର ମାନଙ୍କୁ ଏହାକୁ ତିଆରି କରିବା ପାଇଁ କୁହ ଯେମିତି ଭିଡିଓ ରେ ଦେଖା ଯାଇଛି ଏବଂ ସଠିକ ଉତ୍ତର ପାଇଁ ଭିଡିଓ କୁ ପୁନର୍ବାର ଚଲାଅ ।

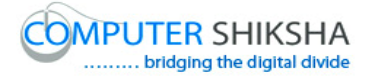

**175. To stop video time at 13 minute 57 seconds in VLC Media Player.** Stop video here and ask students to draw as shown in the video and then play the video again. ଏଠାରେ ଭିଡିଓ ବନ୍ଦ କର ଏବଂ ଛାତ୍ର ମାନଙ୍କୁ ଏହାକୁ ତିଆରି କରିବା ପାଇଁ କୁହ ଯେମିତି ଭିଡିଓ

ରେ ଦେଖା ଯାଇଛି ଏବଂ ସଠିକ ଉତ୍ତର ପାଇଁ ଭିଡିଓ କୁ ପ୍ରନର୍ବାର ଚଲାଅ ।

- **176. To stop video time at 14 minute 12 seconds in VLC Media Player.** Stop video here and ask students to change the color and then draw as shown in the video and then play the video again. ଏଠାରେ ଭିଡିଓ ବନ୍ଦ କର ଏବଂ ଛାତ୍ର ମାନଙ୍କୁ କୁହ ଏହାର କଲର ବଦଳାଇବା ପାଇଁ ଏବଂ ଏହାକୁ ଏହାକୁ ତିଆରି କରିବା ପାଇଁ ଯେମିତି ଭିଡିଓ ରେ ଦେଖା ଯାଇଛି ଏବଂ ସଠିକ ଉତ୍ତର ପାଇଁ ଭିଡିଓ କୁ ପ୍ରନର୍ବାର ଚଲାଅ ।
- **177. To stop video time at 14 minute 37 seconds in VLC Media Player.** Stop video here and ask students to draw a "River' and erase extra line as shown in the video and then play the video again.

ଏଠାରେ ଭିଡିଓ ବନ୍ଦ କର ଏବଂ ଛାତ୍ର ମାନଙ୍କୁ ଗୋଟେ "ନଦୀ" ତିଆରି କରିବା ପାଇଁ କହ ଏବଂ ଅଲଗା ଲାଇନ ଗ୍ରଡିକ୍ ଲିଭାଇବା ପାଇଁ କୁହ ଯେମିତି ଭିଡିଓ ରେ ଦେଖା ଯାଇଛି ଏବଂ ସଠିକ ଉତ୍ତର ପାଇଁ ଭିଡିଓ କୁ ପୁନର୍ବାର ଚଲାଅ ।

**178. To stop video time at 15 minute** 06 **seconds in VLC Media Player.**

Stop video here and ask students to select 'Line tool' and draw as shown in the video and then play the video again.

ଏଠାରେ ଭିଡିଓ ବନ୍ଦ କର ଏବଂ ଛାତ୍ର ମାନଙ୍କୁ "ଲାଇନ ଟୁଲ" ସିଲେକ୍ଟ କରିବା ପାଇଁ କୁହ ଏବଂ ଏହାକ ତିଆରି କରିବା ପାଇଁ କ୍ରହ ଯେମିତି ଭିଡିଓ ରେ ଦେଖା ଯାଇଛି ଏବଂ ସଠିକ ଉତ୍ତର ପାଇଁ ଭିଡିଓ କୁ ପୁନର୍ବାର ଚଲାଅ ।

#### **179. To stop video time at 16 minute 19 seconds in VLC Media Player.**

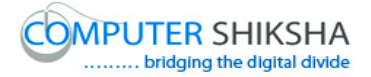

Stop video here and ask students to draw Boat as shown in the video. ଏଠାରେ ଭିଡିଓ ବନ୍ଦ କର ଏବଂ ଛାତ୍ର ମାନଙ୍କୁ ଗୋଟେ ଡଙ୍ଗା ତିଆରି କରିବା ପାଇଁ କୁହ ଯେମିତି ଭିଡିଓ ରେ ଦେଖା ଯାଇଛି

Now just check, if they done so, and then play the video again.

ବର୍ତ୍ତମାନ ଟିକେ ଚେକ୍ କରିନିଅ ଯଦି ସେମାନେ କରି ସାରିଛନ୍ତି ଏବଂ ଭିଡିଓ କୁ ପୁନର୍ବାର ଚଲାଅ

## **180. To stop video time at 16 minute 44 seconds in VLC Media Player.**

Stop video here and ask students to change the color and draw as shown in the video and then play the video again.

ଏଠାରେ ଭିଡିଓ ବନ୍ଦ କର ଏବଂ ଛାତ୍ର ମାନଙ୍କୁ କୁହ କଲର ବଦଳେଇ ଏହାକୁ ତିଆରି କରିବା ପାଇଁ ଯେମିତି ଭିଡିଓ ରେ ଦେଖା ଯାଇଛି ଏବଂ ସଠିକ ଉତ୍ତର ପାଇଁ ଭିଡିଓ କ୍ ପ୍ରନର୍ବାର ଚଲାଅ ।

### **181. To stop video time at 17minute 06 seconds in VLC Media Player.**

Stop video here and ask students to draw as shown in the video and then play the video again.

ଏଠାରେ ଭିଡିଓ ବନ୍ଦ କର ଏବଂ ଛାତ୍ର ମାନଙ୍କୁ ଏହାକୁ ତିଆରି କରିବା ପାଇଁ କୁହ ଯେମିତି ଭିଡିଓ ରେ ଦେଖା ଯାଇଛି ଏବଂ ସଠିକ ଉତ୍ତର ପାଇଁ ଭିଡିଓ କୁ ପୁନର୍ବାର ଚଲାଅ

#### **182. To stop video time at 18 minute 12 seconds in VLC Media Player.**

Stop video here and ask students to change the color of color box 1 and draw as shown in the video

ଏଠାରେ ଭିଡିଓ ବନ୍ଦ କର ଏବଂ ଛାତ୍ର ମାନଙ୍କୁ କୁହ କଲର ବକ୍ସ-୧ ରୁ କଲର ବଦଳେଇବା ପାଇଁ ଏବଂ ଏହାକୁ ତିଆରି କରିବା ପାଇଁ ଯେମିତି ଭିଡିଓ ରେ ଦେଖା ଯାଇଛି

Now just check, if they have done so and then play the video again. ବର୍ତ୍ତମାନ ଟିକେ ଚେକ୍ କରିନିଅ .ଯଦି ସେମାନେ କରି ସାରିଛନ୍ତି ଏବଂ ଭିଡିଓ କୁ ପୁନର୍ବାର ଚରାଅ

#### **183. To stop video time at 21 minute 54 seconds in VLC Media Player.**

Stop video here and ask students to change the color and draw the first part of the flag as shown in the video and then play the video again.
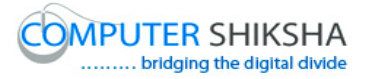

ଏଠାରେ ଭିଡିଓ ବନ୍ଦ କର ଏବଂ ଛାତ୍ର ମାନଙ୍କୁ କୁହ କଲର ବଦଳାଇବା ପାଇଁ ଏବଂ ପତକା ର ପ୍ରଥମ ଭାଗ କୁ ତିଆରି କରିବା ପାଇଁ କୁହ ଯେମିତି ଭିଡିଓ ରେ ଦେଖା ଯାଇଛି ଏବଂ ସଠିକ ଉତ୍ତର ପାଇଁ ଭିଡିଓ କୁ ପୁନର୍ବାର ଚଲାଅ

- **184. To stop video time at 23 minute 02 seconds in VLC Media Player.** Stop video here and ask students to change the color and draw the second part of the flag as shown in the video and then play the video again. ଏଠାରେ ଭିଡିଓ ବନ୍ଦ କର ଏବଂ ଛାତ୍ର ମାନଙ୍କୁ କୁହ କଲର ବଦଳାଇବା ପାଇଁ ଏବଂ ପତକା ର ଦ୍ୱିତୀୟ ଭାଗ କୁ ତିଆରି କରିବା ପାଇଁ କୁହ ଯେମିତି ଭିଡିଓ ରେ ଦେଖା ଯାଇଛି ଏବଂ ସଠିକ ଉତ୍ତର ପାଇଁ ଭିଡିଓ କ ପ୍ରନର୍ବାର ଚଲାଅ
- **185. To stop video time at 23 minute 16 seconds in VLC Media Player.** Stop video here and ask students to change the color and draw the base of the flag as shown in the video and then play the video again. ଏଠାରେ ଭିଡିଓ ବନ୍ଦ କର ଏବଂ ଛାତ୍ର ମାନଙ୍କୁ କୁହ କଲର ବଦଳାଇବା ପାଇଁ ଏବଂ ପତକା ର ତଳ ଭାଗ କୁ ତିଆରି କରିବା ପାଇଁ କୁହ ଯେମିତି ଭିଡିଓ ରେ ଦେଖା ଯାଇଛି ଏବଂ ସଠିକ ଉତ୍ତର ପାଇଁ ଭିଡିଓ କୁ ପୁନର୍ବାର ଚଲାଅ
- **186. To stop video time at 24 minute 31 seconds in VLC Media Player.** Stop video here and ask students to draw as shown in the video. ଏଠାରେ ଭିଡିଓ ବନ୍ଦ କର ଏବଂ ଛାତ୍ର ମାନଙ୍କୁ ଏହାକୁ ତିଆରି କରିବା ପାଇଁ କୁହ ଯେମିତି ଭିଡିଓ ଡଯ ଡଦଖା ମାଇଛି Just check if they have done so and then play the video again. ବର୍ତ୍ତମାନ ଟିକେ ଚେକ୍ କରିନିଅ, ଯଦି ସେମାନେ କରି ସାରିଛନ୍ତି ଏବଂ ତାହା ପରେ ଭିଡିଓ କୁ ପ୍ରନର୍ବାର ଚଲାଅ
- **187. To stop video time at 24 minute 54 seconds in VLC Media Player.** Now just check whether students have completed the picture or not and then play the video again.

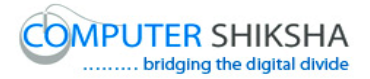

ବର୍ତମାନ ଟିକେ ଚେକ୍ କରିନିଅ . ସବୁ ଛାତ୍ର ମାନେ ଚିତ୍ର କରି ସାରିଛନ୍ତି କି ନାହିଁ ଏବଂ ତାହାପରେ ଭିଡିଓ କୁ ପୁନର୍ବାର ଚଲାଅ

**188. To stop video time at 25 minute 17 seconds in VLC Media Player.**

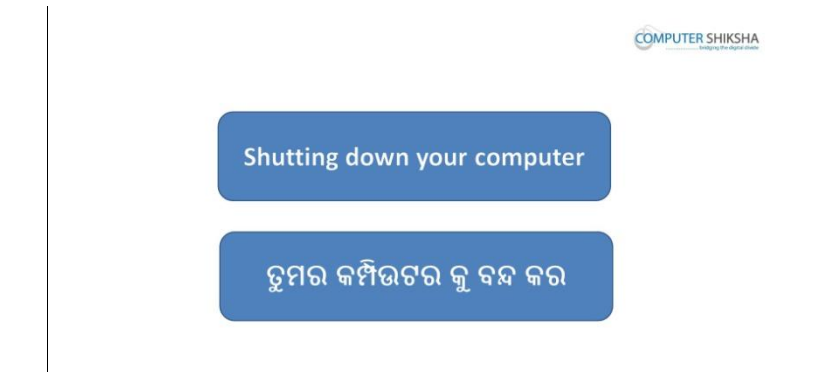

Stop video here and ask students to close the MS-Paint file and shut down the computer and then play the video again.

ଏଠାରେ ଭିଡିଓ ବନ୍ଦ କର ଏବଂ ଛାତ୍ର ମାନଙ୍କୁ କୁହ ଏମଏସ-ପେଣ୍ଟ ର ଫାଇଲ କୁ ବନ୍ଦ କରିବା ପାଇଁ ଏବଂ କମ୍ପିଉଟର କୁ "ସଟ ଡାଉନ" କରିବା ପାଇଁ ଯେମିତି ଭିଡିଓ ରେ ଦେଖା ଯାଇଛି ଏବଂ ସଠିକ ଉତ୍ତର ପାଇଁ ଭିଡିଓ କୁ ପୁନର୍ବାର ଚଲାଅ ।

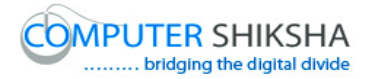

## **Complete teacher's manual for Paint 1 Class 6 Class 6 Summaries**

- $\checkmark$  Open your laptop/notebook and switch on. ତୁମର ଲ୍ୟାପଟପ / ନୋଟ୍ବବୁକ କୁ ଓପେନ କର ଏବଂ ତାହାକୁ ସୁଇଚ ଅନ କର ।
- $\checkmark$  How to open MS-Paint file and operate it. ଏମଏସ-ପେଣ୍ଟ ଫାଇଲ କୁ କିପରି ଓପେନ କରାଯାଏ ଏବଂ କିପରି ବ୍ୟବହାର କରାଯାଏ ?
- $\checkmark$  How to use line tool. ଲାଇନ ଟଲ କ କିପରି ବ୍ୟବହାର କରାଯାଏ ।
- $\checkmark$  Use of fill with color. "ଫିଲ ଉଈଥ କୋଲର" ର ବ୍ୟବହାର ।
- $\checkmark$  How to make alphabets Word, triangle, star and home using with line tool and fill with color.

"ଲାଇନ ଟୂଲ" ଏବଂ "ଫିଲ୍ ଉଈଥ କୋଲର" କୁ ବ୍ୟବହାର କରି କିପରି ; ଅକ୍ଷର ,ଶବ୍ଦ ,ତ୍ରିଭୁଜ , ତାଯା ଏଫଂ ଘଯ ତିଆଯି କଯାମାଏ ।?

 $\checkmark$  How to shut down computer. କମ୍ପିଉଟର କୁ କିପରି ବନ୍ଦ କରାଯାଏ ।?

## **189. To stop video time at 34seconds in VLC Media Player.**

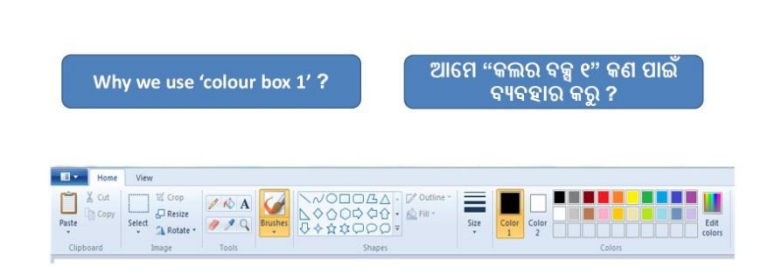

**COMPUTER SHIKSHA** 

Stop video here and ask why we use the Colour Box 1?

ଏହିଠାରେ ଭିଡିଓ କୁ ବନ୍ଦ କର ଏବଂ ଆମେ "କୋଲର ବକ୍ସ 1" କାହିଁକି ବ୍ୟବହାର କରୁ ପଚାର ?

Just listen to the answers and play the video again for the correct answer. ଉତ୍ତର ଶୁଣ ଏବଂ ସଠିକ୍ ଉତ୍ତର ପାଇଁ ଭିଡିଓ କୁ ପୁନର୍ବାର ଚଲାଅ ।

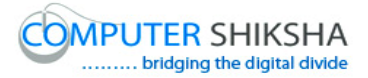

## **190. To stop video time at 48 seconds in VLC Media Player.**

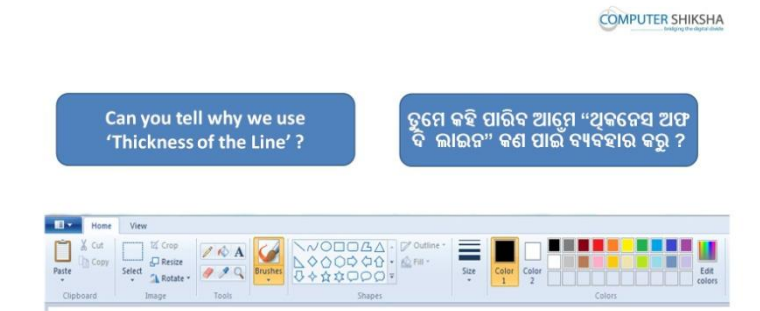

Stop video here and ask why we use 'Thickness of the line'? ଏହିଠାରେ ଭିଡିଓ କୁ ବନ୍ଦ କର ଏବଂ ଆମେ "ଥିକ୍କେ,ସ୍ ଓଫ ଦି ଲାଇନ "କାହିଁକି ବ୍ୟବହାର କରୁ ପଚାର ?

Just listen to the answers and play the video again for the correct answer. ଉତ୍ତର ଶୁଣ ଏବଂ ସଠିକ୍ ଉତ୍ତର ପାଇଁ ଭିଡିଓ କୁ ପୁନର୍ବାର ଚଲାଅ ।

### **191. To stop video time at 1 minute 07 seconds in VLC Media Player.**

**COMPUTER SHIKSHA Open MS - Paint** ଏମଏସ-ପେଣ୍ଟ ଖୋଲୋ

Stop video here and ask students to open MS-Paint file and then play the video again.

ଏହିଠାରେ ଭିଡିଓ କୁ ବନ୍ଦ କର ଏବଂ ଛାତ୍ର ମାନଙ୍କୁ ଏମଏସ-ପେଣ୍ଟ ଫାଇଲ କୁ ଓପେନ କରିବା ପାଇଁ କୁହ । ଏବଂ ତାପରେ ଭିଡିଓ କୁ ପୁନର୍ବାର ଚଲାଅ ।

**192. To stop video time at 1 minute 13 seconds in VLC Media Player.**

Stop video here and ask them if they remember how to open MS-Paint file? ଏହିଠାରେ ଭିଡିଓ କୁ ବନ୍ଦ କର ଏବଂ ପଚାର ସେମାନେ ମନେ ରଖିଛନ୍ତି ,ଏମଏସ-ପେଣ୍ଟ ଫାଇଲ କୁ କିପରି ଓପେନ କରାଯାଏ ?

Just listen to the answers and play the video again for the correct answer. ଉତ୍ତର ଶ୍ରଣ ଏବଂ ସଠିକ ଉତ୍ତର ପାଇଁ ଭିଡିଓ କ୍ ପ୍ରନର୍ବାର ଚଲାଅ ।

**193. To stop video time at 1 minute 50 seconds in VLC Media Player.** Stop video here and ask students to click on the 'Start button' as shown in the video and then play the video again.

ଏହିଠାରେ ଭିଡିଓ କୁ ବନ୍ଦ କର ଏବଂ ଛାତ୍ର ମାନଙ୍କୁ କୁହ କି ସେମାନଙ୍କର "ଷ୍ଟାର୍ଟ ବଟନ" କୁ ଗୋଟିଏ ଥର କ୍ଲିକ୍ କରନ୍ତୁ , ଯେଉଁପରି ଭିଡିଓ ରେ ଦେଖାଯାଇଛି । ଏବଂ ତାପରେ ପାଇଁ ଭିଡିଓ କ୍ର ପ୍ରନର୍ବାର ଚଲାଅ ।

- **194. To stop video time at 2 minute 19 seconds in VLC Media Player.** Stop video here and ask students to click on the 'All program' and then select 'Accessory' option as shown in the video and then play the video again. ଏହିଠାରେ ଭିଡିଓ କୁ ବନ୍ଦ କର ଏବଂ ଛାତ୍ର ମାନଙ୍କୁ " ଅଲ ପ୍ରଗ୍ରାମ " ଉପରେ କ୍ଲିକ୍ କରିବା ପାଇଁ କୁହ ଆଉ ତାପରେ "ଆସେସୋରୀ " ଉପରେ କ୍ଲିକ୍ କରିବା କୁ କୁହ, ଯେଉଁପରି ଭିଡିଓ ରେ ବେଖାଯାଇଛି । ଏବଂ ତାପରେ ଭିଡିଓ କ୍ର ପ୍ରନର୍ବାର ଚଲାଅ ।
- **195. To stop video time at 2 minute 37 seconds in VLC Media Player.** Stop video here and ask students to click on the 'Paint' option as shown in the video.

ଏହିଠାରେ ଭିଡିଓ କୁ ବନ୍ଦ କର ଏବଂ ଛାତ୍ର ମାନଙ୍କୁ "ପେଣ୍ଟ "ଉପରେ କ୍ଲିକ୍ କରିବା କୁ କୁହ , ଯେଉଁପରି ଭିଡିଓ ରେ ଦେଖା ଯାଇଛି ।

Now just check if everyone has done so and play the video again. ଏବେ ଥରେ ଦେଖନିଅ / ଚେକ କରିନିଅ ଯଦି ସେମାନେ ସମସ୍ତେ କରିଛନ୍ତି କି ଏବଂ ତାପରେ ଭିଡିଓ କୁ ପ୍ରନର୍ବାର ଚଲାଅ ।

**196. To stop video time at 2 minute 50 seconds in VLC Media Player.** Stop video here and ask them if all they have opened MS-Paint file or not?

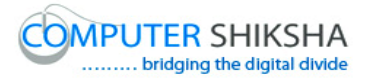

ଏହିଠାରେ ଭିଡିଓ କୁ ବନ୍ଦ କର ଏବଂ ସେମାନଙ୍କୁ ପଚାର , ଯଦି ସେମାନେ ସମସ୍ତେ ଏମଏସ-ଡଣ୍ଟ ପାଇର କୁ ଓଡନ କଯିଡଦଇଛନ୍ତି କି ନାହି ଁ ?

Just listen to the answers and play the video again for the correct answer. ଉତ୍ତର ଶୁଣ ଏବଂ ସଠିକ୍ ଉତ୍ତର ପାଇଁ ଭିଡିଓ କୁ ପୁନର୍ବାର ଚଲାଅ ।

#### **197. To stop video time at 2 minute 51 seconds in VLC Media Player.**

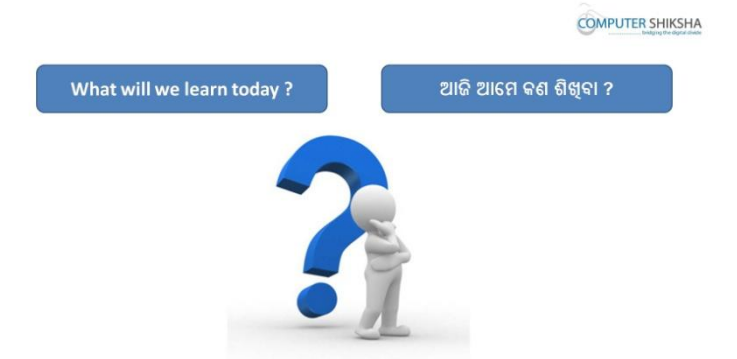

Stop video here and ask what will they learn today?

ଏହିଠାରେ ଭିଡିଓ କୁ ବନ୍ଦ କର ଏବଂ ପଚାର ଆଜି ସେମାନେ କଣ ଶିଖିବେ ?

Just listen to the answers and play the video again for the correct answer. ଉତ୍ତର ଶୁଣ ଏବଂ ସଠିକ୍ ଉତ୍ତର ପାଇଁ ଭିଡିଓ କୁ ପୁନର୍ବାର ଚଲାଅ ।

#### **198. To stop video time at 3 minute 35 seconds in VLC Media Player.**

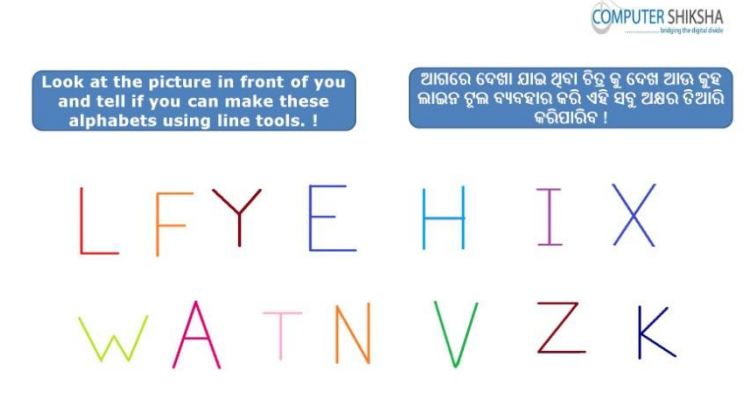

Stop video here and ask students to make alphabets using line tool which is shown in the video and then play the video again.

ଏହିଠାରେ ଭିଡିଓ କୁ ବନ୍ଦ କର ଏବଂ ଛାତ୍ର ମାନଙ୍କୁ ଲାଇନ ଟୂଲ କୁ ବ୍ୟବହାର କରି ଅକ୍ଷର ଗୁଡିକୁ ତିଆରି କରିବା ପାଇଁ କୁହ, ଯାହାକି ଭିଡିଓ ରେ ଦେଖାଯାଇଛି ଏବଂ ତାପରେ ଭିଡିଓ କୁ ପୁନର୍ବାର ଚଲାଅ ।

- **199. To stop video time at 4 minute 49 seconds in VLC Media Player.** Stop video here and ask students to select 'Line tool' and then select appropriate size of the line and draw as shown in the video and then play the video again. ଏହିଠାରେ ଭିଡିଓ କୁ ବନ୍ଦ କର ଏବଂ ଛାତ୍ର ମାନଙ୍କୁ "ଲାଇନ ଟୂଲ " କୁ ସିଲେକ୍ଟ କରିବା ପାଇଁ କୁହ ଏବଂ ତାପରେ ଲାଇନ ର ସଠିକ ସାଈଜ କୁ ସିଲେକ୍ଟ କରିବା ପାଇଁ କୁହ ଏବଂ ତାପରେ ଭିଡିଓ ରେ ଦେଖାଯାଇଥିବା ପରି ଅଙ୍କିବା ପାଇଁ କୁହ । ଏବଂ ତାପରେ ଭିଡିଓ କୁ ପୁନର୍ବାର ଚରାଅ ।
- **200. To stop video time at 5 minute 36 seconds in VLC Media Player.** Stop video here and ask students to draw alphabets 'F' and 'Y' as shown in the video and then play the video again.

ଏହିଠାରେ ଭିଡିଓ କୁ ବନ୍ଦ କର ଏବଂ ଛାତ୍ର ମାନଙ୍କୁ 'F' ଏବଂ 'Y' ଅକ୍ଷର କୁ ତିଆରି କରିବା ପାଇଁ କୁହ , ଯେଉଁପରି ଭିଡିଓ ରେ ଦେଖାଯାଇଛି । ଏବଂ ତାପରେ ଭିଡିଓ କୁ ପୁନର୍ବାର ଚରାଅ ।

**201. To stop video time at 6 minute 45 seconds in VLC Media Player.** Stop video here and ask students to draw alphabets 'E' and 'H' as shown in the video and then play the video again.

ଏହିଠାରେ ଭିଡିଓ କୁ ବନ୍ଦ କର ଏବଂ ଛାତ୍ର ମାନଙ୍କୁ 'E' ଏବଂ 'H' ଅକ୍ଷର କୁ ତିଆରି କରିବା ପାଇଁ କୁହ , ଯେଉଁପରି ଭିଡିଓ ରେ ଦେଖାଯାଇଛି । ଏବଂ ତାପରେ ଭିଡିଓ କୁ ପୁନର୍ବାର ଚରାଅ ।

**202. To stop video time at 7 minute 34 seconds in VLC Media Player.**

Stop video here and ask students to draw alphabets 'I' and 'X' as shown in the video and then play the video again.

ଏହିଠାରେ ଭିଡିଓ କୁ ବନ୍ଦ କର ଏବଂ ଛାତ୍ର ମାନଙ୍କୁ '।' ଏବଂ 'X' ଅକ୍ଷର କୁ ତିଆରି କରିବା ପାଇଁ କୁହ , ଯେଉଁପରି ଭିଡିଓ ରେ ଦେଖାଯାଇଛି । ଏବଂ ତାପରେ ଭିଡିଓ କୁ ପୁନର୍ବାର ଚରାଅ ।

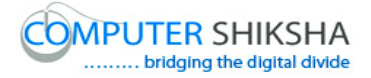

# **203. To stop video time at 8 minute 49 seconds in VLC Media Player.**

Stop video here and ask students to draw as shown in the video and then play the video again.

ଏହିଠାରେ ଭିଡିଓ କୁ ବନ୍ଦ କର ଏବଂ ଛାତ୍ର ମାନଙ୍କୁ ଭିଡିଓ ରେ ଦେଖା ଯାଇଥିବା ପରି ତିଆରି କରିବା ପାଇଁ କୁହ । ଏବଂ ତାପରେ ଭିଡିଓ କୁ ପୁନର୍ବାର ଚଲାଅ ।

# **204. To stop video time at 10 minute 15 seconds in VLC Media Player.** Stop video here and ask students to draw as shown in the video. ଏହିଠାରେ ଭିଡିଓ କୁ ବନ୍ଦ କର ଏବଂ ଛାତ୍ର ମାନଙ୍କୁ ଭିଡିଓ ରେ ଦେଖା ଯାଇଥିବା ପରି ତିଆରି କରିବା ପାଇଁ କହ । Now just check if everyone has done so and play the video again.

ଏବେ ଥରେ ଦେଖିନିଅ / ଚେକ୍ କରିନିଅ ଯଦି ସେମାନେ ସମସ୍ତେ କରିଛନ୍ତି କି ଏବଂ ତାପରେ ଭିଡିଓ କୁ ପ୍ରନର୍ବାର ଚଲାଅ ।

### **205. To stop video time at 11 minute 08 seconds in VLC Media Player.**

Stop video here and ask students to erase the picture as shown in the video and then play the video again.

ଏହିଠାରେ ଭିଡିଓ କୁ ବନ୍ଦ କର ଏବଂ ଛାତ୍ର ମାନଙ୍କୁ ଭିଡିଓ ରେ ଦେଖା ଯାଇଥିବା ପରି ଲିଭାଈବା ପାଇଁ କୁହ ଏବଂ ତାପରେ ଭିଡିଓ କୁ ପୁନର୍ବାର ଚଲାଅ ।

#### **206. To stop video time at 11 minute 17 seconds in VLC Media Player.**

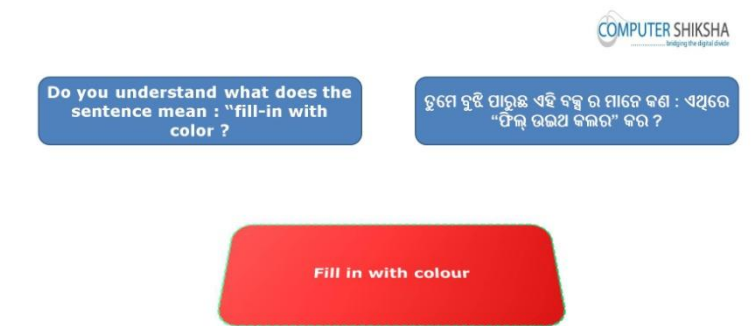

Stop video here and ask what is 'Fill in with color'?

ଏହିଠାରେ ଭିଡିଓ କୁ ବନ୍ଦ କର ଏବଂ "ଫିଲ୍ ଇନ ୱୀଥ କୋଲର" କଣ ପଚାର ? Just listen to the answers and play the video again for the correct answer. ଉତ୍ତର ଶୁଣ ଏବଂ ସଠିକ୍ ଉତ୍ତର ପାଇଁ ଭିଡିଓ କୁ ପୁନର୍ବାର ଚଲାଅ ।

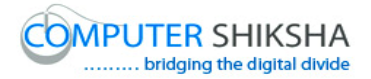

#### **207. To stop video time at 11 minute 47 seconds in VLC Media Player.**

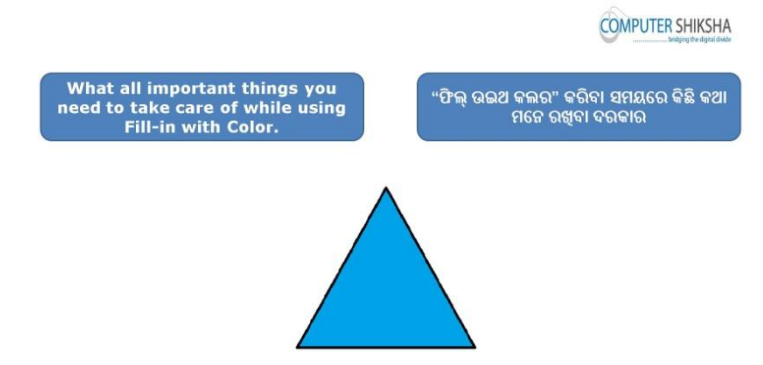

Stop video here and ask if they know what all things you need to take care of while using 'Fill in with color'?

ଏହିଠାରେ ଭିଡିଓ କୁ ବନ୍ଦ କର ଏବଂ "ଫିଲ୍ ଇନ ୱୀଥ କୋଲର" କୁ ବ୍ୟବହାର କରିବା ସମୟରେ କେଉଁ ସବୁ ବିଷୟ କୁ ଧ୍ୟାନ ରେ ରଖିବା ପାଇଁ ହେବ ପଚାର ? Just listen to the answers and play the video again for the correct answer. ଉତ୍ତର ଶୁଣ ଏବଂ ସଠିକ୍ ଉତ୍ତର ପାଇଁ ଭିଡିଓ କୁ ପୁନର୍ବାର ଚଲାଅ ।

#### **208. To stop video time at 12 minute 40 seconds in VLC Media Player.**

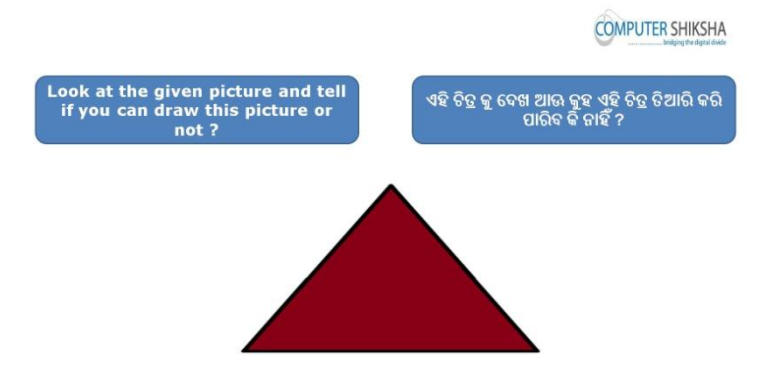

Stop video here and ask them to look at the given picture and tell if they can make this picture or not?

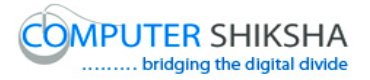

ଏହିଠାରେ ଭିଡିଓ କୁ ବନ୍ଦ କର ଏବଂ ଦିଆଯାଇଥିବା ଚିତ୍ର ଟି କୁ ଦେଖି ଏହାକୁ ସେମାନେ ତିଆରି କରି ପାରିବେ କି ନାହିଁ ପଚାର ?

Just listen to the answers and play the video again for the correct answer. ଉତ୍ତର ଶୁଣ ଏବଂ ସଠିକ୍ ଉତ୍ତର ପାଇଁ ଭିଡିଓ କୁ ପୁନର୍ବାର ଚଲାଅ ।

- **209. To stop video time at 14 minute 07 seconds in VLC Media Player.** Stop video here and ask students to select 'Line tool' and draw a triangle as shown in the video and then play the video again. ଏହିଠାରେ ଭିଡିଓ କୁ ବନ୍ଦ କର ଏବଂ ଛାତ୍ର ମାନଙ୍କୁ "ଲାଇନ ଟୂଲ " କୁ ସିଲେକ୍ଟ କରିବା ପାଇଁ କୁହ ଏବଂ ଭିଡିଓ ରେ ଦେଖାଯାଇଥିବା ପରି ଗୋଟିଏ ତ୍ରିଭୁଜ ତିଆରି କରିବା ପାଇଁ କୁହ । ଏବଂ ତାପରେ ଭିଡିଓ କ ପନର୍ବାର ଚଲାଅ ।
- **210. To stop video time at 14 minute 34 seconds in VLC Media Player.**

Stop video here and ask students to select 'Fill in with color' and then select any color and ask to fill inside the triangle as shown in the video. ଏହିଠାରେ ଭିଡିଓ କୁ ବନ୍ଦ କର ଏବଂ ଛାତ୍ର ମାନଙ୍କୁ କୁହ "ଫିଲ୍ ଇନ ୱୀଥ କୋଲର" କୁ ସିଲେକ୍ଟ କରି ତାପରେ ଯେକୌଣସି କୋଲର କ ସିଲେକ୍ଟ କରିବା ପାଇଁ ହେବ । ଏବଂ ଭିଡିଓ ରେ ଦେଖାଯାଇଥିବା ପରି ତ୍ରିଭୁଜ ଭିତରେ କୋଲର ଫିଲ୍/ଭରିବା ପାଇଁ କୁହ । Now just check if everyone has done so and play the video again. ଏବେ ଥରେ ଦେଖିନିଅ / ଚେକ୍ କରିନିଅ ଯଦି ସେମାନେ ସମସ୍ତେ କରିଛନ୍ତି କି ଏବଂ ତାପରେ ଭିଡିଓ କୁ ପୁନର୍ବାର ଚଲାଅ ।

**211. To stop video time at 14 minute 43 seconds in VLC Media Player.**

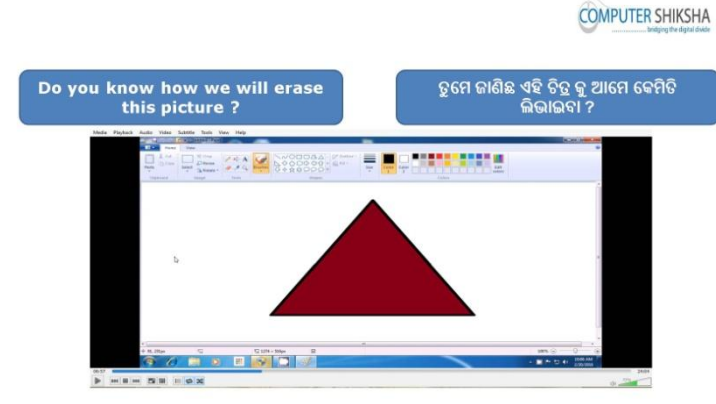

Stop video here and ask how to erase this picture?

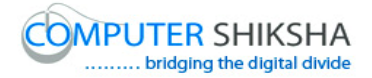

ଏହିଠାରେ ଭିଡିଓ କୁ ବନ୍ଦ କର ଏବଂ ଏହି ଚିତ୍ର ଟିକୁ କିପରି ଲିଭାଯିବ ପଚାର ? Just listen to the answers and play the video again for the correct answer. ଉତ୍ତର ଶୁଣ ଏବଂ ସଠିକ୍ ଉତ୍ତର ପାଇଁ ଭିଡିଓ କୁ ପୁନର୍ବାର ଚଲାଅ ।

### **212. To stop video time at 14 minute 49 seconds in VLC Media Player.**

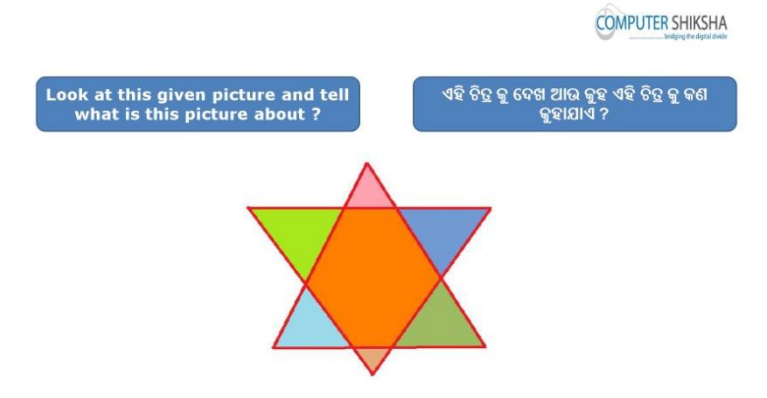

Stop video here and ask students to look at the picture in front of them and ask what this picture is about?

ଏହିଠାରେ ଭିଡିଓ କୁ ବନ୍ଦ କର ଏବଂ ଛାତ୍ର ମାନଙ୍କୁ ତାଙ୍କ ଆଗରେ ଥିବା ଚିତ୍ର କୁ ଦେଖିବା ପାଇଁ କୁହ ଏବଂ ପଚାର କି ଏହି ଚିତ୍ର ଟି କୁ କଣ କୁହନ୍ତି ?

Just listen to the answers and play the video again for the correct answer. ଉତ୍ତର ଶୁଣ ଏବଂ ସଠିକ୍ ଉତ୍ତର ପାଇଁ ଭିଡିଓ କୁ ପୁନର୍ବାର ଚଲାଅ ।

### **213. To stop video time at 14 minute 58 seconds in VLC Media Player.**

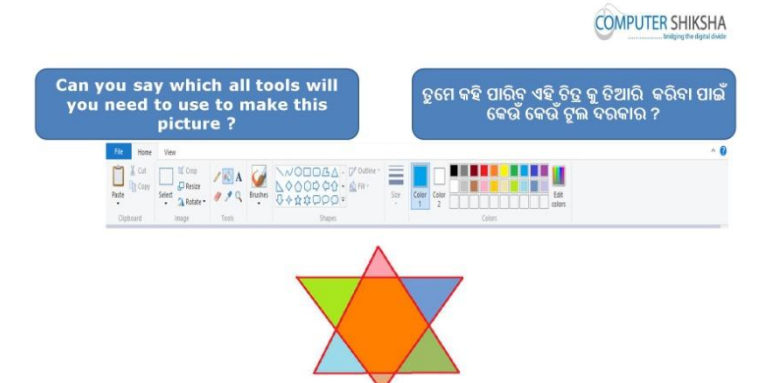

Stop video here and ask them if they know which tool will be used to make this picture?

ଏହିଠାରେ ଭିଡିଓ କୁ ବନ୍ଦ କର ଏବଂ ସେମାନଙ୍କୁ ପଚାର ଏହି ଚିତ୍ର ଟିକୁ ତିଆରି କରିବା ପାଇଁ କେଉଁ ଟୂଲ ବ୍ୟବହାର କରାଯିବ ?

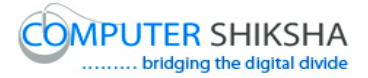

Just listen to the answers and play the video again for the correct answer. ଉତ୍ତର ଶୁଣ ଏବଂ ସଠିକ୍ ଉତ୍ତର ପାଇଁ ଭିଡିଓ କୁ ପୁନର୍ବାର ଚଲାଅ ।

### **214. To stop video time at 15 minute 13 seconds in VLC Media Player.**

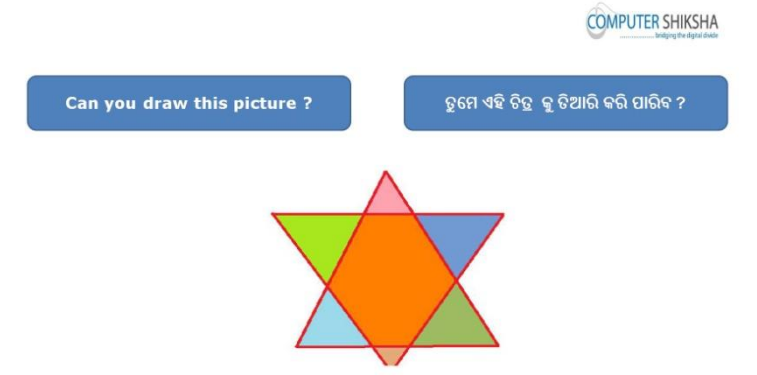

Stop video here and ask if they can draw this picture or not?

ଏହିଠାରେ ଭିଡିଓ କୁ ବନ୍ଦ କର ଏବଂ ପଚାର ସେମାନେ ଏହି ଚିତ୍ର ଟିକୁ ତିଆରି କରିପାରିବେ କି ନାହି ଁ ?

Just listen to the answers and play the video again for the correct answer. ଉତ୍ତର ଶୁଣ ଏବଂ ସଠିକ୍ ଉତ୍ତର ପାଇଁ ଭିଡିଓ କୁ ପୁନର୍ବାର ଚଲାଅ ।

- **215. To stop video time at 16 minute 16 seconds in VLC Media Player.** Stop video here and ask students to select 'Line tool' and draw a triangle as shown in the video and then play the video again. ଏହିଠାରେ ଭିଡିଓ କୁ ବନ୍ଦ କର ଏବଂ ଛାତ୍ର ମାନଙ୍କୁ "ଲାଇନ ଟୂଲ " କୁ ସିଲେକ୍ଟ କରିବା ପାଇଁ କହ ଏବଂ ଭିଡିଓ ରେ ଦେଖାଯାଈଥିବା ପରି ଗୋଟିଏ ତ୍ରିଭଜ ତିଆରି କରିବା ପାଇଁ କହ । ଏବଂ ତାପରେ ଭିଡିଓ କ ପ୍ରନର୍ବାର ଚଲାଅ ।
- **216. To stop video time at 16 minute 46 seconds in VLC Media Player.** Stop video here and ask students to draw inverted triangle on the first triangle as shown in the video and then play the video again. ଏହିଠାରେ ଭିଡିଓ କୁ ବନ୍ଦ କର ଏବଂ ଛାତ୍ର ମାନଙ୍କୁ ଭିଡିଓ ରେ ଦେଖାଯାଇଥିବା ପରି ପ୍ରଥମ ତ୍ରିଭୁଜ ଉପରେ ଆଉ ଗୋଟିଏ ଅଲଟା ତ୍ରିଭୁଜ ତିଆରି କରିବା ପାଇଁ କୁହ । ଏବଂ ତାପରେ ଭିଡିଓ କ୍ର ପୁନର୍ବାର ଚଲାଅ ।
- **217. To stop video time at 17 minute 50 seconds in VLC Media Player.**

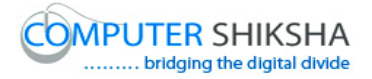

Stop video here and ask students to fill the color inside the picture as shown in the video.

ଏହିଠାରେ ଭିଡିଓ କୁ ବନ୍ଦ କର ଏବଂ ଛାତ୍ର ମାନଙ୍କୁ ଭିଡିଓ ରେ ଦେଖାଯାଇଥିବା ପରି ଚିତ୍ର ଭିତରେ କୋଲର ଫିଲ୍/ ଭରିବା ପାଇଁ କୁହ ।

Now just check if everyone has done so and play the video again. ଏବେ ଥରେ ଦେଖିନିଅ / ଚେକ୍ କରିନିଅ ଯଦି ସେମାନେ ସମସ୍ତେ କରିଛନ୍ତି କି ଏବଂ ତାପରେ ଭିଡିଓ କ ପ୍ରନର୍ବାର ଚଲାଅ ।

#### **218. To stop video time at 18 minute 02 seconds in VLC Media Player.**

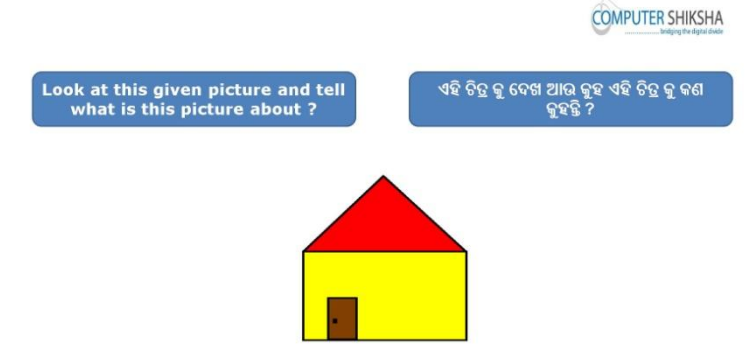

Stop video here and ask students to look at the picture in front of them and ask what this picture is about?

ଏହିଠାରେ ଭିଡିଓ କୁ ବନ୍ଦ କର ଏବଂ ଛାତ୍ର ମାନଙ୍କୁ ତାଙ୍କ ଆଗରେ ଥିବା ଚିତ୍ର କୁ ଦେଖିବା ପାଇଁ କୁହ ଏବଂ ପଚାର କି ଏହି ଚିତ୍ର ଟି କୁ କଣ କୁହନ୍ତି ?

Just listen to the answers and play the video again for the correct answer. ଉତ୍ତର ଶୁଣ ଏବଂ ସଠିକ୍ ଉତ୍ତର ପାଇଁ ଭିଡିଓ କୁ ପୁନର୍ବାର ଚଲାଅ ।

#### **219. To stop video time at 18 minute 12 seconds in VLC Media Player.**

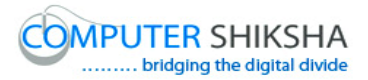

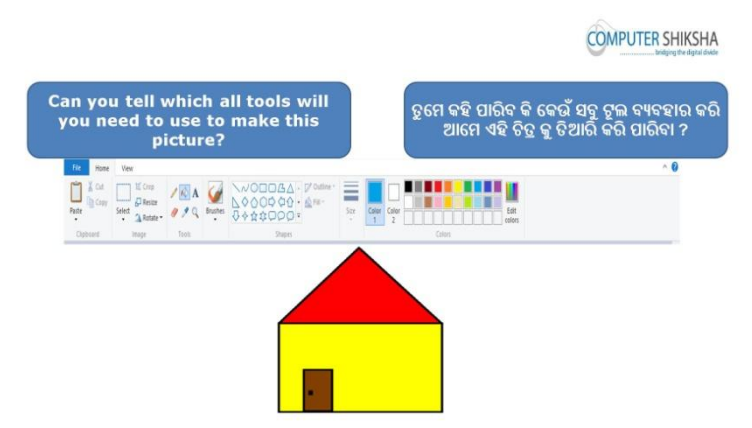

Stop video here and ask which tool will be used for this picture? ଏହିଠାରେ ଭିଡିଓ କୁ ବନ୍ଦ କର ଏବଂ ପଚାର ଏହି ଚିତ୍ର ଟିକୁ ତିଆରି କରିବା ପାଇଁ କେଉଁ ଟୂଲ ବ୍ୟବହାର କରାଯିବ ?

Just listen to the answers and play the video again for the correct answer. ଉତ୍ତର ଶୁଣ ଏବଂ ସଠିକ୍ ଉତ୍ତର ପାଇଁ ଭିଡିଓ କୁ ପୁନର୍ବାର ଚଲାଅ ।

### **220. To stop video time at 18 minute 29 seconds in VLC Media Player.**

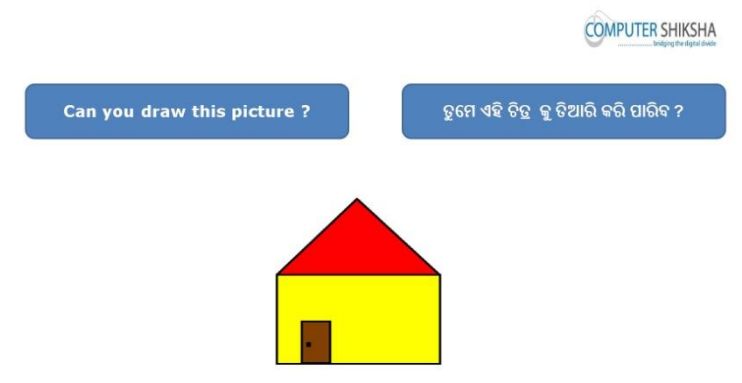

Stop video here and ask if they can draw this picture? ଏହିଠାରେ ଭିଡିଓ କୁ ବନ୍ଦ କର ଏବଂ ପଚାର ସେମାନେ ଏହି ଚିତ୍ର ଟିକୁ ତିଆରି କରିପାରିବେ କି?

Just listen to the answers and play the video again for the correct answer. ଉତ୍ତର ଶୁଣ ଏବଂ ସଠିକ୍ ଉତ୍ତର ପାଇଁ ଭିଡିଓ କୁ ପୁନର୍ବାର ଚଲାଅ ।

**221. To stop video time at 19 minute 24 seconds in VLC Media Player.** Stop video here and ask students to select 'Line tool' and draw a triangle as shown in the video and then play the video again.

ଏହିଠାରେ ଭିଡିଓ କ ବନ୍ଦ କର ଏବଂ ଛାତ୍ର ମାନଙ୍କ "ଲାଇନ ଟଲ " କ୍ ସିଲେକ୍ଟ କରିବା ପାଇଁ କୁହ ଏବଂ ଭିଡିଓ ରେ ଦେଖାଯାଈଥିବା ପରି ଗୋଟିଏ ତ୍ରିଭୁଜ ତିଆରି କରିବା ପାଇଁ କୁହ । ଏବଂ ତାପରେ ଭିଡିଓ କୁ ପୁନର୍ବାର ଚଲାଅ ।

**222. To stop video time at 19 minute 51 seconds in VLC Media Player.** Stop video here and ask students to draw as shown in the video and then play the video.

ଏହିଠାରେ ଭିଡିଓ କୁ ବନ୍ଦ କର ଏବଂ ଛାତ୍ର ମାନଙ୍କୁ ଭିଡିଓ ରେ ଦେଖା ଯାଇଥିବା ପରି ତିଆରି କରିବା ପାଇଁ କୁହ । ଏବଂ ତାପରେ ଭିଡିଓ କୁ ପ୍ରନର୍ବାର ଚଲାଅ ।

**223. To stop video time at 19 minute 33 seconds in VLC Media Player.** Stop video here and ask students to draw a door of the house as shown in the video and then play the video again.

ଏହିଠାରେ ଭିଡିଓ କୁ ବନ୍ଦ କର ଏବଂ ଛାତ୍ର ମାନଙ୍କୁ ଘର ର କବାଟ ତିଆରି କରିବା ପାଇଁ କୁହ, ଯେଉଁପରି ଭିଡିଓ ରେ ଦେଖାଯାଇଛି । ଏବଂ ତାପରେ ଭିଡିଓ କୁ ପୁନର୍ବାର ଚଲାଅ ।

**224. To stop video time at 21 minute 17 seconds in VLC Media Player.** Stop video here and ask students to select the 'Fill in with color' and fill the color inside home as shown in the video.

ଏହିଠାରେ ଭିଡିଓ କୁ ବନ୍ଦ କର ଏବଂ ଛାତ୍ର ମାନଙ୍କୁ "ଫିଲ୍ ଇନ ୱୀଥ କୋଲର" କୁ ସିଲେକ୍ଟ କରିବା ପାଇଁ କ୍ରହ ଏବଂ ଭିଡିଓ ରେ ଦେଖାଯାଇଥିବା ପରି ଘର ଭିତରେ କୋଲର ଫିଲ୍/ ଭରିବା ପାଇଁ କୁହ ।

Now just check if everyone has done so and play the video again. ଏବେ ଥରେ ଦେଖନିଅ / ଚେକ୍ କରିନିଅ ଯଦି ସେମାନେ ସମସ୍ତେ କରିଛନ୍ତି କି ଏବଂ ତାପରେ ଭିଡିଓ କୁ ପ୍ରନର୍ବାର ଚଲାଅ ।

## **225. To stop video time at 21 minute 31 seconds in VLC Media Player.**

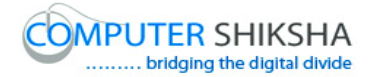

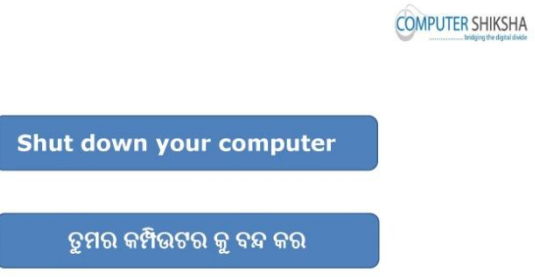

Stop video here and ask students to close the MS-Paint file and shut down the computer and then play the video again.

ଏହିଠାରେ ଭିଡିଓ କୁ ବନ୍ଦ କର ଏବଂ ଏମଏସ-ପେଣ୍ଟ ଫାଇଲ ଏବଂ କମ୍ପିଉଟର କୁ ବନ୍ଦ କରିବା ପାଇଁ ଛାତ୍ର ମାନଙ୍କୁ କୁହ । ଏବଂ ତାପରେ ଭିଡିଓ କୁ ପୁନର୍ବାର ଚଲାଅ ।

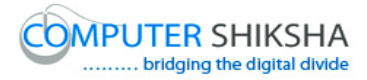

#### **Complete teacher's manual for Paint 1 Class 7 Class 7 Summaries**

- $\checkmark$  Open your laptop/notebook and switch on. ତୁମର ଲ୍ୟାପଟପ / ନୋଟ୍ୱବକ କୁ ଓପେନ କର ଏବଂ ତାହାକୁ ସୁଇଚ ଅନ କର ।
- $\checkmark$  How to open MS-Paint file and operate it. ଏମଏସ-ପେଣ୍ଟ ଫାଇଲ କୁ କିପରି ଓପେନ କରାଯାଏ ଏବଂ କିପରି ବ୍ୟବହାର କରାଯାଏ ?
- $\checkmark$  What is keyboard? କୀବୋର୍ଡ କଣ ?
- $\checkmark$  How many keys are in keyboard? କୀଚୋର୍ଡ୍ ରେ କେନ୍ଦୋଟି କୀ ଥାଏ ?
- $\checkmark$  What is text tool? ଟେକ୍ସଟ ଟଲ କଣ ?
- $\checkmark$  How to type in MS-Paint? ଏମଏସ-ପେଣ୍ଟ ରେ କିପରି ଲେଖା ଯାଏ ?
- $\checkmark$  How to shut down computer? କମ୍ପିଉଟର କୁ କିପରି ବନ୍ଦ କରାଯାଏ ।?

## **226. To stop video time at 15 second in VLC media player.**

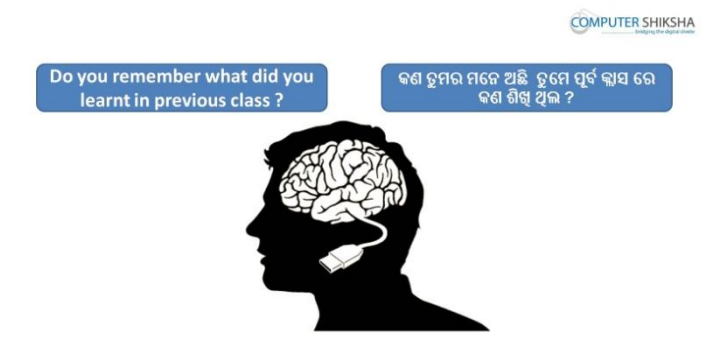

Stop video here and ask if they remember what they had learnt in previous class? ଏହିଠାରେ ଭିଡିଓ କୁ ବନ୍ଦ କର ଏବଂ ପଚାର କି ପୂର୍ବ କ୍ଲାସ ରେ ଯାହା ସେମାନେ ଶିଖିଥିଲେ ଯଦି କିଛି ମନେ ରଖିଛନ୍ତି କି ?

Just listen to the answers and play the video again for the correct answer. ଉତ୍ତର ଶୁଣ ଏବଂ ସଠିକ୍ ଉତ୍ତର ପାଇଁ ଭିଡିଓ କୁ ପୁନର୍ବାର ଚଲାଅ ।

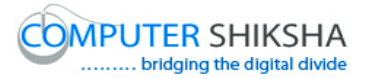

#### **227. To stop video time at 21 second in VLC media player.**

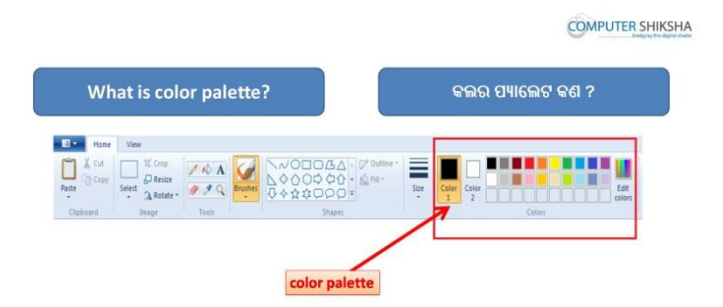

Stop video here and ask what is 'Color palette'?

ଏହିଠାରେ ଭିଡିଓ କୁ ବନ୍ଦ କର ଏବଂ "କୋଲର ପାଲେଟ" କଣ ପଚାର ? Just listen to the answers and play the video again for the correct answer. ଉତ୍ତର ଶୁଣ ଏବଂ ସଠିକ୍ ଉତ୍ତର ପାଇଁ ଭିଡିଓ କୁ ପୁନର୍ବାର ଚଲାଅ ।

### **228. To stop video time at 36 second in VLC media player.**

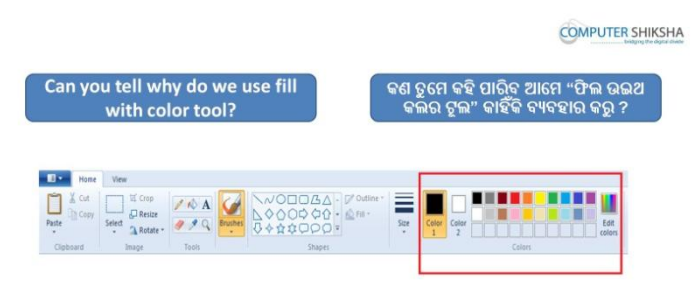

Stop video here and ask why we use 'Fill with color'?

ଏହିଠାରେ ଭିଡିଓ କୁ ବନ୍ଦ କର ଏବଂ ଆମେ "ଫିଲ୍ ଉଈଥ କୋଲର" କୁ କାହିଁକି ବ୍ୟବହାର କରୁ ପଚାର ?

Just listen to the answers and play the video again for the correct answer.

ଉତ୍ତର ଶ୍ରଣ ଏବଂ ସଠିକ୍ ଉତ୍ତର ପାଇଁ ଭିଡିଓ କୁ ପୁନର୍ବାର ଚଲାଅ ।

### **229. To stop video time at 56 second in VLC media player.**

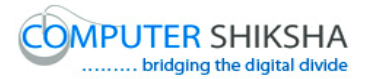

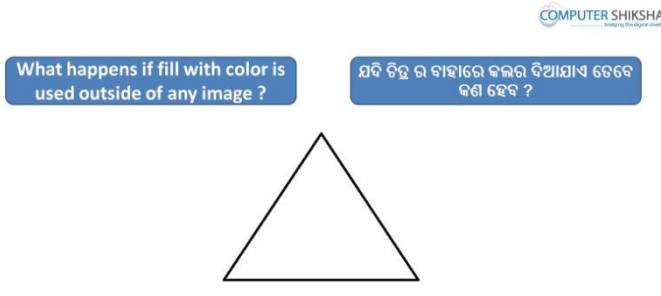

Stop video here and ask if they know what happens if fill with color is used outside of any image?

ଏହିଠାରେ ଭିଡିଓ କୁ ବନ୍ଦ କର ଏବଂ ପଚାର ଯଦି ସେମାନେ ଜାଣିଛନ୍ତି ; "ଫିଲ୍ ଉଈଥ କୋଲର" କୁ ଚିତ୍ର ର ବାହାରେ ବ୍ୟବହାର କଲେ କଣ ହେବ ?

Just listen to the answers and play the video again for the correct answer.

ଉତ୍ତର ଶ୍ରଣ ଏବଂ ସଠିକ୍ ଉତ୍ତର ପାଇଁ ଭିଡିଓ କୁ ପ୍ରନର୍ବାର ଚଲାଅ ।

## **230. To stop video time at 1 minute 13 second in VLC media player.**

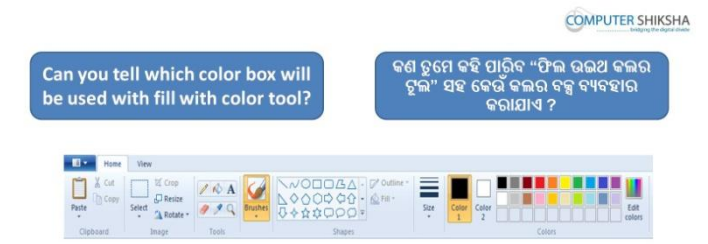

Stop video here and ask them if they can tell which color box will be used with fill with color tool?

ଏହିଠାରେ ଭିଡିଓ କୁ ବନ୍ଦ କର ଏବଂ ସେମାନଙ୍କୁ ପଚାର ଯଦି ସେମାନେ କହିପାରିବେ ; "ଫିଲ୍ ଉଈଥ କୋଲର" ଟୂଲ ସହ କେଉଁ କୋଲର ବକ୍ସ କୁ ବ୍ୟବହାର କରାଯାଏ ?

Just listen to the answers and play the video again for the correct answer.

ଉତ୍ତର ଶୁଣ ଏବଂ ସଠିକ୍ ଉତ୍ତର ପାଇଁ ଭିଡିଓ କୁ ପୁନର୍ବାର ଚଲାଅ ।

**231. To stop video time at 1 minute 30 second in VLC media player.**

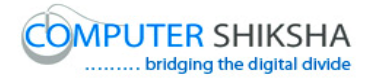

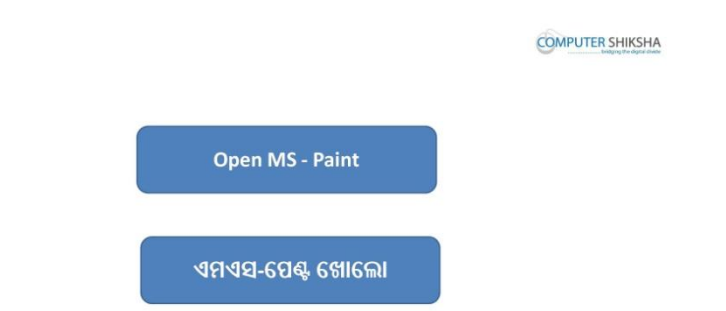

Stop video here and ask students to open MS-Paint file and then play the video again.

ଏହିଠାରେ ଭିଡିଓ କୁ ବନ୍ଦ କର ଏବଂ ଛାତ୍ର ମାନଙ୍କୁ ଏମଏସ-ପେଣ୍ଟ ଫାଇଲ କୁ ଓପେନ କରିବା ପାଇଁ କୁହ । ଏବଂ ତାପରେ ଭିଡିଓ କୁ ପୁନର୍ବାର ଚଲାଅ ।

#### **232. To stop video time at 1 minute 33 second in VLC media player.**

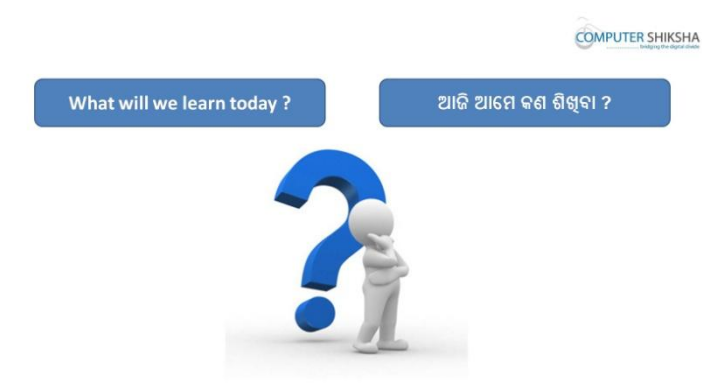

Stop video here and ask what will they learn today? ଏହିଠାରେ ଭିଡିଓ କୁ ବନ୍ଦ କର ଏବଂ ପଚାର ଆଜି ସେମାନେ କଣ ଶିଖିବେ ?

Just listen to the answers and play the video again for the correct answer. ଉତ୍ତର ଶୁଣ ଏବଂ ସଠିକ୍ ଉତ୍ତର ପାଇଁ ଭିଡିଓ କୁ ପୁନର୍ବାର ଚଲାଅ ।

**233. To stop video time at 2 minute 23 second in VLC media player.**

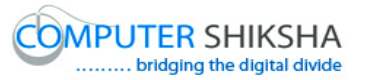

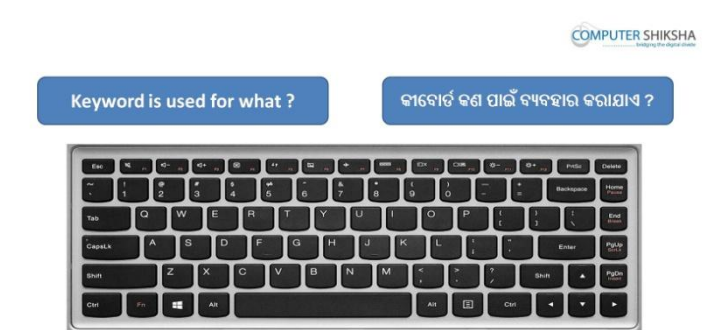

Stop video here and ask what is 'Keyboard' used for?

ଏହିଠାରେ ଭିଡିଓ କୁ ବନ୍ଦ କର ଏବଂ "କୀବୋର୍ଡ" କଣ ପାଇଁ ବ୍ୟବହାର କରାଯାଏ ପଚାର ? Just listen to the answers and play the video again for the correct answer. ଉତ୍ତର ଶୁଣ ଏବଂ ସଠିକ୍ ଉତ୍ତର ପାଇଁ ଭିଡିଓ କୁ ପୁନର୍ବାର ଚଲାଅ ।

## **234. To stop video time at 4 minute 05 second in VLC media player.**

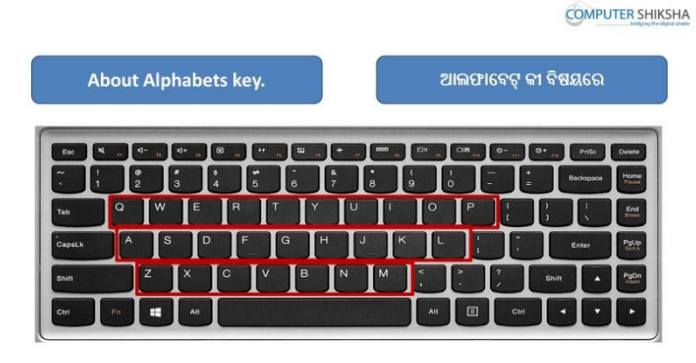

Stop video here and ask if they know what are alphabets key?

ଏହିଠାରେ ଭିଡିଓ କୁ ବନ୍ଦ କର ଏବଂ ପଚାର ଯଦି ସେମାନେ ଜାଣିଛନ୍ତି ; "ଅଲଫାବେଟ୍" କୀ ଗୁଡିକ କଣ ?

Just listen to the answers and play the video again for the correct answer. ଉତ୍ତର ଶୁଣ ଏବଂ ସଠିକ୍ ଉତ୍ତର ପାଇଁ ଭିଡିଓ କୁ ପୁନର୍ବାର ଚଲାଅ ।

## **235. To stop video time at 4 minute 51 second in VLC media player.**

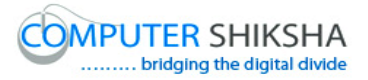

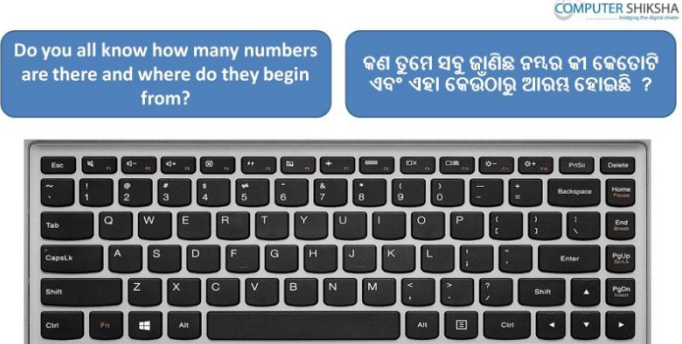

Stop video here and ask if they know how many number keys are there in keyboard and where do they begin from?

ଏହିଠାରେ ଭିଡିଓ କୁ ବନ୍ଦ କର ଏବଂ ପଚାର ଯଦି ସେମାନେ ଜାଣିଛନ୍ତି ; କୀବୋର୍ଡ ରେ କେତୋଟି "ନୟର କୀ" ରହିଛି ଏବଂ ସେଗୁଡିକ କେଉଁଠାରୁ ଆରୟ ହୋଇଛି ? Just listen to the answers and play the video again for the correct answer.

ଉତ୍ତର ଶୁଣ ଏବଂ ସଠିକ୍ ଉତ୍ତର ପାଇଁ ଭିଡିଓ କୁ ପୁନର୍ବାର ଚଲାଅ ।

### **236. To stop video time at 5 minute 09 second in VLC media player.**

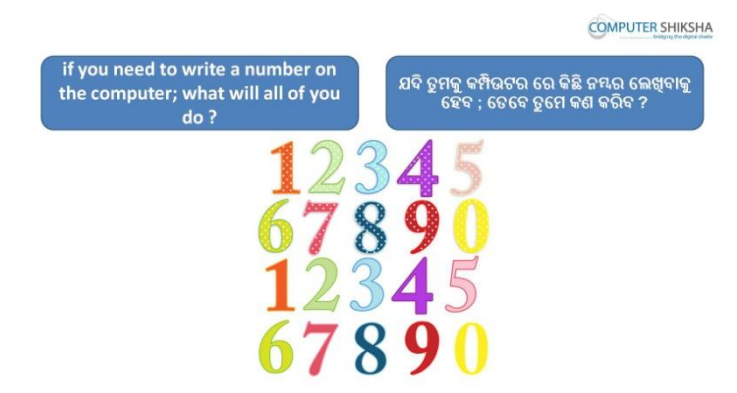

Stop video here and ask them if they know what to do to type any number? ଏହିଠାରେ ଭିଡିଓ କୁ ବନ୍ଦ କର ଏବଂ ପଚାର ଯଦି ସେମାନେ ଜାଣିଛନ୍ତି ; କୌଣସି ନମ୍ଭର କୁ ଲେଖିବା ପାଇଁ କଣ କରିବା ପାଇଁ ହେବ ?

Just listen to the answers and play the video again for the correct answer. ଉତ୍ତର ଶୁଣ ଏବଂ ସଠିକ୍ ଉତ୍ତର ପାଇଁ ଭିଡିଓ କୁ ପୁନର୍ବାର ଚଲାଅ ।

**237. To stop video time at 5 minute 22 second in VLC media player.**

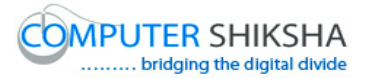

**COMPUTER SHIKSHA** If you need to write the number which keys will you pre-

Stop video here and ask them if they need to write the number 50 which keys will they press?

ଏହିଠାରେ ଭିଡିଓ କୁ ବନ୍ଦ କର ଏବଂ ପଚାର ଯଦି ସେମାନଙ୍କୁ ୫0 ନମ୍ଭର ଲେଖିବା ପାଇଁ ଆବଶ୍ୟକ ତେବେ କେଉଁ କୀ ଗ୍ରଡିକ୍ର ଦବାଈବା ପାଇଁ ହେବ ?

Just listen to the answers and play the video again for the correct answer. ଉତ୍ତର ଶୁଣ ଏବଂ ସଠିକ୍ ଉତ୍ତର ପାଇଁ ଭିଡିଓ କୁ ପୁନର୍ବାର ଚଲାଅ ।

## **238. To stop video time at 5 minute 42 second in VLC media player.**

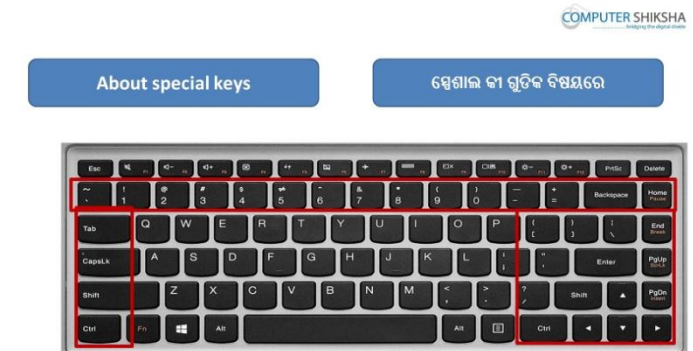

Stop video here and ask what are 'Special keys'?

ଏହିଠାରେ ଭିଡିଓ କୁ ବନ୍ଦ କର ଏବଂ ପଚାର "ସ୍ପେଶାଲ କୀ" ଗୁଡିକ କଣ ? Just listen to the answers and play the video again for the correct answer. ଉତ୍ତର ଶୁଣ ଏବଂ ସଠିକ୍ ଉତ୍ତର ପାଇଁ ଭିଡିଓ କୁ ପୁନର୍ବାର ଚଲାଅ ।

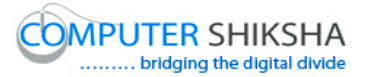

#### **239. To stop video time at 6 minute 22 second in VLC media player.**

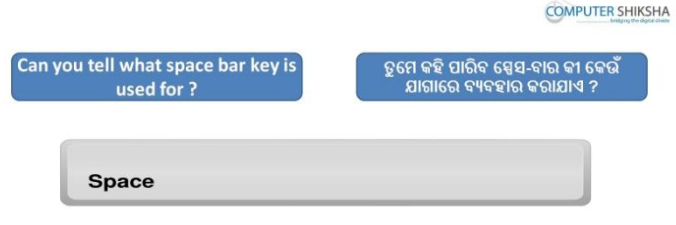

Stop video here and ask if they can tell what 'Space bar' key is used for? ଏହିଠାରେ ଭିଡିଓ କୁ ବନ୍ଦ କର ଏବଂ ସେମାନଙ୍କୁ ପଚାର ଯଦି ସେମାନେ କହିପାରିବେ ; "ସ୍ପେସ ବାର" କୀ କଣ ପାଇଁ ବ୍ୟବହାର କରାଯାଏ ?

Just listen to the answers and play the video again for the correct answer. ଉତ୍ତର ଶୁଣ ଏବଂ ସଠିକ୍ ଉତ୍ତର ପାଇଁ ଭିଡିଓ କୁ ପୁନର୍ବାର ଚଲାଅ ।

#### **240. To stop video time at 7 minute 05 second in VLC media player.**

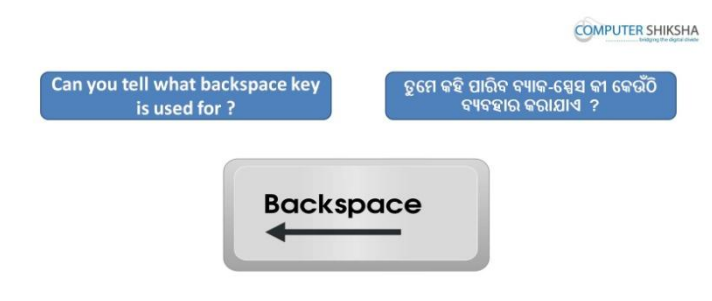

Stop video here and ask what 'Backspace' key is used for while typing? ଏହିଠାରେ ଭିଡିଓ କୁ ବନ୍ଦ କର ଏବଂ ପଚାର ; ଟାଈପିଙ୍ଗ କରିବା ସମୟରେ "ବ୍ୟାକ୍ ସ୍ପେସ " କୀ କାହିଁ କି ବ୍ୟବହାର କରାଯାଏ ?

Just listen to the answers and play the video again for the correct answer. ଉତ୍ତର ଶୁଣ ଏବଂ ସଠିକ୍ ଉତ୍ତର ପାଇଁ ଭିଡିଓ କୁ ପୁନର୍ବାର ଚଲାଅ ।

#### **241. To stop video time at 8 minute 12 second in VLC media player.**

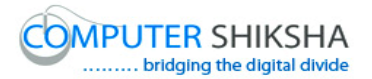

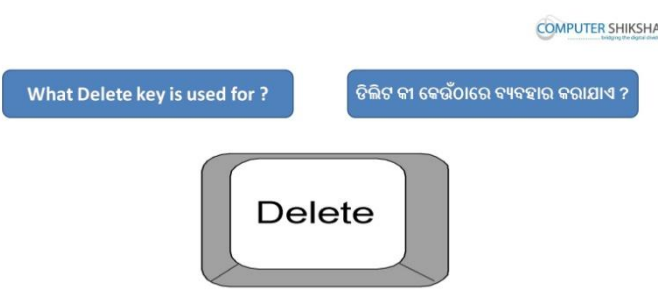

Stop video here and ask what 'Delete' key is used for while typing? ଏହିଠାରେ ଭିଡିଓ କୁ ବନ୍ଦ କର ଏବଂ ପଚାର ; ଟାଈପିଙ୍ଗ କରିବା ସମୟରେ "ଡିଲୀଟ୍" କୀ କଣ ପାଇଁ ବ୍ୟବହାର କରାଯାଏ ?

Just listen to the answers and play the video again for the correct answer. ଉତ୍ତର ଶୁଣ ଏବଂ ସଠିକ୍ ଉତ୍ତର ପାଇଁ ଭିଡିଓ କୁ ପୁନର୍ବାର ଚଲାଅ ।

### **242. To stop video time at 8 minute 43 second in VLC media player.**

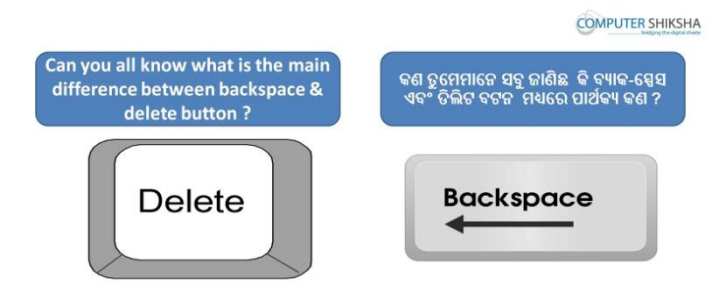

Stop video here and ask what is the main difference between 'Backspace and Delete' key?

ଏହିଠାରେ ଭିଡିଓ କୁ ବନ୍ଦ କର ଏବଂ ପଟାର ; "ବ୍ୟାକ୍ ସ୍ପେସ " ଏବଂ "ଡିଲୀଟ୍" କୀ ମଧ୍ୟ ରେ ାଥଥକୟ କଣ ?

Just listen to the answers and play the video again for the correct answer.

ଉତ୍ତର ଶୁଣ ଏବଂ ସଠିକ୍ ଉତ୍ତର ପାଇଁ ଭିଡିଓ କୁ ପୁନର୍ବାର ଚଲାଅ ।

## **243. To stop video time at 9 minute 15 second in VLC media player.**

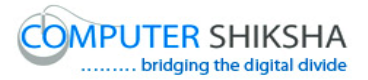

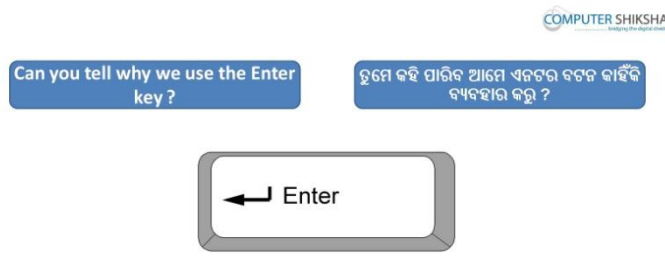

Stop video here and ask if they can tell why we use the 'Enter button'?

ଏହିଠାରେ ଭିଡିଓ କୁ ବନ୍ଦ କର ଏବଂ ପଟାର ; ଯଦି ସେମାନେ କହିପାରିବେ ,ଆମେ "ଏଣ୍ଟର ବଟନ " କାହିଁକି ବ୍ୟବହାର କରୁ ?

Just listen to the answers and play the video again for the correct answer. ଉତ୍ତର ଶୁଣ ଏବଂ ସଠିକ୍ ଉତ୍ତର ପାଇଁ ଭିଡିଓ କୁ ପୁନର୍ବାର ଚଲାଅ ।

## **244. To stop video time at 9 minute 41 second in VLC media player.**

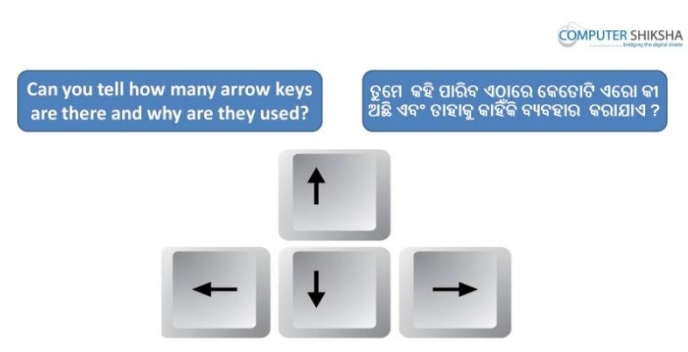

Stop video here and ask if they can tell how many 'Arrow keys' are there on keyboard and why are they used?

ଏହିଠାରେ ଭିଡିଓ କୁ ବନ୍ଦ କର ଏବଂ ପଟାର ; ଯଦି ସେମାନେ କହିପାରିବେ କୀବୋର୍ଡ ରେ ଡକଡତାଟି "ଏଡଯା କୀ" ଥାଏ ଏଫଂ ଡସଗୁଡିକ କାହି ଁ କି ଫୟଫହାଯ କଯାମାଏ ?

Just listen to the answers and play the video again for the correct answer.

ଉତ୍ତର ଶ୍ରଣ ଏବଂ ସଠିକ୍ ଉତ୍ତର ପାଇଁ ଭିଡିଓ କୁ ପୁନର୍ବାର ଚଲାଅ ।

- **245. To stop video time at 10 minute 37 second in VLC media player.** Stop video here and ask what is 'Text' tool? ଏହିଠାରେ ଭିଡିଓ କୁ ବନ୍ଦ କର ଏବଂ ପଚାର ; "ଟେକ୍ସଟ ଟୂଲ" କଣ ? Just listen to the answers and play the video again for the correct answer. ଉତ୍ତର ଶ୍ରୁଣ ଏବଂ ସଠିକ୍ ଉତ୍ତର ପାଇଁ ଭିଡିଓ କୁ ପୁନର୍ବାର ଚଲାଅ ।
- **246. To stop video time at 12 minute 03 second in VLC media player.**

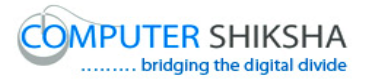

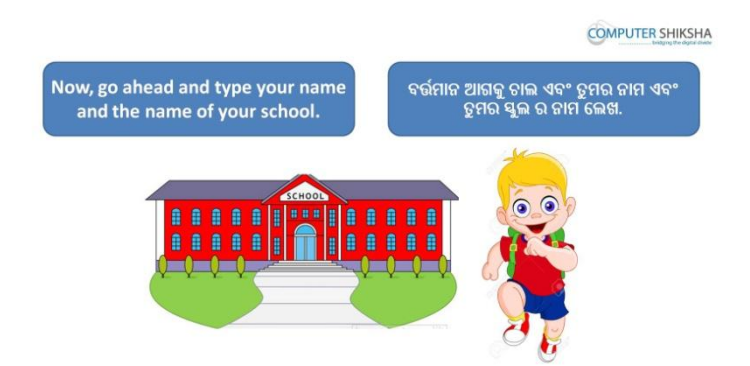

Stop video here and ask students to type their name and school name with help of 'Text tool' as shown in the video and then play the video again. ଏହିଠାରେ ଭିଡିଓ କୁ ବନ୍ଦ କର ଏବଂ ଛାତ୍ର ମାନଙ୍କୁ "ଟେକ୍ସଟ ଟୂଲ" ଦ୍ୱାରା ତାଙ୍କର ନାମ ଏବଂ ସ୍କୁଲ ର ନାମ ଲେଖିବା ପାଇଁ କୁହ ,ଯେଉଁପରି ଭିଡିଓ ରେ ଦେଖାଯାଇଛି ଏବଂ ତାପରେ ଭିଡିଓ କୁ ପୁନର୍ବାର ଚଲାଅ ।

#### **247. To stop video time at 12 minute 59 second in VLC media player.**

Stop video here and ask students to select 'Text tool' as shown in the video and then play the video again.

ଏହିଠାରେ ଭିଡିଓ କ ବନ୍ଦ କର ଏବଂ ଭିଡିଓ ରେ ଦେଖାଯାଇଥିବା ପରି ଛାତ୍ର ମାନଙ୍କ "ଟେକ୍ସଟ ଟୂଲ" କୁ ସିଲେକ୍ଟ କରିବା ପାଇଁ କୁହ ଏବଂ ତାପରେ ଭିଡିଓ କୁ ପୁନର୍ବାର ଚଲାଅ ।

- **248. To stop video time at 13 minute 14 second in VLC media player.** Stop video here and ask students to drag a box with help of help text tool on paint sheet as shown in the video and then play the video again. ଏହିଠାରେ ଭିଡିଓ କ୍ ବନ୍ଦ କର ଏବଂ ଛାତ୍ର ମାନଙ୍କ ଭିଡିଓ ରେ ଦେଖାଯାଇଥିବା ପରି ପେଣ୍ଟ ଶୀଟ ରେ ଗୋଟିଏ ବକ୍ସ ତିଆରି କରିବା ପାଇଁ କୁହ text tool ସାହାଯ୍ୟ ରେ ଏବଂ ତାପରେ ଭିଡିଓ କ ପ୍ରନର୍ବାର ଚଲାଅ ।
- **249. To stop video time at 13 minute 38 second in VLC media player.** Stop video here and ask students to type as shown in the video and then play the video again. ଏହିଠାରେ ଭିଡିଓ କୁ ବନ୍ଦ କର ଏବଂ ଛାତ୍ର ମାନଙ୍କୁ ଭିଡିଓ ରେ ଦେଖାଯାଇଥିବା ପରି ଲେଖିବା

ପାଇଁ କୁହ ଏବଂ ତାପରେ ଭିଡିଓ କୁ ପୁନର୍ବାର ଚଲାଅ ।

#### **250. To stop video time at 13 minute 54 second in VLC media player.**

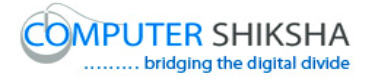

Stop video here and ask students to type as shown in the video and then play the video again.

ଏହିଠାରେ ଭିଡିଓ କୁ ବନ୍ଦ କର ଏବଂ ଛାତ୍ର ମାନଙ୍କୁ ଭିଡିଓ ରେ ଦେଖାଯାଇଥିବା ପରି ଲେଖିବା ପାଇଁ କୁହ ଏବଂ ତାପରେ ଭିଡିଓ କୁ ପୁନର୍ବାର ଚଲାଅ ।

#### **251. To stop video time at 14 minute 40 second in VLC media player.**

Stop video here and ask students to type as shown in the video and then play the video again.

ଏହିଠାରେ ଭିଡିଓ କୁ ବନ୍ଦ କର ଏବଂ ଛାତ୍ର ମାନଙ୍କୁ ଭିଡିଓ ରେ ଦେଖାଯାଇଥିବା ପରି ଲେଖିବା ପାଇଁ କ୍ୱହ ଏବଂ ତାପରେ ଭିଡିଓ କ୍ର ପ୍ରନର୍ବାର ଚଲାଅ ।

#### **252. To stop video time at 15 minute 38 second in VLC media player.**

Stop video here and ask students to type as shown in the video and then play the video again.

ଏହିଠାରେ ଭିଡିଓ କୁ ବନ୍ଦ କର ଏବଂ ଛାତ୍ର ମାନଙ୍କୁ ଭିଡିଓ ରେ ଦେଖାଯାଇଥିବା ପରି ଲେଖିବା ପାଇଁ କ୍ୱହ ଏବଂ ତାପରେ ଭିଡିଓ କ୍ର ପ୍ରନର୍ବାର ଚଲାଅ ।

Now just check if everyone has done so and play the video again.

ଏବେ ଥରେ ଦେଖିନିଅ / ଚେକ୍ କରିନିଅ ଯଦି ସେମାନେ ସମସ୍ତେ କରିଛନ୍ତି କି ଏବଂ ତାପରେ ଭିଡିଓ କ ପନର୍ବାର ଚଲାଅ ।

#### **253. To stop video time at 16 minute 16 second in VLC media player.**

Stop video here and ask students to delete the sheet with help of shortcut command and then ask to select 'Text tool' once again and then play the video again.

ଏହିଠାରେ ଭିଡିଓ କୁ ବନ୍ଦ କର ଏବଂ ଶର୍ଟକଟ କୋମାଣ୍ଡ ଦ୍ୱାରା ଶୀଟ କୁ ଡିଲିଟ କରିବା ପାଇଁ ଛାତ୍ର ଙ୍କୁ କୁହ ଏବଂ "ଟେକ୍ସଟ ଟୂଲ" କୁ ଆଉ ଥରେ ସିଲେକ୍ଟ କରିବା ପାଇଁ କୁହ ଏବଂ ତାପରେ ଭିଡିଓ କ ପନର୍ବାର ଚଲାଅ ।

#### **254. To stop video time at 16 minute 49 second in VLC media player.**

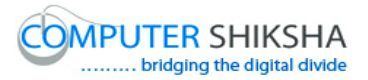

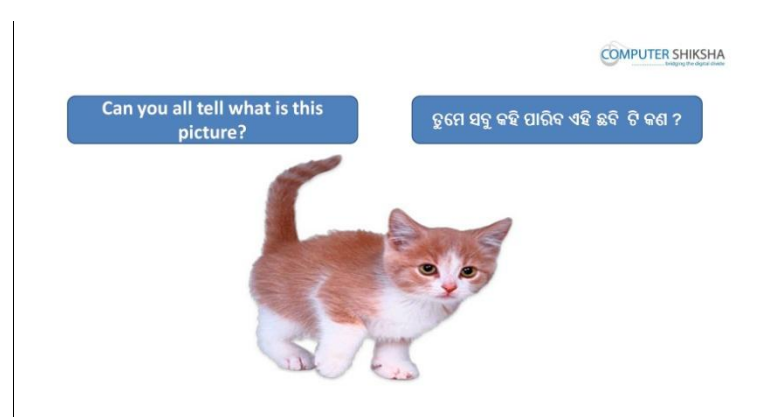

Stop video here and ask if they can tell what is this picture? ଏହିଠାରେ ଭିଡିଓ କୁ ବନ୍ଦ କର ଏବଂ ପଚାର ; ଯଦି ସେମାନେ କହି ପାରିବେ ଏହି ଚିତ୍ର ଟି କଣ ? Just listen to the answers and play the video again for the correct answer.

ଉତ୍ତର ଶ୍ରଣ ଏବଂ ସଠିକ୍ ଉତ୍ତର ପାଇଁ ଭିଡିଓ କୁ ପ୍ରନର୍ବାର ଚଲାଅ ।

## **255. To stop video time at 16 minute 57 second in VLC media player.** Stop video here and ask students to type the word 'Cat' with help of text tool. ଏହିଠାରେ ଭିଡିଓ କୁ ବନ୍ଦ କର ଏବଂ ଟେକ୍ସଟ ଟଲ ଦ୍ୱାରା ଛାତ୍ର ମାନଙ୍କୁ "କ୍ୟାଟ" ଲେଖିବାକୁ କୁହ ।

Now just check if everyone has done so and play the video again. ଏବେ ଥରେ ଦେଖନିଅ / ଚେକ୍ କରିନିଅ ଯଦି ସେମାନେ ସମସ୍ତେ କରିଛନ୍ତି କି ଏବଂ ତାପରେ ଭିଡିଓ କ ପ୍ରନର୍ବାର ଚଲାଅ ।

# **256. To stop video time at 17 minute 07 second in VLC media player.** Stop video here and ask students to type the word 'Elephant' with help of text tool.

ଏହିଠାରେ ଭିଡିଓ କୁ ବନ୍ଦ କର ଏବଂ ଟେକ୍ସଟ ଟୂଲ ଦ୍ୱାରା ଛାତ୍ର ମାନଙ୍କୁ "ଏଲିଫେଣ୍ଟ" ଲେଖିବାକୁ କୁହ ।

Now just check if everyone has done so and play the video again. ଏବେ ଥରେ ଦେଖନିଅ / ଚେକ୍ କରିନିଅ ଯଦି ସେମାନେ ସମସ୍ତେ କରିଛନ୍ତି କି ଏବଂ ତାପରେ ଭିଡିଓ କ ପ୍ରନର୍ବାର ଚଲାଅ ।

**257. To stop video time at 17 minute 12 second in VLC media player.** Stop video here and ask students to type 'Butterfly' and then play the video again.

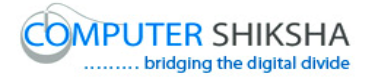

ଏହିଠାରେ ଭିଡିଓ କୁ ବନ୍ଦ କର ଏବଂ ଟେକ୍ସଟ ଟୂଲ ଦ୍ୱାରା ଛାତ୍ର ମାନଙ୍କୁ "ବଟରଫ୍ଲାଏ" ଲେଖିବାକୁ କହ । ଏବଂ ତାପରେ ଭିଡିଓ କ ପ୍ରନର୍ବାର ଚଲାଅ ।

- **258. To stop video time at 17 minute 15 second in VLC media player.** Stop video here and ask students to type 'House' and then play the video again. ଏହିଠାରେ ଭିଡିଓ କୁ ବନ୍ଦ କର ଏବଂ ଟେକ୍ସଟ ଟଲ ଦ୍ୱାରା ଛାତ୍ର ମାନଙ୍କୁ "ହାଉସ" ଲେଖିବାକୁ କୁହ । ଏବଂ ତାପରେ ଭିଡିଓ କୁ ପୁନର୍ବାର ଚଲାଅ ।
- **259. To stop video time at 17 minute 23 second in VLC media player.** Stop video here and ask students to type 'Car' and then play the video again. ଏହିଠାରେ ଭିଡିଓ କୁ ବନ୍ଦ କର ଏବଂ ଟେକ୍ସଟ ଟୂଲ ଦ୍ୱାରା ଛାତ୍ର ମାନଙ୍କୁ "କାର୍" ଲେଖିବାକୁ କୁହ । ଏବଂ ତାପରେ ଭିଡିଓ କୁ ପୁନର୍ବାର ଚଲାଅ ।

Now just check if everyone has done so and play the video again. ଏବେ ଥରେ ଦେଖିନିଅ / ଚେକ୍ କରିନିଅ ଯଦି ସେମାନେ ସମସ୍ତେ କରିଛନ୍ତି କି ଏବଂ ତାପରେ ଭିଡିଓ କୁ ପ୍ରନର୍ବାର ଚଲାଅ ।

#### **260. To stop video time at 17 minute 35 second in VLC media player.**

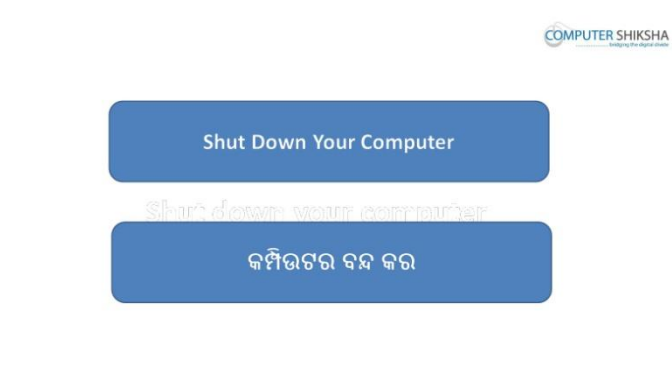

Stop video here and ask students to close the MS-Paint file and shut down the computer and then play the video again.

ଏହିଠାରେ ଭିଡିଓ କୁ ବନ୍ଦ କର ଏବଂ ଏମଏସ-ପେଣ୍ଟ ଫାଇଲ ଏବଂ କମ୍ପିଉଟର କୁ ବନ୍ଦ କରିବା ପାଇଁ ଛାତ୍ର ମାନଙ୍କୁ କୁହ । ଏବଂ ତାପରେ ଭିଡିଓ କୁ ପୁନର୍ବାର ଚଲାଅ ।

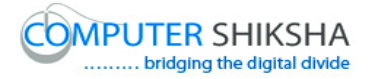

### **Complete teacher's manual for Paint 1 Class 8 Class 8 Summaries**

- $\checkmark$  Open your laptop/notebook and switch on. ତୁମର ଲ୍ୟାପଟପ୍ର/ନୋଟବୁକ୍ ଅପନ କର ଏବଂ ସ୍ୱିଚ ଅନ କର
- $\checkmark$  How to open MS-Paint file and operate it ? ଏମଏସ-ପେଣ୍ଟ ଫାଇଲ କୁ କେମିତ ଅପନ କରାଯାଏ ଏବଂ ଏହାର ବ୍ୟବହାର.?
- $\checkmark$  What is keyboard? କୀବୋର୍ଡ୍ କଣ ଅଟେ ?
- $\checkmark$  How many keys are in keyboard? କୀବୋର୍ଡ ରେ କେତୋଟି କୀ ଅଛି ?
- $\checkmark$  Use of text tool.
- $\checkmark$  6ଟକ୍ସଟ ଟଲ ର ବ୍ୟବହାର.
- $\checkmark$  How to type in MS-Paint? ଏମଏସ-ପେଣ୍ଟ ରେ କେମିତି ଲେଖା ଯାଏ ?
- $\checkmark$  How to shut down computer? କମ୍ପିଉଟର କୁ କେମିତି ବନ୍ଦ କରାଯାଏ ?

## **261. To stop video time at 21 seconds in VLC Media Player.**

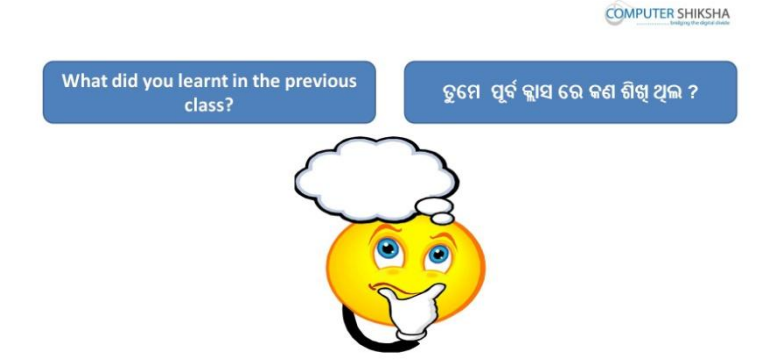

Stop video and ask if they can tell what did they learn in the previous class? ଏଠାରେ ଭିଡିଓ ବନ୍ଦ କର ଏବଂ ପଚାର ସେମାନେ କହି ପାରିବେ ପୂର୍ବ କ୍ଲାସ ରେ କଣ ଶିଖିଥିଲେ ?

Just listen to the answers and play the video again for the correct answer.

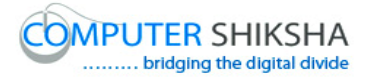

ଉତ୍ତର ଶୁଣ ଏବଂ ସଠିକ ଉତ୍ତର ପାଇଁ ଭିଡିଓ କୁ ପୁନର୍ବାର ଚଲାଅ ।

### **262. To stop video time at 34 seconds in VLC Media Player.**

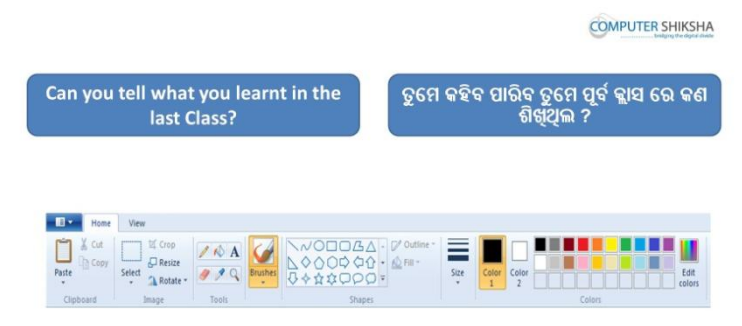

Stop video and ask if they can tell why we use 'Text tool' in MS-Paint? ଏଠାରେ ଭିଡିଓ ବନ୍ଦ କର ଏବଂ ପଚାର ସେମାନଙ୍କୁ ଆମେ ଏମଏସ-ପେଣ୍ଟ ରେ ଟେକ୍ସଟ ଟୂଲ କଣ ପାଇଁ ବ୍ୟବହାର କରିଥାଉ ?

Just listen to the answers and play the video again for the correct answer. ଉତ୍ତର ଶୁଣ ଏବଂ ସଠିକ ଉତ୍ତର ପାଇଁ ଭିଡିଓ କୁ ପୁନର୍ବାର ଚଲାଅ ।

### **263. To stop video time at 48 seconds in VLC Media Player.**

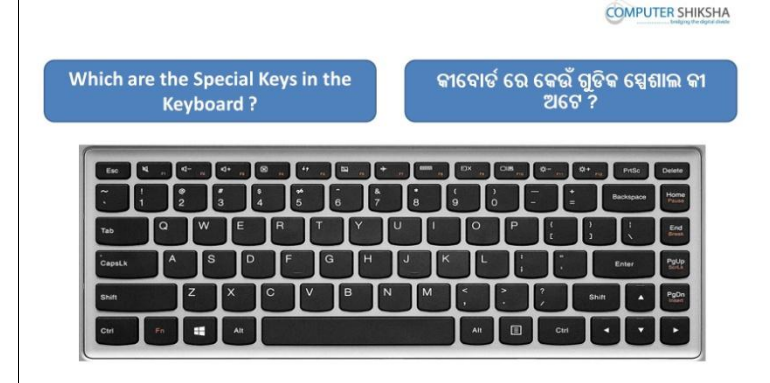

Stop video and ask which are the special keys in the keyboard? ଏଠାରେ ଭିଡିଓ ବନ୍ଦ କର ଏବଂ ପଚାର କୀବୋର୍ଡ ରେ କେଉଁ ସବୁ କୀ ସ୍ପେଶାଲ କୀ ଅଟେ ? Just listen to the answers and play the video again for the correct answer. ଉତ୍ତର ଶୁଣ ଏବଂ ସଠିକ ଉତ୍ତର ପାଇଁ ଭିଡିଓ କୁ ପୁନର୍ବାର ଚଲାଅ ।

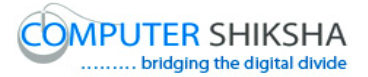

#### **264. To stop video time at 1 minute 09 seconds in VLC Media Player.**

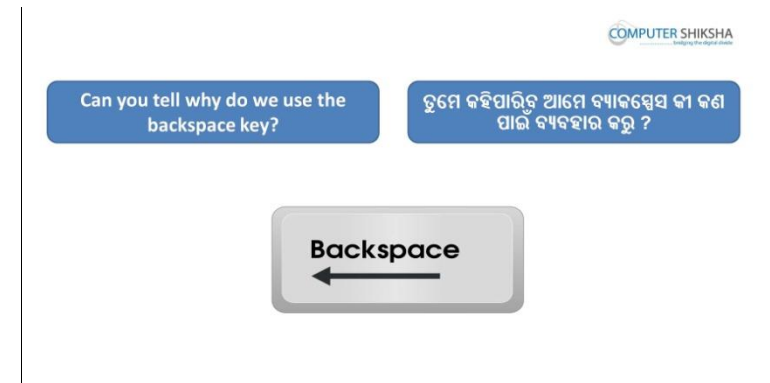

Stop video and ask if they can tell why do we use 'Backspace' key? ଏଠାରେ ଭିଡିଓ ବନ୍ଦ କର ଏବଂ ପଚାର ସେମାନେ କହି ପାରିବେ ଆମେ ବ୍ୟକ୍-ସ୍ପେସ କୀ କଣ ାଇ ଁ ଫୟଫହାଯ କଯିଥାଉ ?

Just listen to the answers and play the video again for the correct answer. ଉତ୍ତର ଶୁଣ ଏବଂ ସଠିକ ଉତ୍ତର ପାଇଁ ଭିଡିଓ କୁ ପୁନର୍ବାର ଚଲାଅ ।

#### **265. To stop video time at 1 minute 30 seconds in VLC Media Player.**

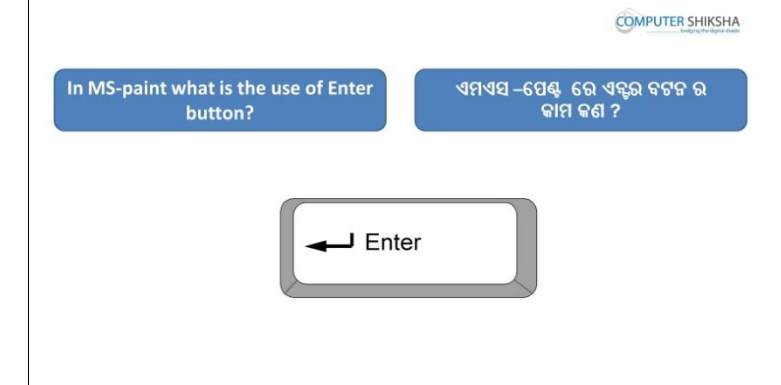

Stop video and ask in MS-Paint what is the use of 'Enter' button? ଏଠାରେ ଭିଡିଓ ବନ୍ଦ କର ଏବଂ ପଚାର ଏମଏସ୍ ପେଣ୍ଟ ରେ ଏନ୍ସର ବଟନ ର ବ୍ୟବହାର କଣ ? Just listen to the answers and play the video again for the correct answer. ଉତ୍ତର ଶୁଣ ଏବଂ ସଠିକ ଉତ୍ତର ପାଇଁ ଭିଡିଓ କୁ ପୁନର୍ବାର ଚଲାଅ ।

#### **266. To stop video time at 1 minute 42 seconds in VLC Media Player.**

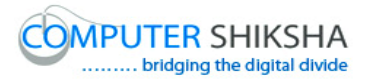

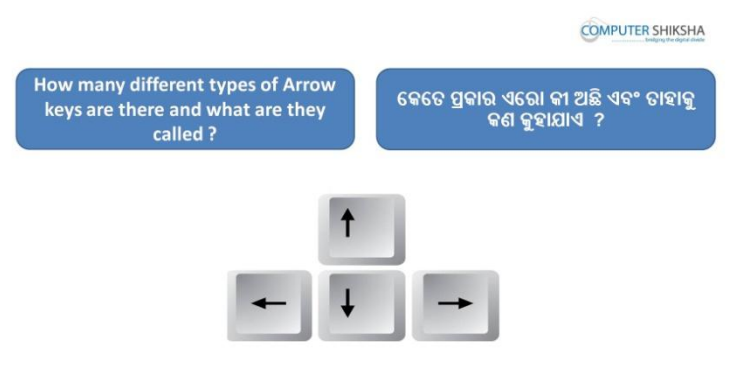

Stop video and ask how many different types of 'Arrow' keys there and what are they called?

ଏଠାରେ ଭିଡିଓ ବନ୍ଦ କର ଏବଂ ପଚାର ଏଠାରେ "ଏରୋ" କୀ କେତେ ପ୍ରକାର ଅଛି ଏବଂ ଡସଗୁଡିକୁ କଣ କୁହାମାଏ ?

Just listen to the answers and play the video again for the correct answer. ଉତ୍ତର ଶୁଣ ଏବଂ ସଠିକ ଉତ୍ତର ପାଇଁ ଭିଡିଓ କୁ ପୁନର୍ବାର ଚଲାଅ ।

## **267. To stop video time at 2 minute 17 seconds in VLC Media Player.**

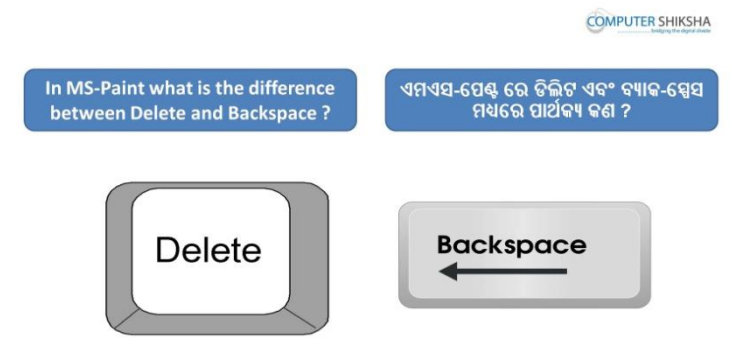

Stop video and ask what is the difference between Delete and Backspace? ଏଠାରେ ଭିଡିଓ ବନ୍ଦ କର ଏବଂ ପଚାର ଡିଲିଟି ଏବଂ ବ୍ୟକ୍-ସ୍ପେସ ମଧ୍ୟରେ ପାର୍ଥକ୍ୟ କଣ ? Just listen to the answers and play the video again for the correct answer. ଉତ୍ତର ଶୁଣ ଏବଂ ସଠିକ ଉତ୍ତର ପାଇଁ ଭିଡିଓ କୁ ପୁନର୍ବାର ଚଲାଅ ।

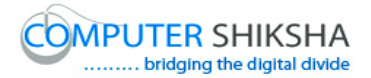

#### **268. To stop video time at 2 minute 38 seconds in VLC Media Player.**

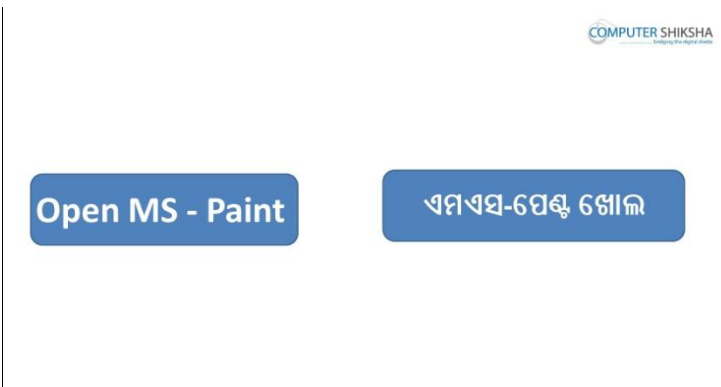

Stop video here and ask students to open MS-Paint file and then play the video again.

ଏଠାରେ ଭିଡିଓ ବନ୍ଦ କର ଏବଂଛାତ୍ର ମାନଙ୍କୁ କୁହ ଏମଏସ-ପେଣ୍ଟ ର ଫାଇଲ କୁ ଅପନ୍ କରିବାପାଇଁ ଏବଂ ତେବେ ଭିଡିଓ କୁ ପ୍ରନର୍ବାର ଚଲାଅ

#### **269. To stop video time at 3 minute 00 seconds in VLC Media Player.**

Stop video here and ask students to press window button and R together and run command box will appear as shown in the video and then play the video again. ଏଠାରେ ଭିଡିଓ ବନ୍ଦ କର ଏବଂ ଛାତ୍ର ମାନଙ୍କୁ କୁହ ୱିଣ୍ଡୋ ବଟନ ଆଉ R ବଟନ ଏକା ସହିତ ଦ୍ୱବାଇବେ ଏବଂ ତାହାପରେ ରନ କମାଣ୍ଡ ବକ୍କ ଆସିବ ଯେମିତି ଭିଡିଓ ରେ ଦେଖା ଯାଇଛି ଏବଂ ସଠିକ ଉତ୍ତର ପାଇଁ ଭିଡିଓ କୁ ପ୍ରନର୍ବାର ଚଲାଅ ।

### **270. To stop video time at 3 minute 15 seconds in VLC Media Player.**

Stop video here and ask students to type mspaint without leaving space and then click on the 'OK' button as shown in the button.

ଏଠାରେ ଭିଡିଓ ବନ୍ଦ କର ଏବଂ ଛାତ୍ର ମାନଙ୍କୁ କୁହ ସ୍ପେସ ବଟନ ନ ଦବାଇ ଏମଏସ-ପେଣ୍ଟ କ୍ଲେଖିବେ ଏବଂ ତାହାପରେ ok ବଟନ ରେ କ୍ଲିକ୍ କରିବା ପାଇଁ ଯେମିତି ବଟନ ରେ ଦେଖା ମାଇଅଛି .

Now just check if everyone has done so and play the video again.

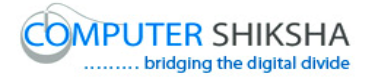

ବର୍ତ୍ତମାନ ଟିକେ ଚେକ୍ କରିବ ଯଦି ସମସ୍ତେ କରିସାରିଛ ଏବଂ ଭିଡିଓ କୁ ପୁନର୍ବାର ଚଲାଅ ।

#### **271. To stop video time at 3 minute 34 seconds in VLC Media Player.**

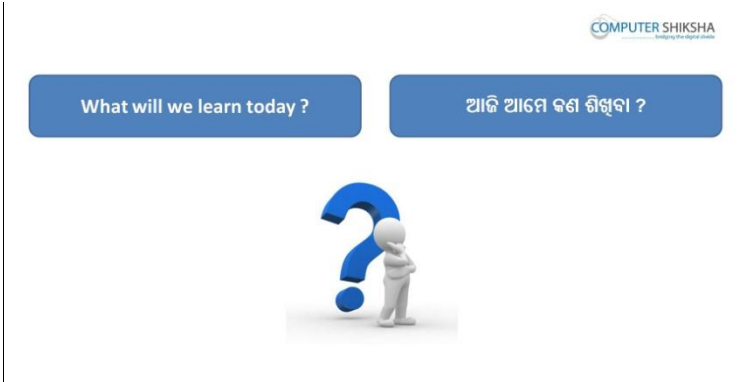

Stop video here and ask what will they learn today? ଏଠାରେ ଭିଡିଓ ବନ୍ଦ କର ଏବଂ ପଚାର ସେମାନେ ଆଜି କଣ ଶିଖିବେ ? Just listen to the answers and play the video again for the correct answer. ଉତ୍ତର ଶୁଣ ଏବଂ ସଠିକ ଉତ୍ତର ପାଇଁ ଭିଡିଓ କୁ ପୁନର୍ବାର ଚଲାଅ ।

#### **272. To stop video time at 4 minute 24 seconds in VLC Media Player.**

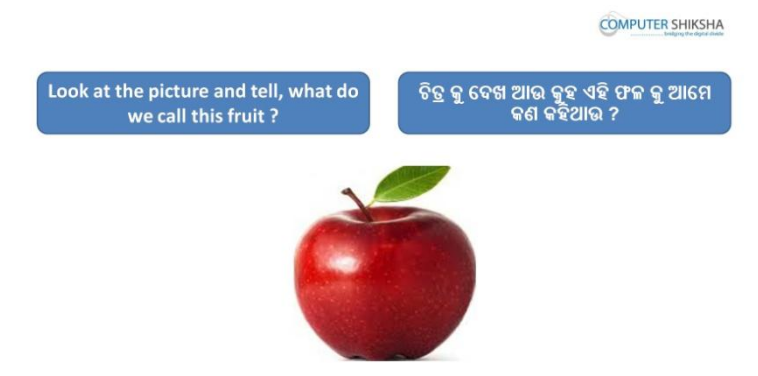

Stop video here and ask students to look at picture in front of them and tell what do we call this picture?

ଏଠାରେ ଭିଡିଓ ବନ୍ଦ କର ଏବଂ ଛାତ୍ର ସମସ୍ତେ ଆଗରେ ଦେଖାଇ ଥିବା ଚିତ୍ର କୁ ଦେଖ ଏବଂ କୁହ ଆଡଭ ଏହି ଚିତ୍ର କୁ କଣ କହିଥାଉ ?
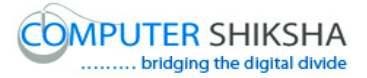

Just listen to the answers and play the video again for the correct answer. ଉତ୍ତର ଶୁଣ ଏବଂ ସଠିକ ଉତ୍ତର ପାଇଁ ଭିଡିଓ କୁ ପୁନର୍ବାର ଚଲାଅ ।

- **273. To stop video time at 4 minute 38 seconds in VLC Media Player.** Stop video here and ask students to type out the name of the fruit name and then play the video again. ଏଠାରେ ଭିଡିଓ ବନ୍ଦ କର ଏବଂ ଛାତ୍ର ମାନଙ୍କ ଏହି ଫଳ ର ନାମ ଲେଖବାକ କହ ଏବଂ ତେବେ ଭିଡିଓ କ ପନର୍ବାର ଚଲାଅ ।
- **274. To stop video time at 4 minute 45 seconds in VLC Media Player.** Stop video here and ask students to select 'text tool' and drag a box as shown in the video and then play the video again. ଏଠାରେ ଭିଡିଓ ବନ୍ଦ କର ଏବଂ ଛାତ୍ର ମାନଙ୍କୁ କୁହ "ଟେକ୍ସଟ ଟୁଲ୍" କୁ ସିଲେକ୍ଟ କରିବାପାଇଁ ଯେମିତି ଭିଡିଓ ରେ ଦେଖା ଯାଇଛି ଏବଂ ସଠିକ ଉତ୍ତର ପାଇଁ ଭିଡିଓ କ୍ ପ୍ରନର୍ବାର ଚଲାଅ ।
- **275. To stop video time at 5 minute 13 seconds in VLC Media Player.** Stop video here and ask students to type as shown in the video and then play the video again.

ଏଠାରେ ଭିଡିଓ ବନ୍ଦ କର ଏବଂ ଛାତ ମାନଙ୍କ ଲେଖବାକ କହ ଯେମିତି ଭିଡିଓ ରେ ଦେଖା ଯାଇଛି ଏବଂ ସଠିକ ଉତ୍ତର ପାଇଁ ଭିଡିଓ କୁ ପ୍ରନର୍ବାର ଚଲାଅ ।

#### **276. To stop video time at 5 minute 24 seconds in VLC Media Player.**

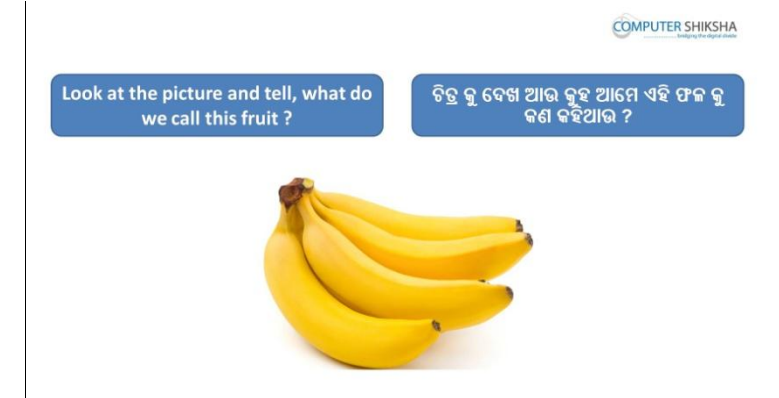

Stop video here and ask students to look at picture in front of them and tell what do we call this fruit?

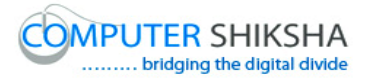

ଏଠାରେ ଭିଡିଓ ବନ୍ଦ କର ଏବଂ ଛାତ୍ର ମାନଙ୍କୁ କୁହ ଆଗରେ ଦେଖାଇ ଥିବା ଚିତ୍ର କୁ ଦେଖିବ ଏବଂକହିବ ଆମେ ଏହି ଫଳ କ କଣ କହିଥାଉ ? Just listen to the answers and play the video again for the correct answer. ଉତ୍ତର ଶ୍ରୁଣ ଏବଂ ସଠିକ ଉତ୍ତର ପାଇଁ ଭିଡିଓ କୁ ପୁନର୍ବାର ଚଲାଅ ।

**277. To stop video time at 5 minute 35 seconds in VLC Media Player.** Stop video here and ask students to type as shown in the video and then play the video again. ଏଠାରେ ଭିଡିଓ ବନ୍ଦ କର ଏବଂ ଛାତ୍ର ମାନଙ୍କୁ ଲେଖିବାକୁ କୁହ ଯେମିତି ଭିଡିଓ ରେ ଦେଖା

ଯାଇଛି ଏବଂ ସଠିକ ଉତ୍ତର ପାଇଁ ଭିଡିଓ କ୍ ପ୍ରନର୍ବାର ଚଲାଅ ।

## **278. To stop video time at 5 minute 47 seconds in VLC Media Player.**

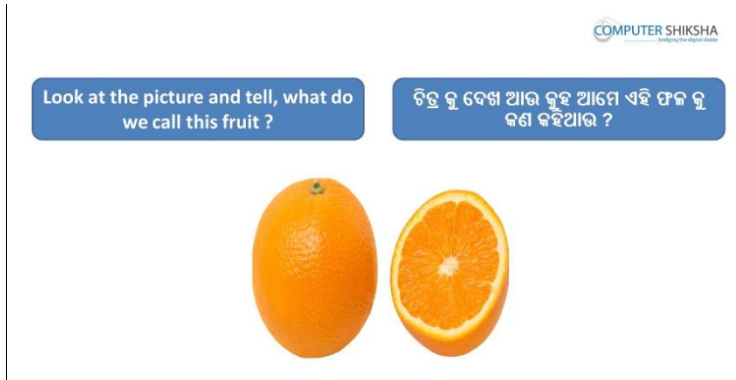

Stop video here and ask students to look at the picture in front of them and tell what do we call this fruit?

ଏଠାରେ ଭିଡିଓ ବନ୍ଦ କର ଏବଂ ଛାତ୍ର ମାନଙ୍କୁ ତାଙ୍କ ଆଗରେ ଦିଆ ଯାଇଥିବା ଚିତ୍ର କୁ ଦେଖିବାକୁ କୁହ ଏବଂ କୁହ ଆମେ ଏହି ଫଳ କୁ କଣ କହିଥାଉ ?

Just listen to the answers and play the video again for the correct answer.

ଉତ୍ତର ଶ୍ରୁଣ ଏବଂ ସଠିକ ଉତ୍ତର ପାଇଁ ଭିଡିଓ କୁ ପୁନର୍ବାର ଚଲାଅ ।

**279. To stop video time at 5 minute 58 seconds in VLC Media Player.** Stop video here and ask students to type 'Orange' in the next line and then play the video again.

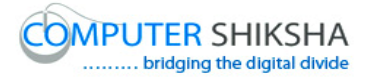

ଏଠାରେ ଭିଡିଓ ବନ୍ଦ କର ଏବଂ ଛାତ୍ର ମାନଙ୍କ ପଚାର ପରବର୍ତୀ ଲାଇନ ରେ "ଅରେଞ୍ଜ" ଲେଖିବା ପାଇଁ ଏବଂ ଭିଡିଓ କୁ ପୁନର୍ବାର ଚଲାଅ ।

# **280. To stop video time at 6 minute 04 seconds in VLC Media Player.** Stop video here and ask students to type as shown in the video. ଏଠାରେ ଭିଡିଓ ବନ୍ଦ କର ଏବଂ ଛାତ ମାନଙ୍କ ଲେଖବାକ କହ ଲେଖବାକ ଯେମିତି ଭିଡିଓ ରେ ଡଦଖା ମାଇଛି . Now just check if everyone has done so and play the video again.

ବର୍ତମାନ ଟିକେ କରିନିଅ ଯଦି ସମସ୍ତେ କରି ସାରିଥିବ ଏବଂ ଭିଡିଓ କୁ ପ୍ରନର୍ବାର ଚଲାଅ ।

# **281. To stop video time at 6 minute 32 seconds in VLC Media Player.** Stop video here and ask students to move the cursor to the centre of the orange word as shown in the video and then play the video again. ଏଠାରେ ଭିଡିଓ ବନ୍ଦ କର ଏବଂ ଛାତ୍ର ମାନଙ୍କୁ କୁହ କ୍ରସର କୁ orange ର ମଝିକୁ ନେବା ପାଇଁ ଯେମିତି ଭିଡିଓ ରେ ଦେଖା ଯାଇଛି ଏବଂ ସଠିକ ଉତ୍ତର ପାଇଁ ଭିଡିଓ କୁ ପ୍ରନର୍ବାର ଚଲାଅ ।

### **282. To stop video time at 7 minute 14 seconds in VLC Media Player.**

Stop video here and ask students to move the cursor to end of the banana word with help of 'Right arrow key' as shown in the video and then play the video again.

ଏଠାରେ ଭିଡିଓ ବନ୍ଦ କର ଏବଂ ଛାତ୍ର ମାନଙ୍କୁ କୁହ କ୍ରସର କୁ ବାନାନା ର ଶେଷକୁ ନେବା ପାଇଁ ଯେମିତି ଭିଡିଓ ରେ ଦେଖା ଯାଇଛି ଏବଂ ସଠିକ ଉତ୍ତର ପାଇଁ ଭିଡିଓ କୁ ପ୍ରନର୍ବାର ଚଲାଅ ।

### **283. To stop video time at 7 minute 29 seconds in VLC Media Player.**

Stop video here and ask students to press backspace button once and ask what happened after pressing backspace button and then play the video again. ଏଠାରେ ଭିଡିଓ ବନ୍ଦ କର ଏବଂ ଛାତ୍ର ମାନଙ୍କ କହ ଗୋଟେ ଥର ବ୍ୟାକ-ସ୍ପେସ ବଟନ ଦବାଇବା ପାଇଁ ଏବଂ ପଚାର ବ୍ୟାକ-ସ୍ପେସ ବଟନ ଦବେଇବା ଦ୍ୱାରା କଣ ହେଲା ଏବଂ ଭିଡିଓ କୁ ପ୍ରନର୍ବାର ଚରାଅ ।

#### **284. To stop video time at 7 minute 57 seconds in VLC Media Player.**

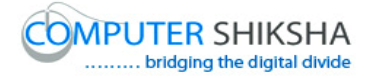

Stop video here and ask students to move the cursor to middle of the apple word with help of 'Up arrow key' as shown in the video and then play the video again.

ଏଠାରେ ଭିଡିଓ ବନ୍ଦ କର ଏବଂ ଛାତ୍ର ମାନଙ୍କୁ କୁହ ଅପ୍ ଏରୋ କୀ ସାହାଯ୍ୟରେ କ୍ରସର କୁ ଏପଲ ୱାର୍ଡ ର ମାଝିକୁ ଆଣିବା ପାଇଁ ,ଯେମିତି ଭିଡିଓ ରେ ଦେଖା ଯାଇଛି ଏବଂ ସଠିକ ଉତ୍ତର ପାଇଁ ଭିଡିଓ କ୍ ପ୍ରନର୍ବାର ଚଲାଅ ।

**285. To stop video time at 8 minute 12 seconds in VLC Media Player.** Stop video here and ask students to press delete button once and ask what happened after pressing backspace button and then play the video again. ଏଠାରେ ଭିଡିଓ ବନ୍ଦ କର ଏବଂ ଛାତ୍ର ମାନଙ୍କୁ କୁହ ଗୋଟେ ଥର ଦିଲିଟି ବଟନ ଦବାଇବା ପାଇଁ ଏବଂ ପଚାର ବ୍ୟାକ-ୱ୍ସେସ ବଟନ ଦବେଇବା ଦ୍ୱାରା କଣ ହେଲା ଏବଂ ଭିଡିଓ କୁ ପ୍ରନର୍ବାର ଚରାଅ ।

#### **286. To stop video time at 8 minute 29 seconds in VLC Media Player.**

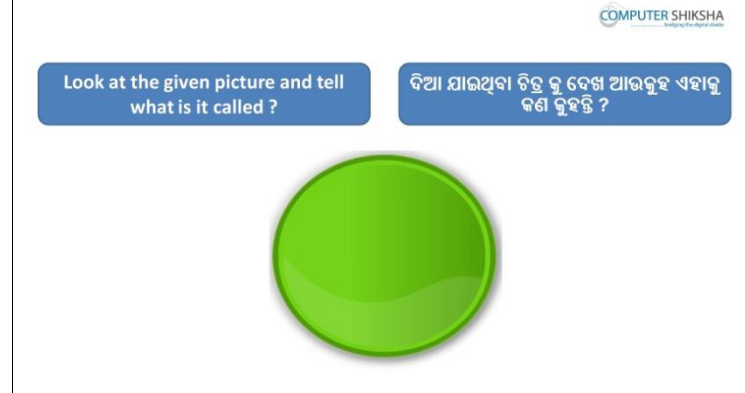

Stop video here and ask students to look at picture in front of them and tell what do we call this picture?

ଏଠାରେ ଭିଡିଓ ବନ୍ଦ କର ଏବଂ ଛାତ୍ର ମାନଙ୍କୁ ଆଗରେ ଥିବା ଚିତ୍ର କୁ ଦେଖିବାକୁ କୁହ ଏବଂ ପଚାର ଆମେ ଏହି ଚିତ୍ର କ କଣ କହିଥାଉ ?

Just listen to the answers and play the video again for the correct answer. ଉତ୍ତର ଶ୍ୱଣ ଏବଂ ସଠିକ ଉତ୍ତର ପାଇଁ ଭିଡିଓ କ୍ ପ୍ରନର୍ବାର ଚଲାଅ ।

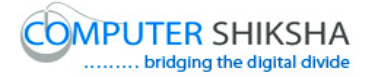

# **287. To stop video time at 08 minute 42 seconds in VLC Media Player.** Stop video here and ask students to type circle in the box and then play the video again.

ଏଠାରେ ଭିଡିଓ ବନ୍ଦ କର ଏବଂ ଛାତ୍ର ମାନଙ୍କୁ ବକ୍ସ ଭିତରେ ସର୍କଲ୍ ଲେଖିବା ପାଇଁ କୁହ ଏବଂ ଭିଡିଓ କୁ ପୁନର୍ବାର ଚଲାଅ ।

#### **288. To stop video time at 08 minute 54 seconds in VLC Media Player.**

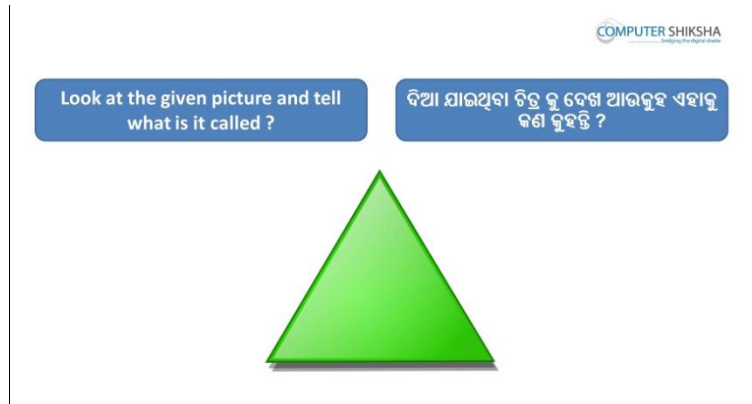

Stop video here and ask students to look at picture in front of them and tell what do we call this picture?

ଏଠାରେ ଭିଡିଓ ବନ୍ଦ କର ଏବଂ ଛାତ୍ର ମାନଙ୍କୁ ଆଗରେ ଥିବା ଚିତ୍ର କୁ ଦେଖିବାକୁ କୁହ ଏବଂ ପଚାର ଆମେ ଏହି ଚିତ୍ର କ କଣ କହିଥାଉ ?

Just listen to the answers and play the video again for the correct answer. ଉତ୍ତର ଶ୍ରଣ ଏବଂ ସଠିକ ଉତ୍ତର ପାଇଁ ଭିଡିଓ କୁ ପୁନର୍ବାର ଚଲାଅ ।

# **289. To stop video time at 09 minute 02 seconds in VLC Media Player.**

Stop video here and ask students to type 'triangle' in the box and then play the video again.

ଏଠାରେ ଭିଡିଓ ବନ୍ଦ କର ଏବଂ ଛାତ୍ର ମାନଙ୍କୁ ବକ୍ସ ଭିତରେ "ଟ୍ରାଙ୍ଗଲ" ଲେଖିବା ପାଇଁ କୁହ ଏବଂ ଭିଡିଓ କୁ ପୁନର୍ବାର ଚଲାଅ ।

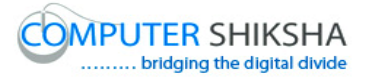

#### **290. To stop video time at 09 minute 07 seconds in VLC Media Player.**

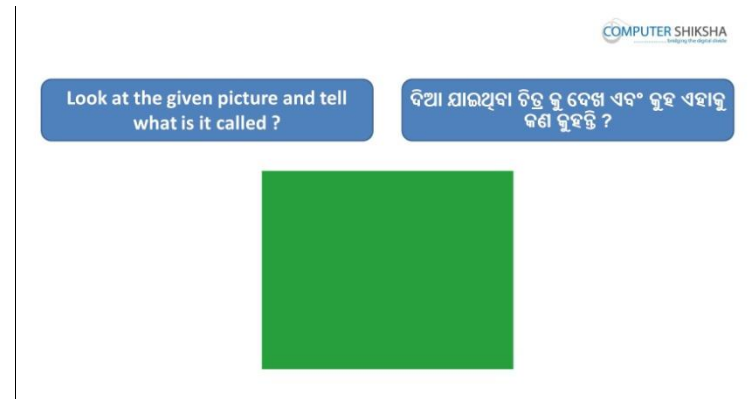

Stop video here and ask students to look at picture in front of them and tell what do we call this picture?

ଏଠାରେ ଭିଡିଓ ବନ୍ଦ କର ଏବଂ ଛାତ୍ର ମାନଙ୍କୁ ଆଗରେ ଥିବା ଚିତ୍ର କୁ ଦେଖିବାକୁ କୁହ ଏବଂ ପଚାର ଆମେ ଏହି ଚିତ୍ର କୁ କଣ କହିଥାଉ ?

Just listen to the answers and play the video again for the correct answer. ଉତ୍ତର ଶୁଣ ଏବଂ ସଠିକ ଉତ୍ତର ପାଇଁ ଭିଡିଓ କୁ ପୁନର୍ବାର ଚଲାଅ ।

**291. To stop video time at 09 minute 09 seconds in VLC Media Player.** Stop video here and ask students to type 'square' in the box and then play the video again.

ଏଠାରେ ଭିଡିଓ ବନ୍ଦ କର ଏବଂ ଛାତ୍ର ମାନଙ୍କୁ ବକ୍ସ ଭିତରେ "ସ୍କୋୟାର " ଲେଖିବା ପାଇଁ କୁହ ଏବଂ ଭିଡିଓ କୁ ପ୍ରନର୍ବାର ଚଲାଅ ।

**292. To stop video time at 09 minute 20 seconds in VLC Media Player.**

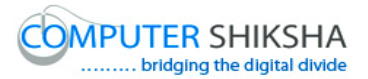

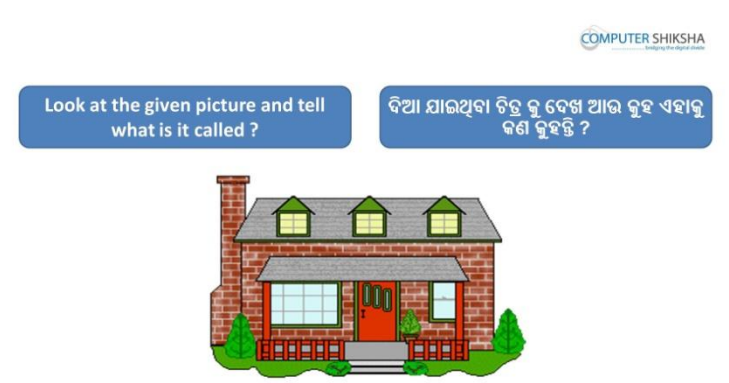

Stop video here and ask students to look at picture in front of them and tell what do we call this picture?

ଏଠାରେ ଭିଡିଓ ବନ୍ଦ କର ଏବଂ ଛାତ୍ର ମାନଙ୍କୁ ଆଗରେ ଥିବା ଚିତ୍ର କୁ ଦେଖିବାକୁ କୁହ ଏବଂ ପଚାର ଆମେ ଏହି ଚିତ୍ର କୁ କଣ କହିଥାଉ ?

Just listen to the answers and play the video again for the correct answer. ଉତ୍ତର ଶୁଣ ଏବଂ ସଠିକ ଉତ୍ତର ପାଇଁ ଭିଡିଓ କୁ ପୁନର୍ବାର ଚଲାଅ ।

## **293. To stop video time at 09 minute 26 seconds in VLC Media Player.**

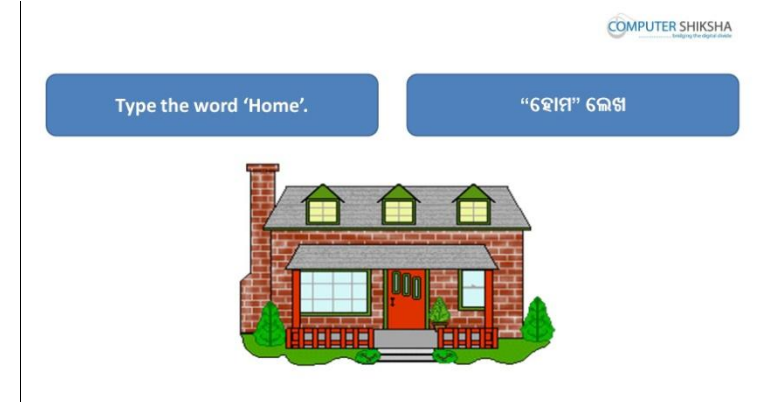

Stop video here and ask students to type 'house' in the box and then play the video again.

ଏଠାରେ ଭିଡିଓ ବନ୍ଦ କର ଏବଂ ଛାତ୍ର ମାନଙ୍କୁ ବକ୍ସ ଭିତରେ "ହାଉସ " ଲେଖିବା ପାଇଁ କୁହ ଏବଂ ଭିଡିଓ କୁ ପୁନର୍ବାର ଚଲାଅ ।

### **294. To stop video time at 09 minute 32 seconds in VLC Media Player.**

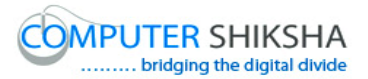

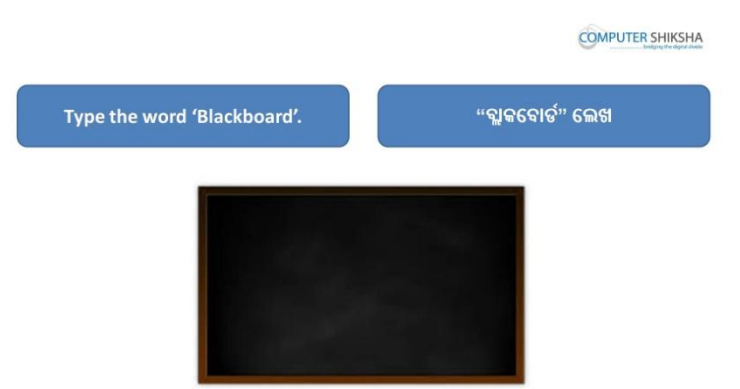

Stop video here and ask students to type 'blackboard' word in the box and then play the video again.

ଏଠାରେ ଭିଡିଓ ବନ୍ଦ କର ଏବଂ ଛାତ୍ର ମାନଙ୍କୁ ବକ୍ସ ଭିତରେ "ବ୍ଲାକବୋର୍ଡ " ଲେଖିବା ପାଇଁ କୁହ ଏବଂ ଭିଡିଓ କୁ ପୁନର୍ବାର ଚଲାଅ ।

### **295. To stop video time at 09 minute 36 seconds in VLC Media Player.**

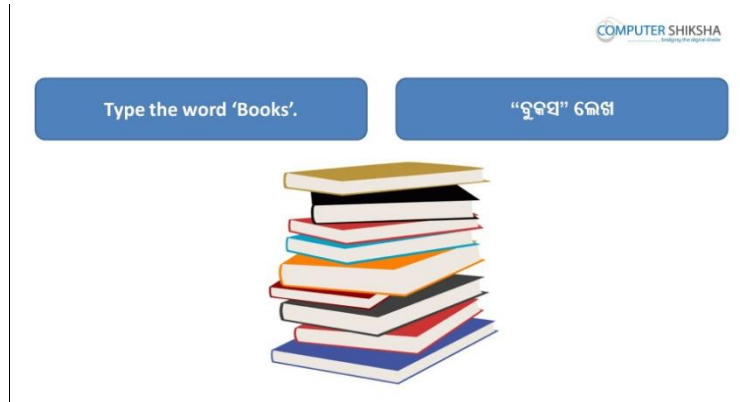

Stop video here and ask students to type 'books' in the box and then play the video again.

ଏଠାରେ ଭିଡିଓ ବନ୍ଦ କର ଏବଂ ଛାତ୍ର ମାନଙ୍କୁ ବକ୍ସ ଭିତରେ "ବୂକ୍" ଲେଖିବା ପାଇଁ କୁହ ଏବଂ ଭିଡିଓ କୁ ପୁନର୍ବାର ଚଲାଅ ।

#### **296. To stop video time at 0 9 minute 37 seconds in VLC Media Player.**

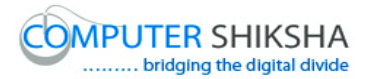

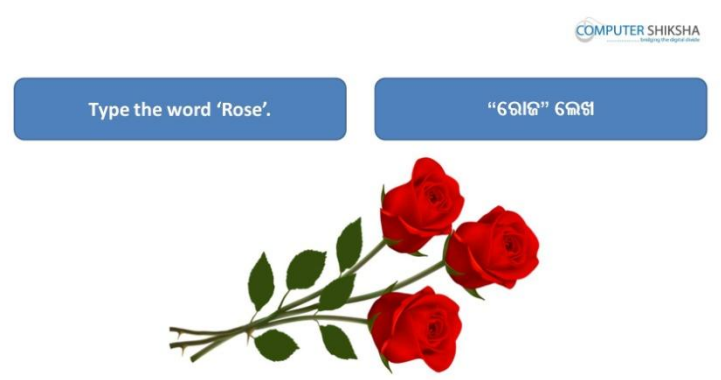

Stop video here and ask students to type 'rose' in the box and then play the video again.

ଏଠାରେ ଭିଡିଓ ବନ୍ଦ କର ଏବଂ ଛାତ୍ର ମାନଙ୍କୁ ବକ୍ସ ଭିତରେ "ରୋଜ" ଲେଖିବା ପାଇଁ କୁହ ଏବଂ ଭିଡିଓ କୁ ପୁନର୍ବାର ଚଲାଅ ।

# **297. To stop video time at 09 minute 40 seconds in VLC Media Player.**

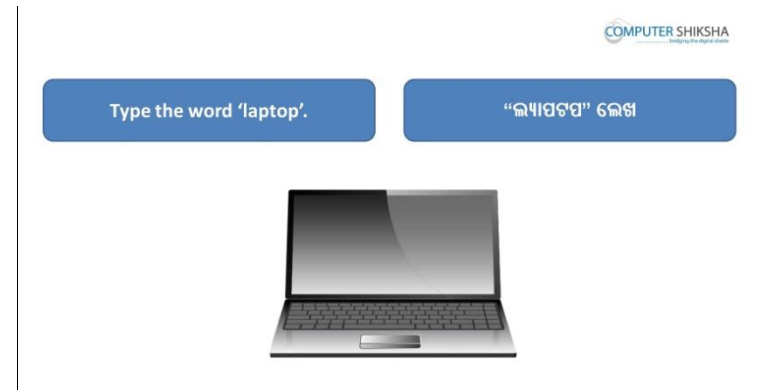

Stop video here and ask students to type 'laptop' in the box and then play the video again.

ଏଠାରେ ଭିଡିଓ ବନ୍ଦ କର ଏବଂ ଛାତ୍ର ମାନଙ୍କୁ ବକ୍ସ ଭିତରେ "ଲ୍ୟାପଟପ୍" ଲେଖିବା ପାଇଁ କୁହ ଏବଂ ଭିଡିଓ କୁ ପୁନର୍ବାର ଚଲାଅ ।

#### **298. To stop video time at 09 minute 43 seconds in VLC Media Player.**

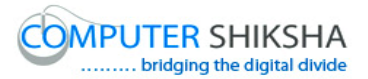

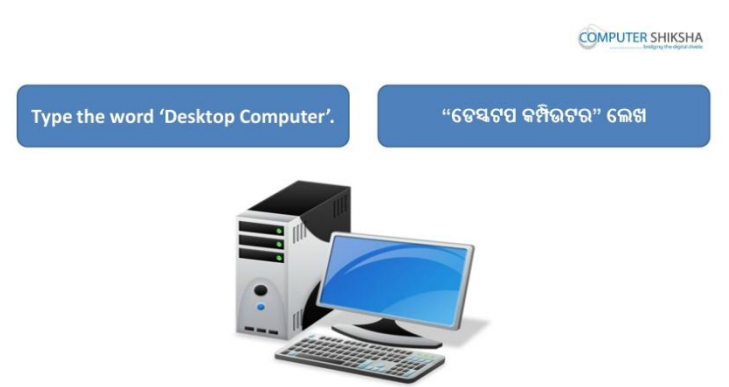

Stop video here and ask students to type 'desktop computer' in the box and then play the video again.

ଏଠାରେ ଭିଡିଓ ବନ୍ଦ କର ଏବଂ ଛାତ୍ର ମାନଙ୍କୁ ବକ୍ସ ଭିତରେ "ଡେସ୍କଟପ କମ୍ପିଉଟର " ଲେଖିବା ପାଇଁ କୁହ ଏବଂ ଭିଡିଓ କୁ ପୁନର୍ବାର ଚଲାଅ ।

#### **299. To stop video time at 09 minute 45 seconds in VLC Media Player.**

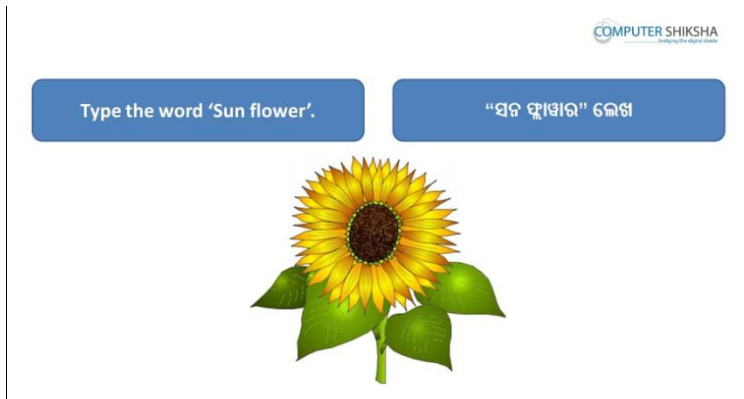

Stop video here and ask students to type 'Sun flower' in the box and then play the video again.

ଏଠାରେ ଭିଡିଓ ବନ୍ଦ କର ଏବଂ ଛାତ୍ର ମାନଙ୍କୁ ବକ୍ସ ଭିତରେ "ସନ୍ ଫ୍ଲାୱାର " ଲେଖିବା ପାଇଁ କୁହ ଏବଂ ଭିଡିଓ କୁ ପୁନର୍ବାର ଚଲାଅ ।

#### **300. To stop video time at 09 minute 47 seconds in VLC Media Player.**

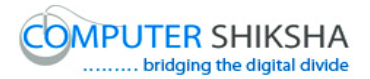

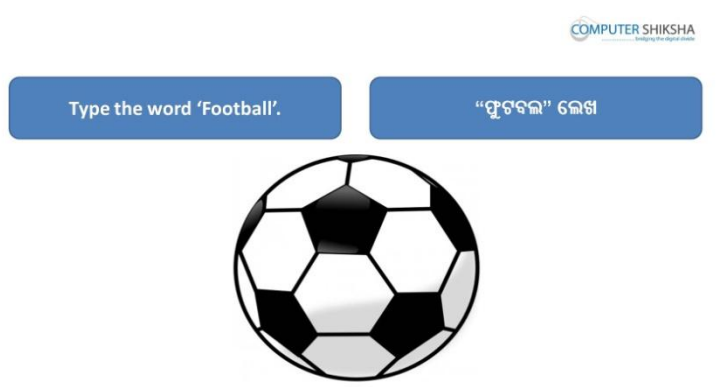

Stop video here and ask students to type 'football' in the box and then play the video again.

ଏଠାରେ ଭିଡିଓ ବନ୍ଦ କର ଏବଂ ଛାତ୍ର ମାନଙ୍କୁ ବକ୍ସ ଭିତରେ "ଫୂଟ୍ ବଲ୍" ଲେଖିବା ପାଇଁ କୁହ ଏବଂ ଭିଡିଓ କୁ ପୁନର୍ବାର ଚଲାଅ ।

#### **301. To stop video time at 09 minute 49 seconds in VLC Media Player.**

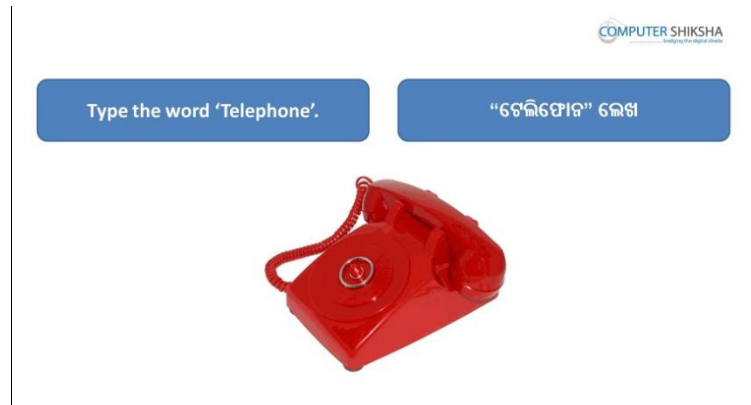

Stop video here and ask students to type 'telephone' in the box and then play the video again.

ଏଠାରେ ଭିଡିଓ ବନ୍ଦ କର ଏବଂ ଛାତ୍ର ମାନଙ୍କୁ ବକ୍ସ ଭିତରେ "ଟେଲିଫୋନ" ଲେଖିବା ପାଇଁ କୁହ ଏବଂ ଭିଡିଓ କୁ ପୁନର୍ବାର ଚଲାଅ ।

#### **302. To stop video time at 09 minute 59 seconds in VLC Media Player.**

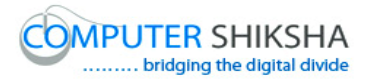

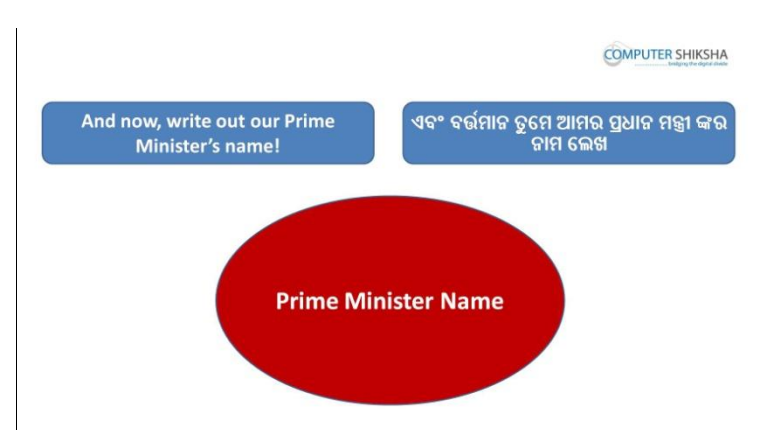

Stop video here and ask students to type name of the 'Prime minister' of your country in the box and then play the video again.

ଏଠାରେ ଭିଡିଓ ବନ୍ଦ କର ଏବଂ ଛାତ୍ର ମାନଙ୍କୁ ବକ୍ସ ଭିତରେ ତାଙ୍କର ଦେଶର "ପ୍ରଧାନ ମନ୍ତ୍ରୀ" ଙ୍କର ନାମ ଲେଖିବା ପାଇଁ କୁହ ଏବଂ ଭିଡିଓ କୁ ପୁନର୍ବାର ଚଲାଅ ।

## **303. To stop video time at 10 minute 04 seconds in VLC Media Player.**

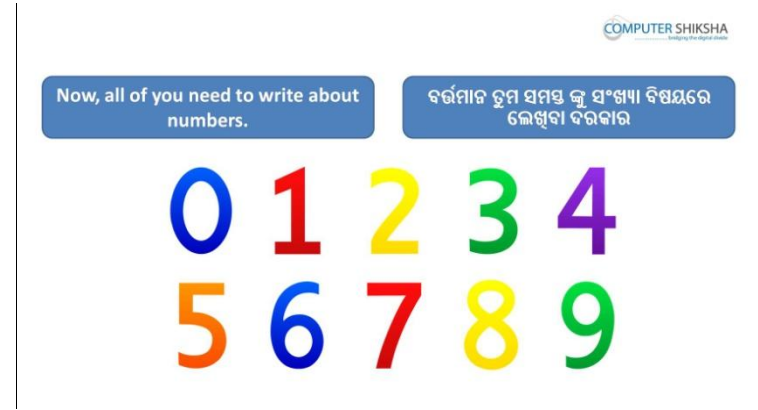

Stop video here and ask students to type the spelling of the number as shown in the video.

ଏଠାରେ ଭିଡିଓ ବନ୍ଦ କର ଏବଂ ଛାତ୍ର ମାନଙ୍କୁ ନମ୍ଭର ଗୁଡିକର ବନାନ୍ ଲେଖିବାକୁ କୁହ ଯେମିତି ବିଡିଓ ଡଯ ଡଦଖା ମାଇଛି .

Now just check if everyone has done so and play the video again.

ବର୍ତ୍ତମାନ ଟିକେ ଚେକ୍ କରିନିଅ ଯଦି ସମସ୍ତେ କରି ସାରିଛ ଏବଂ ଭିଡିଓ କୁ ପ୍ରନର୍ବାର ଚଲାଅ

### **304. To stop video time at 10 minute 52 seconds in VLC Media Player.**

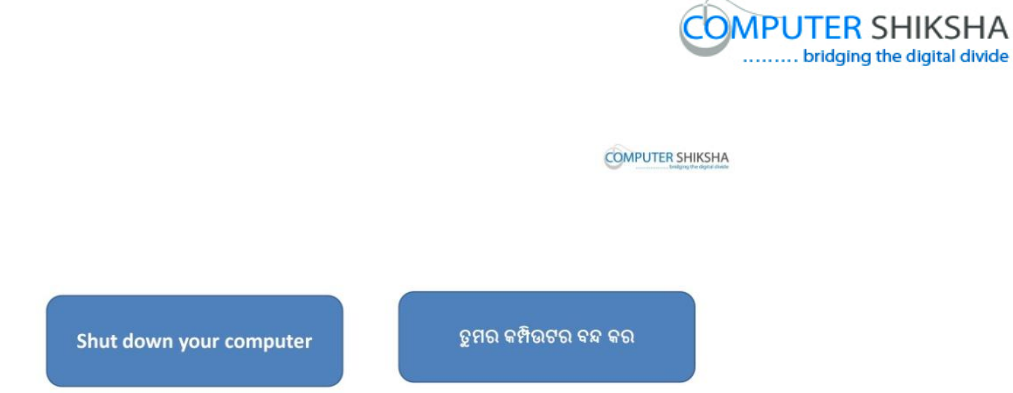

Stop video here and ask students to close the MS-Paint file and shut down the computer and then play the video again.

ଏଠାରେ ଭିଡିଓ ବନ୍ଦ କର ଏବଂ ଛାତ୍ର ମାନଙ୍କୁ କୁହ ଏମଏସ-ପେଣ୍ଟ ର ଫାଇଲ କୁ ବନ୍ଦ କରିବା ପାଇଁ ଏବଂ କମ୍ପିଉଟର କୁ "ସଟ ଡାଉନ" କରିବାଁ ପାଇଁ ଏବଂ ଭିଡିଓ କୁ ପୁନର୍ବାର ଚଲାଅ ।

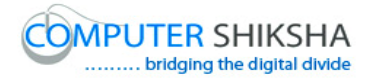

# **Complete teacher's manual for Paint 1 Class 9 Class 9 Summaries**

- $\checkmark$  Open your laptop/notebook and switch on. ତୁମର ଲ୍ୟାପଟପ / ନୋଟ୍ବବୁକ କୁ ଓପେନ କର ଏବଂ ତାହାକୁ ସୁଇଚ ଅନ କର ।
- $\checkmark$  How to open MS-Paint file and operate it? ଏମଏସ-ପେଣ୍ଟ ଫାଇଲ କୁ କିପରି ଓପେନ କରାଯାଏ ଏବଂ କିପରି ବ୍ୟବହାର କରାଯାଏ ?
- $\checkmark$  How to use Rectangle tool? "ରେକ୍ଟାଙ୍ଗଲ-ଟଲ" କ କିପରି ବ୍ୟବହାର କରାଯାଏ ?
- $\checkmark$  How to use fill color in Rectangle? ଚ୍ଚେକ୍ଟାଙ୍ଗଲ ରେ କିପରି "ଫିଲ୍ କୋଲର" ବ୍ୟବହାର କରାଯାଏ ?
- $\checkmark$  How to use outline color? "ଆଉଟଲାଇନ" କୋଲର କିପରି ବ୍ୟବହାର କରାଯାଏ ?
- $\checkmark$  How to use color box 2 and solid color? କୋଲର ବକ୍ସ ୨ ଏବଂ ସଲିଡ କୋଲର କୁ କିପରି ବ୍ୟବହାର କରାଯାଏ ?
- $\checkmark$  How to make picture using rectangle tool, outline tool and fill color? "ରେକ୍ଟାଙ୍ଗଲ-ଟୂଲ", "ଆଉଟଲାଇନ ଟୂଲ" ଏବଂ "ଫିଲ୍ କୋଲର" ବ୍ୟବହାର କରି କିପରି ଚିତ୍ର ତିଆଯି କଯାମାଏ ?
- $\checkmark$  How to shut down computer? କମ୍ପିଉଟର କୁ କିପରି ବନ୍ଦ କରାଯାଏ ।?

Before starting this class, lets us revision the previous class? କ୍ଲାସ ଆରୟ କରିବା ପୂର୍ବ ରୁ , ଆସ ପୂର୍ବ କ୍ଲାସ ର ଅଭ୍ୟାସ କରିବା ।

**1. To stop video time at 14 seconds in VLC Media Player.**

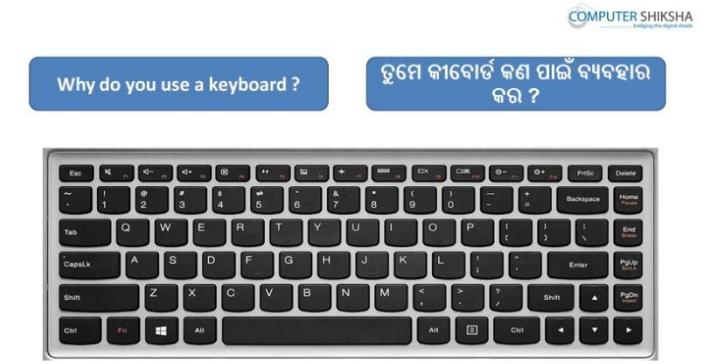

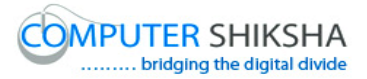

Stop video and ask what is keyboard? ଭିଡିଓ କୁ ବନ୍ଦ କର ଏବଂ ପଚାର ; କୀବୋର୍ଡ ର ବ୍ୟବହାର କାହିଁକି କରାଯାଏ ?

Just listen to the answers and play the video again for the correct answer. ଉତ୍ତର ଶୁଣ ଏବଂ ସଠିକ୍ ଉତ୍ତର ପାଇଁ ଭିଡିଓ କୁ ପୁନର୍ବାର ଚଲାଅ ।

### **2. To stop video time at 22 seconds in VLC Media Player.**

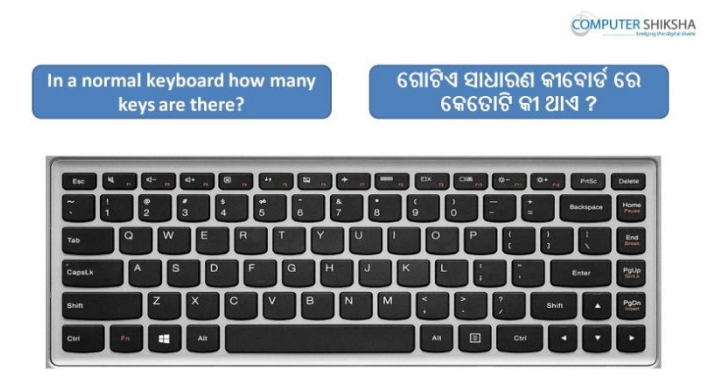

Stop video and ask how many keys are there in normal keyboard? ଭିଡିଓ କୁ ବନ୍ଦ କର ଏବଂ ପଚାର ; ଗୋଟିଏ ସାଧାରଣ କୀବୋର୍ଡ ରେ କେତୋଟି କୀ ଥାଏ ? Just listen to the answers and play the video again for the correct answer. ଉତ୍ତର ଶୁଣ ଏବଂ ସଠିକ୍ ଉତ୍ତର ପାଇଁ ଭିଡିଓ କୁ ପୁନର୍ବାର ଚଲାଅ ।

### **3. To stop video time at 36 seconds in VLC Media Player.**

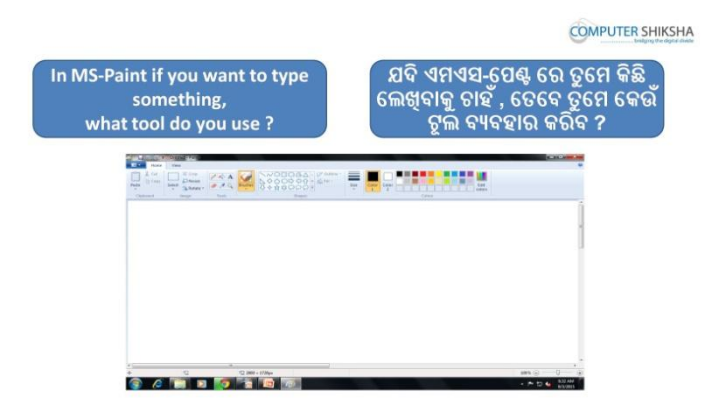

Stop video and ask if they know what will be used for typing in MS-Paint file? ଭିଡିଓ କୁ ବନ୍ଦ କର ଏବଂ ପଚାର ;ଯଦି ସେମାନେ ଜାଣିଛନ୍ତି ଏମଏସ-ପେଣ୍ଟ ଫାଇଲ ରେ ଲେଖିବା ପାଇଁ କଣ ବ୍ୟବହାର କରାଯାଏ ?

Just listen to the answers and play the video again for the correct answer.

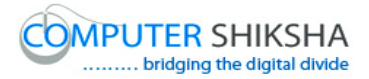

ଉତ୍ତର ଶୁଣ ଏବଂ ସଠିକ୍ ଉତ୍ତର ପାଇଁ ଭିଡିଓ କୁ ପୁନର୍ବାର ଚଲାଅ ।

#### **4. To stop video time at 47 seconds in VLC Media Plaer.**

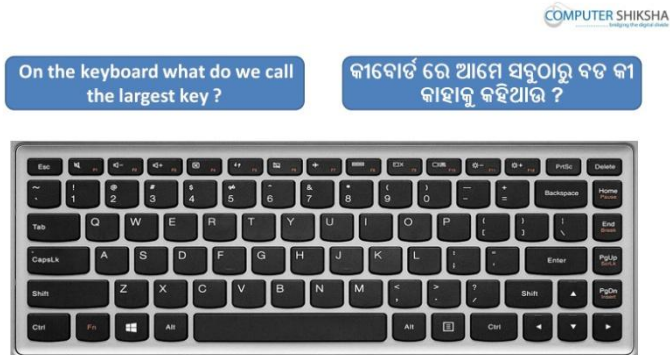

Stop video and ask if they know what do we call the largest key on the keyboard?

ଭିଡିଓ କୁ ବନ୍ଦ କର ଏବଂ ପଚାର ; ଯଦି ସେମାନେ ଜାଣିଛନ୍ତି କୀବୋର୍ଡ ର ସବୁଠୁ ବଡ କୀ ଟିକୁ କଣ କୁହାମାଏ ?

Just listen to the answers and play the video again for the correct answer.

ଉତ୍ତର ଶୁଣ ଏବଂ ସଠିକ୍ ଉତ୍ତର ପାଇଁ ଭିଡିଓ କୁ ପୁନର୍ବାର ଚଲାଅ ।

**5. To stop video time at 55 seconds in VLC Media Player.**

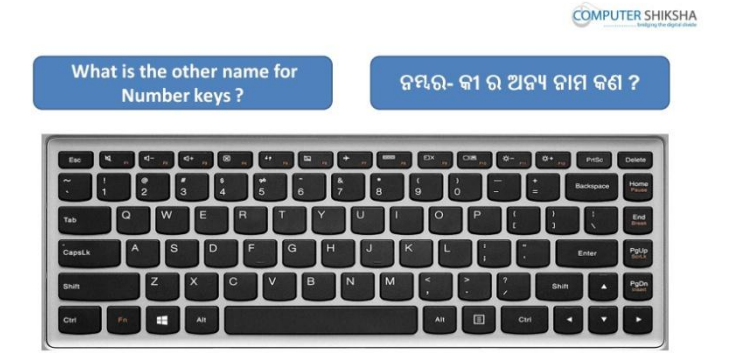

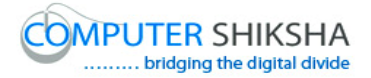

Stop video and ask them what is another name of 'Number key'? ଭିଡିଓ କୁ ବନ୍ଦ କର ଏବଂ "ନମ୍ଭର କୀ" ର ଅନ୍ୟ ନାମ ଟି କଣ ପଚାର ? Just listen to the answers and play the video again for the correct answer. ଉତ୍ତର ଶୁଣ ଏବଂ ସଠିକ୍ ଉତ୍ତର ପାଇଁ ଭିଡିଓ କୁ ପୁନର୍ବାର ଚଲାଅ ।

**6. To stop video time at 1 minute 10 seconds in VLC Media Player.**

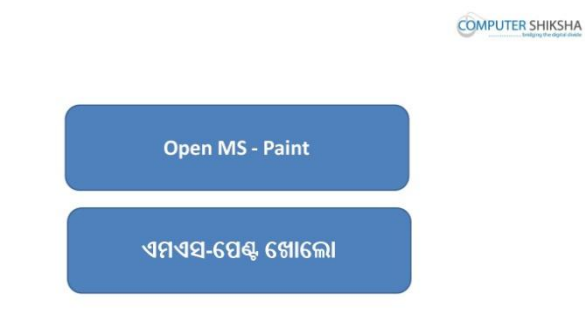

Stop video here and ask students to open MS-Paint file and then play the video again.

ଏହିଠାରେ ଭିଡିଓ କୁ ବନ୍ଦ କର ଏବଂ ଛାତ୍ର ମାନଙ୍କୁ ଏମଏସ-ପେଣ୍ଟ ଫାଇଲ କୁ ଓପେନ କରିବା ପାଇଁ କୁହ । ଏବଂ ତାପରେ ଭିଡିଓ କୁ ପୁନର୍ବାର ଚଲାଅ ।

**7. To stop video time at 1 minute 19 seconds in VLC Media Player.**

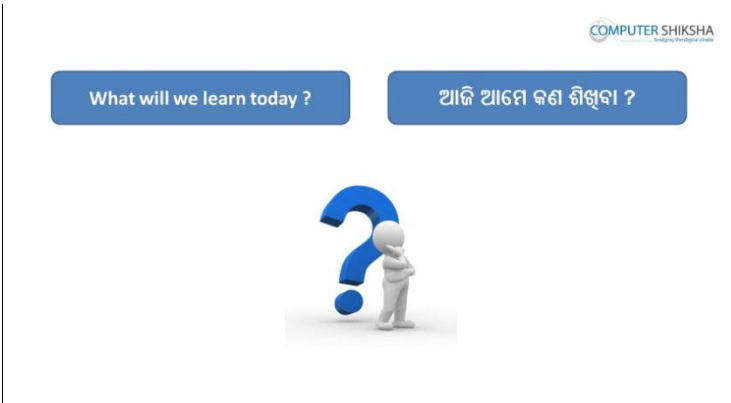

Stop video here and ask what will they learn today? ଏହିଠାରେ ଭିଡିଓ କୁ ବନ୍ଦ କର ଏବଂ ପଚାର ଆଜି ସେମାନେ କଣ ଶିଖିବେ ?

Just listen to the answers and play the video again for the correct answer.

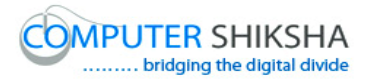

ଉତ୍ତର ଶୁଣ ଏବଂ ସଠିକ୍ ଉତ୍ତର ପାଇଁ ଭିଡିଓ କୁ ପୁନର୍ବାର ଚଲାଅ ।

**8. To stop video time at 2 minute 03 seconds in VLC Media Player.** Stop video here and check whether they've opened MS-Paint or not and then play the video again?

ଏହିଠାରେ ଭିଡିଓ କୁ ବନ୍ଦ କର ଏବଂ ଛାତ୍ର ମାନଙ୍କୁ ପଚାର ସେମାନେ ଏମଏସ-ପେଣ୍ଟ ଓପେନ କରିଦେଲେ କି ନାହିଁ ? ଏବଂ ତାପରେ ଭିଡିଓ କୁ ପୁନର୍ବାର ଚଲାଅ ।

### **9. To stop video time at 2 minute 42 seconds in VLC Media Player.**

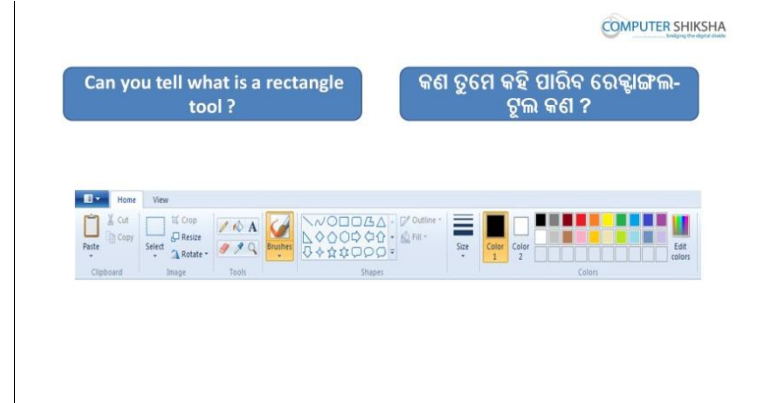

Stop video here and ask them if they can tell what is 'Rectangle tool'? ଏହିଠାରେ ଭିଡିଓ କୁ ବନ୍ଦ କର ଏବଂ ପଚାର ଯଦି ସେମାନେ କହିପାରିବେ "ରେକ୍କାଙ୍ଗଲ-ଟୂଲ" କଣ ଅଡଟ ?

Just listen to the answers and play the video again for the correct answer. ଉତ୍ତର ଶୁଣ ଏବଂ ସଠିକ୍ ଉତ୍ତର ପାଇଁ ଭିଡିଓ କୁ ପୁନର୍ବାର ଚଲାଅ ।

#### **10.To stop video time at 3 minute 10 seconds in VLC Media Player.**

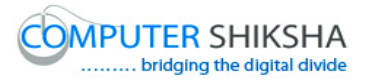

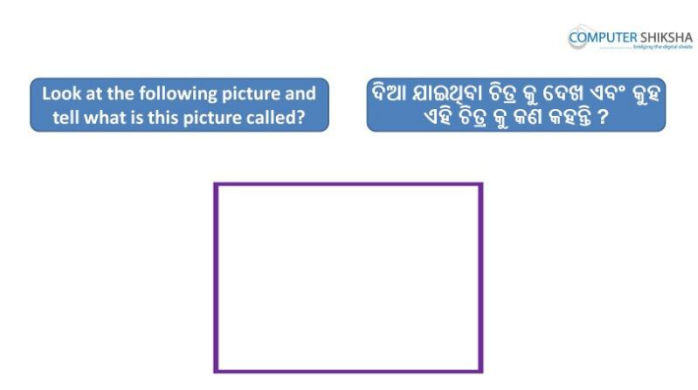

Stop video here and ask students to look at picture in front of them and tell what do we call this picture?

ଏହିଠାରେ ଭିଡିଓ କୁ ବନ୍ଦ କର ଏବଂ ଛାତ୍ର ମାନଙ୍କୁ ତାଙ୍କ ଆଗରେ ଥିବା ଚିତ୍ର କୁ ଦେଖିବା ପାଇଁ କୁହ ଏବଂ ପଚାର କି ଏହି ଚିତ୍ର ଟି କୁ କଣ କୁହନ୍ତି ?

Just listen to the answers and play the video again for the correct answer. ଉତ୍ତର ଶୁଣ ଏବଂ ସଠିକ୍ ଉତ୍ତର ପାଇଁ ଭିଡିଓ କୁ ପୁନର୍ବାର ଚଲାଅ ।

# **11.To stop video time at 3 minute 45 seconds in VLC Media Player.**

Stop video here and ask students to select 'Rectangle tool and choose any color from color palette and draw a rectangle as shown in the video. ଏହିଠାରେ ଭିଡିଓ କୁ ବନ୍ଦ କର ଏବଂ ଛାତ୍ର ମାନଙ୍କୁ "ରେକ୍ଟାଙ୍ଗଲ-ଟୂଲ" କୁ ସିଲେକ୍ଟ କରିବା ପାଇଁ କୁହ ଏବଂ "କୋଲର ପାଲେଟ" ରୁ କୌଣସି କୋଲର କୁ ବାଛିବା ପାଇଁ କୁହ ଆଉ ଭିଡିଓ ରେ ବେଖାଯାଇଥିବା ପରି ଗୋଟିଏ ଚତୁର୍ଭୁଜ ତିଆରି କରିବା ପାଇଁ କୁହ । Now just check if everyone has done so and play the video again. ଏବେ ଥରେ ଦେଖିନିଅ / ଚେକ୍ କରିନିଅ ଯଦି ସେମାନେ ସମସ୍ତେ କରିଛନ୍ତି କି ଏବଂ ତାପରେ ଭିଡିଓ କ ପନର୍ବାର ଚଲାଅ ।

### **12.To stop video time at 3 minute 51 seconds in VLC Media Player.**

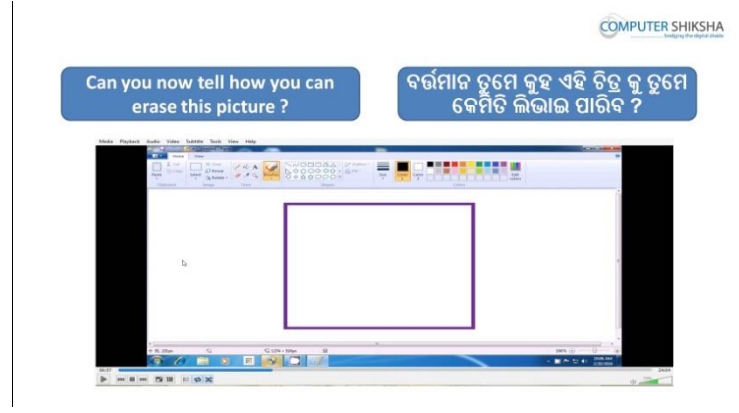

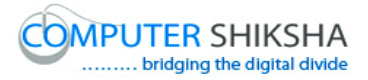

Stop video here and ask if they can erase this picture? ଏହିଠାରେ ଭିଡିଓ କୁ ବନ୍ଦ କର ଏବଂ ପଚାର ଯଦି ସେମାନେ ଏହି ଚିତ୍ର ଟିକୁ ଲିଭାଈ ଯିଡଫ କି ?

Just listen to the answers and play the video again for the correct answer. ଉତ୍ତର ଶୁଣ ଏବଂ ସଠିକ୍ ଉତ୍ତର ପାଇଁ ଭିଡିଓ କୁ ପୁନର୍ବାର ଚଲାଅ ।

## **13.To stop video time at 4 minute 04 seconds in VLC Media Player.**

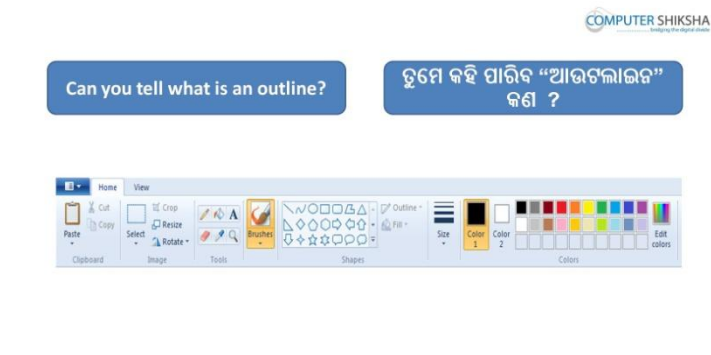

Stop video here and ask them if they can tell what is 'Outline'?

ଏହିଠାରେ ଭିଡିଓ କୁ ବନ୍ଦ କର ଏବଂ ପଚାର ଯଦି ସେମେନ କହିପାରିବେ "ଆଉଟଲାଇନ" କଣ ଅଡଟ ?

Just listen to the answers and play the video again for the correct answer. ଉତ୍ତର ଶୁଣ ଏବଂ ସଠିକ୍ ଉତ୍ତର ପାଇଁ ଭିଡିଓ କୁ ପୁନର୍ବାର ଚଲାଅ ।

**14.To stop video time at 4 minute 33 seconds in VLC Media Player.**

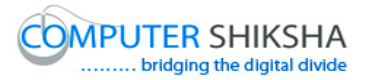

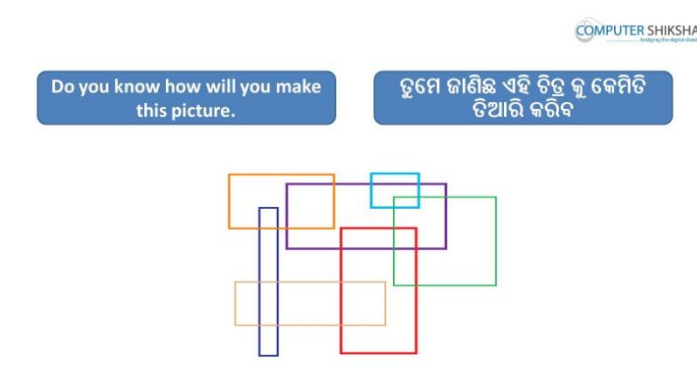

Stop video here and ask if they can make this picture?

ଏହିଠାରେ ଭିଡିଓ କୁ ବନ୍ଦ କର ଏବଂ ତାଙ୍କୁ ପଚାର ସେମାନେ ଏହି ଚିତ୍ର ଟି କୁ ତିଆରି କରି ାଯିଡଫ କି ?

Just listen to the answers and play the video again for the correct answer. ଉତ୍ତର ଶ୍ରଣ ଏବଂ ସଠିକ୍ ଉତ୍ତର ପାଇଁ ଭିଡିଓ କୁ ପ୍ରନର୍ବାର ଚଲାଅ ।

# **15.To stop video time at 5 minute 21 seconds in VLC Media Player.**

Stop video here and ask students to select 'Rectangle tool and choose any color from color palette and draw a rectangle as shown in the video and then play the video again.

ଏହିଠାରେ ଭିଡିଓ କୁ ବନ୍ଦ କର ଏବଂ ଛାତ୍ର ମାନଙ୍କୁ "ରେକ୍ଟାଙ୍ଗଲ-ଟୂଲ" କୁ ସିଲେକ୍ଟ କରିବା ପାଇଁ କୁହ ଏବଂ "କୋଲର ପାଲେଟ" ରୁ କୌଣସି କୋଲର କୁ ବାଛିବା ପାଇଁ କୁହ ଆଉ ଭିଡିଓ ରେ ଦେଖାଯାଇଥିବା ପରି ଗୋଟିଏ ଚତୁର୍ଭୁଜ ତିଆରି କରିବା ପାଇଁ କୁହ । ଏବଂ ତାପରେ ଭିଡିଓ କୁ ପ୍ରନର୍ବାର ଚଲାଅ ।

### **16.To stop video time at 5 minute 32 seconds in VLC Media Player.**

Stop video here and ask students to change the color from color palette and draw rectangles as shown in the video and then play the video again. ଏହିଠାରେ ଭିଡିଓ କୁ ବନ୍ଦ କର ଏବଂ ଛାତ୍ର ମାନଙ୍କୁ "କୋଲର ପାଲେଟ" ରୁ କୋଲର ପରିବର୍ତ୍ତନ କରିବା ପାଇଁ କୁହ ଏବଂ ଭିଡିଓ ରେ ଦେଖାଯାଇଥିବା ପରି ଚତୁର୍ଭୁଜ ତିଆରି କରିବା ପାଇଁ କୁହ । ଏବଂ ତାପରେ ଭିଡିଓ କ୍ର ପ୍ରନର୍ବାର ଚଲାଅ ।

#### **17.To stop video time at 5 minute 45 seconds in VLC Media Player.**

Stop video here and ask students to change the color from color palette and draw rectangles as shown in the video and then play the video again.

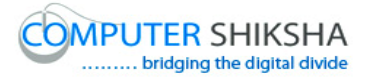

ଏହିଠାରେ ଭିଡିଓ କୁ ବନ୍ଦ କର ଏବଂ ଛାତ୍ର ମାନଙ୍କୁ "କୋଲର ପାଲେଟ" ରୁ କୋଲର ପରିବର୍ତ୍ତନ କରିବା ପାଇଁ କୁହ ଏବଂ ଭିଡିଓ ରେ ଦେଖାଯାଇଥିବା ପରି ଚତୁର୍ଭୁଜ ତିଆରି କରିବା ପାଇଁ କୁହ । ଏବଂ ତାପରେ ଭିଡିଓ କୁ ପୁନର୍ବାର ଚଲାଅ ।

#### **18.To stop video time at 5 minute 55 seconds in VLC Media Player.**

Stop video here and ask students to change the color from color palette and draw rectangles as shown in the video and then play the video again. ଏହିଠାରେ ଭିଡିଓ କୁ ବନ୍ଦ କର ଏବଂ ଛାତ୍ର ମାନଙ୍କୁ "କୋଲର ପାଲେଟ" ରୁ କୋଲର ପରିବର୍ତ୍ତନ କରିବା ପାଇଁ କୁହ ଏବଂ ଭିଡିଓ ରେ ଦେଖାଯାଇଥିବା ପରି ଚତୁର୍ଭୁଜ ତିଆରି କରିବା ପାଇଁ କୁହ । ଏବଂ ତାପରେ ଭିଡିଓ କୁ ପୁନର୍ବାର ଚଲାଅ ।

#### **19.To stop video time at 6 minute 47 seconds in VLC Media Player.**

Stop video here and ask students to do as shown in the video. ଏହିଠାରେ ଭିଡିଓ କୁ ବନ୍ଦ କର ଏବଂ ଛାତ୍ର ମାନଙ୍କୁ ଭିଡିଓ ରେ ଦେଖାଯାଇଥିବା ପରି କରିବା ପାଇଁ କୁହ । Now just check if everyone has done so and play the video again. ଏବେ ଥରେ ଦେଖିନିଅ / ଚେକ୍ କରିନିଅ ଯଦି ସେମାନେ ସମସ୍ତେ କରିଛନ୍ତି କି ଏବଂ ତାପରେ ଭିଡିଓ କୁ ପ୍ରନର୍ବାର ଚଲାଅ ।

#### **20.To stop video time at 6 minute 59 seconds in VLC Media Player.**

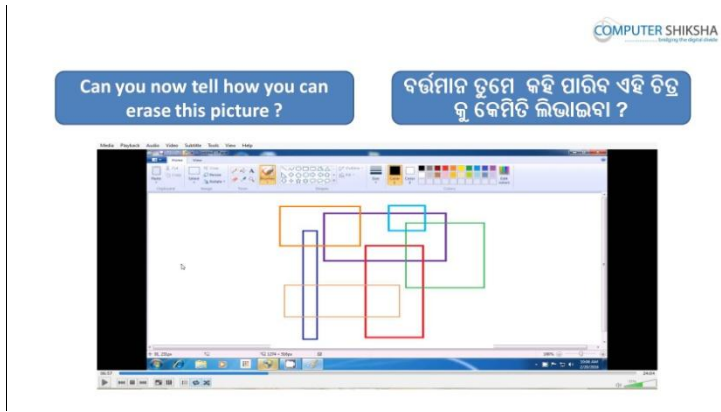

Stop video here and ask if they can erase this picture? ଏହିଠାରେ ଭିଡିଓ କୁ ବନ୍ଦ କର ଏବଂ ପଚାର ସେମାନେ ଏହି ଚିତ୍ର କୁ ଲିଭାଈ ପାରିବେ କି ?

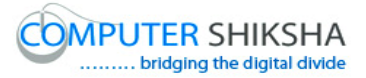

Just listen to the answers and play the video again for the correct answer. ଉତ୍ତର ଶୁଣ ଏବଂ ସଠିକ୍ ଉତ୍ତର ପାଇଁ ଭିଡିଓ କୁ ପୁନର୍ବାର ଚଲାଅ ।

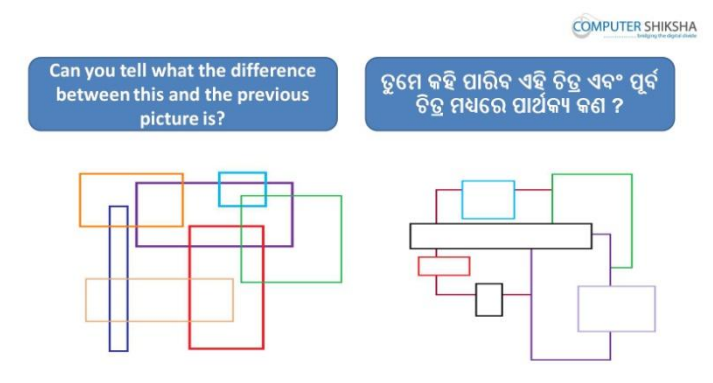

# **21.To stop video time at 7 minute 13 seconds in VLC Media Player.**

Stop video here and ask students to look at the given picture and tell what is the difference between the two pictures?

ଏହିଠାରେ ଭିଡିଓ କୁ ବନ୍ଦ କର ଏବଂ ଛାତ୍ର ମାନଙ୍କୁ ଦିଆଯାଇଥିବା ଚିତ୍ର କୁ ଦେଖିବା ପାଇଁ କୁହ ଏବଂ ପଚାର ଦୁଈଟି ଚିତ୍ର ମଧ୍ୟରେ ପାର୍ଥକ୍ୟ କଣ ?

Just listen to the answers and play the video again for the correct answer.

ଉତ୍ତର ଶ୍ରଣ ଏବଂ ସଠିକ୍ ଉତ୍ତର ପାଇଁ ଭିଡିଓ କୁ ପୁନର୍ବାର ଚଲାଅ ।

# **22.To stop video time at 7 minute 43 seconds in VLC Media Player.**

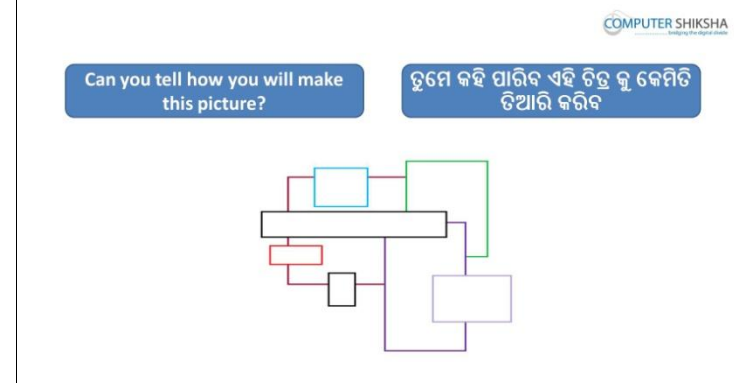

Stop video here and ask if they can make this picture?

ଏହିଠାରେ ଭିଡିଓ କ ବନ୍ଦ କର ଏବଂ ପଚାର ସେମାନେ ଏହି ଚିତ୍ର ଟିକ ତିଆରି କରିପାରିବେ କି ? Just listen to the answers and play the video again for the correct answer. ଉତ୍ତର ଶୁଣ ଏବଂ ସଠିକ୍ ଉତ୍ତର ପାଇଁ ଭିଡିଓ କୁ ପୁନର୍ବାର ଚଲାଅ ।

### **23.To stop video time at 8 minute 46 seconds in VLC Media Player.**

Stop video here and ask students to select 'Rectangle tool and choose any color from color palette and draw a rectangle as shown in the video and then play the video again.

ଏହିଠାରେ ଭିଡିଓ କୁ ବନ୍ଦ କର ଏବଂ ଛାତ୍ର ମାନଙ୍କୁ "ରେକ୍ଟାଙ୍ଗଲ-ଟୂଲ" କୁ ସିଲେକ୍ଟ କରିବା ପାଇଁ କୁହ ଏବଂ "କୋଲର ପାଲେଟ" ରୁ କୌଣସି କୋଲର କୁ ବାଛିବା ପାଇଁ କୁହ ଆଉ ଭିଡିଓ ରେ ଦେଖାଯାଇଥିବା ପରି ଗୋଟିଏ ଚତୁର୍ଭୁଜ ତିଆରି କରିବା ପାଇଁ କୁହ । ଏବଂ ତାପରେ ଭିଡିଓ କୁ ପ୍ରନର୍ବାର ଚଲାଅ ।

## **24.To stop video time at 9 minute 16 seconds in VLC Media Player.**

Stop video here and ask students to select 'Fill' option and 'Solid color' option and also ask students to do color box 2 white and then draw as shown in the video and then play the video again.

ଏହିଠାରେ ଭିଡିଓ କୁ ବନ୍ଦ କର ଏବଂ ଛାତ୍ର ମାନଙ୍କୁ "ଫିଲ୍" ଏବଂ "ସଲିଡ କୋଲର" କୁ ସିଲେକ୍ଟ କରିବା ପାଇଁ କୁହ ଏବଂ କୋଲର ବକ୍ସ ୨ କୁ ଧଳା କରିବା ପାଇଁ କୁହ ଏବଂ ତାପରେ ଭିଡିଓ ରେ ବେଖାଯାଇଥିବା ପରି ତିଆରି କରିବା ପାଇଁ କୁହ । ଏବଂ ତାପରେ ଭିଡିଓ କୁ ପୁନର୍ବାର ଚଲାଅ ।

## **25.To stop video time at 9 minute 43 seconds in VLC Media Player.**

Stop video here and ask students to change the color from color palette and draw rectangles as shown in the video and then play the video again. ଏହିଠାରେ ଭିଡିଓ କୁ ବନ୍ଦ କର ଏବଂ ଛାତ୍ର ମାନଙ୍କୁ "କୋଲର ପାଲେଟ" ରୁ କୋଲର ପରିବର୍ତ୍ତନ କରିବା ପାଇଁ କୁହ ଏବଂ ଭିଡିଓ ରେ ଦେଖାଯାଇଥିବା ପରି ଚତୁର୍ଭୁଜ ତିଆରି କରିବା ପାଇଁ କୁହ । ଏବଂ ତାପରେ ଭିଡିଓ କ୍ର ପ୍ରନର୍ବାର ଚଲାଅ ।

### **26.To stop video time at 11 minute 04 seconds in VLC Media Player.**

Stop video here and ask students to change the color from color palette and draw rectangles as shown in the video.

ଏହିଠାରେ ଭିଡିଓ କୁ ବନ୍ଦ କର ଏବଂ ଛାତ୍ର ମାନଙ୍କୁ "କୋଲର ପାଲେଟ" ରୁ କୋଲର ପରିବର୍ତ୍ତନ କରିବା ପାଇଁ କୁହ ଏବଂ ଭିଡିଓ ରେ ଦେଖାଯାଇଥିବା ପରି ଚତୁର୍ଭୁଜ ତିଆରି କରିବା ପାଇଁ କ୍ରହ । ଏବଂ ତାପରେ ଭିଡିଓ କୁ ପୁନର୍ବାର ଚଲାଅ ।

Now just check if everyone has done so and play the video again. ଏବେ ଥରେ ଦେଖିନିଅ / ଚେକ୍ କରିନିଅ ଯଦି ସେମାନେ ସମସ୍ତେ କରିଛନ୍ତି କି ଏବଂ ତାପରେ ଭିଡିଓ କ ପ୍ରନର୍ବାର ଚଲାଅ ।

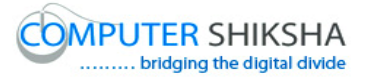

**27.To stop video time at 11 minute 20 seconds in VLC Media Player.**

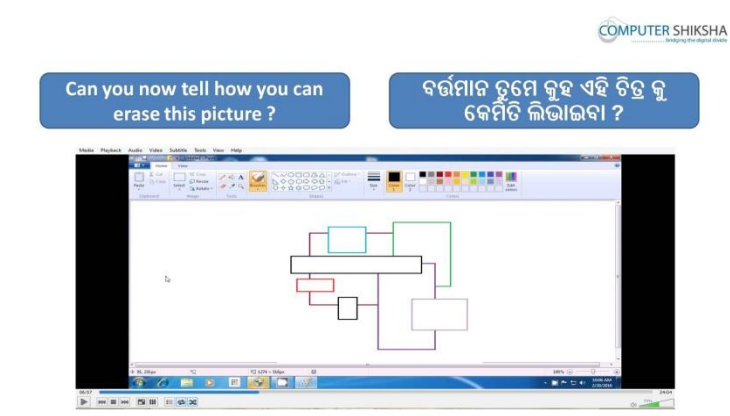

Stop video here and ask if they can erase this picture? ଏହିଠାରେ ଭିଡିଓ କୁ ବନ୍ଦ କର ଏବଂ ପଚାର ଯଦି ସେମାନେ ଏହି ଚିତ୍ର କୁ ଲିଭାଈପରିବେ କି ?

Just listen to the answers and play the video again for the correct answer. ଉତ୍ତର ଶୁଣ ଏବଂ ସଠିକ୍ ଉତ୍ତର ପାଇଁ ଭିଡିଓ କୁ ପୁନର୍ବାର ଚଲାଅ ।

# **28.To stop video time at 11 minute 35 seconds in VLC Media Player.**

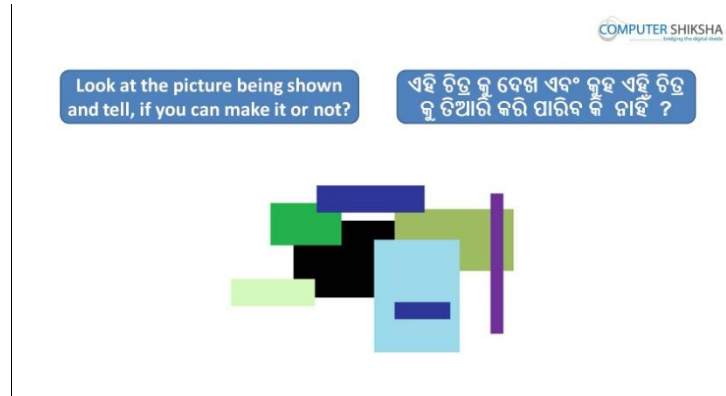

Stop video here and ask if they can make this picture?

ଏହିଠାରେ ଭିଡିଓ କୁ ବନ୍ଦ କର ଏବଂ ପଚାର ଯଦି ସେମାନେ ଏହି ଚିତ୍ର ଟିକୁ ତିଆରି କରିପାରିବେ କି ?

Just listen to the answers and play the video again for the correct answer. ଉତ୍ତର ଶୁଣ ଏବଂ ସଠିକ୍ ଉତ୍ତର ପାଇଁ ଭିଡିଓ କୁ ପୁନର୍ବାର ଚଲାଅ ।

# **29.To stop video time at 12 minute 12 seconds in VLC Media Player.**

Stop video here and ask students to select 'Rectangle tool' and then select 'Fill' option and 'Solid color' option and also ask students to do color box 1 and color box 2 black and then draw as shown in the video and then play the video again. ଏହିଠାରେ ଭିଡିଓ କୁ ବନ୍ଦ କର ଏବଂ ଛାତ୍ର ମାନଙ୍କୁ "ରେକ୍ଟାଙ୍ଗଲ-ଟୂଲ" , "ଫିଲ୍" ଏବଂ "ସଲିଡ କୋଲର" କୁ ସିଲେକ୍ଟ କରିବା ପାଇଁ କୁହ ଏବଂ କୋଲର ବକ୍ସ ୧ ଆଉ କୋଲର ବକ୍ସ ୨ କୁ କଳା କରିବା ପାଇଁ କହ ଏବଂ ତାପରେ ଭିଡିଓ ରେ ଦେଖାଯାଇଥିବା ପରି ତିଆରି କରିବା ପାଇଁ କହ । ଏବଂ ତାପରେ ଭିଡିଓ କ ପ୍ରନର୍ବାର ଚଲାଅ ।

# **30.To stop video time at 13 minute 21 seconds in VLC Media Player.**

Stop video here and ask students to change the both color box1 and color box 2 from color palette and draw rectangle as shown in the video and then play the video again.

ଏହିଠାରେ ଭିଡିଓ କୁ ବନ୍ଦ କର ଏବଂ ଛାତ୍ର ମାନଙ୍କୁ "କୋଲର ପାଲେଟ" ରୁ କୋଲର ବକ୍ସ ୧ ଆଉ କୋଲର ବକ୍ସ ୨ ର କୋଲର ପରିବର୍ତ୍ତନ କରିବା ପାଇଁ କ୍ରହ ଏବଂ ଭିଡିଓ ରେ ଦେଖାଯାଇଥିବା ପରି ଚତୁର୍ଭୁଜ ତିଆରି କରିବା ପାଇଁ କୁହ । ଏବଂ ତାପରେ ଭିଡିଓ କୁ ପୁନର୍ବାର ଚରାଅ ।

Note: - Remember Color box 1 and color box 2 should be the same color. ମନେ ରଖିବ କୋଲର ବକ୍ସ ୧ ଆଉ କୋଲର ବକ୍ସ ୨ ର କୋଲର ଯେପରି ସମାନ ରୁହେ ।

### **31.To stop video time at 13 minute 43 seconds in VLC Media Player.**

Stop video here and ask students to change the both color box1 and color box 2 from color palette and draw rectangles as shown in the video and then play the video again.

ଏହିଠାରେ ଭିଡିଓ କୁ ବନ୍ଦ କର ଏବଂ ଛାତ୍ର ମାନଙ୍କୁ "କୋଲର ପାଲେଟ" ରୁ କୋଲର ବକ୍ସ ୧ ଆଉ କୋଲର ବକ୍ସ ୨ ର କୋଲର ପରିବର୍ତ୍ତନ କରିବା ପାଇଁ କହ ଏବଂ ଭିଡିଓ ରେ ଦେଖାଯାଇଥିବା ପରି ଚତୁର୍ଭୁଜ ତିଆରି କରିବା ପାଇଁ କୁହ । ଏବଂ ତାପରେ ଭିଡିଓ କୁ ପୁନର୍ବାର ଚରାଅ ।

Note: - Remember Color box 1 and color box 2 should be the same color. ମନେ ରଖିବ କୋଲର ବକ୍ସ ୧ ଆଉ କୋଲର ବକ୍ସ ୨ ର କୋଲର ଯେପରି ସମାନ ରହେ ।

## **32.To stop video time at 14 minute 28 seconds in VLC Media Player.** Stop video here and ask students to do as shown in the video and then play the video again.

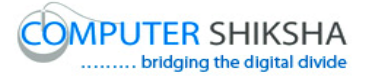

ଏହିଠାରେ ଭିଡିଓ କୁ ବନ୍ଦ କର ଏବଂ ଛାତ୍ର ମାନଙ୍କୁ ଭିଡିଓ ରେ ଦେଖାଯାଇଥିବା ପରି କରିବା ପାଇଁ କୁହ । ଏବଂ ତାପରେ ଭିଡିଓ କ୍ର ପ୍ରନର୍ବାର ଚଲାଅ ।

#### **33.To stop video time at 14 minute 54 seconds in VLC Media Player.**

Stop video here and ask students to do as shown in the video and then play the video again.

ଏହିଠାରେ ଭିଡିଓ କୁ ବନ୍ଦ କର ଏବଂ ଛାତ୍ର ମାନଙ୍କୁ ଭିଡିଓ ରେ ଦେଖାଯାଇଥିବା ପରି କରିବା ପାଇଁ କହ । ଏବଂ ତାପରେ ଭିଡିଓ କୁ ପୁନର୍ବାର ଚଲାଅ ।

Now just check if everyone has done so and play the video again.

ଏବେ ଥରେ ଦେଖିନିଅ / ଚେକ୍ କରିନିଅ ଯଦି ସେମାନେ ସମସ୍ତେ କରିଛନ୍ତି କି ଏବଂ ତାପରେ ଭିଡିଓ କ ପନର୍ବାର ଚଲାଅ ।

#### **34.To stop video time at 17 minute 06 seconds in VLC Media Player.**

Stop video here and ask students to do color box 2 white and then ask to erase this picture?

ଏହିଠାରେ ଭିଡିଓ କୁ ବନ୍ଦ କର ଏବଂ ଛାତ୍ର ମାନଙ୍କୁ କୋଲର ବକ୍ସ ୨ କୁ ଧଳା କରିବା ପାଇଁ କୁହ ଆଉ ତାପରେ ଏହି ଚିତ୍ର ଟିକୁ ଲିଭାଈବା ପାଇଁ କୁହ ।

Now just check if everyone has done so and play the video again.

ଏବେ ଥରେ ଦେଖିନିଅ / ଚେକ୍ କରିନିଅ ଯଦି ସେମାନେ ସମସ୍ତେ କରିଛନ୍ତି କି ଏବଂ ତାପରେ ଭିଡିଓ କ ପନର୍ବାର ଚଲାଅ ।

**35.To stop video time at 17 minute 16 seconds in VLC Media Player.**

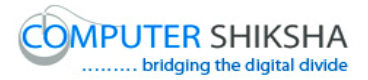

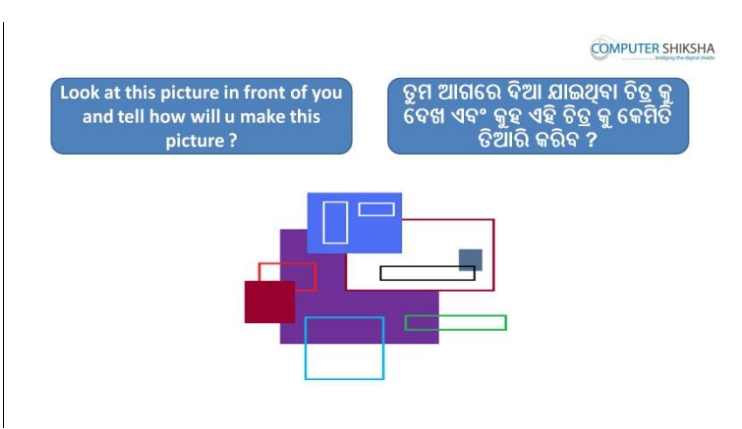

Stop video here and ask how to make this picture? ଏହିଠାରେ ଭିଡିଓ କୁ ବନ୍ଦ କର ଏବଂ ଏହି ଚିତ୍ର ଟିକୁ କିପରି ତିଆରି କରାଯିବ ପଚାର ?

Just listen to the answers and play the video again for the correct answer. ଉତ୍ତର ଶ୍ରଣ ଏବଂ ସଠିକ୍ ଉତ୍ତର ପାଇଁ ଭିଡିଓ କୁ ପ୍ରନର୍ବାର ଚଲାଅ ।

### **36.To stop video time at 17 minute 56 seconds in VLC Media Player.**

Stop video here and ask students to select 'Rectangle tool' and then select 'Fill' option and 'Solid color' option and also ask students to do color box 1 and color box 2 same and then draw as shown in the video and then play the video again. ଏହିଠାରେ ଭିଡିଓ କୁ ବନ୍ଦ କର ଏବଂ ଛାତ୍ର ମାନଙ୍କୁ "ରେକ୍ଟାଙ୍ଗଲ-ଟୂଲ" ,ତାପରେ "ଫିଲ୍" ଏବଂ "ସଲିଡ କୋଲର" କୁ ସିଲେକ୍ଟ କରିବା ପାଇଁ କୁହ ଏବଂ କୋଲର ବକ୍ସ ୧ ଆଉ କୋଲର ବକ୍ସ ୨ ର କୋଲର ସମାନ କରିବା ପାଇଁ କୁହ ଏବଂ ତାପରେ ଭିଡିଓ ରେ ଦେଖାଯାଇଥିବା ପରି ତିଆରି କରିବା ପାଇଁ କୁହ । ଏବଂ ତାପରେ ଭିଡିଓ କୁ ପୁନର୍ବାର ଚଲାଅ ।

#### **37.To stop video time at 18 minute 14 seconds in VLC Media Player.**

Stop video here and ask students to do as shown in the video and then play the video again.

ଏହିଠାରେ ଭିଡିଓ କୁ ବନ୍ଦ କର ଏବଂ ଛାତ୍ର ମାନଙ୍କୁ ଭିଡିଓ ରେ ଦେଖାଯାଇଥିବା ପରି କରିବା ପାଇଁ କୁହ । ଏବଂ ତାପରେ ଭିଡିଓ କ୍ର ପ୍ରନର୍ବାର ଚଲାଅ ।

#### **38.To stop video time at 18minute 41 seconds in VLC Media Player.**

Stop video here and ask students to do as shown in the video and then play the video again.

ଏହିଠାରେ ଭିଡିଓ କୁ ବନ୍ଦ କର ଏବଂ ଛାତ୍ର ମାନଙ୍କୁ ଭିଡିଓ ରେ ଦେଖାଯାଇଥିବା ପରି କରିବା ପାଇଁ କୁହ । ଏବଂ ତାପରେ ଭିଡିଓ କୁ ପୁନର୍ବାର ଚଲାଅ ।

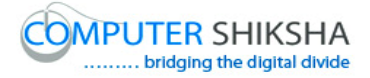

# **39.To stop video time at 20 minute 31 seconds in VLC Media Player.** Stop video here and ask students to do as shown in the video and then play the video again. ଏହିଠାରେ ଭିଡିଓ କୁ ବନ୍ଦ କର ଏବଂ ଛାତ୍ର ମାନଙ୍କୁ ଭିଡିଓ ରେ ଦେଖାଯାଇଥିବା ପରି କରିବା ପାଇଁ କ୍ରହ । ଏବଂ ତାପରେ ଭିଡିଓ କ୍ର ପ୍ରନର୍ବାର ଚଲାଅ ।

# **40.To stop video time at 21 minute 03 seconds in VLC Media Player.** Stop video here and ask students to do as shown in the video. ଏହିଠାରେ ଭିଡିଓ କୁ ବନ୍ଦ କର ଏବଂ ଛାତ୍ର ମାନଙ୍କୁ ଭିଡିଓ ରେ ଦେଖାଯାଇଥିବା ପରି କରିବା ପାଇଁ କୁହ । Now just check if everyone has done so and play the video again. ଏବେ ଥରେ ଦେଖନିଅ / ଚେକ୍ କରିନିଅ ଯଦି ସେମାନେ ସମସ୍ତେ କରିଛନ୍ତି କି ଏବଂ ତାପରେ ଭିଡିଓ କୁ ପୁନର୍ବାର ଚଲାଅ ।

# **41.To stop video time at 21 minute 11 seconds in VLC Media Player.**

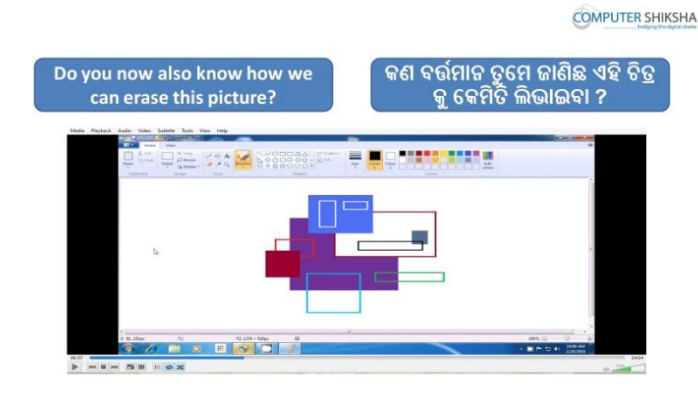

Stop video here and ask how to erase this picture? ଏହିଠାରେ ଭିଡିଓ କୁ ବନ୍ଦ କର ଏବଂ ପଚାର ଏହି ଚିତ୍ର କୁ କିପରି ଲିଭାଯାଈ ପାରିବ ?

Just listen to the answers and play the video again for the correct answer. ଉତ୍ତର ଶୁଣ ଏବଂ ସଠିକ୍ ଉତ୍ତର ପାଇଁ ଭିଡିଓ କୁ ପୁନର୍ବାର ଚଲାଅ ।

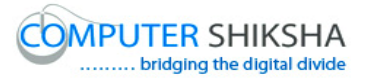

**42.To stop video time at 21 minute 24 seconds in VLC Media Player.**

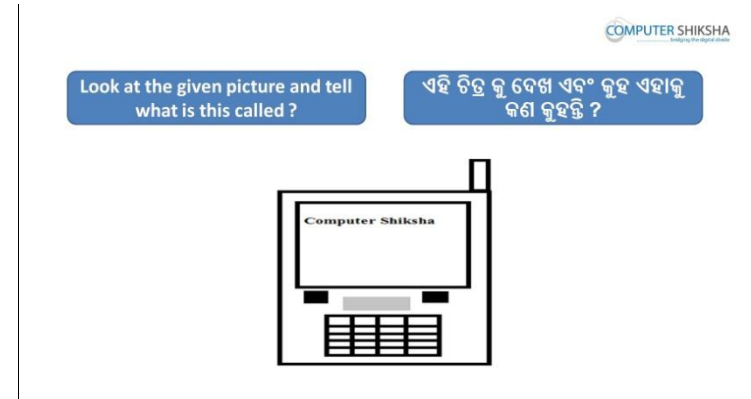

Stop video here and ask students, what the given picture is called? ଏହିଠାରେ ଭିଡିଓ କୁ ବନ୍ଦ କର ଏବଂ ଛାତ୍ର ମାନଙ୍କୁ ପଚାର ; ଦିଆଯାଇଥିବା ଚିତ୍ର ଟି କୁ କଣ କୁହାମାଏ ?

Just listen to the answers and play the video again for the correct answer. ଉତ୍ତର ଶ୍ରୁଣ ଏବଂ ସଠିକ୍ ଉତ୍ତର ପାଇଁ ଭିଡିଓ କୁ ପୁନର୍ବାର ଚଲାଅ ।

# **43.To stop video time at 21 minute 57 seconds in VLC Media Player.**

Stop video here and ask students to select the 'Rectangle tool' and draw as shown in the video and then play the video again.

ଏହିଠାରେ ଭିଡିଓ କୁ ବନ୍ଦ କର ଏବଂ ଛାତ୍ର ମାନଙ୍କୁ "ରେକ୍ଟାଙ୍ଗଲ-ଟୂଲ" କୁ ସିଲେକ୍ଟ କରିବା ପାଇଁ କୁହ ଏବଂ ତାପରେ ଭିଡିଓ ରେ ଦେଖାଯାଇଥିବା ପରି ତିଆରି କରିବା ପାଇଁ କହ । ଏବଂ ତାପରେ ଭିଡିଓ କ୍ର ପ୍ରନର୍ବାର ଚଲାଅ ।

# **44.To stop video time at 23 minute 06 seconds in VLC Media Player.**

Stop video here and ask students to select fill option and solid color option and then draw as shown in the video and then play the video again. ଏହିଠାରେ ଭିଡିଓ କୁ ବନ୍ଦ କର ଏବଂ ଛାତ୍ର ମାନଙ୍କୁ "ଫିଲ୍" ଏବଂ "ସଲିଡ କୋଲର" କୁ ସିଲେକ୍ଟ

କରିବା ପାଇଁ କୁହ ଏବଂ ତାପରେ ଭିଡିଓ ରେ ଦେଖାଯାଇଥିବା ପରି ତିଆରି କରିବା ପାଇଁ କୁହ । ଏବଂ ତାପରେ ଭିଡିଓ କ୍ ପ୍ରନର୍ବାର ଚଲାଅ ।

# **45.To stop video time at 23 minute 35 seconds in VLC Media Player.**

Stop video here and ask students to do as shown in the video and then play the video again.

ଏହିଠାରେ ଭିଡିଓ କୁ ବନ୍ଦ କର ଏବଂ ଛାତ୍ର ମାନଙ୍କୁ ଭିଡିଓ ରେ ଦେଖାଯାଇଥିବା ପରି କରିବା ପାଇଁ କ୍ରହ । ଏବଂ ତାପରେ ଭିଡିଓ କ୍ର ପ୍ରନର୍ବାର ଚଲାଅ ।

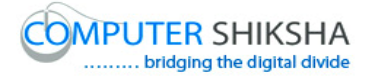

# **46.To stop video time at 23 minute 53 seconds in VLC Media Player.** Stop video here and ask students to select 'Line tool' and then draw as shown in the video and then play the video again. ଏହିଠାରେ ଭିଡିଓ କୁ ବନ୍ଦ କର ଏବଂ ଛାତ୍ର ମାନଙ୍କୁ "ଲାଇନ ଟୂଲ " କୁ ସିଲେକ୍ଟ କରିବା ପାଇଁ କୁହ ଏବଂ ତାପରେ ଭିଡିଓ ରେ ଦେଖାଯାଇଥିବା ପରି ତିଆରି କରିବା ପାଇଁ କୁହ । ଏବଂ ତାପରେ ଭିଡିଓ କୁ ପୁନର୍ବାର ଚଲାଅ ।

# **47.To stop video time at 26 minute 07 seconds in VLC Media Player.**

Stop video here and ask students to select 'Text tool' and then type as shown in the video.

ଏହିଠାରେ ଭିଡିଓ କୁ ବନ୍ଦ କର ଏବଂ ଛାତ୍ର ମାନଙ୍କୁ "ଟେକ୍ସଟ ଟୂଲ " କୁ ସିଲେକ୍ଟ କରିବା ପାଇଁ କୁହ ଏବଂ ତାପରେ ଭିଡିଓ ରେ ଦେଖାଯାଇଥିବା ପରି ତିଆରି କରିବା ପାଇଁ କହ । Now just check if everyone has done so and play the video again. ଏବେ ଥରେ ଦେଖନିଅ / ଚେକ କରିନିଅ ଯଦି ସେମାନେ ସମସ୍ତେ କରିଛନ୍ତି କି ଏବଂ ତାପରେ

ଭିଡିଓ କୁ ପୁନର୍ବାର ଚଲାଅ ।

# **48.To stop video time at 26 minute 22 seconds in VLC Media Player.**

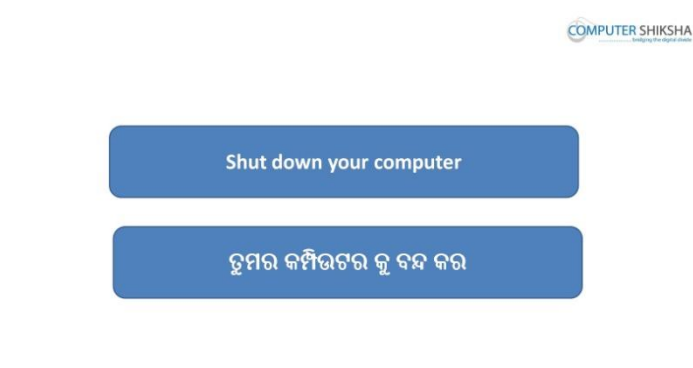

Stop video here and ask students to close the MS-Paint file and shut down the computer and then play the video again.

ଏହିଠାରେ ଭିଡିଓ କୁ ବନ୍ଦ କର ଏବଂ ଏମଏସ-ପେଣ୍ଟ ଫାଇଲ ଏବଂ କମ୍ପିଉଟର କୁ ବନ୍ଦ କରିବା ପାଇଁ ଛାତ୍ର ମାନଙ୍କୁ କୁହ । ଏବଂ ତାପରେ ଭିଡିଓ କୁ ପୁନର୍ବାର ଚଲାଅ ।

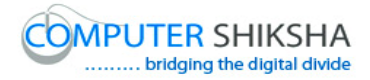

# **Complete teacher's manual for Paint 1 Class 10 Class 10 Summaries**

- $\checkmark$  Open your laptop/notebook and switch on. ତୁମର ଲ୍ୟାପଟପ୍/ନୋଟବୂକ୍ ଅପନ କର ଏବଂ ସ୍ୱିଚ ଅନ କର
- $\checkmark$  How to open MS-Paint file and operate it. ଏମଏସ-ପେଣ୍ଟ ଫାଇଲ କୁ କେମିତ ଅପନ କରାଯାଏ ଏବଂ ଏହାର ବ୍ୟବହାର.?
- $\checkmark$  Use Rectangle tool. ରେକ୍କ୍ୟାଙ୍ଗଲ ଟଲ ର ବ୍ୟବହାର
- $\checkmark$  Use fill color in square. ସ୍କୋୟାର ଭିତରେ ଫିଲ୍ କଲର ର ବ୍ୟବହାର
- $\checkmark$  Use outline color. ଆଉଟଲାଇନ କଳର ର ବ୍ୟବହାର
- $\checkmark$  How to make picture using rectangle tool, outline tool and fill color. ଆମେ ରେକ୍ଟ୍ୟାଙ୍ଗଲ ଟୂଲ, ଆଉଟଲାଇନ ଟୁଲ,ଏବଂ ଫିଲ୍ କଲର ର ବ୍ୟବହାର କରି କେମିତି ଚିତ୍ର ତିଆରି କରାଯିବ
- $\checkmark$  How to shut down computer. କମ୍ପିଉଟର କୁ କେମିତି ବନ୍ଦ କରାଯାଏ ?

# **49.To stop video time at 23 seconds in VLC Media Player.**

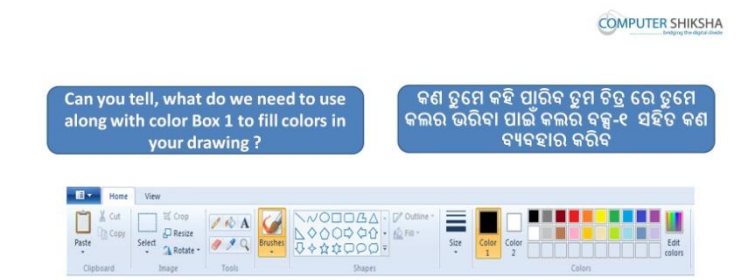

Stop video here and ask if they can tell, what do we need to use along with color box 1 to fill colors in your drawing?

ଏହିଠାରେ ଭିଡିଓ କୁ ବନ୍ଦ କର ଏବଂ ପଚାର କଣ ସେମାନେ କହି ପାରିବେ ଆମେ ଚିତ୍ର ରେ କଲର ଭରିବା ପାଇଁ ଆମକୁ କଲର ବକ୍ସ ୧ ସହିତ କଣ ବ୍ୟବହାର କରାଯିବ ?

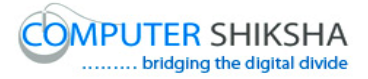

Just listen to the answers and play the video again for the correct answer. ଉତ୍ତର ଶୁଣ ଏବଂ ସଠିକ ଉତ୍ତର ପାଇଁ ଭିଡିଓ କୁ ପୁନର୍ବାର ଚଲାଅ ।

### **50.To stop video time at 37 seconds in VLC Media Player.**

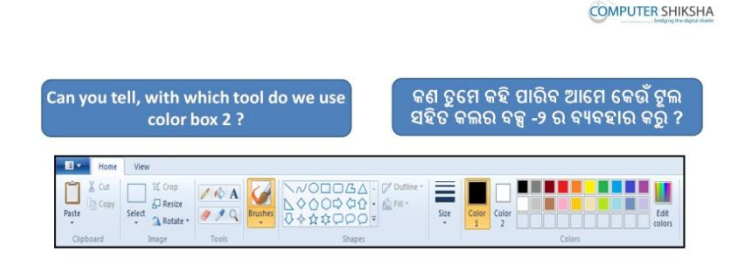

Stop video here and ask them if they can tell with which tool do we use color box 2?

ଏହିଠାରେ ଭିଡିଓ କୁ ବନ୍ଦ କର ଏବଂ ପଚାର କଣ ସେମାନେ କହି ପାରିବେ ଆମେ କଲର ବକ୍ସ ୨ ସହିତ କେଉଁ ଟଲ ର ବ୍ୟବହାର କରିବା ?

Just listen to the answers and play the video again for the correct answer. ଉତ୍ତର ଶୁଣ ଏବଂ ସଠିକ ଉତ୍ତର ପାଇଁ ଭିଡିଓ କୁ ପୁନର୍ବାର ଚଲାଅ ।

### **51.To stop video time at 54 seconds in VLC Media Player.**

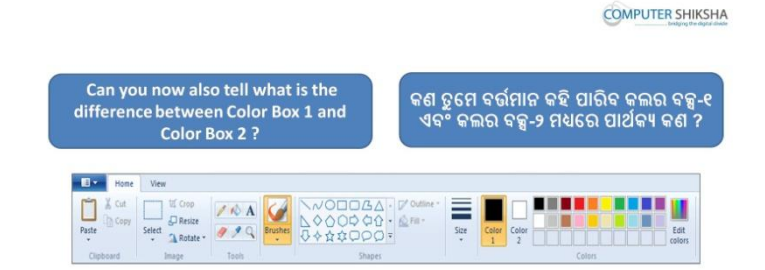

Stop video here and ask them if they can tell what is the difference between 'Color box1' and 'Color box2'?

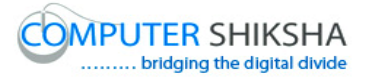

ଏହିଠାରେ ଭିଡିଓ କୁ ବନ୍ଦ କର ଏବଂ ପଚାର କଣ ସେମାନେ କହି ପାରିବେ କଲର ବକ୍ସ-୧ ଏବଂ କଲର ବକ୍ସ-୨ ମଧ୍ୟରେ ପାର୍ଥକ୍ୟ କଣ ?

Just listen to the answers and play the video again for the correct answer. ଉତ୍ତର ଶୁଣ ଏବଂ ସଠିକ ଉତ୍ତର ପାଇଁ ଭିଡିଓ କୁ ପୁନର୍ବାର ଚଲାଅ ।

#### **52.To stop video time at 1 minute 45 seconds in VLC Media Player.**

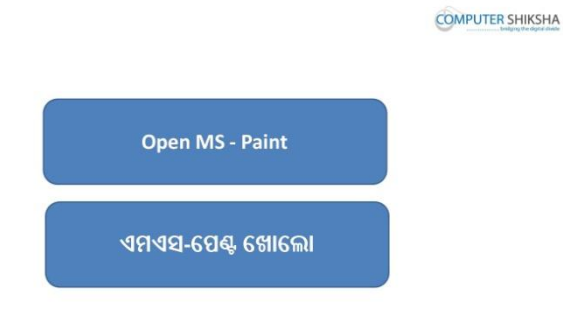

Stop video here and ask students to open MS-Paint file and then play the video again.

ଏହିଠାରେ ଭିଡିଓ କୁ ବନ୍ଦ କର ଏବଂ ଛାତ୍ର ମାନଙ୍କୁ ଏମଏସ-ପେଣ୍ଟ ର ଫାଇଲ କୁ ଖୋଲିବାକୁ କୁହ ଏବଂ ଭିଡିଓ କୁ ପୁନର୍ବାର ଚଲାଅ ।

#### **53.To stop video time at 2 minute 07 seconds in VLC Media Player.**

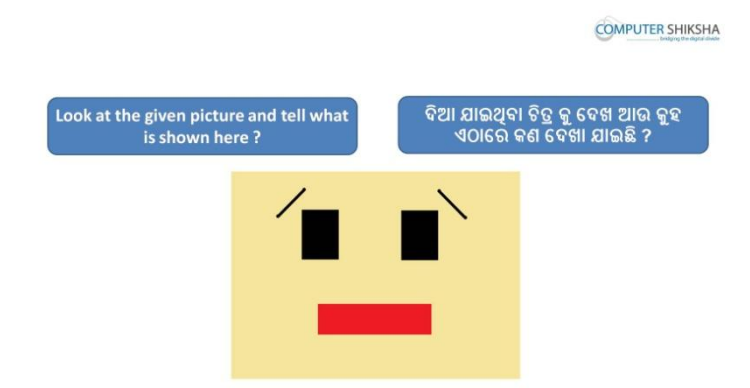

Stop video here and ask students to look at picture in front of them and tell what is it?

ଏହିଠାରେ ଭିଡିଓ କୁ ବନ୍ଦ କର ଏବଂ ଛାତ୍ର ମାନଙ୍କୁ କୁହ ଆଗରେ ଦେଖା ଯାଇଥିବା ଚିତ୍ର କୁ ଡଦଖିଡଫ ଏଫଂ କହିଡଫ ଏହାକୁ କଣ କୁହାମାଏ ?

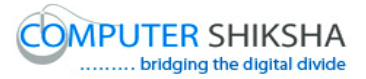

Just listen to the answers and play the video again for the correct answer. ଉତ୍ତର ଶୁଣ ଏବଂ ସଠିକ ଉତ୍ତର ପାଇଁ ଭିଡିଓ କୁ ପୁନର୍ବାର ଚଲାଅ ।

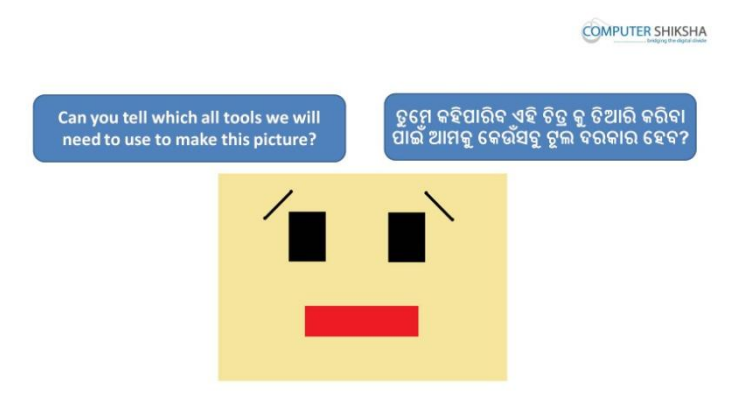

# **54.To stop video time at 2 minute 18 seconds in VLC Media Player.**

Stop video here and ask which tool will be used for make this picture? ଏହିଠାରେ ଭିଡିଓ କୁ ବନ୍ଦ କର ଏବଂ ଛାତ୍ର ମାନଙ୍କୁ ପଚାର ଏହି ଚିତ୍ର କୁ ତିଆରି କରିବା ପାଇଁ କେଉଁ ଟୁଲ ର ବ୍ୟବହାର କରାଯିବ ?

Just listen to the answers and play the video again for the correct answer. ଉତ୍ତର ଶୁଣ ଏବଂ ସଠିକ ଉତ୍ତର ପାଇଁ ଭିଡିଓ କୁ ପୁନର୍ବାର ଚଲାଅ ।

#### **55.To stop video time at 2 minute 40 seconds in VLC Media Player.**

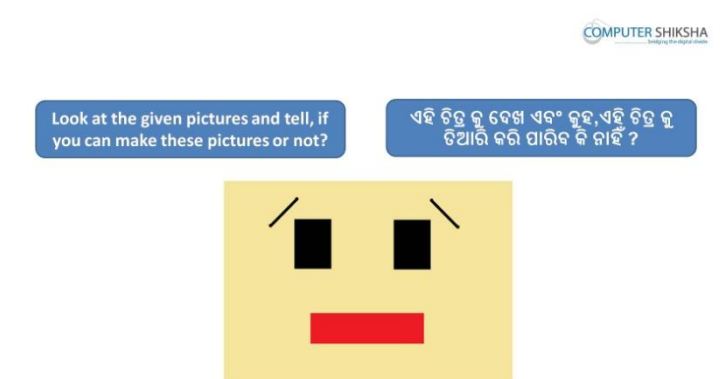

Stop video here and ask how to make this picture?

ଏହିଠାରେ ଭିଡିଓ କୁ ବନ୍ଦ କର ଏବଂ ଛାତ୍ର ମାନଙ୍କୁ ପଚାର ଏହି ଚିତ୍ର କୁ କେମିତି ତିଆରି କରାଯିବ ?

Just listen to the answers and play the video again for the correct answer. ଉତ୍ତର ଶୁଣ ଏବଂ ସଠିକ ଉତ୍ତର ପାଇଁ ଭିଡିଓ କୁ ପୁନର୍ବାର ଚଲାଅ ।

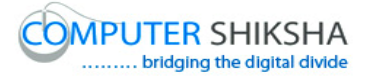

#### **56.To stop video time at 3 minute 34 seconds in VLC Media Player.**

Stop video here and ask students to select 'Rectangle tool' and 'Solid color' from Fill option and also ask to do both color box same color and then draw as shown in the video and then play the video again.

ଏହିଠାରେ ଭିଡିଓ କୁ ବନ୍ଦ କର ଏବଂ ଛାତ୍ର ମାନଙ୍କୁ କୁହ ଫିଲ୍ ଅପ୍ଯୁନ୍ ସହିତ ରେକ୍ଟ୍ୟାଙ୍ଗଲ ଟୂଲ ଏବଂ ସଲିଡ କଲର କ ସିଲେକ୍ଟ କରିବେ ଏବଂ ୨ ଟା କଲର ବକ୍ସ ରେ ଗୋଟିଏ କଲର କରି ତେବେ ତାହାକୁ ତିଆରି କରିବେ ଯେଉଁପରି ଭିଡିଓ ରେ ଦେଖାଯାଇଛି ଏବଂ ତାପରେ ଭିଡିଓ କୁ ପନ୍ତର୍ବାର ଚଲାଅ

#### **57.To stop video time at 4 minute 03 seconds in VLC Media Player.**

Stop video here and ask students to draw two filled black rectangles as shown in the video and then play the video again.

ଏହିଠାରେ ଭିଡିଓ କୁ ବନ୍ଦ କର ଏବଂ ଛାତ୍ର ମାନଙ୍କୁ ୨ ଟା ଭରା ଯାଇଥିବା କଳା ଚତୃଭୂଜ କୁ ତିଆରି କର ଯେଉଁପରି ଭିଡିଓ ରେ ଦେଖାଯାଇଛି ଏବଂ ତାପରେ ଭିଡିଓ କୁ ପୁନର୍ବାର ଚଲାଅ

#### **58.To stop video time at 4 minute 24 seconds in VLC Media Player.**

Stop video here and ask students to change the color and draw as shown in the video and then play the video again.

ଏହିଠାରେ ଭିଡିଓ କୁ ବନ୍ଦ କର ଏବଂ ଛାତ୍ର ମାନଙ୍କୁ କଲର ବଦଳାଇ ତିଆରି କରିବା ପାଇଁ କୁହ ଯେଉଁପରି ଭିଡିଓ ରେ ଦେଖାଯାଇଛି ଏବଂ ତାପରେ ଭିଡିଓ କୁ ପ୍ରନର୍ବାର ଚଲାଅ

#### **59.To stop video time at 4 minute 54 seconds in VLC Media Player.**

Stop video here and ask students to select 'Line tool' and draw as shown in the video.

ଏହିଠାରେ ଭିଡିଓ କୁ ବନ୍ଦ କର ଏବଂ ଛାତ୍ର ମାନଙ୍କୁ ଲାଇନ ଟୂଲ୍ ସିଲେକ୍ଟ କରି ତିଆରି କରିବା ପାଇଁ କ୍ରହ ଯେଉଁପରି ଭିଡିଓ ରେ ଦେଖାଯାଇଛି ଏବଂ ତାପରେ ଭିଡିଓ କୁ ପ୍ରନର୍ବାର ଚଲାଅ

Now just check if everyone has done so and play the video again.
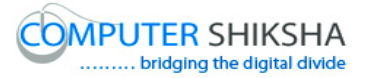

ବର୍ତ୍ତମାନ ଟିକେ ଚେକ୍ କରିନିଅ ଯଦି ସମସ୍ତେ କରି ସାରିଛନ୍ତି ଏବଂ ତେବେ ଭିଡିଓ କୁ ପୁନର୍ବାର ଚରାଅ

## **60.To stop video time at 5 minute 01 seconds in VLC Media Player.**

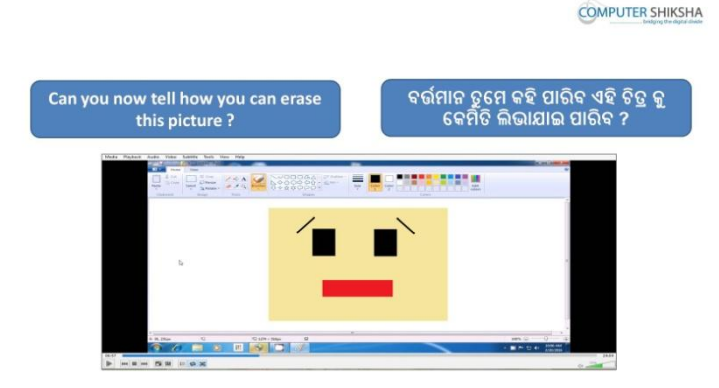

Stop video here and ask how to erase this picture? ଏହିଠାରେ ଭିଡିଓ କୁ ବନ୍ଦ କର ଏବଂ ପଚାର ଏହି ଚିତ୍ର କୁ କେମତି ଲିଭାଇ ଯିବ ? Just listen to the answers and play the video again for the correct answer. ଉତ୍ତର ଶୁଣ ଏବଂ ସଠିକ ଉତ୍ତର ପାଇଁ ଭିଡିଓ କୁ ପୁନର୍ବାର ଚଲାଅ ।

## **61.To stop video time at 5 minute 23 seconds in VLC Media Player.**

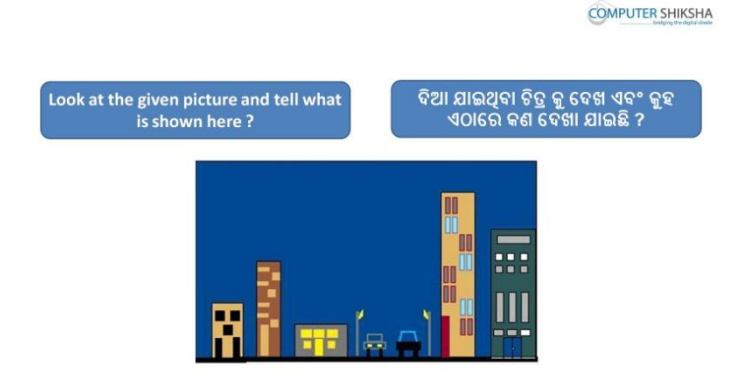

Stop video here and ask students to look at picture in front of them and tell what is it?

ଏହିଠାରେ ଭିଡିଓ କୁ ବନ୍ଦ କର ଏବଂ ଛାତ୍ର ମାନଙ୍କୁ କୁହ ଏହି ଚିତ୍ର ଦେଖିବେ ଏବଂ କହିବେ ଏହା କଣ ଅଡଟ ?

Just listen to the answers and play the video again for the correct answer.

ଉତ୍ତର ଶୁଣ ଏବଂ ସଠିକ ଉତ୍ତର ପାଇଁ ଭିଡିଓ କୁ ପୁନର୍ବାର ଚଲାଅ ।

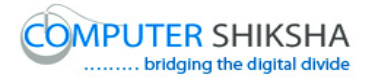

## **62.To stop video time at 5 minute 33 seconds in VLC Media Player.**

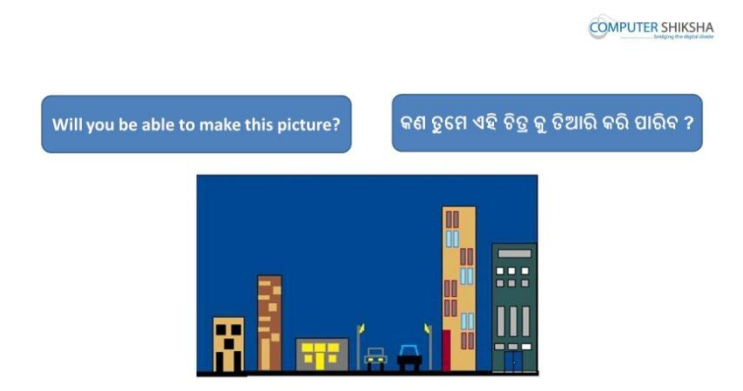

Stop video here and ask will they be able to make this picture?

ଏହିଠାରେ ଭିଡିଓ କୁ ବନ୍ଦ କର ଏବଂ ଛାତ୍ର ମାନଙ୍କୁ ପଚାର କଣ ସେମାନେ ଏହି ଚିତ୍ର କୁ ତିଆରି କରି ପାରିବେ ?

Just listen to the answers and play the video again for the correct answer. ଉତ୍ତର ଶ୍ରୁଣ ଏବଂ ସଠିକ ଉତ୍ତର ପାଇଁ ଭିଡିଓ କୁ ପୁନର୍ବାର ଚଲାଅ ।

## **63.To stop video time at 5 minute 49 seconds in VLC Media Player.**

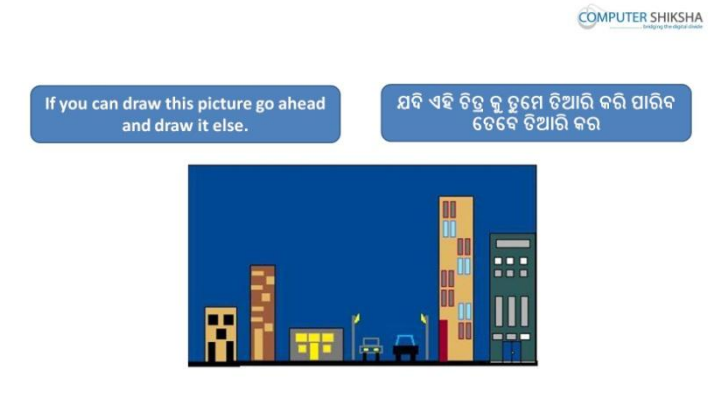

Stop video here and ask students to draw this picture and then play the video again.

ଏହିଠାରେ ଭିଡିଓ କୁ ବନ୍ଦ କର ଏବଂ ଛାତ୍ର ମାନଙ୍କୁ କୁହ ଏହି ଚିତ୍ର କୁ ତିଆରି କରିବା ପାଇଁ ଏବଂ ତାପରେ ଭିଡିଓ କୁ ପୁନର୍ବାର ଚଲାଅ

## **64.To stop video time at 6 minute 41 seconds in VLC Media Player.**

Stop video here and ask students to select 'Rectangle tool' and 'Solid color' from Fill option and also ask to do both color box same color and then draw as shown in the video and then play the video again.

ଏହିଠାରେ ଭିଡିଓ କୁ ବନ୍ଦ କର ଏବଂ ଛାତ୍ର ମାନଙ୍କୁ କୁହ ଫିଲ୍ ଅପ୍ସନ୍ ସହିତ ରେକ୍ଟ୍ୟାଙ୍ଗଲ ଟୂଲ ଏବଂ ସଲିଡ଼ କଲର କୁ ସିଲେକ୍ଟ କରିବେ ଏବଂ ୨ ଟା କଲର ବକ୍ସ ରେ ଗୋଟିଏ କଲର କରି ତେବେ ତାହାକୁ ତିଆରି କରିବେ ଯେଉଁପରି ଭିଡିଓ ରେ ଦେଖାଯାଇଛି ଏବଂ ତାପରେ ଭିଡିଓ କୁ ପନର୍ବାର ଚଲାଅ

## **65.To stop video time at 7 minute 03 seconds in VLC Media Player.**

Stop video here and ask students to change the both color box color and then draw as shown in the video and then play the video again.

ଏହିଠାରେ ଭିଡିଓ କୁ ବନ୍ଦ କର ଏବଂ ଛାତ୍ର ମାନଙ୍କୁ କୁହ ୨ ଟା କଲର ବକୁ ରୁ କଲର ବଦଳାଇ ଏହାକୁ ତିଆରି କରିବା ପାଇଁ ଯେଉଁପରି ଭିଡିଓ ରେ ଦେଖାଯାଇଛି ଏବଂ ତାପରେ ଭିଡିଓ କୁ ପୁନର୍ବାର ଚଲାଅ

## **66.To stop video time at 7 minute 45 seconds in VLC Media Player.**

Stop video here and ask students to change the color and draw as shown in the video and then play the video again.

ଏହିଠାରେ ଭିଡିଓ କୁ ବନ୍ଦ କର ଏବଂ ଛାତ୍ର ମାନଙ୍କୁ କୁହ କଲର ବଦଳାଇ ଏହାକୁ ତିଆରି କରିବେ ଯେଉଁପରି ଭିଡିଓ ରେ ଦେଖାଯାଇଛି ଏବଂ ତାପରେ ଭିଡିଓ କୁ ପ୍ରନର୍ବାର ଚଲାଅ

## **67.To stop video time at 8 minute 56 seconds in VLC Media Player.**

Stop video here and ask students to change the color and draw as shown in the video and then play the video again.

ଏହିଠାରେ ଭିଡିଓ କୁ ବନ୍ଦ କର ଏବଂ ଛାତ୍ର ମାନଙ୍କୁ କୁହ କଲର ବଦଳାଇ ଏହାକୁ ତିଆରି କରିବେ ଯେଉଁପରି ଭିଡିଓ ରେ ଦେଖାଯାଇଛି ଏବଂ ତାପରେ ଭିଡିଓ କୁ ପ୍ରନର୍ବାର ଚଲାଅ

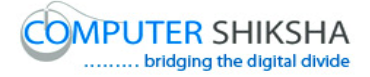

### **68.To stop video time at 9 minute 22 seconds in VLC Media Player.**

Stop video here and ask students to change the color and draw as shown in the video and then play the video again.

ଏହିଠାରେ ଭିଡିଓ କୁ ବନ୍ଦ କର ଏବଂ ଛାତ୍ର ମାନଙ୍କୁ କୁହ କଲର ବଦଳାଇ ଏହାକୁ ତିଆରି କରିବେ ଯେଉଁପରି ଭିଡିଓ ରେ ଦେଖାଯାଇଛି ଏବଂ ତାପରେ ଭିଡିଓ କୁ ପୁନର୍ବାର ଚଲାଅ

### **69.To stop video time at 10 minute 46 seconds in VLC Media Player.**

Stop video here and ask students to change the color and draw as shown in the video and then play the video again.

ଏହିଠାରେ ଭିଡିଓ କୁ ବନ୍ଦ କର ଏବଂ ଛାତ୍ର ମାନଙ୍କୁ କୁହ କଲର ବଦଳାଇ ଏହାକୁ ତିଆରି କରିବେ ଯେଉଁପରି ଭିଡିଓ ରେ ଦେଖାଯାଇଛି ଏବଂ ତାପରେ ଭିଡିଓ କୁ ପ୍ରନର୍ବାର ଚଲାଅ

### **70.To stop video time at 11 minute 10 seconds in VLC Media Player.**

Stop video here and ask students to change the color and draw the windows as shown in the video and then play the video again.

ଏହିଠାରେ ଭିଡିଓ କୁ ବନ୍ଦ କର ଏବଂ ଛାତ୍ର ମାନଙ୍କୁ କୁହ କଲର ବଦଳାଇ ବେ ଏବଂ ଝରକା ତିଆରି କରିବେ ଯେଉଁପରି ଭିଡିଓ ରେ ଦେଖାଯାଇଛି ଏବଂ ତାପରେ ଭିଡିଓ କୁ ପୁନର୍ବାର ଚଲାଅ

#### **71.To stop video time at 11 minute 45 seconds in VLC Media Player.**

Stop video here and ask students to change the color and draw the windows as shown in the video and then play the video again.

ଏହିଠାରେ ଭିଡିଓ କୁ ବନ୍ଦ କର ଏବଂ ଛାତ୍ର ମାନଙ୍କୁ କୁହ କଲର ବଦଳାଇ ବେ ଏବଂ ଝରକା ତିଆରି କରିବେ ଯେଉଁପରି ଭିଡିଓ ରେ ଦେଖାଯାଇଛି ଏବଂ ତାପରେ ଭିଡିଓ କୁ ପୁନର୍ବାର ଚଲାଅ

### **72.To stop video time at 13 minute 35 seconds in VLC Media Player.**

Stop video here and ask students to do as shown in the video and then play the video again.

ଏହିଠାରେ ଭିଡିଓ କୁ ବନ୍ଦ କର ଏବଂ ଛାତ୍ର ମାନଙ୍କୁ ଭିଡିଓ ରେ ଦେଖା ଯାଇଥିବା ଭଳିଆ କରିବାପାଇଁ କୁହ ଏବଂ ତାପରେ ଭିଡିଓ କୁ ପୁନର୍ବାର ଚଲାଅ

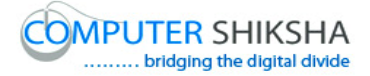

### **73.To stop video time at 21 minute 30 seconds in VLC Media Player.**

Stop video here and ask students to change the color and draw the windows as shown in the video and then play the video again.

ଏହିଠାରେ ଭିଡିଓ କୁ ବନ୍ଦ କର ଏବଂ ଛାତ୍ର ମାନଙ୍କୁ କୁହ କଲର ବଦଳାଇବେ ଏବଂ ଝରକା ତିଆରି କରିବେ ଯେଉଁପରି ଭିଡିଓ ରେ ଦେଖାଯାଇଛି ଏବଂ ତାପରେ ଭିଡିଓ କୁ ପୁନର୍ବାର ଚଲାଅ

### **74.To stop video time at 22 minute 10 seconds in VLC Media Player.**

Stop video here and ask students to select the 'Line tool' and draw as shown in the video and then play the video again.

ଏହିଠାରେ ଭିଡିଓ କୁ ବନ୍ଦ କର ଏବଂ ଛାତ୍ର ମାନଙ୍କୁ କୁହ ଲାଇନ ଟୂଲ ସିଲେକ୍ଟ କରିବେ ଏବଂ ତିଆରି କରିବେ ଯେଉଁପରି ଭିଡିଓ ରେ ଦେଖାଯାଇଛି ଏବଂ ତାପରେ ଭିଡିଓ କୁ ପୁନର୍ବାର ଚଲାଅ

### **75.To stop video time at 22 minute 24 seconds in VLC Media Player.**

Stop video here and ask students to draw as shown in the video and then play the video again.

ଏହିଠାରେ ଭିଡିଓ କୁ ବନ୍ଦ କର ଏବଂ ଛାତ୍ର ମାନଙ୍କୁ ଭିଡିଓ ରେ ଦେଖା ଯାଇଥିବା ଭଳିଆ କରିବାପାଇଁ କ୍ରହ ଏବଂ ତାପରେ ଭିଡିଓ କୁ ପୁନର୍ବାର ଚଲାଅ

### **76.To stop video time at 22 minute 47 seconds in VLC Media Player.**

Stop video here and ask students to draw as shown in the video and then play the video again.

ଏହିଠାରେ ଭିଡିଓ କୁ ବନ୍ଦ କର ଏବଂ ଛାତ୍ର ମାନଙ୍କୁ ଭିଡିଓ ରେ ଦେଖା ଯାଇଥିବା ଭଳିଆ ତିଆରି କରିବା ପାଇଁ କୁହ ଏବଂ ତାପରେ ଭିଡିଓ କୁ ପୁନର୍ବାର ଚଲାଅ

### **77.To stop video time at 26 minute 10 seconds in VLC Media Player.**

Stop video here and ask students to draw as shown in the video. ଏହିଠାରେ ଭିଡିଓ କୁ ବନ୍ଦ କର ଏବଂ ଛାତ୍ର ମାନଙ୍କୁ ଭିଡିଓ ରେ ଦେଖା ଯାଇଥିବା ଭଳିଆ ତିଆରି କରିବାପାଇଁ କହ

Now just check if everyone has done so and play the video again.

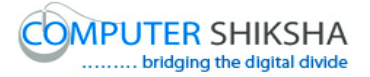

ବର୍ତ୍ତମାନ ଟିକେ ଚେକ୍ କରିନିଅ ଯଦି ସେମାନେ କରି ସାରିଛନ୍ତି ତାପରେ ଭିଡିଓ କୁ ପୁନର୍ବାର ଚରାଅ

## **78.To stop video time at 26 minute 16 seconds in VLC Media Player.**

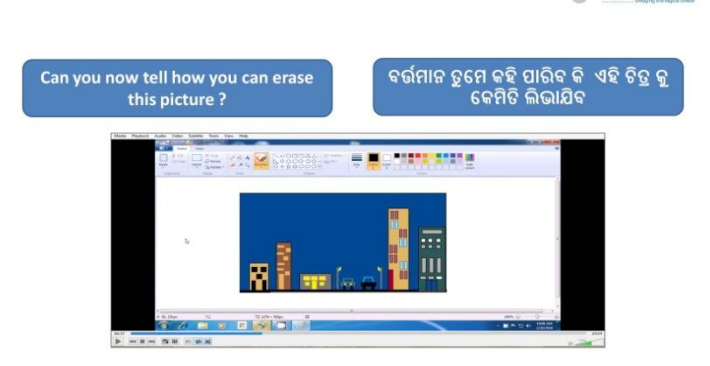

**COMPUTER SHIKSHA** 

Stop video here and ask if they can tell how to erase this picture? ଏହିଠାରେ ଭିଡିଓ କୁ ବନ୍ଦ କର ଏବଂ ଛାତ୍ର ମାନଙ୍କୁ ପଚାର ସେମାନେ କହି ପାରିବେ ଏହି ଚିତ୍ର କୁ କେମିତ ଲିଭାଇ ପାରିବେ ?

Just listen to the answers and play the video again for the correct answer.

ଉତ୍ତର ଶୁଣ ଏବଂ ସଠିକ ଉତ୍ତର ପାଇଁ ଭିଡିଓ କୁ ପୁନର୍ବାର ଚଲାଅ ।

## **79.To stop video time at 26 minute 38 seconds in VLC Media Player.**

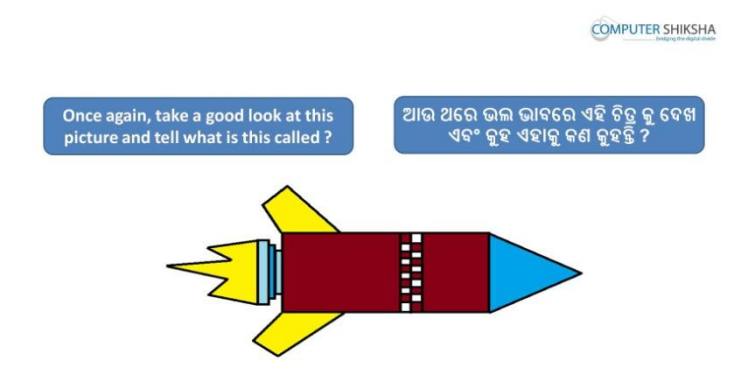

Stop video here and ask students to look at picture in front of them and tell what is it?

ଏହିଠାରେ ଭିଡିଓ କୁ ବନ୍ଦ କର ଏବଂ ଛାତ୍ର ମାନଙ୍କୁ କୁହ ଆଗରେ ଦେଖା ଯାଇଥିବା ଚିତ୍ର କୁ ବେଖରେ ଏବଂ କହିବେ ଏହା କଣ ଅଟେ ?

Just listen to the answers and play the video again for the correct answer.

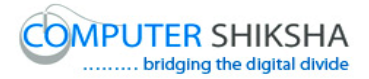

# ଉତ୍ତର ଶ୍ରଣ ଏବଂ ସଠିକ ଉତ୍ତର ପାଇଁ ଭିଡିଓ କୁ ପ୍ରନର୍ବାର ଚଲାଅ ।

## **80.To stop video time at 26 minute 45 seconds in VLC Media Player.**

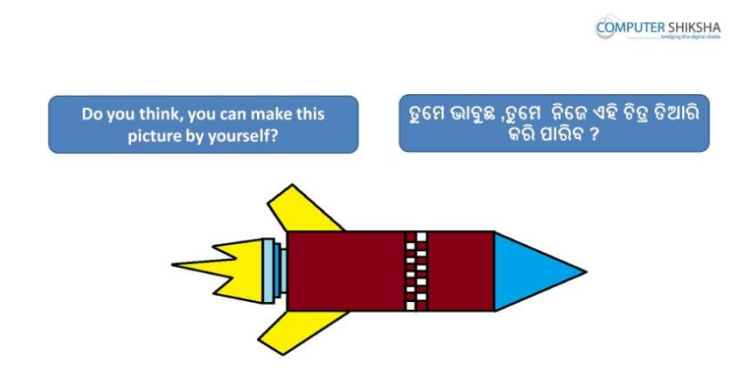

Stop video here and ask if they can make this picture by themselves? ଏହିଠାରେ ଭିଡିଓ କୁ ବନ୍ଦ କର ଏବଂ ପଚାର ସେମାନେ ନିଜେ ଏହି ଚିତ୍ର କୁ ତିଆରି କରି ପାରିବେ ?

Just listen to the answers and play the video again for the correct answer. ଉତ୍ତର ଶଣ ଏବଂ ସଠିକ ଉତ୍ତର ପାଇଁ ଭିଡିଓ କ ପନର୍ବାର ଚଲାଅ ।

## **81.To stop video time at 27 minute 38 seconds in VLC Media Player.**

Stop video here and ask students to select 'Rectangle tool' and 'Solid color' from Fill option and also ask to select any color and then draw as shown in the video and then play the video again.

ଏହିଠାରେ ଭିଡିଓ କୁ ବନ୍ଦ କର ଏବଂ ଛାତ୍ର ମାନଙ୍କୁ କୁହ ଫିଲ୍ ଅପ୍ସନ୍ ସହିତ ରେକ୍ଟ୍ୟାଙ୍ଗଲ ଟୂଲ ଏବଂ ସଲିଡ୍ କଲର କୁ ସିଲେକ୍ଟ କରିବେ ଏବଂ ଯେକୌଣଶି କଲର କୁ ସିଲେକ୍ଟ କରିବେ ଏବଂ ତାହାକୁ ତିଆରି କରିବେ ଯେଉଁପରି ଭିଡିଓ ରେ ଦେଖାଯାଇଛି ଏବଂ ତାପରେ ଭିଡିଓ କୁ ପୁନର୍ବାର ଚରାଅ

**82.To stop video time at 28 minute 59 seconds in VLC Media Player.**

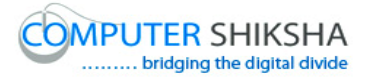

Stop video here and ask students to draw as shown in the video and then play then video again.

ଏହିଠାରେ ଭିଡିଓ କୁ ବନ୍ଦ କର ଏବଂ ଛାତ୍ର ମାନଙ୍କୁ କୁହ ଭିଡିଓ ରେ ଦେଖା ଯାଇଥିବା ଭଳିଆ ତିଆରି କରିବେ ଏବଂ ତାପରେ ଭିଡିଓ କୁ ପୁନର୍ବାର ଚଲାଅ

### **83.To stop video time at 29 minute 28 seconds in VLC Media Player.**

Stop video here and ask students to do color box 2 white and draw a rectangle as shown in the video and then play the video again. ଏହିଠାରେ ଭିଡିଓ କୁ ବନ୍ଦ କର ଏବଂଛାତ୍ର ମାନଙ୍କୁ କୁହ କଲର ବକ୍ସ ୨ କୁ ଧଳା କରିବେ ଏବଂ ଚତୃଭୂଜ ତିଆରି କରିବେ ଯେଉଁପରି ଭିଡିଓ ରେ ଦେଖାଯାଇଛି ଏବଂ ତାପରେ ଭିଡିଓ କୁ ପନର୍ବାର ଚଲାଅ

### **84.To stop video time at 30 minute 12 seconds in VLC Media Player.**

Stop video here and ask students to select 'Line tool' and draw as shown in the video and then play the video again.

ଏହିଠାରେ ଭିଡିଓ କୁ ବନ୍ଦ କର ଏବଂଛାତ୍ର ମାନଙ୍କୁ କୁହ ଲାଇନ ଟୂଲ ସିଲେକ୍ଟ କରିବେ ଏବଂ ତିଆରି କରିବେ ଯେଉଁପରି ଭିଡିଓ ରେ ଦେଖାଯାଇଛି ଏବଂ ତାପରେ ଭିଡିଓ କୁ ପ୍ରନର୍ବାର ଚଲାଅ

### **85.To stop video time at 34 minute 28 seconds in VLC Media Player.**

Stop video here and ask students to draw as shown in the video and then play then video again.

ଏହିଠାରେ ଭିଡିଓ କୁ ବନ୍ଦ କର ଏବଂ ଛାତ୍ର ମାନଙ୍କୁ କୁହ ଭିଡିଓ ରେ ଦେଖା ଯାଇଥିବା ଭଳିଆ ତିଆରି କରିବେ ଏବଂ ତାପରେ ଭିଡିଓ କୁ ପୁନର୍ବାର ଚଲାଅ

### **86.To stop video time at 35 minute 23 seconds in VLC Media Player.**

Stop video here and ask students to fill the color inside the picture as shown in the video.

ଏହିଠାରେ ଭିଡିଓ କୁ ବନ୍ଦ କର ଏବଂ ଛାତ୍ର ମାନଙ୍କୁ କୁହ ଚିତ୍ର ର ଭିତରେ କଲର ଭରିବେ ଯେଉଁପରି ଭିଡିଓ ରେ ଦେଖାଯାଇଛି ଏବଂ ତାପରେ ଭିଡିଓ କୁ ପୁନର୍ବାର ଚଲାଅ

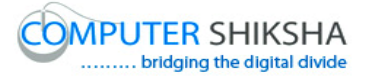

## **87.To stop video time at 35 minute 32 seconds in VLC Media Player.**

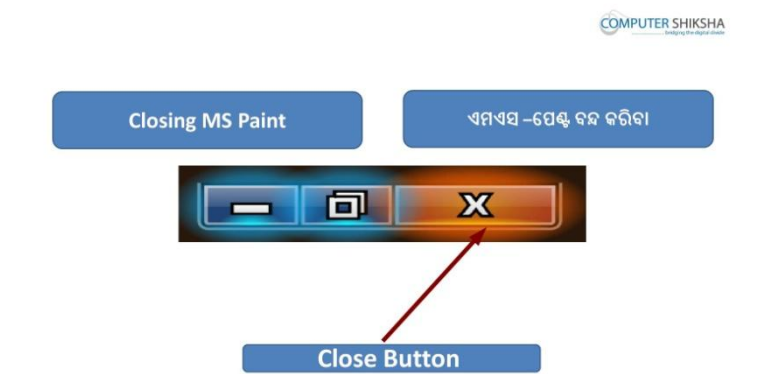

Stop video here and ask students to close the MS-Paint?

ଏହିଠାରେ ଭିଡିଓ କୁ ବନ୍ଦ କର ଏବଂ ଛାତ୍ର ମାନଙ୍କୁ କୁହ ଏମଏସ-ପେଣ୍ଟ ର ଫାଇଲ କୁ ବନ୍ଦ କରିବେ ?

Just listen to the answers and play the video again for the correct answer. ଉତ୍ତର ଶୁଣ ଏବଂ ସଠିକ ଉତ୍ତର ପାଇଁ ଭିଡିଓ କୁ ପୁନର୍ବାର ଚଲାଅ ।

## **88.To stop video time at 35 minute 40 seconds in VLC Media Player.**

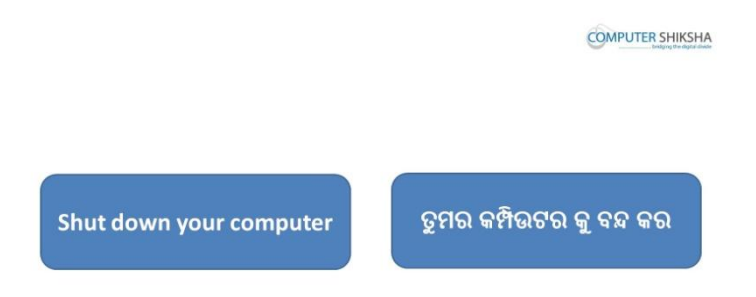

Stop video here and ask students to close the MS-Paint file and shut down the computer and then play the video again.

ଏଠାରେ ଭିଡିଓ ବନ୍ଦ କର ଏବଂ ଛାତ୍ର ମାନଙ୍କୁ କୁହ ଏମଏସ-ପେଣ୍ଟ ର ଫାଇଲ କୁ ବନ୍ଦ କରିବା ପାଇଁ ଏବଂ କମ୍ପିଉଟର କୁ "ସଟ ଡାଉନ" କରିବା ପାଇଁ ଏବଂ ଭିଡିଓ କୁ ପୁନର୍ବାର ଚଲାଅ ।

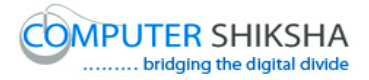

## **Complete teacher's manual for Paint 1 Class 11 Class 11 Summaries**

- $\checkmark$  How to open laptop/notebook and switch on? ଲ୍ୟାପଟପ/ନୋଟବକ୍ ଅପନ ଏବଂ ସ୍ୱିଚ ଅନ କେମିତି କରିଯାଏ ?
- $\checkmark$  How to open MS-paint file and operate it? ଏମଏସ-ପେଣ୍ଟ ଫାଇଲ କୁ ଅପନ ଏବଂବ୍ୟବହାର କେମିତି କରାଯାଏ ?
- $\checkmark$  How to use oval tool? ଓଭାଲ୍ ଟୂଲ କୁ କେମିତି ବ୍ୟବହାର କରାଯାଏ ?
- $\checkmark$  What is use of command? କମାଣ୍ଡ ର ବ୍ୟବହାର କଣ ?
- $\checkmark$  What is Undo & Redo command? ଅନ୍ତୃ ଏବଂ ରେଡୁ କମାଣ୍ଡ କଣ ?
- $\checkmark$  What is Copy & Paste? କପି ଏବଂ ପେଷ୍ଟ କଣ ?
- $\checkmark$  What is Cut & Paste? କଟ ଏବଂ ପେଷ୍ଟ କଣ ?
- $\checkmark$  How to use selection tool? ସିଲେକ୍ଟସନ୍ ଟଲ କ ବ୍ୟବହାର କେମତି କରାଯାଏ ?
- $\checkmark$  What is transparent selection? ଟ୍ରାନ୍ସ ଡଡଯଣ୍ଟ ସିଡରକ୍ଟସନ୍ କଣ ?
- $\checkmark$  Make a picture using command, oval tool & fill color. କମାଣ୍ଡ ,ଓଭାଲ୍ ଟୂଲ ଏବଂ ଫିଲ୍ କଲର୍ ର ବ୍ୟବହାର କରି ଚିତ୍ର ତିଆରି କରିବା .
- $\checkmark$  How to Close MS-Paint file? ଏମଏସ-ପେଣ୍ଟ ଫାଇଲ କ କେମତି ବନ୍ଦ କରାଯାଏ ?
- $\checkmark$  How to Shut down computer? କମ୍ପିଉଟର କୁ ବନ୍ଦ କେମତି କରାଯାଏ ?

## **89.To stop video time at 2 7 seconds in VLC Media Player.**

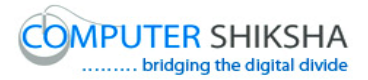

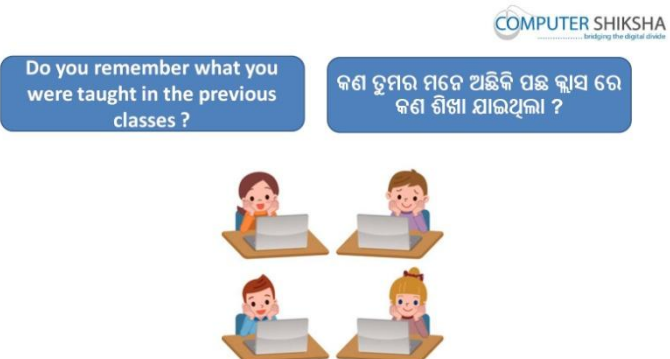

Stop video here and ask what did they learn in the previous classes? ଏହିଠାରେ ଭିଡିଓ କୁ ବନ୍ଦ କର ଏବଂ ପଚାର ସେମାନେ ପୂର୍ବ କ୍ଲାସ ରେ କଣ ଶିଖିଥିଲେ ? Just listen to the answers and play the video again. ଉତ୍ତର ଶୁଣ ଏବଂ ଭିଡିଓ କୁ ପୁନର୍ବାର ଚଲାଅ ।

### **90.To stop video time at 34 seconds in VLC Media Player.**

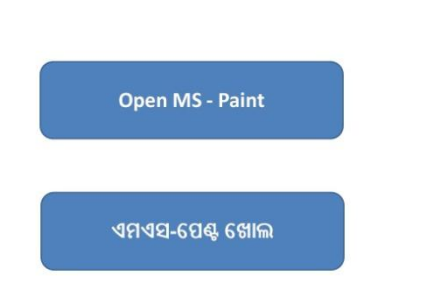

**COMPUTER SHIKSHA** 

Stop video here and ask students to open MS-Paint file and then play the video again.

ଏହିଠାରେ ଭିଡିଓ କୁ ବନ୍ଦ କର ଏବଂ ଛାତ୍ର ମାନଙ୍କୁ କୁହ ଏମଏସ ପେଣ୍ଟ ଫାଇଲ କୁ ଅପନ୍ କରିବା ପାଇଁ ଏବଂ ଭିଡିଓ କୁ ପୁନର୍ବାର ଚଲାଅ ।

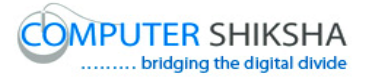

**COMPUTER SHIKSHA** 

**COMPUTER SHIKSHA** 

### **91.To stop video time at 1 minute 03 seconds in VLC Media Player.**

Do you know what a Command କଣ ତୁମେ ଜାଣିଛ କି କମାଣ୍ଡ କଣ  $is?$ 21682

Stop video here and ask them if they know what a command is? ଏହିଠାରେ ଭିଡିଓ କୁ ବନ୍ଦ କର ଏବଂ ସେମାନଙ୍କୁ ପଚାର ସେମାନେ ଜାଣିଛନ୍ତି କି କମାଣ୍ଡ କଣ ? Just listen to the answers and play the video again. ଉତ୍ତର ଶୁଣ ଏବଂ ଭିଡିଓ କୁ ପୁନର୍ବାର ଚଲାଅ ।

### **92.To stop video time at 1 minute 20 seconds in VLC Media Player.**

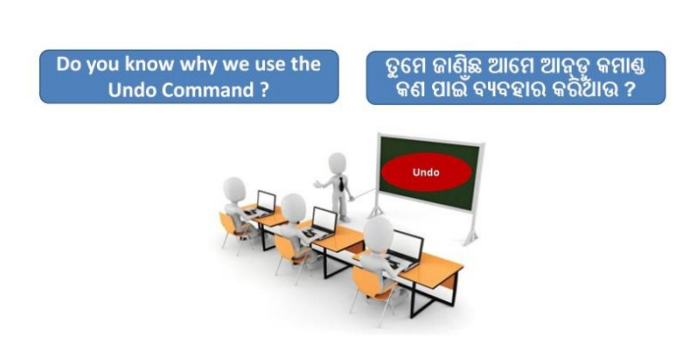

Stop video here and ask them if they know why we use 'Undo' command? ଏହିଠାରେ ଭିଡିଓ କୁ ବନ୍ଦ କର ଏବଂ ସେମାନଙ୍କୁ ପଚାର ସେମାନେ ଜାଣିଛନ୍ତି କି ଆମେ "ଅନ୍ତୃ କମାଣ୍ଡ" କାହିଁକି ବ୍ୟବହାର କରିଥାଉ ?

Just listen to the answers and play the video again. ଉତ୍ତର ଶୁଣ ଏବଂ ଭିଡିଓ କୁ ପୁନର୍ବାର ଚଲାଅ ।

### **93.To stop video time at 1 minute 31 seconds in VLC Media Player.**

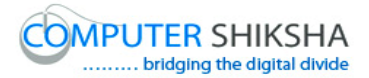

# **COMPUTER SHIKSHA** ତୁମେ ଜାଣିଛ ଆନ୍ତୃ ପାଇଁ ସର୍ଟକଟ<br>କମାଣ୍ଡ କଣ ? Do you know what is the shortcut command for Undo?

Stop video here and ask what is shortcut command for 'Undo'? ଏହିଠାରେ ଭିଡିଓ କୁ ବନ୍ଦ କର ଏବଂ ପଚାର ଅନ୍ତୃ ପାଇଁ ସର୍ଟକଟ୍ କମାଣ୍ଡ କଣ ? Just listen to the answers and play the video again. ଉତ୍ତର ଶ୍ୱଣ ଏବଂ ଭିଡିଓ କୁ ପୁନର୍ବାର ଚଲାଅ ।

## **94.To stop video time at 2 minute 18 seconds in VLC Media Player.**

Stop video here and ask students to select 'Line tool' and draw three lines as shown in the video and then play the video again.

ଏହିଠାରେ ଭିଡିଓ କୁ ବନ୍ଦ କର ଏବଂ ଛାତ୍ର ମାନଙ୍କୁ କୁହ ଲାଇନ ଟୂଲ ସିଲେକ୍ଟ କରିବେ ଏବଂ ୫ ଟା ଲାଇନ ତିଆରି କରିବେ ଯେଉଁପରି ଭିଡିଓ ରେ ଦେଖାଯାଇଛି ଏବଂ ତାପରେ ଭିଡିଓ କୁ ପ୍ରନର୍ବାର ଚଲାଅ

## **95. To stop video time at 2 minute 39 seconds in VLC Media Player.**

Stop video here and ask students to erase the line with help of 'Undo' command as explain in the video and then play the video again.

ଏହିଠାରେ ଭିଡିଓ କୁ ବନ୍ଦ କର ଏବଂ ଛାତ୍ର ମାନଙ୍କୁ କୁହ ଅନ୍ତୃ କମାଣ୍ଡ ସାହାଜ୍ୟ ଦ୍ୱାରା ଲାଇନ କୁ ଲିଭାଇବା ପାଇଁ ଯେଉଁପରି ଭିଡିଓ ରେ ଦେଖାଯାଇଛି ଏବଂ ତାପରେ ଭିଡିଓ କୁ ପୁନର୍ବାର ଚରାଅ

## **96.To stop video time at 3 minute 00 seconds in VLC Media Player.**

Stop video here and ask students to erase all the lines with help of the undo as shown in the video and then play the video again.

ଏହିଠାରେ ଭିଡିଓ କୁ ବନ୍ଦ କର ଏବଂ ଛାତ୍ର ମାନଙ୍କୁ କୁହ ଅନ୍ତୃ ସାହାଜ୍ୟ ଦ୍ୱାରା ସବୁ ଲାଇନ ଗୁଡିକୁ ଲିଭାଇବା ପାଇଁ ଯେଉଁପରି ଭିଡିଓ ରେ ଦେଖାଯାଇଛିଁ ଏବଂ ତାପରେ ଭିଡିଓ କୁ ପୁନର୍ବାର ଚରାଅ

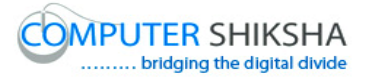

## **97.To stop video time at 3 minute 05 seconds in VLC Media Player.**

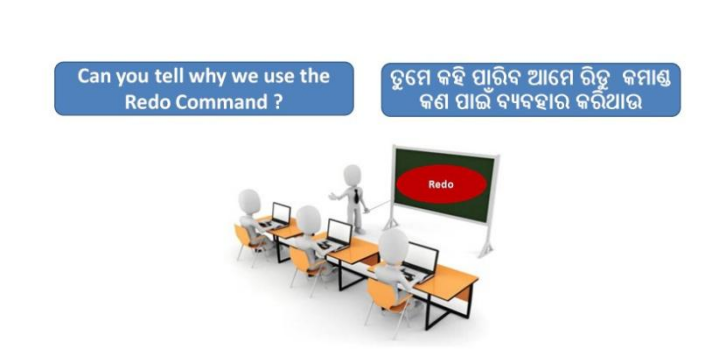

**COMPUTER SHIKSHA** 

Stop video here and ask them if they know why we use 'Redo' command? ଏହିଠାରେ ଭିଡିଓ କୁ ବନ୍ଦ କର ଏବଂ ପଚାର ସେମାନେ ଜାଣିଛନ୍ତି କି ଆମେ " ରେଡୁ କମାଣ୍ଡ " କଣପାଇଁ ବ୍ୟବହାର କରିଥାଉ ? Just listen to the answers and play the video again. ଉତ୍ତର ଶୁଣ ଏବଂ ଭିଡିଓ କୁ ପୁନର୍ବାର ଚଲାଅ ।

### **98.To stop video time at 3 minute 18 seconds in VLC Media Player.**

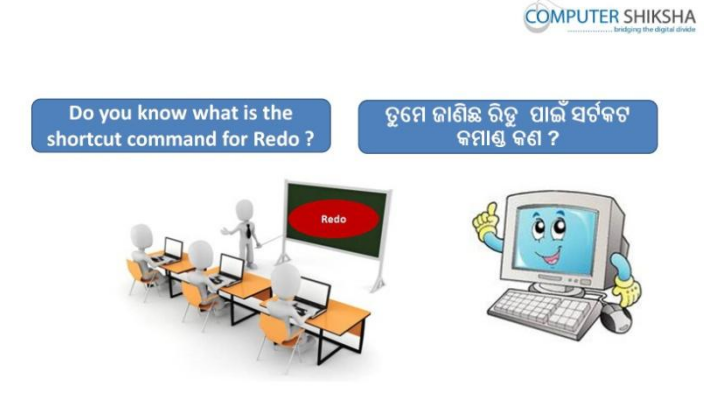

Stop video here and ask what is shortcut command for 'Redo'? ଏହିଠାରେ ଭିଡିଓ କୁ ବନ୍ଦ କର ଏବଂ ପଚାର "ରେଡୁ" ପାଇଁ ସର୍ଟକଟ୍ କମାଣ୍ଡ କଣ ?

Just listen to the answers and play the video again. ଉତ୍ତର ଶୁଣ ଏବଂ ଭିଡିଓ କୁ ପୁନର୍ବାର ଚଲାଅ ।

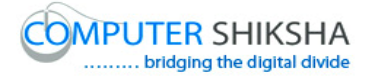

## **99.To stop video time at 4 minute 22 seconds in VLC Media Player.**

Stop video here and ask students to bring back that line with help of 'Redo' which they had erased as explained in the video and then play the video again. ଏହିଠାରେ ଭିଡିଓ କୁ ବନ୍ଦ କର ଏବଂ ଛାତ୍ର ମାନଙ୍କୁ କୁହ ,ଭିଡିଓ ରେ ଦେଖାଯାଇଥିବା ପରି ; ସେମାନେ ଲିଭାଇଥିବା ଲାଇନ ଟି କୁ ଆଉଥରେ ରେଡୁ ସାହାଯ୍ୟରେ ଫେରେଇବେ ।

## **100. To stop video time at 4 minute 40 seconds in VLC Media Player.**

Stop video here and ask students to bring back all lines with help of 'Redo' as shown in the video.

ଏହିଠାରେ ଭିଡିଓ କୁ ବନ୍ଦ କର ଏବଂ ଛାତ୍ର ମାନଙ୍କୁ କୁହ ,ଭିଡିଓ ରେ ଦେଖାଯାଇଥିବା ପରି ସବୁ ଲାଇନ ଗୁଡିକୁ "ରେଡୁ" ସାହାଯ୍ୟରେ ଫେରାଇବେ ।

Now just check if everyone has done so and play the video again. ବର୍ତ୍ତମାନ ଟିକେ ଚେକ୍ କରିନିଅ ଯଦି ସମସ୍ତେ କରି ସାରିଛନ୍ତି ଏବଂ ଭିଡିଓ କୁ ପ୍ରନର୍ବାର ଚଲାଅ

### **101. To stop video time at 4 minute 50 seconds in VLC Media Player.**

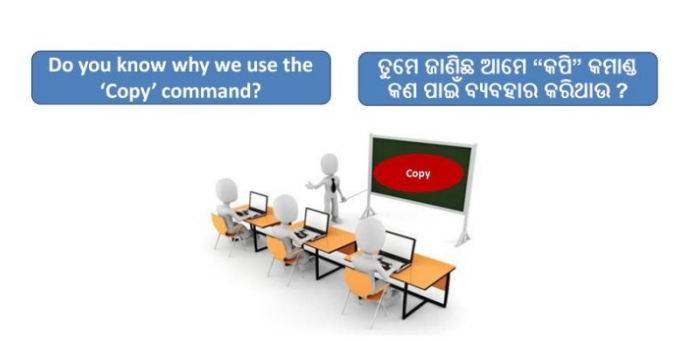

**COMPUTER SHIKSHA** 

Stop video here and ask them if they know why we use 'Copy' command? ଏହିଠାରେ ଭିଡିଓ କୁ ବନ୍ଦ କର ଏବଂ ପଚାର ସେମାନେ ଜାଣିଛନ୍ତି ଆମେ କପି କମାଣ୍ଡ କଣପାଇଁ ଫୟଫହାଯ କଯିଥାଉ ?

Just listen to the answers and play the video again. ଉତ୍ତର ଶଣ ଏବଂ ଭିଡିଓ କ ପନର୍ବାର ଚଲାଅ ।

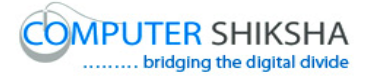

### **102. To stop video time at 5 minute 09 seconds in VLC Media Player.**

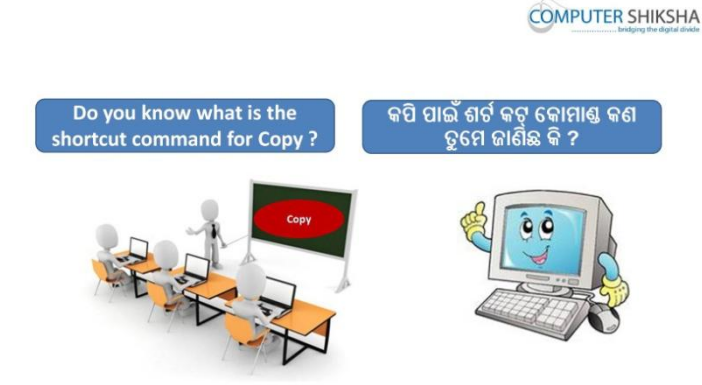

Stop video here and ask what is shortcut command for 'Copy'? ଏହିଠାରେ ଭିଡିଓ କୁ ବନ୍ଦ କର ଏବଂ ପଚାର କପି କରିବା ପାଇଁ ସର୍ଟକଟ୍ କମାଣ୍ଡ କଣ ? Just listen to the answers and play the video again. ଉତ୍ତର ଶୁଣ ଏବଂ ଭିଡିଓ କୁ ପୁନର୍ବାର ଚଲାଅ ।

### **103. To stop video time at 5 minute 28 seconds in VLC Media Player.**

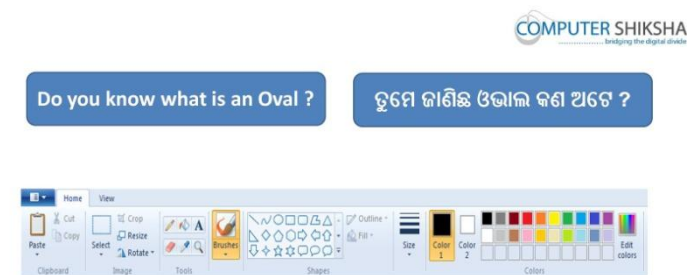

Stop video here and ask if they know what is 'Oval'? ଏହିଠାରେ ଭିଡିଓ କୁ ବନ୍ଦ କର ଏବଂ ପଚାର ଯଦି ସେମାନେ ଜାଣିଛନ୍ତି "ଓଭାଲ୍" କଣ ? Just listen to the answers and play the video again. ଉତ୍ତର ଶୁଣ ଏବଂ ଭିଡିଓ କୁ ପୁନର୍ବାର ଚଲାଅ ।

### **104. To stop video time at 5 minute 57 seconds in VLC Media Player.**

Stop video here and ask students to select 'Oval' and draw a small oval as shown in the video and then play the video again.

ଏହିଠାରେ ଭିଡିଓ କୁ ବନ୍ଦ କର ଏବଂ ଛାତ୍ର ମାନଙ୍କୁ କୁହ " ଓଭାଲ୍" ସିଲେକ୍ଟ କରିବେ ଏବଂ ଗୋଟେ ଛୋଟୋ " ଓଭାଲ୍" ତିଆରି କରିବେ ଯେଉଁପରି ଭିଡିଓ ରେ ଦେଖାଯାଇଛି ଏବଂ ତାପରେ ଭିଡିଓ କୁ ପୁନର୍ବାର ଚଲାଅ

**105. To stop video time at 6 minute 51 seconds in VLC Media Player.** Stop video here and ask students to select the oval as shown in the video and then play the video again.

ଏହିଠାରେ ଭିଡିଓ କୁ ବନ୍ଦ କର ଏବଂ ଛାତ୍ର ମାନଙ୍କୁ କୁହ " ଓଭାଲ୍" ସିଲେକ୍ଟ କରିବେ ଯେଉଁପରି ଭିଡିଓ ରେ ଦେଖାଯାଇଛି ଏବଂ ତାପରେ ଭିଡିଓ କୁ ପ୍ରନର୍ବାର ଚଲାଅ .

**106. To stop video time at 7 minute 20 seconds in VLC Media Player.** Stop video here and ask students to do copy as explained in the video and then play the video again.

ଏହିଠାରେ ଭିଡିଓ କୁ ବନ୍ଦ କର ଏବଂ ଛାତ୍ର ମାନଙ୍କୁ କୁହ "କପି" କରିବା ପାଇଁ ଯେମତି ଏହି ଭିଡିଓ ରେ ଦେଖା ଯାଇଛି ଏବଂ ତାପରେ ଭିଡିଓ କୁ ପୁନର୍ବାର ଚଲାଅ

**107. To stop video time at 7 minute 58 seconds in VLC Media Player.** Stop video here and ask students to do paste as explain in the video and then play the video again.

ଏହିଠାରେ ଭିଡିଓ କୁ ବନ୍ଦ କର ଏବଂ ଛାତ୍ର ମାନଙ୍କୁ କୁହ "ପେଷ୍ଟ" କରିବା ପାଇଁ ଯେମତି ଏହି ଭିଡିଓ ରେ ଦେଖା ଯାଇଛି ଏବଂ ତାପରେ ଭିଡିଓ କୁ ପୁନର୍ବାର ଚଲାଅ

**108. To stop video time at 8 minute 03 seconds in VLC Media Player.** Stop video here and ask students to do as shown in the video and then play the video again. ଏହିଠାରେ ଭିଡିଓ କୁ ବନ୍ଦ କର ଏବଂ ଏହି ଭିଡିଓ ରେ ଦେଖା ଯାଇଥିବା ଭଳି ଛାତ୍ର ମାନଙ୍କୁ କରିବାକୁ କୁହ ଏବଂ ଭିଡିଓ କୁ ପ୍ରନର୍ବାର ଚଲାଅ

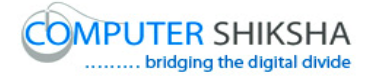

**109. To stop video time at 9 minute 09 seconds in VLC Media Player.** Stop video here and ask students to do as shown in the video and then play the video again.

ଏହିଠାରେ ଭିଡିଓ କୁ ବନ୍ଦ କର ଏବଂ ଏହି ଭିଡିଓ ରେ ଦେଖା ଯାଇଥିବା ଭଳି ଛାତ୍ର ମାନଙ୍କୁ କରିବାକୁ କୁହ ଏବଂ ଭିଡିଓ କୁ ପୁନର୍ବାର ଚଲାଅ

**110. To stop video time at 9 minute 49 seconds in VLC Media Player.** Stop video here and ask students to do as shown in the video. ଏହିଠାରେ ଭିଡିଓ କୁ ବନ୍ଦ କର ଏବଂ ଏହି ଭିଡିଓ ରେ ଦେଖା ଯାଇଥିବା ଭଳି ଛାତ୍ର ମାନଙ୍କୁ କଯିଫାକୁ କୁହ Now just check if everyone has done so and play the video again. ବର୍ତ୍ତମାନ ଟିକେ ଚେକ କରିନିଅ ଯଦି ସମସ୍ତେ କରି ସାରିଛନ୍ତି ଏବଂ ଭିଡିଓ କ ପ୍ରନର୍ବାର ଚଲାଅ

### **111. To stop video time at 9 minute 57 seconds in VLC Media Player.**

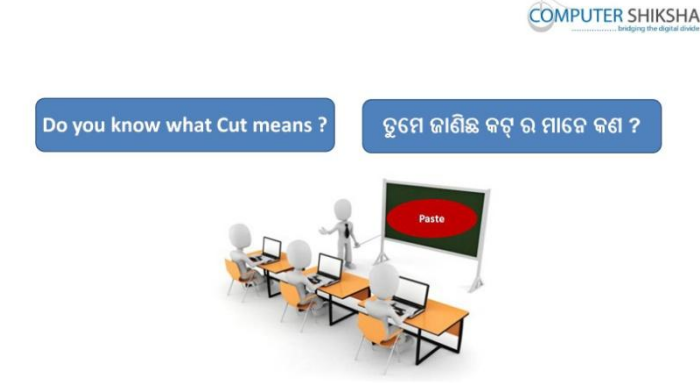

Stop video here and ask them if they know what 'Cut' means?

ଏହିଠାରେ ଭିଡିଓ କୁ ବନ୍ଦ କର ଏବଂ ସେମାନଙ୍କୁ ପଚାର କଣ ସେମାନଙ୍କୁ ଜଣା ଅଛି "କଟ୍" ର ଭାଡନ କଣ ?

Just listen to the answers and play the video again. ଉତ୍ତର ଶ୍ୱଣ ଏବଂ ଭିଡିଓ କୁ ପୁନର୍ବାର ଚଲାଅ ।

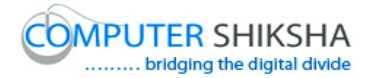

## **112. To stop video time at 10 minute 18 seconds in VLC Media Player.**

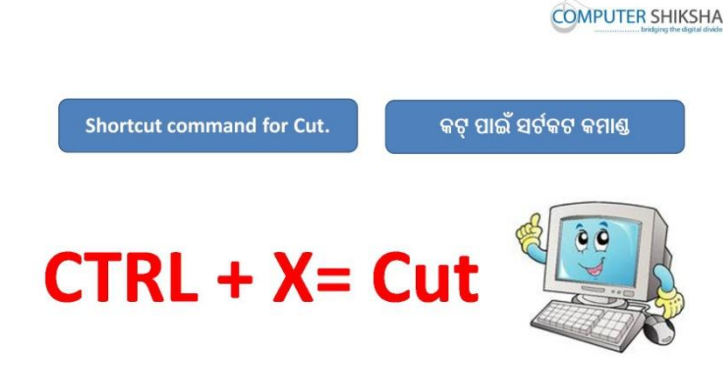

Stop video here and ask what shortcut command is used for 'Cut'? ଏହିଠାରେ ଭିଡିଓ କୁ ବନ୍ଦ କର ଏବଂ କୁହ "କଟ୍" ପାଇଁ ସର୍ଟକଟ୍ କମାଣ୍ଡ କଣ ବ୍ୟବହାର କଯାମାଏ ? Just listen to the answers and play the video again. ଉତ୍ତର ଶ୍ୱଣ ଏବଂ ଭିଡିଓ କୁ ପ୍ରନର୍ବାର ଚଲାଅ ।

## **113. To stop video time at 10 minute 55 seconds in VLC Media Player.** Stop video here and ask students to select 'Oval' and draw as shown in the video and then play the video again.

ଏହିଠାରେ ଭିଡିଓ କୁ ବନ୍ଦ କର ଏବଂ ଛାତ୍ର ମାନଙ୍କୁ "ଅଭାଲ " କୁ ସିଲେକ୍ଟ କରିବା ପାଇଁ କୁହ ଏବଂ ଭିଡିଓ ରେ ଦେଖାଯାଇଥିବା ପରି ତିଆରି କରିବା ପାଇଁ କୁହ ଏବଂ ତାପରେ ଭିଡିଓ କୁ ପନର୍ବାର ଚଲାଅ ।

## **114. To stop video time at 11 minute 39 seconds in VLC Media Player.** Stop video here and ask students to select the lower portion of the oval as shown in the video and then play the video again. ଏହିଠାରେ ଭିଡିଓ କୁ ବନ୍ଦ କର ଏବଂ ଛାତ୍ର ମାନଙ୍କୁ "ଅଭାଲ " ର ଶେଷ ଭାଗ କୁ ସିଲେକ୍ଟ କରିବା ପାଇଁ କ୍ରହ , ଯେଉଁପରି ଭିଡିଓ ରେ ଦେଖାଯାଇଛି ଏବଂ ତାପରେ ଭିଡିଓ କ୍ର ପ୍ରନର୍ବାର ଚରାଅ ।

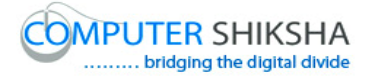

**115. To stop video time at 12 minute 06 seconds in VLC Media Player.** Stop video here and ask students to cut as shown in the video and then play the video again. ଏହିଠାରେ ଭିଡିଓ କୁ ବନ୍ଦ କର ଏବଂ ଛାତ୍ର ମାନଙ୍କୁ ଭିଡିଓ ରେ ଦେଖାଯାଇଥିବା ପରି "କଟ୍" କରିବା ପାଇଁ କୁହ । ଏବଂ ତାପରେ ଭିଡିଓ କୁ ପୁନର୍ବାର ଚଲାଅ ।

**116. To stop video time at 13 minute 34 seconds in VLC Media Player.** Stop video here and ask students to do as shown in the video. ଏହିଠାରେ ଭିଡିଓ କୁ ବନ୍ଦ କର ଏବଂ ଛାତ୍ର ମାନଙ୍କୁ ଭିଡିଓ ରେ ଦେଖାଯାଇଥିବା ପରି କରିବା ପାଇଁ କୁହ ।

Now just check if everyone has done so and play the video again.

ଏବେ ଚେକ୍ କରିନିଅ , ଯଦି ସେମାନେ କରିଦେଇଛନ୍ତି ଏବଂ ତାପରେ ଭିଡିଓ କୁ ପୁନର୍ବାର ଚରାଅ ।

### **117. To stop video time at 13 minute 48 seconds in VLC Media Player.**

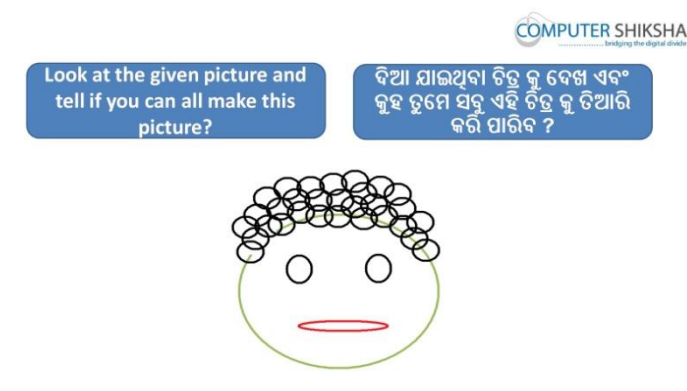

Stop video here and ask will they be able to make this picture?

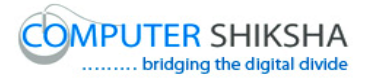

ଏହିଠାରେ ଭିଡିଓ କ ବନ୍ଦ କର ଏବଂ ପଚାର କି ସେମାନେ ଏହି ଚିତ୍ର ଟି କ ତିଆରି କରି ପାରିବେ କି ?

Just listen to the answers and play the video again for the correct answer.

ଉତ୍ତର କୁ ଶ୍ରଣ ଏବଂ ସଠିକ୍ ଉତ୍ତର ପାଇଁ ଭିଡିଓ କୁ ପୁନର୍ବାର ଚଲାଅ ।

- **118. To stop video time at 14 minute 09 seconds in VLC Media Player.** Stop video here and ask students to select 'Oval' and draw as shown in the video and then play the video again. ଏହିଠାରେ ଭିଡିଓ କୁ ବନ୍ଦ କର ଏବଂ ଛାତ୍ର ମାନଙ୍କୁ "ଅଭାଲ "କୁ ସିଲେକ୍ଟ କରିବା ପାଇଁ କୁହ , ଯେଉଁପରି ଭିଡିଓ ରେ ଦେଖାଯାଇଛି ଏବଂ ସେହିପରି ତିଆରି କରିବା ପାଇଁ କୁହ ଏବଂ ତାପରେ ଭିଡିଓ କୁ ପୁନର୍ବାର ଚଲାଅ ।
- **119. To stop video time at 14 minute 24 seconds in VLC Media Player.** Stop video here and ask students to do as shown in the video and then play the video again. ଏହିଠାରେ ଭିଡିଓ କୁ ବନ୍ଦ କର ଏବଂ ଛାତ୍ର ମାନଙ୍କୁ ଯେଉଁପରି ଭିଡିଓ ରେ ଦେଖାଯାଇଛି

ସେହିପରି କରିବା ପାଇଁ କହ ଏବଂ ତାପରେ ଭିଡିଓ କ ପ୍ରନର୍ବାର ଚଲାଅ ।

- **120. To stop video time at 15 minute 13 seconds in VLC Media Player.** Stop video here and ask students to do draw a circle and then ask to copy and paste as shown in the video and then play the video again. ଏହିଠାରେ ଭିଡିଓ କୁ ବନ୍ଦ କର ଏବଂ ଛାତ୍ର ମାନଙ୍କୁ ଯେଉଁପରି ଭିଡିଓ ରେ ଦେଖାଯାଇଛି ସେହିପରି ଗୋଟିଏ "ସର୍କଲ" ତିଆରି କରି "କପି" ଏବଂ "ପେଷ୍ଟ" କରିବା ପାଇଁ କୁହ । ଏବଂ ତାପରେ ଭିଡିଓ କୁ ପୁନର୍ବାର ଚଲାଅ ।
- **121. To stop video time at 15 minute 31 seconds in VLC Media Player.** Stop video here and ask students to do 'Transparent selection' as shown in the video and then play the video again.

ଏହିଠାରେ ଭିଡିଓ କୁ ବନ୍ଦ କର ଏବଂ ଛାତ୍ର ମାନଙ୍କୁ ଭିଡିଓ ରେ ଦେଖାଯାଇଥିବା ପରି ଗୋଟିଏ "ଟ୍ରାନ୍ସ ପେରେଣ୍ଟ ସିଲେକ୍ସନ୍" ତିଆରି କରିବା ପାଇଁ କୁହ ଏବଂ ତାପରେ ଭିଡିଓ କୁ ପୁନର୍ବାର ଚରାଅ ।

**122. To stop video time at 16 minute 08 seconds in VLC Media Player.** Stop video here and ask students to do as shown in the video and then play the video again.

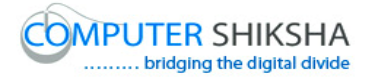

ଏହିଠାରେ ଭିଡିଓ କୁ ବନ୍ଦ କର ଏବଂ ଛାତ୍ର ମାନଙ୍କୁ ଯେଉଁପରି ଭିଡିଓ ରେ ଦେଖାଯାଇଛି ସେହିପରି କରିବା ପାଇଁ କୁହ ଏବଂ ତାପରେ ଭିଡିଓ କୁ ପୁନର୍ବାର ଚଲାଅ ।

## **123. To stop video time at 16 minute 52 seconds in VLC Media Player.**

Stop video here and ask students to do as shown in the video and then play the video again.

ଏହିଠାରେ ଭିଡିଓ କୁ ବନ୍ଦ କର ଏବଂ ଛାତ୍ର ମାନଙ୍କୁ ଯେଉଁପରି ଭିଡିଓ ରେ ଦେଖାଯାଇଛି ସେହିପରି କରିବା ପାଇଁ କୁହ ଏବଂ ତାପରେ ଭିଡିଓ କୁ ପୁନର୍ବାର ଚଲାଅ ।

# **124. To stop video time at 18 minute 34 seconds in VLC Media Player.** Stop video here and ask students to do as shown in the video. ଏହିଠାରେ ଭିଡିଓ କୁ ବନ୍ଦ କର ଏବଂ ଛାତ୍ର ମାନଙ୍କୁ ଯେଉଁପରି ଭିଡିଓ ରେ ଦେଖାଯାଇଛି ସେହିପରି କରିବା ପାଇଁ କହ Now just check if everyone has done so and play the video again. ଏବେ ଚେକ୍ କରିନିଅ , ଯଦି ସେମାନେ କରିଦେଇଛନ୍ତି ଏବଂ ତାପରେ ଭିଡିଓ କ୍ର ପ୍ରନର୍ବାର ଚରାଅ ।

## **125. To stop video time at 18 minute 42 seconds in VLC Media Player.**

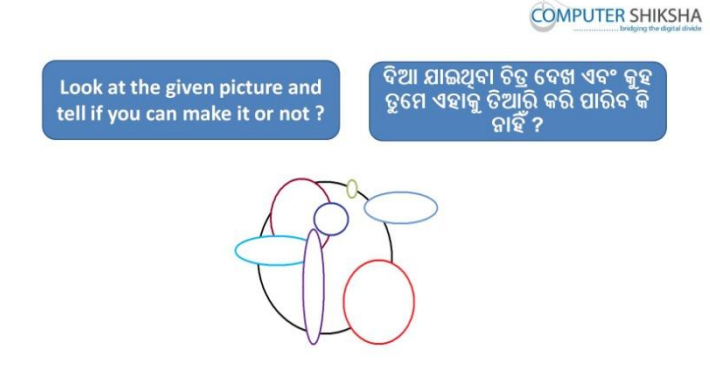

Stop video here and ask students if they can make this picture or not? ଏହିଠାରେ ଭିଡିଓ କୁ ବନ୍ଦ କର ଏବଂ ଛାତ୍ର ମାନଙ୍କୁ ପଚାର ଯଦି ସେମାନେ ଏହି ଚିତ୍ର ଟିକୁ ତିଆରି କରିମାରିବେ କି ନାହିଁ ?

Just listen to the answers and play the video again for the correct answer.

ଉତ୍ତର କୁ ଶୁଣ ଏବଂ ସଠିକ୍ ଉତ୍ତର ପାଇଁ ଭିଡିଓ କୁ ପୁନର୍ବାର ଚଲାଅ ।

## **126. To stop video time at 19 minute 24 seconds in VLC Media Player.**

Stop video here and ask students to select 'Oval' and draw as shown in the video and then play the video again.

ଏହିଠାରେ ଭିଡିଓ କୁ ବନ୍ଦ କର ଏବଂ ଛାତ୍ର ମାନଙ୍କୁ "ଅଭାଲ "କୁ ସିଲେକ୍ଟ କରିବା ପାଇଁ କୁହ ଯେଉଁପରି ଭିଡିଓ ରେ ଦେଖାଯାଇଛି ଏବଂ ସେହିପରି ତିଆରି କରିବା ପାଇଁ କୁହ ଏବଂ ତାପରେ ଭିଡିଓ କୁ ପୁନର୍ବାର ଚଲାଅ ।

## **127. To stop video time at 19 minute 42 seconds in VLC Media Player.**

Stop video here and ask students to select 'Oval tool' and 'Solid color' from Fill option and also ask to do color box 2 white and then draw as shown in the video and then play the video again.

ଏହିଠାରେ ଭିଡିଓ କୁ ବନ୍ଦ କର ଏବଂ ଛାତ୍ର ମାନଙ୍କୁ "ଅଭାଲ ଟୂଲ " ଏବଂ "ସଲିଡ କୋଲର" ,କୁ "ଫିଲ୍" ରୁ ସିଲେକ୍ଟ କରିବା ପାଇଁ କୁହ ଆଉ କୋଲର ବକ୍ସ ୨ କୁ ଧଳା ରଖିବା ପାଇଁ କୁହ ଯେଉଁପରି ଭିଡିଓ ରେ ଦେଖାଯାଇଛି ଏବଂ ସେହିପରି ତିଆରି କରିବା ପାଇଁ କୁହ ଏବଂ ତାପରେ ଭିଡିଓ କ ପ୍ରନର୍ବାର ଚଲାଅ ।

- **128. To stop video time at 20 minute 04 seconds in VLC Media Player.** Stop video here and ask students to change the color and draw ovals as shown in the video and then play the video again. ଏହିଠାରେ ଭିଡିଓ କୁ ବନ୍ଦ କର ଏବଂ ଛାତ୍ର ମାନଙ୍କୁ କଲର କୁ ବଦଳାଇବା ପାଇଁ ଯେଉଁପରି ଭିଡିଓ ରେ ଦେଖାଯାଇଛି ଏବଂ ତାପରେ ଭିଡିଓ କୁ ପୁନର୍ବାର ଚଲାଅ ।
- **129. To stop video time at 21 minute 55 seconds in VLC Media Player.** Stop video here and ask students to change the color and draw ovals as shown in the video. ଏହିଠାରେ ଭିଡିଓ କୁ ବନ୍ଦ କର ଏବଂ ଛାତ୍ର ମାନଙ୍କୁ କଲର କୁ ବଦଳାଇବା ପାଇଁ ଯେଉଁପରି

ଭିଡିଓ ରେ ଦେଖାଯାଇଛି ଏବଂ ତାପରେ ଭିଡିଓ କୁ ପୁନର୍ବାର ଚଲାଅ ।

Now just check if everyone has done so and play the video again. ଏବେ ଚେକ କରିନିଅ , ଯଦି ସେମାନେ କରିଦେଇଛନ୍ତି ଏବଂ ତାପରେ ଭିଡିଓ କ୍ ପ୍ରନର୍ବାର ଚରାଅ ।

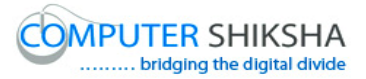

## **130. To stop video time at 22 minute 03 seconds in VLC Media Player.**

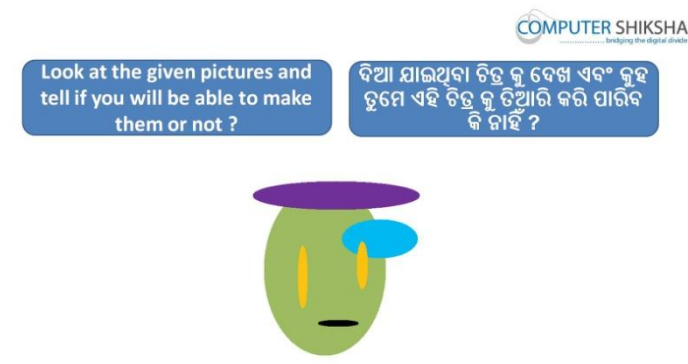

Stop video here and ask students, if they will be able to make this picture? ଏହିଠାରେ ଭିଡିଓ କୁ ବନ୍ଦ କର ଏବଂ ଛାତ୍ର ମାନଙ୍କୁ ପଚାର ସେମାନେ ଏହି ଚିତ୍ର କୁ ତିଆରି କରି ମାରିବେ ?

Just listen to the answers and play the video again for the correct answer. ଉତ୍ତର କୁ ଶ୍ରଣ ଏବଂ ସଠିକ୍ ଉତ୍ତର ପାଇଁ ଭିଡିଓ କୁ ପ୍ରନର୍ବାର ଚଲାଅ ।

**131. To stop video time at 22 minute 47 seconds in VLC Media Player.** Stop video here and ask students to select 'Oval' and 'Solid color' from Fill option and also ask to do both color box same color and then draw as shown in

the video and then play the video again.

ଏହିଠାରେ ଭିଡିଓ କୁ ବନ୍ଦ କର ଏବଂ ଛାତ୍ର ମାନଙ୍କୁ "ଅଭାଲ ଟୁଲ " ଏବଂ "ସଲିଡ କୋଲର" ,କୁ "ଫିଲ୍" ରୁ ସିଲେକ୍ଟ କରିବା ପାଇଁ କୁହ ,ଆଉ କଲର ବକ୍ସ ୨ ଟା କୁ ସମାନ କଲର ରଖିବା ପାଇଁ ଯେଉଁପରି ଭିଡିଓ ରେ ଦେଖାଯାଇଛି ଏବଂ ସେହିପରି ତିଆରି କରିବା ପାଇଁ କୁହ ଏବଂ ତାପରେ ଭିଡିଓ କୁ ପୁନର୍ବାର ଚଲାଅ ।

## **132. To stop video time at 23 minute 08 seconds in VLC Media Player.**

Stop video here and ask students to change the both color box color and then draw as shown in the video and then play the video again.

ଏହିଠାରେ ଭିଡିଓ କୁ ବନ୍ଦ କର ଏବଂ ଛାତ୍ର ମାନଙ୍କୁ କହ ୨ ଟା କଲର ବକ୍କ ର କଲର ବଦଳାଇବା ପାଇଁ ଏବଂ ତାପରେ କରିବାପାଇଁ ଯେଉଁପରି ଭିଡିଓ ରେ ଦେଖାଯାଇଛି ଏବଂ ତାପରେ ଭିଡିଓ କୁ ପୁନର୍ବାର ଚଲାଅ ।

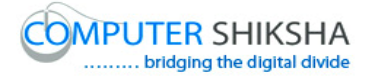

# **133. To stop video time at 24 minute 02 seconds in VLC Media Player.**

Stop video here and ask students to change the both color box color and then draw as shown in the video and then play the video again. ଏହିଠାରେ ଭିଡିଓ କୁ ବନ୍ଦ କର ଏବଂ ଛାତ୍ର ମାନଙ୍କୁ କୁହ ୨ ଟା କଲର ବକ୍ସୁ ରୁ କଲର ବଦଳାଇବା ପାଇଁ ଏବଂ ତାପରେ କରିବାପାଇଁ ଯେଉଁପରି ଭିଡିଓ ରେ ଦେଖାଯାଇଛି ଏବଂ ତାପରେ ଭିଡିଓ କ୍ର ପୁନର୍ବାର ଚଲାଅ ।

**134. To stop video time at 24 minute 23 seconds in VLC Media Player.** Stop video here and ask students to do as shown in the video. ଏହିଠାରେ ଭିଡିଓ କୁ ବନ୍ଦ କର ଏବଂ ଛାତ୍ର ମାନଙ୍କୁ ଭିଡିଓ ରେ ଦେଖା ଯାଇଥିବା ଭଳି କରିବାକୁ କୁହ .

Now just check if everyone has done so and play the video again. ଏବେ ଚେକ୍ କରିନିଅ , ଯଦି ସେମାନେ କରିଦେଇଛନ୍ତି ଏବଂ ତାପରେ ଭିଡିଓ କୁ ପୁନର୍ବାର ଚରାଅ ।

### **135. To stop video time at 24 minute 30 seconds in VLC Media Player.**

Stop video here and ask students to erase the picture. ଏହିଠାରେ ଭିଡିଓ କୁ ବନ୍ଦ କର ଏବଂ ଛାତ୍ରଙ୍କୁ କୁହ ଏହି ଚିତ୍ର କୁ ଲିଭାଇ ପାଇଁ Now just check if everyone has done so and play the video again. ଏବେ ଚେକ୍ କରିନିଅ , ଯଦି ସେମାନେ କରିଦେଇଛନ୍ତି ଏବଂ ତାପରେ ଭିଡିଓ କୁ ପୁନର୍ବାର ଚରାଅ ।

### **136. To stop video time at 24 minute 38 seconds in VLC Media Player.**

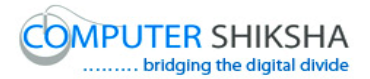

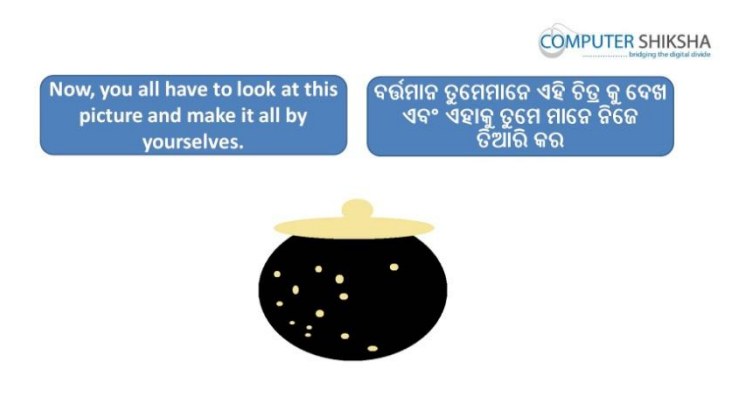

Stop video here and ask students to make this given picture and then play the video again.

ଏହିଠାରେ ଭିଡିଓ କୁ ବନ୍ଦ କର ଏବଂ ଛାତ୍ର ମାନଙ୍କୁ କୁହ ଦିଆ ଯାଇଥିବା ଚିତ୍ର କୁ ତିଆରି କରିବା ପାଇଁ ଏବଂ ଭିଡିଓ କ ପ୍ରନର୍ବାର ଚଲାଅ ।

## **137. To stop video time at 25 minute 12 seconds in VLC Media Player.**

Stop video here and ask students to select 'Oval' and 'Solid color' from Fill option and also ask to do both color box same color and then draw as shown in the video and then play the video again.

ଏହିଠାରେ ଭିଡିଓ କ୍ର ବନ୍ଦ କର ଏବଂ ଛାତ୍ର ମାନଙ୍କୁ "ଅଭାଲ ଟୂଲ " ଏବଂ "ସଲିଡ କୋଲର" ,କୁ "ଫିଲ୍" ରୁ ସିଲେକ୍ଟ କରିବା ପାଇଁ କୁହ ,ଆଉ କଲର ବକ୍ସ ୨ ଟା କୁ ସମାନ କଲର ରଖିବା ପାଇଁ ଯେଉଁପରି ଭିଡିଓ ରେ ଦେଖାଯାଇଛି ଏବଂ ସେହିପରି ତିଆରି କରିବା ପାଇଁ କୁହ ଏବଂ ତାପରେ ଭିଡିଓ କୁ ପ୍ରନର୍ବାର ଚଲାଅ ।

**138. To stop video time at 25 minute 25 seconds in VLC Media Player.**

Stop video here and ask students to change the both color box color and then draw as shown in the video and then play the video again.

ଏହିଠାରେ ଭିଡିଓ କୁ ବନ୍ଦ କର ଏବଂ ଛାତ୍ର ମାନଙ୍କୁ କୁହ ୨ ଟା କଲର ବକ୍ସ ରୁ କଲର ବଦଳାଇବା ପାଇଁ ଏବଂ ତାପରେ କରିବାପାଇଁ କ୍ରହ ଯେଉଁପରି ଭିଡିଓ ରେ ଦେଖାଯାଇଛି ଏବଂ ତାପରେ ଭିଡିଓ କୁ ପୁନର୍ବାର ଚଲାଅ ।

### **139. To stop video time at 25 minute 37 seconds in VLC Media Player.**

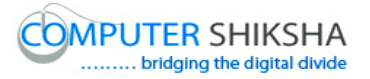

Stop video here and ask students to do as shown in the video and then play the video again.

ଏହିଠାରେ ଭିଡିଓ କୁ ବନ୍ଦ କର ଏବଂ ଛାତ୍ର ମାନଙ୍କୁ ଭିଡିଓ ରେ ଦେଖା ଯାଇଥିବା ଭଳି କରିବାକୁ କୁହ . ଏବଂ ତାପରେ ଭିଡିଓ କୁ ପୁନର୍ବାର ଚଲାଅ ।

**140. To stop video time at 26 minute 33 seconds in VLC Media Player.** Stop video here and ask students to do as shown in the video. ଏହିଠାରେ ଭିଡିଓ କୁ ବନ୍ଦ କର ଏବଂ ଛାତ୍ର ମାନଙ୍କୁ ଭିଡିଓ ରେ ଦେଖା ଯାଇଥିବା ଭଳି କରିବାକୁ କୁହ .

Now just check if everyone has done so and play the video again. ଏବେ ଚେକ କରିନିଅ , ଯଦି ସେମାନେ କରିଦେଇଛନ୍ତି ଏବଂ ତାପରେ ଭିଡିଓ କ ପ୍ରନର୍ବାର ଚରାଅ ।

- **141. To stop video time at 26 minute 56 seconds in VLC Media Player.** Stop video here and ask students to click on the 'File' option and box will appear as shown in the video and then play the video again. ଏହିଠାରେ ଭିଡିଓ କୁ ବନ୍ଦ କର ଏବଂ ଛାତ୍ର ମାନଙ୍କୁ କୁହ ଫାଇଲ "ଅପ୍ଯନ୍" ଉପରେ କ୍ଲିକ୍ କରିବା ପାଇଁ ଏବଂ ବକ୍ସ ଦେଖାଯିବ ଯେଉଁପରି ଭିଡିଓ ରେ ଦେଖାଯାଇଛି ଏବଂ ତାପରେ ଭିଡିଓ କ ପନର୍ବାର ଚଲାଅ ।
- **142. To stop video time at 27 minute 12 seconds in VLC Media Player.** Stop video here and ask students to click on the 'Save' option and another box will appear as shown in the video and then play the video again. ଏହିଠାରେ ଭିଡିଓ କୁ ବନ୍ଦ କର ଏବଂ ଛାତ୍ର ମାନଙ୍କୁ କୁହ ଫାଇଲ "ସେଫ" ଉପରେ କ୍ଲିକ୍ କରିବା ପାଇଁ ଏବଂ ଆଉରୀ ଗୋଟେ ବକ୍ସ ଦେଖିବ ଯେଉଁପରି ଭିଡିଓ ରେ ଦେଖାଯାଇଛି ଏବଂ ତାପରେ ଭିଡିଓ କୁ ପୁନର୍ବାର ଚଲାଅ ।
- **143. To stop video time at 27 minute 57 seconds in VLC Media Player.** Stop video here and ask students to type their name in the file name box and ask to click on the 'Save' button as shown in the video.

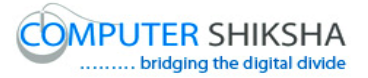

ଏହିଠାରେ ଭିଡିଓ କୁ ବନ୍ଦ କର ଏବଂ ଛାତ୍ର ମାନଙ୍କୁ କୁହ ଫାଇଲ ର ନାମ ବକ୍ସ ଭିତରେ ତାଙ୍କର ନାମ ଲେଖିବାକୁ ଏବଂ ସେଫ ବଟନ ଉପରେ କ୍ଲିକ୍ କରିବା ପାଇଁ ଯେମିତି ଭିଡିଓ ରେ ଦେଖା ଯାଇଛି ତାପରେ ଭିଡିଓ କୁ ପୁନର୍ବାର ଚଲାଅ ।

Now just check whether students have saved their file or not then play the video again.

୍ବର୍ତ୍ତମାନ ଟିକେ ଚେକ୍ କରିନିଅ ସବୁ ଛାତ୍ର ତାଙ୍କ ଫାଇଲ ସେଫ କରିଲେ କି ନାହିଁ ତାପରେ ଭିଡିଓ କୁ ପୁନର୍ବାର ଚଲାଅ ।